## HP OpenView Operations Smart Plug-in for SAP

## Administrator's Reference

**Software Version: 10.20** 

For HP-UX and Sun Solaris operating systems

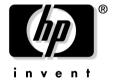

Manufacturing Part Number: None Document Release Date: December 2006 Software Release Date: December 2006

© Copyright 2006 Hewlett-Packard Development Company, L.P.

## **Legal Notices**

#### Warranty

The only warranties for HP products and services are set forth in the express warranty statements accompanying such products and services. Nothing herein should be construed as constituting an additional warranty. HP shall not be liable for technical or editorial errors or omissions contained herein.

The information contained herein is subject to change without notice.

#### **Restricted Rights Legend**

Confidential computer software. Valid license from HP required for possession, use or copying. Consistent with FAR 12.211 and 12.212, Commercial Computer Software, Computer Software Documentation, and Technical Data for Commercial Items are licensed to the U.S. Government under vendor's standard commercial license.

#### **Copyright Notices**

©Copyright 1998-2006 Hewlett-Packard Development Company, L.P., all rights reserved.

#### **Trademark Notices**

Acrobat®, Adobe®, and PostScript® are trademarks of Adobe Systems Incorporated.

Intel®, Itanium®, and Pentium® are trademarks or registered trademarks of Intel Corporation or its subsidiaries in the United States and other countries.

Java™ is a U.S. trademark of Sun Microsystems, Inc.

Linux® is a U.S. registered trademark of Linus Torvalds.

Microsoft®, Windows®, and Windows NT® are U.S. registered trademarks of Microsoft Corporation.

Oracle® is a registered U.S. trademark of Oracle Corporation, Redwood City, California.

UNIX® is a registered trademark of The Open Group.

X/Open® is a registered trademark, and the X device is a trademark of X/Open Company Ltd. in the UK and other countries.

| 1. 1 | introducing the Smart Plug-in for SAP             |
|------|---------------------------------------------------|
|      | Overview                                          |
| 2. ( | Customizing the SPI for SAP Monitors              |
| _•   | Introduction to the SPI for SAP Monitors          |
|      | Before Using the SPI for SAP Monitors             |
|      | The SPI for SAP Monitors                          |
|      | Important Monitor-Configuration Concepts          |
|      | Monitor-Configuration Files                       |
|      | Monitor-Configuration File: Global vs. Local      |
|      | Monitor-Configuration Modes                       |
|      | Alert Monitor Order of Precedence                 |
|      | Remote Monitoring with the Alert Monitors         |
|      | The SPI for SAP Monitor-Configuration File        |
|      | To Configure the SPI for SAP Alert Monitors       |
|      | Distributing Alert-Monitor Configuration Files 50 |
|      | Local and Global Configurations                   |
|      | To Apply a Global Configuration                   |
|      | To Apply a Local Configuration                    |
|      | To Delete All Local Configurations on a Node      |
|      | To Delete Selected Local Configurations on a Node |
| 9 r  | The SPI for SAP Alert Monitors                    |
| υ    | Introducing the SPI for SAP Monitors              |
|      | Polling Rates for the Alert Monitors              |
|      | The Alert-Monitor Configuration Files             |
|      | r3monal: the CCMS 4.x Alert Monitor               |
|      | r3monal: Monitoring Conditions                    |
|      | r3monal: CCMS Monitor Sets                        |
|      | r3monal: CCMS Alert Monitors                      |
|      | r3monal: CCMS Acknowledge Message. 68             |
|      | r3monal: Environment Variables                    |
|      | r3monal: File Locations                           |
|      | r3monal: Remote Monitoring                        |
|      | r3monal: RFC Time Out                             |
|      | r3monal: Severity Levels                          |
|      | r3monal: Trace Levels                             |
|      | r3monal: XMI Compatibility Mode                   |
|      | Tomonat. Mill Companioney Prode                   |

| ramonal: Alert Classes                              |
|-----------------------------------------------------|
| r3monal: Migrating from r3monxmi                    |
| r3monal: Monitoring the J2EE Engine (Web AS Java)   |
| r3monal: Monitoring Stand-alone Enqueue Servers 77  |
| r3monal: Monitoring SAP Security-Audit Logs         |
| r3monal: Testing the Configuration                  |
| r3mondev: The SAP Trace-file Monitor                |
| r3mondev: File Locations                            |
| r3mondev: Environment Variables                     |
| r3mondev: Monitoring Conditions 80                  |
| r3mondev: Editing the Configuration File            |
| r3monpro: The SAP Process Monitor                   |
| r3monpro: File Locations                            |
| r3monpro: Environment Variables                     |
| r3monpro: Monitoring Conditions                     |
| r3monpro: Example Configuration                     |
| r3status: The SAP Status Monitor                    |
| r3status: File Locations                            |
| r3status: Environment Variables                     |
| r3status: History File                              |
| The r3status Configuration File 90                  |
| r3status: Establishing the SAP Status               |
| r3status: Monitoring SAP Remotely                   |
| r3monsec: The SAP Security Monitor                  |
| r3monsec: File Locations                            |
| r3monsec: Alert Types                               |
| r3monsec: SAP_PARAMETERS97                          |
| r3monsec: DEFAULT_USERS                             |
| r3monsec: PRIVILEGED_USERS                          |
| r3monsec: Monitoring Security Remotely              |
| r3mondisp: the ABAP Dispatcher Monitor              |
| r3mondisp: Pre-requisites                           |
| r3mondisp: File Locations                           |
| Integrating r3mondisp with the SPI for SAP Monitors |
| The r3mondisp Configuration File                    |
| The J2EE (Web AS Java) Monitor                      |

| J2EE Monitor: Enabling CCMS Alerts                     | . 109 |
|--------------------------------------------------------|-------|
| J2EE Monitor: Configuration Pre-requisites             | . 110 |
| Configuring the SPI for SAP J2EE Monitor               | . 111 |
| The Enqueue-Server Monitor                             | . 113 |
| Enqueue Server: Enabling CCMS Alerts                   | . 113 |
| Enqueue Server: Configuration Pre-requisites           | . 114 |
| Enqueue Server: Configuring the Enqueue-Server Monitor | . 115 |
| The SAP Security-Audit Monitor                         | . 116 |
| SAP Security-Alerts                                    | . 116 |
| Configuring the Security-Audit Monitor                 | . 117 |
| 4. The SPI for SAP Alert-Collector Monitors            |       |
| Introducing r3moncol and the Alert-Collector Monitors  | . 124 |
| Configuring the SPI for SAP Alert-Collector Monitors   | . 128 |
| Report Types for the Alert-Collector Monitors          | . 128 |
| Polling Rates for the Alert-Collector Monitors         | . 129 |
| Alert-Collector Monitor History                        | . 130 |
| Alert-Collector Monitor Query Conditions               | . 130 |
| Alert-Collector Monitor Environment Variables          | . 134 |
| Alert-Collector Monitor Command-Line Parameters        | . 134 |
| Remote Monitoring with the Alert-Collector Monitors    | . 135 |
| The Alert-Collector Monitor Configuration Files        | . 138 |
| Alert-Collector Keywords and Parameters                | . 138 |
| Validating the Alert-Collector Configuration Files     | . 143 |
| Understanding Configuration-File Error Messages        | . 143 |
| r3monale: The iDOC-Status Monitor                      | . 149 |
| Configuring iDOC-Monitor Alert Types                   | . 150 |
| IDOC_CURRENT_STATUS                                    | . 151 |
| Checking the iDOC Status                               | . 154 |
| r3monchg: The System-Change-Option Monitor             | . 159 |
| Configuring SYSTEM CHANGE OPTION Monitor Alert Types   | . 160 |
| CHANGE_OPT                                             | . 161 |
| r3moncts: The Correction & Transport System Monitor    | . 165 |
| Configuring CTS Monitor Alert Types                    | . 167 |
| REQUEST_CREATED                                        | . 168 |
| REQUEST_RELEASED                                       |       |
| TASK_CREATED                                           |       |
| TASK RELEASED                                          |       |

| OBJECT_USED                                     |
|-------------------------------------------------|
| OBJECT_RELEASED                                 |
| r3mondmp: The ABAP-Dump Monitor                 |
| ABAP4_ERROR_EXIST                               |
| r3monjob: The Job-Report Monitor                |
| Configuring Job-Report Monitor Alert Types      |
| JOB_MAX_RUN_TIME                                |
| JOB_MIN_RUN_TIME                                |
| START_PASSED                                    |
| JOB_ABORTED                                     |
| r3monlck: The Lock-Check Monitor                |
| OLD_LOCKS                                       |
| r3monoms: The Operation-Mode Monitor            |
| OM_SWITCH_OVERDUE                               |
| r3monrfc: The RFC-Destination Monitor           |
| Configuring RFC-destination Alert Types         |
| CHECK                                           |
| r3monspl: The Spooler Monitor                   |
| Configuring Spooler-Monitor Alert Types         |
| SPOOL_ENTRIES_RANGE                             |
| SPOOL_ERROR_RANGE 20'                           |
| PRINT_ERROR_EXISTS                              |
| r3montra: The Transport Monitor                 |
| Configuring Transport-Monitor Alert Types       |
| TRANS                                           |
| REPAIR                                          |
| RFCONNECT                                       |
| TPTEST                                          |
| r3monupd: The Update Monitor                    |
| Configuring Update-Monitor Alert Types          |
| UPDATE_ACTIVE                                   |
| UPDATE_ERRORS_EXIST                             |
| r3monusr: The SAP-User Monitor                  |
| USER_LOGGEDIN_MAX                               |
| r3monwpa: The Work-Process Monitor              |
| Configuring Work-Process Monitor Alert Types 22 |

|      | WP_AVAILABLE                                                               | 228  |
|------|----------------------------------------------------------------------------|------|
|      | WP_IDLE                                                                    | 232  |
|      | WP_CHECK_CONFIGURED                                                        | 235  |
|      | WP_STATUS                                                                  | 236  |
|      | Monitoring the TemSe file                                                  | 239  |
| 5. U | Jnderstanding Message Flow                                                 |      |
|      | In this Section                                                            | 242  |
|      | OVO Message Customization                                                  | 243  |
|      | Setting Up the Message Views                                               | 243  |
|      | Changing the Message Severity                                              | 245  |
|      | Customizing CCMS Message Flow in SAP R/3                                   | 247  |
|      | Disabling Messages                                                         | 247  |
|      | Setting Thresholds for SAP R/3 CCMS Alert Monitor Messages                 | 249  |
|      | Setting Up Messages for Inclusion in the SAP R/3 System Log File           | 250  |
|      | Obtaining a Message ID from the SAP R/3 Syslog File                        | 251  |
|      | Configuring the System Log Filter for Alert Generation                     | 251  |
|      | SAP Solution-Manager Integration                                           | 253  |
|      | Pre-requisites                                                             | 253  |
|      | Integration Overview                                                       | 254  |
|      | Sending Messages from SAP to OVO                                           | 255  |
|      | Sending Messages from OVO to SAP                                           | 256  |
|      | The r3ovo2ccms Command                                                     | 260  |
| 6. T | The SPI for SAP Performance Monitors                                       |      |
|      | In this Section                                                            | 264  |
|      | Performance Monitors Overview                                              | 265  |
|      | Upgrading the SAP/Performance Subagent                                     | 266  |
|      | Migrating the SAP/Performance subagent with the OpenView Performance Agent | t267 |
|      | Upgrading the SAP/Performance subagent with CODA                           | 270  |
|      | Installing the SAP/Performance Subagent                                    |      |
|      | Locating the SAP/Performance Subagent Files                                |      |
|      | SAP/Performance Subagent Files: AIX                                        | 275  |
|      | SAP/Performance Subagent Files: HP-UX, Solaris, and Linux                  | 276  |
|      | SAP/Performance Subagent Files: MS Windows                                 | 277  |
|      | Configuring the SAP/Performance Subagent                                   | 279  |
|      | Selecting the Performance-data Source                                      | 279  |
|      | To Configure the SAP/Performance Subagent                                  | 281  |

|       | Remote Performance Monitoring                           | 286 |
|-------|---------------------------------------------------------|-----|
|       | The Performance-Monitor Scheduler                       | 288 |
|       | The r3perfagent.cfg Configuration File                  | 290 |
|       | Managing the SAP/Performance Subagent                   | 295 |
|       | SAP/Performance agent Command Line Syntax               | 295 |
|       | SAP Logins for the SAP/Performance agent                | 296 |
|       | SAP/Performance agent Applications                      | 297 |
|       | The SPI for SAP Performance Monitors                    | 298 |
|       | DBINFO_PERF                                             | 300 |
|       | DOCSTAT_PERF                                            | 302 |
|       | ICMSTAT_PERF                                            | 303 |
|       | JOBREP_PERF                                             | 305 |
|       | SAPBUFFER_PERF                                          | 307 |
|       | SAPMEMORY_PERF                                          | 309 |
|       | SPOOL_PERF                                              | 311 |
|       | STATRECS_PERF                                           | 312 |
|       | Configuring and Uploading STATRECS_PERF                 | 313 |
|       | SYSUP_PERF                                              | 315 |
|       | UPDATE_PERF                                             | 316 |
|       | USER_PERF                                               | 317 |
|       | WLSUM_PERF                                              | 318 |
|       | WP_PERF                                                 | 321 |
|       | Removing the SAP/Performance Subagent                   | 323 |
|       |                                                         |     |
| 7. Th | ne SAP ITS Monitor                                      |     |
|       | In this Section                                         | 326 |
|       | What is ITS?                                            | 327 |
|       | ITS Installation Scenarios                              | 328 |
|       | The ITS 6.20 Monitor                                    | 331 |
|       | Installing the ITS 6.20 Monitor                         | 332 |
|       | ITS 6.20 Monitor: Installation Pre-requisites           | 332 |
|       | Assigning the ITS 6.20 Monitor Template                 | 333 |
|       | Distributing the ITS 6.20 Monitor Template              | 334 |
|       | Verifying the ITS 6.20 Monitor Installation             | 336 |
|       | Configuring the ITS 6.20 Monitor                        | 338 |
|       | ITS 6.20 Monitor: Selecting the Performance-Data Source | 338 |
|       |                                                         |     |

|       | ITS 6.20 Monitor: Configuration Tasks                       | 338 |
|-------|-------------------------------------------------------------|-----|
|       | ITS 6.20 Monitor: Default Configuration                     | 340 |
|       | ITS 6.20 Monitor: File Locations                            | 342 |
|       | ITS 6.20 Monitor: Configuration-File Key Words              | 343 |
|       | ITS 6.20 Status and Availability                            | 350 |
|       | ITS 6.20 Service Reports                                    | 351 |
|       | ITS 6.20 Service Reports: Installation Pre-requisites       | 351 |
|       | ITS 6.20 Service Reports: Configuring the OpenView Reporter | 351 |
|       | Viewing ITS 6.20 Service Reports                            | 352 |
| 8. Se | rvice Views                                                 |     |
|       | In this Section                                             | 356 |
|       | What are Service Views?                                     | 357 |
|       | Service Views in the SPI for SAP                            | 359 |
|       | Line of Business Views                                      | 361 |
|       | Configuring Service Views for SAP R/3                       | 364 |
|       | To create the Service Configuration file                    | 365 |
|       | To Upload the Service Configuration File to OVO             | 366 |
|       | Assign the SAP Services to an OVO Operator                  | 366 |
|       | Troubleshooting Service Discovery                           | 368 |
| 9. Se | rvice Reports                                               |     |
|       | In this Section                                             | 372 |
|       | What Are Service Reports?                                   | 373 |
|       | Upgrading the SPI for SAP Reports                           | 375 |
|       | Installing the SPI for SAP Reports                          | 376 |
|       | Before You Begin                                            | 376 |
|       | To Install SAP R/3 Service Reports                          | 376 |
|       | Service Reports in the SPI for SAP                          | 380 |
|       | SAP R/3 Reports                                             | 381 |
|       | SAP ITS 6.20 Service Reports                                | 386 |
|       | Defining the Scope of SAP R/3 Service Reports               | 387 |
|       | Generating SPI for SAP Reports                              | 387 |
|       | Viewing SPI for SAP Reports                                 | 388 |
|       | SPI for SAP Report Metrics                                  | 390 |
|       | SAP R/3 Report Metrics                                      | 390 |
|       | SAP ITS 6.20 Report Metrics                                 | 391 |
|       | Removing the SPI for SAP Reports                            | 393 |

| To Remove OpenView Reporter Snap-in Packages                   | 393 |
|----------------------------------------------------------------|-----|
| To Remove the SPI for SAP from the OV Reporter System          | 393 |
| 10. Troubleshooting the SPI for SAP                            |     |
| In this Section                                                | 396 |
| Characterizing Problems                                        | 397 |
| Problem Identification Procedures                              | 398 |
| Checking the OVO Agent Installation                            | 399 |
| Checking the OVO Server Installation                           | 400 |
| Checking Installed Patches                                     | 400 |
| Testing the SPI for SAP Installation                           | 401 |
| Checking the Distributed Templates                             | 401 |
| Checking the Execution of Monitors on HP-UX Nodes              | 402 |
| Checking SPI for SAP Access to the SAP R/3 Front End           | 403 |
| Common SPI for SAP Problems                                    | 407 |
| SPI Product Cannot be Installed                                | 407 |
| Distributing SPI for SAP Software to an MS Windows Node Aborts | 407 |
| Configuration Files Cannot be Edited                           | 408 |
| R/3 Service Discovery Fails on some Managed Nodes              | 408 |
| SAP System Up/Down Not Reported Correctly                      | 409 |
| Duplicate OVO Messages in the Message Browser                  | 410 |
| Performance Monitor out of Synchronization                     | 410 |
| Performance Monitor does not Work                              | 411 |
| Work-Process manitar (r3monwas) ands with an rfc exception     | 419 |

## **Support**

Please visit the HP OpenView web site at:

http://www.hp.com/managementsoftware/support/

This web site provides contact information and details about the products, services, and support that HP OpenView offers.

HP OpenView online software support provides customer self-solve capabilities. It provides a fast and efficient way to access interactive technical support tools needed to manage your business. As a valuable support customer, you can benefit by using the support site to:

- Search for knowledge documents of interest
- Submit enhancement requests online
- Download software patches
- Submit and track progress on support cases
- Manage a support contract
- Look up HP support contacts
- Review information about available services
- Enter discussions with other software customers
- Research and register for software training

Most of the support areas require that you register as an HP Passport user and log in. To find more information about access levels, go to the following URL:

http://support.openview.hp.com/access\_level

To register for an HP Passport ID, go to the following URL:

http://www.managementsoftware.hp.com/passport-registrati
on.html

# 1 Introducing the Smart Plug-in for SAP

This section describes what information is in the  $HP\ OpenView\ Smart\ Plug\ in\ for\ SAP\ Administrator's\ Reference\ and\ where\ you\ can\ find\ it.$ 

Chapter 1 13

## **Overview**

The *HP OpenView Smart Plug-in for SAP Administrator's Reference* provides information designed to help the administrators of both OVO and SAP R/3 to configure the SPI for SAP to suit the needs and requirements of the SAP R/3 landscape which they plan to manage with OVO. This book also explains how to install and configure the various, additional sub-agents that come with the SPI for SAP. Finally, the *HP OpenView Smart Plug-in for SAP Administrator's Reference* describes how to integrate the SPI for SAP with performance-related products that are available as part of HP OpenView.

The HP OpenView Smart Plug-in for SAP Administrator's Reference consists of the following sections:

• "Customizing the SPI for SAP Monitors" on page 17

A general introduction to the SPI for SAP monitors, including configuration-file locations, environment variables, and information about default configurations.

"The SPI for SAP Alert Monitors" on page 57

Reference and configuration information for the CCMS alert monitors r3monal, r3monpro and r3mondev.

• "The SPI for SAP Alert-Collector Monitors" on page 123

Reference and configuration information for r3moncol and the alert-collector monitors r3monale, r3mondmp, r3monwpa and so on.

"Understanding Message Flow" on page 241

This section describes how to use both OVO functionality and CCMS to control the flow of messages between SAP R/3 and OVO.

• "The SPI for SAP Performance Monitors" on page 263

This section describes how to install, configure, and use the SPI for SAP performance monitors.

"The SAP ITS Monitor" on page 325

This section describes how to install and configure the ITS Monitor. The **Internet Transaction Server** (ITS) provides the SAP R/3 user with an SAP R/3 transaction interface in a web browser.

## • "Service Views" on page 355

This section introduces the concept of service views and explains how to use service views to improve the management of your SAP R/3 landscape.

## • "Service Reports" on page 371

This section describes how to install the SPI for SAP service reports, configure the OpenView Reporter to generate the reports, and use the reports to monitor and manage your SAP R/3 landscape.

#### "Troubleshooting the SPI for SAP" on page 395

This section provides information that is designed to help troubleshoot the problems you encounter when working with the SPI for SAP.

Chapter 1 15

Introducing the Smart Plug-in for SAP

Overview

# 2 Customizing the SPI for SAP Monitors

This section describes how to set up the SPI for SAP monitors and distribute them to the SAP R/3 servers in your SAP R/3 landscape.

## Introduction to the SPI for SAP Monitors

The SPI for SAP includes a set of monitors, which you configure to run at regular intervals to collect information regarding various aspects of your SAP environment's health.

The OVO administrators, working from the OVO desktop, distribute the appropriate SPI for SAP message-source templates to the SAP R/3 servers which they want to manage and monitor with OVO. Monitor distribution is usually completed as part of the SPI for SAP installation and configuration process.

If you have never configured the SPI for SAP monitors, you will want to read the detailed description of each alert monitor and alert-monitor configuration file. The alert-monitor configuration files include information about default configurations as well as a list of changes you need to make to ensure that the monitor works correctly in your SAP environment.

This section contains information about the following topics:

- "Before Using the SPI for SAP Monitors" on page 19
- "The SPI for SAP Monitors" on page 20
- "Important Monitor-Configuration Concepts" on page 23
- "The SPI for SAP Monitor-Configuration File" on page 29
- "Distributing Alert-Monitor Configuration Files" on page 50
- "Local and Global Configurations" on page 52

## **Before Using the SPI for SAP Monitors**

Before using any of these monitors, be sure to complete the following tasks:

- set up the required SAP R/3 users and their associated logons as described in the HP OpenView Smart Plug-in for SAP Installation Guide
- specify in the r3itosap.cfg file details of all SAP systems to monitor. You can define entries in r3itosap.cfg:
  - as part of the installation procedure (refer to the *HP OpenView Smart Plug-in for SAP Installation Guide*)

or

— at any time, using the Config SAP R/3 GUI function in the SAP R/3 Admin application group

#### NOTE

If the SAP instance you want to monitor is part of a high-availability cluster, such as MC/ServiceGuard, you need to add an extra entry to the "cluster host mapping" section of the r3itosap.cfg file to tell the SPI for SAP about the nodes configured in the cluster. If the host-mapping entry is not present in the r3itosap.cfg file, the SPI for SAP might encounter problems monitoring the nodes in the cluster, for example; resolving the hostname of the cluster nodes, starting the monitors at the correct time, and associating messages with the appropriate managed nodes.

For more information about configuring the SPI for SAP to monitor SAP in a high-availability environment, see "Specifying SAP R/3 Systems to Monitor" in the *HP OpenView Smart Plug-in for SAP Installation Guide*.

## The SPI for SAP Monitors

Table 2-1 provides an overview of SPI for SAP alert-monitors.

#### Table 2-1 The Alert Monitors

| Alert Monitor        | Monitor Function                                                                                                    |
|----------------------|----------------------------------------------------------------------------------------------------|
| r3monal <sup>a</sup> | Monitors SAP R/3 system log events and alerts from the internal SAP CCMS 4.x alert monitor                                               |
| r3mondev             | Monitors errors in SAP trace and log files                                                                                               |
| r3mondisp            | Monitors the status of the ABAP dispatcher for all SAP instances configured in the SPI for SAP's central configuration rile r3itosap.cfg |
| r3monpro             | Monitors SAP work processes and database processes                                                                                       |
| r3monsec             | Monitors the security settings in SAP for instances configured in the r3itosap.cfg file                                                  |
| r3status             | Monitors the status of the SAP instances configured in the r3itosap.cfg file                                                             |

a. SAP syslog monitor r3monxmi is now obsolete.

Table 2-2 provides an overview of the alert-collector monitors used by r3moncol, the SPI for SAP alert collector.

#### Table 2-2 The r3moncol Alert-Collector Monitors

| Alert-Collector<br>Monitor | Monitor Function                                                                                                    |
|----------------------------|----------------------------------------------------------------------------------------------------|
| r3monaco                   | Although this is not, strictly speaking, an alert-collector monitor, you must assign r3monaco to the managed nodes to monitor SAP's Temporary Sequential (TemSe) file. For more information, see "Monitoring the TemSe file" on page 239.; see "Monitoring the TemSe file" on page 239. |

Table 2-2 The r3moncol Alert-Collector Monitors (Continued)

| Alert-Collector<br>Monitor | Monitor Function                                                                                                    |
|----------------------------|----------------------------------------------------------------------------------------------------|
| r3monale                   | Monitors the status of iDOCs in the SAP R/3<br>System                                                                                                    |
| r3monchg                   | Monitors the SAP R/3 system change options.                                                                                                    |
| r3moncts                   | Monitors the correction-and-transport system.                                                                                                    |
| r3mondmp                   | Monitors ABAP/4 Dumps.                                                                                                    |
| r3monjob                   | Monitors SAP R/3 batch jobs.                                                                                                    |
| r3monlck                   | Monitors the Enqueue process, which manages logical locks for SAP R/3 transactions and reports on obsolete locks.                                                                                                   |
| r3monoms                   | Monitors the operation mode switch to determine whether a scheduled operation mode started after the specified time. Note that changes in SAP mean there are no operation-mode switch errors to monitor in WebAS 7. |
| r3monrfc                   | Checks the status of RFC destinations in an SAP environment                                                                                                    |
| r3monspl                   | Monitors spooler entries, spooler errors, and print errors.                                                                                                    |
| r3montra                   | Monitors the transport system.                                                                                                    |
| r3monupd                   | Monitors the update process for active status and errors                                                                                                    |
| r3monusr                   | Monitors the number of users logged-in to SAP R/3.                                                                                                    |

Table 2-2 The r3moncol Alert-Collector Monitors (Continued)

| Alert-Collector<br>Monitor | Monitor Function                                                                                                    |
|----------------------------|----------------------------------------------------------------------------------------------------|
| r3monwpa                   | Monitors the status of the work processes. It reports any processes that are running in debug, private, or no restart modes, compares the number of configured work processes with the actual number running, and checks the number of expected work processes waiting and the number running |

## **Important Monitor-Configuration Concepts**

This section describes the concepts underpinning the CCMS alert-monitors and, in addition, explains how to configure the monitors. The section covers the following areas:

- "Monitor-Configuration Files" on page 23
- "Monitor-Configuration File: Global vs. Local" on page 24
- "Monitor-Configuration Modes" on page 24
- "Alert Monitor Order of Precedence" on page 25
- "Remote Monitoring with the Alert Monitors" on page 26

## **Monitor-Configuration Files**

Each alert or alert-collector monitor has an associated configuration file, which you can edit to define your own rules for how you want to monitor CCMS alerts. However, the monitors all have usable default configurations, which you can use without modification. For more information about the contents of the SPI for SAP's monitor-configuration files, see:

- "The SPI for SAP Monitor-Configuration File" on page 29
  - General information which applies to the configuration of *all* the SPI for SAP monitors
- "The Alert-Monitor Configuration Files" on page 60
  - Information about the keywords and parameters, which you use to configure the alert monitors r3monal, r3mondev, r3monpro, and r3monsec.
- "The r3mondisp Configuration File" on page 106
  - Information about the keywords and parameters, which you use to configure the ABAP dispatch-queue monitor, r3mondisp.
- "The r3status Configuration File" on page 90
- "The Alert-Collector Monitor Configuration Files" on page 138

Information which applies to the configuration of the alert-collector monitor r3moncol and the alert collectors it uses, for example; r3monale, r3mondmp, r3monjob, and so on.

## Monitor-Configuration File: Global vs. Local

Configuration files can be distributed to the managed nodes either globally or locally, as follows:

#### Globally

Globally using the Install Config function in the SAP R/3 Admin application group, which distributes copies of each configuration file to all selected managed nodes.

#### Locally

Locally using the Distribute Local Config function in the SAP R/3 Admin Local application group.

For more information about when to use each of these distribution methods and for instructions on editing the configuration files, see "The SPI for SAP Monitor-Configuration File" on page 29.

## **Monitor-Configuration Modes**

The SPI for SAP supports the following configuration modes:

#### Global

You define in a single configuration file the monitoring conditions for all managed nodes. If you specified a *global* configuration, the monitoring conditions you define must cover the monitoring needs of all managed nodes.

#### Local

You define the monitoring conditions for a particular node in a configuration file associated only with that single, managed node. If a *local* configuration is used, each node can have its own configuration file, which defines only the monitoring conditions for that particular node.

You can deploy a mixture of global and local configurations. For an explanation of the relationship between local and global configuration as well as instructions on the use of each configuration mode, see "Distributing Alert-Monitor Configuration Files" on page 50.

#### **Alert Monitor Order of Precedence**

Each time an alert monitor runs, its behavior is determined by information defined in an alert-monitor-specific configuration file. An alert monitor chooses which configuration file to use according to a defined "order of precedence", as follows:

1. The monitor first checks for the presence of the SAPOPC\_<R3monitor\_name>\_CONFIGFILE variable and determines the location of the configuration files from this. For more information about the SAPOPC\_<R3monitor\_name>\_CONFIGFILE variable, see the section about the specific monitor you want to configure, for example; "r3monpro: Environment Variables" on page 83.

#### 2. On UNIX managed nodes:

a. Local configuration file

The monitor checks for (and if found uses) the OVO for UNIX *local* configuration file in:

```
<OvDataDir>/conf/sapspi/local
```

b. Global configuration file

If the monitor does not find an OVO for UNIX local configuration file, the monitor checks for (and if found uses) the OVO for UNIX global configuration file in:

```
<OvDataDir>/conf/sapspi/global
```

- 3. On MS Windows managed nodes:
  - a. Local configuration file

The monitor checks for (and if found uses) the OVO for Windows local configuration file in:

```
%OvAgentDir%\conf\sapspi\local
```

b. Global configuration file

If the monitor does not find an OVO for Windows local configuration file, the monitor checks for (and if found uses) the OVO for Windows *global* configuration file in:

%OvAgentDir%\conf\sapspi\global

In Example 2-1, the first line relates only to instance 01 on SAP system LPO. Therefore, for SAP instance 01, the monitor applies the rules as defined on this line *only*. The second line of the example refers to all other instances on LPO. The final line refers to all instances on all systems except for LPO

## **Example 2-1** Order of Precedence for Configuration Files

| Order of   | SAP    | SAP    |                                                          |       |
|------------|--------|--------|----------------------------------------------------------|-------|
| Precedence | System | Number |                                                          |       |
| 1          | =LPO   | =01    | = <monitor-spec< td=""><td>conf&gt;</td></monitor-spec<> | conf> |
| 2          | =LPO   | =ALL   | = <monitor-spec< td=""><td>conf&gt;</td></monitor-spec<> | conf> |
| 3          | =ALL   | =ALL   | = <monitor-spec< td=""><td>conf&gt;</td></monitor-spec<> | conf> |

## **Remote Monitoring with the Alert Monitors**

The current version of the SPI for SAP includes a feature which allows you to extend the scope of all the alert, alert-collector, and performance monitors (except r3mondev, r3monpro, r3mondisp) to monitor the status of SAP on remote SAP servers, which are *not* OVO managed nodes and where the SPI for SAP is *not* installed. You set up and perform the remote monitoring from an OVO managed node, where the SPI for SAP software is running.

#### NOTE

Although the SAP Server defined in the RemoteHost parameter is not an OVO managed node, it must still be present in the OVO node bank. If you do not add the SAP Server defined in RemoteHost to the OVO node bank, OVO cannot resolve the host name associated with the remote host and, as a consequence, cannot display any messages from the remote host in the message browser.

In addition, the SAP Server defined in RemoteHost must appear in the r3itosap.cfg file to ensure that the SPI for SAP can login to and extract information from the SAP instances it is monitoring on the RemoteHost. For more information about the r3itosap.cfg file, refer to the HP OpenView Smart Plug-in for SAP Installation Guide.

To make use of the remote-monitoring feature provided by the SPI for SAP, for example; to monitor an SAP System running in an environment that is not supported by the SPI for SAP, you need to perform the

following actions. Example 2-2 on page 27 shows how a new line is required for each *additional* SAP server, which you want to monitor remotely.

- Enable the new **RemoteMonitoring** keyword by removing the leading hash symbol "#" in each monitor's configuration file.
- Define the name of the *local* host, which you want to perform the monitoring. Note that you need a new line for each *local* host that you want to associate with a remote host.
- Define the name of the *remote* SAP server (*RemoteHost*), which you want to monitor.
- Make sure that the remote host is added to the OVO node bank.

The RemoteMonitoring keyword accepts the following parameters:

#### LocalHost

This is the name of the local OVO managed node where the SPI for SAP software is running and whose OVO agent you want the SPI for SAP to use to remotely monitor the SAP server defined in the parameter "RemoteHost".

#### • RemoteHost

This is the name of the *remote* SAP server you want to monitor from the host defined in the parameter "LocalHost". Although the remote host does not have the SPI for SAP software installed and is *not usually* an OVO managed node, it must be present in the OVO node bank to ensure that messages are handled correctly.

#### • **SAP System/Number** (r3monal *only*)

The CCMS alert and syslog monitor r3monal needs to know both the ID and the Number of the SAP System running on the SAP server defined in the parameter "RemoteHost".

For more information about any additional requirements when defining remote monitoring with the alert monitors, and in particular r3monal (the CCMS alert monitor), see "The SPI for SAP Monitor-Configuration File" on page 29 and "The Alert-Monitor Configuration Files" on page 60.

## **Example 2-2** Specifying Individual Remote Servers to Monitor

| # - |            |       |        |
|-----|------------|-------|--------|
| #   | Remote     | Local | Remote |
| #   | Monitoring | Host  | Host   |

# Customizing the SPI for SAP Monitors Important Monitor-Configuration Concepts

| RemoteMonitoring | =sap1 | =sdsap1 |
|------------------|-------|---------|
| RemoteMonitoring | =sap1 | =sdsap2 |
| RemoteMonitoring | =sap2 | =sdsap3 |
| #                |       |         |

Note that you can use the Alert-classes section at the end of the monitor-configuration file to associate an instance of a monitor with a specific host, SAP instance, or processes on the remote server in the same way as you can with a normal (local) managed node. For more information about configuration-file keywords, see "The SPI for SAP Monitor-Configuration File" on page 29.

## The SPI for SAP Monitor-Configuration File

During SPI for SAP installation and configuration, the SAP specialist must set up initial configuration values for the SPI for SAP monitors by alert type and distribute the modified configuration files to the managed nodes.

Each configuration file provided with the SPI for SAP defines particular default settings by means of keywords. This section indicates which keywords you can use with which monitors and, where appropriate, shows permitted values for keyword parameters. This section provides detailed information about the following keywords:

- "Alert Classes" on page 30
- "AlerMonSyslog" on page 33
   Configure filtering of CCMS alerts or system logs
- "CCMS Acknowledge Message" on page 34
- "CCMS Monitor Set" on page 35
- "Disable Monitoring With Severity" on page 36
- "DP Queue Check" on page 37
   Monitor the size of the ABAP-dispatcher queue
- "Enable DP Queue Check" on page 39
   Check the status of the ABAP-dispatcher
- "History Path" on page 40
- "Instance Profile Path" on page 41
- "Monitoring Conditions" on page 42
- "Remote Monitoring" on page 42
- "RFC Time Out" on page 44
- "Severity Values" on page 44
- "Trace File" on page 45
- "Trace Level" on page 46
- "XMISyslogMode" on page 46

#### **Alert Classes**

You use the alert-classes section at the end of the monitor-configuration file to define conditions that, when met, generate messages about the SAP alerts you are monitoring. The contents of the alert-classes section changes according to the parameters that are allowed or required for a given monitor. For example, the parameters SAP Hostname, SAP system, and SAP number tend to be present in all the monitor-configuration files; the =CHANGE\_OPT alert type can only be used with r3monchg, the System Change Monitor.

For more information about which alert types and parameters are allowed with which monitor-specific Alert Classes, see the information in this section and, in addition, the section which corresponds to the individual monitor you want to configure.

#### NOTE

The SPI for SAP monitors are configured by default to manage *all* SAP Systems, which you define in the SPI for SAP's central configuration file r3itosap.cfg. The monitor-configuration files should not be edited by anyone who does not have a detailed knowledge of SAP R/3 and, in addition, the local SAP R/3 landscape, which you want to manage with the SPI for SAP.

The following list shows *all* the parameters in the Alert Class section of *all* the SPI for SAP monitor configuration files. Where appropriate, restrictions are indicated in brackets (), for example; (r3mondev only).

#### • Alerttype:

=<Alerttype>

For more information about the values an alert-collector monitor accepts, see the alert types section for a given monitor, for example; "r3monale: The iDOC-Status Monitor" on page 149 refers to the alert type "IDOC\_CURRENT\_STATUS".

#### • AlertMonitor:

=<Monitor Name>

where <Monitor\_Name> is the short form of the alert monitor you are configuring, for example; =ALE for r3monale, =CTS for the r3monats, and so on.

#### • Enable/Disable:

=0 Disable the monitor

=1 Enable the monitor. This is the default setting.

#### • **Filemask** (r3mondev only):

=<File Name>

where <File\_Name> is the name of the trace file you want r3mondev to monitor. You can use the wildcard "\*" (asterisk) to monitor multiple file names, for example; =dev \*

#### • **Mode** (r3monpro only):

=<mode\_value> where <mode\_value> is the way you want to
evaluate ProcessNumber, for example; Max, Min,
Exact, and Delta. For more detailed information
about the possible values, see "r3monpro: The SAP

Process Monitor" on page 82.

#### • OPC MsgGroup:

=<OVO\_Msg\_Group>

where *<OVO\_Msg\_Group>* is the name of the OVO message group to which the generated message belongs, for example: R3\_CTS, or R3\_DMP. The default names all start with "R3\_" and reflect the names of the alert monitors to which they correspond, for example; r3moncts or r3mondmp. Note that if you change the names of the OVO message groups in the monitor-configuration files, remember to ensure that the changes are reflected in the message conditions to avoid the generation of unmatched messages.

#### • OPC Object:

=<OVO Object>

where <OVO\_Object> is the OVO object associated with the generated message. The object names tend to reflect the names of the alert types associated with the alert-collector monitor, for example; REQUEST or TASK for r3moncts.

#### The SPI for SAP Monitor-Configuration File

If you change the names of the OVO objects in the monitor-configuration files (or add new ones), you must ensure that these changes are reflected in the message conditions to avoid the generation of unmatched messages.

The =SyslogId string in the OPC Object field has nothing to do with the SyslogId Alert Class described below.

#### • OPC Severity:

=<OVO Msg Severity>

where <OVO\_Msg\_Severity> is the severity level of the OVO message you want to map the CCMS alert to, for example: Normal, Warning, Major, Critical.

• **ProcessName** (r3monpro only):

=<NameSID>

where *<NameSID>* is the name of the SAP process you want r3monpro to monitor.

• **ProcessNumber** (r3monpro only):

=<nn>

where *<nn>* is the number of instances of the SAP process defined in ProcessName. You can qualify the number with Max, Min, Exact, and Delta. For more information see "r3monpro: The SAP Process Monitor" on page 82.

• **RFC Parameter** (r3moncol only):

=<RFC Param>

where RFC\_Param is the name of the parameter followed by any required query conditions, each with the prefix "=", for example; =CP (for "Contains Pattern") or EQ for ("Equals"). For more information about query conditions, see "Alert-Collector Monitor Query Conditions" on page 130. For more information about monitor-specific, alert-type parameters, see the appropriate monitor description, for example: Table 4-7, "IDOC\_CURRENT\_STATUS Configuration Parameters," on page 151 for the r3monale monitor.

#### • SAP Client:

=ALL Monitor all SAP instance numbers with the SPI for

SAP. This is the default setting.

=<ClientID> The number of the specific SAP client you want to

monitor, for example; 099. Use a new line for each

individual host.

#### SAP Hostname:

=ALL Monitor all SAP hosts with the SPI for SAP. This is

the default setting.

=<SAP\_host> The host name of a specific SAP server you want to

monitor. Use a new line for each individual host.

#### SAP Number:

=ALL Monitor all SAP instance numbers with the SPI for

SAP. This is the default setting.

=<*Instance*> The number of the specific SAP instance you want

to monitor, for example; 00, 99. Use a new line for

each host.

#### • SAP System:

=ALL Monitor all SAP Systems with the SPI for SAP.

This is the default setting.

=<SAP SID> The ID of a specific SAP System want to monitor,

for example; DEV. Use a new line for each

individual host.

#### • **SyslogId** (r3monal only):

=A00 The *lower* end of the range of SAP syslog IDs,

whose CCMS Alerts or syslogs you want to monitor.

=ZZZ The *upper* end of the range of SAP syslog IDs,

whose CCMS Alerts or syslogs you want to monitor.

#### AlerMonSyslog

Syslog filtering can be used *only* with the r3monal alert monitor. You use it to configure syslog filtering in combination with the XMI/XAL interface. If you want the format of the syslog alerts to resemble the style

#### The SPI for SAP Monitor-Configuration File

used by the now-obsolete r3monxmi monitor, see also "XMISyslogMode" on page 46. The AlerMonSyslog keyword requires a value for the following parameters:

AlertMonSyslog =<SAP System> =<SAP Number> =<SyslogId> \
=<Enabled/Disabled>

#### SAP System

The SAP System ID whose CCMS alerts or system logs you want to monitor

#### • SAP Number

This SAP *instance* number associated with the SAP System whose CCMS alerts or system logs you want to monitor

#### • SyslogId:

| =A00 | The $lower$ end of the range of SAP syslog IDs, whose CCMS alerts or syslogs you want to monitor.      |
|------|----------------------------------------------------------------------------------------------------|
| =ZZZ | The <i>upper</i> end of the range of SAP syslog IDs, whose CCMS alerts or syslogs you want to monitor. |

#### • Enable/Disable:

| =0 | Disable the monitor                                     |
|----|---------------------------------------------------------|
| =1 | <i>Enable</i> the monitor. This is the default setting. |

## CCMS Acknowledge Message

Only with r3monal with SAP 4.6 (and later) and the XMI/XAL interface

The r3monal monitor uses the CCMSAcknowledgeMessage keyword to switch the CCMS auto-acknowledge feature on or off in SAP. CCMS alerts which are complete do not generate messages in OVOThis keyword requires a value for the following parameters:

```
CCMSAcknowledgeMessage =<SAP System> =<Ack. Filtered \
Messages> =<Enabled/Disabled>
```

• **SAP System** (r3monal with SAP 4.6 and later *only*):

The SAP System ID whose CCMS Alerts you want to acknowledge (or **complete**) in SAP.

• Ack. Filtered Messages:

This feature determines whether SAP acknowledges (or completes) CCMS Alerts which match the defined conditions in CCMS or not. Acknowledged CCMS alerts do not generate messages in OVO.

=0 Do not acknowledge (complete) the CCMS Alerts in

SAP. This is the default setting and leads to matched alerts generating an OVO message.

=1 Acknowledge the CCMS Alerts in SAP. This is the

same as clicking the [Complete Alert] button in

SAP CCMS. No messages are sent to OVO.

#### • Enable/Disable:

=0 Disable the auto-completion of CCMS alerts. Note

that this also disables the setting for **Ack**. **Filtered Messages**. This is the default setting.

=1 Enable the auto-completion of CCMS alerts.

#### CCMS Monitor Set Only with r3monal with SAP 4.6 (and later) and the XMI/XAL interface

Define a CCMS monitor set to use with the new, enhanced XMI/XAL interface (BAPI). The CCMSMonitorSet keyword requires a value for the following parameters:

CCMSMonitorSet =<SAP System> =<SAP Number> =<Monitor Set> \
=<Monitor>

#### • SAP System:

The SAP System ID whose CCMS Alerts are defined in the parameter Monitor Set

#### SAP Number:

This SAP *instance* number of the SAP System whose CCMS Alerts are defined in the parameter Monitor Set

#### Monitor Set:

=SAP CCMS Technical Expert Monitors

The name of the monitor set as it appears in the CCMS Alert-Monitor tree.

#### • Monitor:

=System / All Monitoring Segments / All Monitoring Context

The names of the monitors belonging to the monitor set defined in the parameter "Monitor Set" separated by a forward slash (/).

## Disable Monitoring With Severity

Only with r3mondisp, the ABAP dispatcher monitor

Specify which r3mondisp message severity should trigger the disabling of integrated SPI for SAP monitors to prevent the monitors increasing loads unnecessarily by requesting work processes from the SAP Systems, whose ABAP dispatcher you are monitoring with the SPI for SAP. The DisableMonitoringWithSeverity keyword accepts the following parameters:

```
DisableMonitoringWithSeverity =<hostname> =<SID> \
=<InstanceNr> =<Severity>
```

#### • Hostname:

The name of the SAP Server where the instance is running whose ABAP dispatcher you want to monitor:

default setting.

=<SAP\_host> The name of the SAP server, where you want to

disable dispatcher-queue monitoring. Use a new line (and keyword) for each, individual SAP server.

#### • **SID**:

The SAP System ID of the instance whose ABAP dispatcher you are monitoring:

=ALL All System IDs which the SPI for SAP monitors.

This is the default setting.

=<SAP\_SID> The SAP System ID of the instance whose ABAP

dispatcher you want to monitor, for example: "SP1"

#### Instance Nr:

The number of the SAP instance whose ABAP dispatcher you are monitoring:

=ALL All System IDs which the SPI for SAP monitors.

This is the default setting.

=<SAP InstNr> The number of the SAP instance whose ABAP

dispatcher you want to monitor, for example: "45"

## • Severity:

The severity level of the message r3mondisp sends which would trigger the disabling of SPI for SAP monitors that require a work process to logon to SAP, for example: "warning"

The DisableMonitoringWithSeverity keyword must be used in conjunction with keywords DPQueueCheck, which you configure in the r3mondisp.cfg file, and EnableDPQueueCheck, which you define in the configuration file of the SPI for SAP monitor you want to integrate with r3mondisp.

#### **DP Queue Check**

Only with r3mondisp, the ABAP dispatcher monitor

Manages the pro-active monitoring of the ABAP dispatcher and its queues. If more than one threshold matches for the same managed node and the same work-process, r3mondisp only sends the message with the highest severity. The DPQueueCheck keyword accepts the following parameters:

```
DPQueueCheck =<hostname> =<SID> =<InstanceNr> \
=<disable/enable> \
=<0VO Msg Group> =<0VO Msg Object> =<0VO Severity> \
=<WP-Type> =<Idle/Oueue> =<percentage idle/full>
```

#### Hostname:

=<SAP host>

The name of the SAP Server where the instance is running whose ABAP dispatcher you want to monitor:

| =ALL | All the hosts which the SPI for SAP monitors. This |
|------|----------------------------------------------------|
|      | is the default setting.                            |

The name of a SAP server, where you want to enable monitoring of the dispatcher-queue. Use a

new line for each individual host.

#### • SID:

The System ID of the SAP instance whose ABAP dispatcher you want to monitor:

| =ALL                | All System IDs which the SPI for SAP monitors. This is the default setting.                     |
|---------------------|-------------------------------------------------------------------------------------------------|
| =< <i>SAP_SID</i> > | The SAP System ID of the instance whose ABAP dispatcher you want to monitor, for example: "SP1" |

#### • Instance Nr:

#### The SPI for SAP Monitor-Configuration File

The number of the SAP instance whose ABAP dispatcher you want to monitor:

=ALL All instances which the SPI for SAP monitors. This

is the default setting.

=<SAP InstNr> The number the SAP instance whose ABAP

dispatcher you want to monitor, for example: "45"

#### Enable/Disable:

Enable (1) or disable (0) the DPQueueCheck for the defined SAP instance, for example: 1

#### OVO Msg Group:

The name of the OVO message group to which the message generated by r3mondisp should be assigned

## • OVO Msg Object:

The name of the OVO message object to which the message generated by r3mondisp should be assigned, for example: "Dialog"

#### • OVO Msg Severity:

The severity assigned to the OVO message generated by r3mondisp, for example: "critical"

#### WP Type:

The type of work process whose queues you want to check, for example: DIA (for dialog), or BTC (Batch)

#### Idle/Queue:

The status of the work process in the queues you are monitoring. Use "IDLE" if you want to monitor what percentage of the allocated work processes in the monitored queue are idle (or available) at a given point in time; use "QUEUE" if you want to monitor what percentage of the maximum allowed work processes in the monitored queue are currently allocated.

#### • Percentage Full:

How full (or empty) the monitored queue must be as a percentage of the maximum before r3mondisp generates an alert. Note that =IDLE =10 generates an alert if *less* than 10% of the allocated work processes are idle; =QUEUE =70 generates an alert if *more* than 70% of the maximum allowed work processes in the queue are in use.

## Enable DP Queue Check

Only with SPI for SAP monitors that require a dialog work process to log on to SAP.

Configure the SPI for SAP monitors that log on to SAP to check the status of the ABAP dispatcher and the size of its queues before starting. If there are no, or too few dialog work processes available, the monitor does not start and displays a message in the message browser indicating the reason why. Use this keyword if you think that allocating to the SPI for SAP monitor the work process it requires to logon to SAP might cause further performance problems for the ABAP dispatcher. For more information about monitoring the ABAP dispatcher and its queues, see "r3mondisp: the ABAP Dispatcher Monitor" on page 103.

The EnableDPQueueCheck keyword requires the following parameters:

EnableDPQueueCheck =<hostname> =<SAP System> =<SAP Number> \
=<Enable/Disable>

#### Hostname:

The name of the SAP Server where the instance is running whose ABAP dispatcher you want the SPI for SAP monitors to check before starting:

=ALL All the hosts which the SPI for SAP monitors. This

is the default setting.

=<SAP host> The name of a SAP server, where you want to

enable checking of the dispatcher-queue. Use a new

line for each individual host.

#### • SID:

The SAP System ID of the instance whose ABAP dispatcher you want the SPI for SAP monitors to check before starting:

=ALL All System IDs which the SPI for SAP monitors.

This is the default setting.

=<SAP\_SID> The SAP System ID of the instance whose ABAP

dispatcher you want to check, for example: "SP1"

#### Instance Nr:

The number of the SAP instance whose ABAP dispatcher you want the SPI for SAP monitors to check before starting:

=ALL All instances which the SPI for SAP monitors. This

is the default setting.

=<SAP\_InstNr> The number the SAP instance whose ABAP dispatcher you want the SPI for SAP monitors to check, for example: "45"

#### • Enable/Disable:

Enable (=1) or disable (=0) this particular monitor to monitor the ABAP dispatcher for the defined SAP instance, for example: 1. The default is Disable (=0). You have to enable the SPI for SAP monitors individually.

Note that if you enable this feature, you do not need to schedule the ABAP dispatcher monitor r3mondisp; it is essential, however, to ensure that a valid configuration file for r3mondisp is available. The r3mondisp.cfg configuration file defines the path to the profile of the SAP instance the SPI for SAP is monitoring and, in addition, the severity of the message sent to OVO when a threshold is violated for the ABAP dispatcher.

#### **History Path**

The HistoryPath[Unix | AIX | WinNT] keyword in the monitor-configuration file accepts the following parameters:

HistoryPath<Unix | Aix | WinNT> < HostName> = < Path>

#### • Hostname:

=ALL Monitor all hosts with the SPI for SAP. This is the

default setting.

=<SAP host> The name of a SAP server, where you want to

specify the path to the monitor history file. Use a

new line for each individual host.

Path:

UNIX: =default
AIX: =default
MS Windows: =default

The =default value here is associated with the default path to the history files which the SPI for SAP monitors write. UNIX managed nodes generally use /var/opt/OV/conf/sapspi/. AIX uses /var/lpp/OV/conf/sapspi/ for DCE agents. MS Windows managed nodes use \usr\OV\conf\sapspi\ for DCE agents and \Program Files\HP OpenView\data\conf\sapspi\ for https agents.

## Instance Profile Path

Only with r3mondisp, the ABAP dispatcher monitor

The path to the profile-configuration file for an SAP instance whose ABAP dispatcher you want to monitor; the InstanceProfilePath keyword accepts the following parameters:

InstanceProfilePath =<hostname> =<SID> =<InstanceNr> \
=<path>

#### • Hostname:

The name of the SAP Server where you want to specify a path to an SAP profile configuration file:

=ALL All hosts monitored by the SPI for SAP. This is the

default setting.

=<SAP\_host> The name of a SAP server, where you want to

specify the path to the SAP profile configuration file. Use a new line for each individual SAP server.

#### • SID:

The ID of the SAP System whose profile path you want to specify:

=ALL All System IDs which the SPI for SAP monitors.

This is the default setting.

=<SAP SID> The System ID of the SAP instance whose

configuration-file path you want to specify, for

example: "SP1"

#### • Instance Nr:

The number of the SAP instance whose profile path you want to specify:

=ALL All instance numbers which the SPI for SAP

monitors. This is the default setting.

=<*SAP InstNr>* The number of the SAP instance whose

configuration-file path you want to specify, for

example: "45"

#### • Path:

The path to the profile file for the specified SAP instance. The default location for SAP profile files is /usr/sap/<SID>/SYS/profile. If the SAP profile file resides in the default location, use =default; if the profile is *not* in the default location, specify the full path to the profile file, for example: /usr/sap/<path>/profile

## Monitoring Conditions

The monitors use the monitoring conditions specified in the monitor-configuration file to determine which alert-collection functions to call when the monitor runs, as well as any limiting parameters for these functions. The conditions also define rules for any messages that the alert collectors generate during their run. You can define default conditions that apply to all SAP systems and instances, and exceptions that apply only to specific systems and instances.

Note that the keywords you use to define the conditions associated with a particular monitor differ according to the scope of the monitor and the specific area of SAP, which the monitor manages. For example, you can only use the AlertDevMon keyword in the configuration file for the r3mondev monitor. Similarly, the AlertMonPro and AlertInstMonPro keywords only appear in the r3monpro monitor's configuration file. For more information about which keywords you can use with a particular monitor, see the section that describes the monitor you are configuring, for example; r3mondmp, the ABAP dump monitor.

Try to avoid ambiguous definitions if at all possible. For example, in the configuration below, the final two lines cause a logical clash because both msg4 and msg5 define OVO objects for roll paging messages from the same SAP instance of the same SAP system. The result could be a lot of unwanted or confusing messages.

```
AlertClassRollpag
                   =ALL
                         =ALL
                               =1
                                    =RollPag
                                              =R3 Roll-Paging
AlertClassRollpag
                                              =R3 Roll-Paging
                   =ALL
                         = 0.1
                               =1
                                    =msq2
AlertClassRollpag
                   =LPO
                         =ALL
                               =1
                                              =R3_Roll-Paging
                                    =cwmsa3
AlertClassRollpag
                   =LPO
                         =01
                                              =R3 Roll-Paging
                               =1
                                    =msq4
AlertClassRollpag
                   =LPO
                         =01
                               =1
                                    =msq5
                                              =R3_Roll-Paging
```

## Remote Monitoring

The RemoteMonitoring keyword allows you to configure the SPI for SAP on a local host to monitor an SAP instance on a remote host. You can use the RemoteMonitoring keyword with all the SPI for SAP monitors *except* r3mondev, r3monpro, and r3mondisp. RemoteMonitoring accepts the following parameters:

RemoteMonitoring =<LocalHost> =<RemoteHost> =<SAPSystem> '
=<SAPNumber>

#### LocalHost:

The name of the OVO managed node where the SPI for SAP is running and whose OVO agent the SPI for SAP will use to do the monitoring on the host defined in "RemoteHost".

#### • RemoteHost:

The name of the *remote* SAP system monitored by the host defined in "LocalHost". The RemoteHost does not have the SPI for SAP installed and is not usually (but could theoretically be) an OVO managed node.

#### • **SAP System** (r3monal *only*):

This is the ID of the SAP System running on the SAP server defined in the parameter "RemoteHost" which you want to remotely monitor with the SPI for SAP running on "LocalHost".

#### • **SAP Number** (r3monal *only*):

This is the specific instance number of the SAP System running on the SAP server defined in the parameter "RemoteHost" which you want to remotely monitor with the SPI for SAP running on "LocalHost".

Note that the remote-monitoring feature does not work with all the alert monitors, for example; you cannot configure r3mondev, r3monpro, and r3mondisp to monitor SAP instances running on a remote server. For more information, see the appropriate section on the individual alert monitor.

## **Example 2-3** Setting up Remote Monitoring for r3monal

| #                |       |         |        |        |
|------------------|-------|---------|--------|--------|
| # Remote         | Local | Remote  | SAP    | SAP    |
| # Monitoring     | Host  | Host    | System | Number |
| RemoteMonitoring | =sap1 | =sdsap1 | =SP6   | =00    |
| RemoteMonitoring | =sap1 | =sdsap2 | =SP6   | =00    |
| RemoteMonitoring | =sap2 | =sdsap3 | =WA1   | =33    |
| #                |       |         |        |        |

For more information about using the RemoteMonitoring keyword, see the individual alert monitors and, in addition:

#### The SPI for SAP Monitor-Configuration File

- "Remote Monitoring with the Alert Monitors" on page 26
- "r3status: Monitoring SAP Remotely" on page 92
- "Remote Monitoring with the Alert-Collector Monitors" on page 135
- "Remote Performance Monitoring" on page 286

#### **RFC Time Out**

For all monitors except: r3mondev, r3monpro, and r3mondisp

RFCTimeout defines the maximum amount of time, in seconds, before an RFC XMI/XAL function call is canceled, for example; =120. If the RFC call takes longer than expected to complete, that is; to receive a reply to the initial request, the System is probably down or has a serious performance problem. Note that after the call completes and SAP allocates a free Dialog process, the time limit no longer applies.

#### **Severity Values**

The SeverityValue keyword enables the r3monal monitor to map the severity of CCMS alerts (for example; SeverityCritical) in the SAP subsystem to messages in OVO (for example; CRITICAL) and accepts the following values:

```
<SAPSeverityLevel> =<SAPSystem> =<SAPNumber> =<Enabled> \
/<Disabled> =<OpcSeverity>
```

Note that the Enabled/Disabled parameter determines whether r3monal considers or ignores CCMS alerts with the specified SAP severity level for mapping to the defined message severity in OVO:

=Enabled Consider CCMS alerts with the severity

<SAPSeverityLevel> and send a message to OVO with

the severity < OpcSeverity >.

=Disabled Ignore CCMS alerts with the severity

<SAPSeverityLevel> and do not send a message to

OVO.

### Table 2-3 Mapping Severity Levels

| CCMS Alert Severity      | OVO Message Severity |
|--------------------------|----------------------|
| SeverityCritical (red)   | = CRITICAL           |
| SeverityWarning (yellow) | = WARNING            |
| SeverityNormal (green)   | = NORMAL             |

### Table 2-3 Mapping Severity Levels (Continued)

| CCMS Alert Severity | OVO Message Severity |
|---------------------|----------------------|
| SeverityNull        | = UNKNOWN            |

Note that the alert-collector monitors (r3moncol) have two additional OVO severity levels to map to; Minor and Major. The severity hierarchy in ascending order is; Normal, Warning, Minor, Major, Critical.

#### **Trace File**

The TraceFile keyword in the monitor-configuration file accepts the following parameters:

Tracefile =< HostName> =< FileName>

#### • Hostname:

=ALL Monitor all SAP servers with the SPI for SAP. This

is the default setting.

=<*SAP\_host*> The name of a specific host where tracing is

enabled and you want to specify a trace level. Use a

new line for each individual host.

#### • Filename:

=r3mon<alert\_monitor\_name>.log, for example; r3mondev.log, or r3mondmp.log. This is the default setting. Alternatively, you can specify the name of the file to which you want to write the trace log. By default, monitor trace files are located in the following directories:

— UNIX: /var/opt/OV/log

\_\_ AIX:

— DCE: /var/lpp/OV/log

— HTTPS: /var/opt/OV/log

— MS Windows:

— DCE: \usr\OV\log

- HTTPS: \Program Files\HP OpenView\log

For more information about changing the path, see the environment variable SAPOPC\_TRACEPATH in "Alert-Collector Monitor Environment Variables" on page 134.

#### Trace Level

The TraceLevel keyword in the monitor-configuration file accepts the following parameters:

Tracelevel =< HostName> =< Trace Level>

#### • Hostname:

| =ALL N | Monitor all SAP | hosts with the | SPI for SAI | P. This is |
|--------|-----------------|----------------|-------------|------------|
|--------|-----------------|----------------|-------------|------------|

the default setting.

=<SAP\_host> The name of a SAP server, where you want to

specify a trace level. Use a new line for each

individual host.

#### • Trace level:

| the default setting for all |
|-----------------------------|
| •                           |

configuration files.

=1 r3monal, r3mondev, r3monpro: Enable logging

r3moncol, r3mondisp, r3status, r3perfagent:

Log only error messages

=2 r3moncol, r3mondisp, r3status, r3perfagent

only: Log all messages

=3 r3moncol, r3mondisp, r3status, r3perfagent

only: Log everything including debug messages

### XMISyslogMode

Alert monitor r3monal only.

The XmiSyslogMode keyword allows you to specify that the r3monal monitor sends SAP system log messages in the style and format previously used by the monitor r3monxmi, which is now obsolete. The XmiSyslogMode keyword accepts the following parameters;

XmiSyslogMode = < Enable | Disable >

#### • Enable/Disable:

=0 Disable the XMI compatibility mode; this is the

default setting.

=1 *Enable* XMI compatibility mode.

For more information about the XMISyslogMode keyword and when you can use it, see "r3monal: XMI Compatibility Mode" on page 73.

## To Configure the SPI for SAP Alert Monitors

1. In the application desktop, double-click the appropriate application group icon. There are two application groups that include monitor configuration icons:

SAP R/3 Admin For global configurations
SAP R/3 Admin Local For local configurations

- 2. In the Application Group window, double-click the icon that corresponds to the alert monitor to be changed. The selected alert monitor's configuration file opens.
- 3. Edit or enter lines to define *trace levels*. For example, you can set a default for ALL hosts (hostname = ALL), then add lines for any hostname exceptions. For example:

```
TraceLevel =ALL =0
TraceLevel =hpbbx10 =1
```

In this example, tracing is turned off for all hosts except for host hpbbx10. For more information about trace levels, see "Trace Level" on page 46.

4. Specify the name of the *trace file* in which you want to record trace information. For example:

```
TraceFile =ALL =r3monpro.log
```

Default trace file names for each monitor are given in Table 2-4

#### Table 2-4 Default Trace File Names

| Tracefile Name | Monitor Alert Type              |
|----------------|---------------------------------|
| r3monaco.log   | Alert Calls                     |
| r3monal.log    | Alerts (SAP R/3 4.x)            |
| r3monale.log   | iDOC alerts                     |
| r3monchg.log   | System Change                   |
| r3moncts.log   | Correction and Transport System |
| r3mondev.log   | Trace and Log Files             |

Table 2-4 Default Trace File Names (Continued)

| Tracefile Name | Monitor Alert Type          |
|----------------|-----------------------------|
| r3mondisp.log  | ABAP dispatcher             |
| r3mondmp.log   | ABAP/4 Dumps                |
| r3monjob.log   | Job                         |
| r3monlck.log   | Lock_Check                  |
| r3monoms.log   | OM Switch                   |
| r3monpro.log   | Work and Database Processes |
| r3monsec.log   | Security                    |
| r3monspl.log   | Spooling                    |
| r3montra.log   | Transport                   |
| r3monupd.log   | Update                      |
| r3monusr.log   | User                        |
| r3monwpa.log   | WorkProcess Availability    |

5. Specify the *history path*, which is the directory path by which you can locate an alert monitor's history file. Alert monitors include the following default paths for UNIX, AIX and MS Windows servers:

```
HistoryPathUnix =ALL =default
HistoryPathAIX =ALL =default
HistoryPathWinNT =ALL =default
```

#### NOTE

You can tell the alert monitors to use a specific history path on MS Windows managed nodes rather than the default: =default, for example: %OvAgentDir%\Tmp. For more information, see the SAPOPC\_HISTORYPATH environment variable and the alert-monitor configuration-file keyword, "History Path" on page 40.

Each alert monitor writes its own history file. Each time an alert monitor completes a run, it adds a new section to its history file. This feature enables the alert monitor to check for changes since the previous run.

#### **IMPORTANT**

Do *not* edit any of the monitor history (\*.his) files. Editing the monitor history file could compromise the accuracy and consistency of your records. The monitor uses its history file to determine which, if any, events have occurred since the last run and whether to send any messages.

6. Define the monitoring conditions. Monitoring conditions are rules that control the checks which the alert monitor makes each time it runs. The monitoring conditions you enter are different for each alert monitor. See "Monitoring Conditions" on page 42 and "Alert Classes" on page 30 for general information about the keywords and parameters that are allowed with each monitor.

#### NOTE

For specific information on the monitoring conditions for each alert monitor, see the appropriate section on the particular alert monitor.

# **Distributing Alert-Monitor Configuration Files**

You can distribute the alert-monitor configuration files to the managed nodes in any one of the following ways:

1. The .Install Config application

Use the .Install Config application located in the SAP R/3 Admin application group. The .Install Config application distributes copies of each *global* monitor-configuration file to all selected managed nodes. This method can be used by any OVO user with the necessary access permissions.

2. The Distribute Local Config application

Use the Distribute Local Config application located in the SAP R/3 Admin Local application group. The Distribute Local Config application distributes a copy of the local monitor-configuration file to the selected managed node only. Distributing monitors does not ensure the availability of monitor-configuration files on managed nodes. This method can be used by any OVO user with the necessary access permissions.

It is possible to have configuration files in both the global and local directories on a managed node. When a monitor executable runs, it uses an order of precedence to determine which configuration file should be used. For more information, see "Alert Monitor Order of Precedence" on page 25.

Global configuration files are installed in the following directories on the OVO managed node:

- UNIX: /var/opt/OV/conf/sapspi/global
- AIX (DCE): /var/lpp/OV/conf/sapspi/global
   AIX (HTTPS): /var/opt/OV/conf/sapspi/global
- MS Windows (DCE): \usr\OV\conf\sapspi\global

 $MS\ Windows\ (HTTPS): \verb|\Program Files| HP OpenView| data| conf| \\ | sapspi| global$ 

Local configuration files are installed in the following directories on the managed node:

- UNIX: /var/opt/OV/conf/sapspi/local
- AIX (DCE): /var/lpp/OV/conf/sapspi/local
  AIX (HTTPS): /var/opt/OV/conf/sapspi/local
- MS Windows (DCE): \usr\OV\conf\sapspi\local

MS Windows (HTTPS):

\Program Files\HP OpenView\data\conf\sapspi\local

## **Local and Global Configurations**

This section explains briefly how to apply either a local or a global alert-monitor configuration and, in addition, how to delete configurations, which have already been applied and distributed. This section provides instructions for the following tasks:

- "To Apply a Global Configuration" on page 52
- "To Apply a Local Configuration" on page 53
- "To Delete Selected Local Configurations on a Node" on page 55

It is possible to configure both global and local directories on the same machine. When a monitor executable runs, it uses an order of precedence to determine which configuration file should be used. For more information, see "Alert Monitor Order of Precedence" on page 25.

The procedures described in this section assume that you have already distributed the SPI for SAP templates to the nodes you want to manage.

## To Apply a Global Configuration

- 1. In the application group SAP R/3 Admin, double-click the icon associated with the alert monitor, which you want to configure.
- 2. Edit the configuration file of the alert monitor as required. For a detailed description of file parameters, see "To Configure the SPI for SAP Alert Monitors" on page 47.
- 3. Save the modified configuration file.

#### NOTE

If you use the standard SPI for SAP tools to configure r3moncol alert collectors, the SPI for SAP checks the validity of the new configuration file and will not allow you to save a file, which contains configuration errors. For more information about the validation tool and the messages it generates, see "Validating the Alert-Collector Configuration Files" on page 143 and "Understanding Configuration-File Error Messages" on page 143.

- 4. Double-click the icon Install Config to include the monitor configurations in the SPI for SAP R/3 database.
- 5. Repeat steps 1 through 3 for each alert type you wish to monitor, making sure to make all required changes in each corresponding alert monitor configuration file.
- 6. In the Node Bank window, select the managed nodes to which you want to distribute updated configurations.
- 7. Double-click the icon .Install Config

The *global* configuration files are copied to one of the following directories on each of the selected managed nodes:

- UNIX: /var/opt/OV/conf/sapspi/global
- AIX (DCE): /var/lpp/OV/conf/sapspi/global
   AIX (HTTPS): /var/opt/OV/conf/sapspi/global
- MS Windows (DCE): \usr\OV\conf\sapspi\global
   MS Windows (HTTPS): \Program Files\HP OpenView\data\conf\sapspi\global

## To Apply a Local Configuration

- 1. In the Node Bank window, select the managed node(s) on which you want to create or update a local configuration.
- 2. On the management server in the application group SAP R/3 Admin Local, double-click the icon associated with the alert monitor you want to configure.
- 3. Edit the configuration file of the alert monitor as required. For more information, see "To Configure the SPI for SAP Alert Monitors" on page 47

#### **IMPORTANT**

If this is the first local configuration for the selected alert monitor and node, opening the configuration file automatically places a copy of the dedicated global-configuration file in the local-configuration directory on the managed node.

If you do not want to have a local configuration for this alert monitor, you must delete this file from the directory before the next distribution of local-configuration files.

4. Save the modified configuration file.

#### NOTE

If you use the standard SPI for SAP tools to configure r3moncol alert collectors, the SPI for SAP checks the validity of the new configuration file and will not allow you to save a file, which contains configuration errors. For more information about the validation tool and the messages it generates, see "Validating the Alert-Collector Configuration Files" on page 143 and "Understanding Configuration-File Error Messages" on page 143.

- 5. Repeat steps 1 through 3 for each alert type you wish to monitor locally, ensuring you make all required changes in *each* corresponding alert-monitor configuration file.
- 6. In the Node Bank window, select the managed nodes to which you want to distribute updated local configurations.
- 7. In the application group SAP R/3 Admin Local, double-click the Distribute Local Configure.

The *local* configuration files are copied to one of the following directories on each of the selected managed nodes:

- UNIX: /var/opt/OV/conf/sapspi/local
- AIX (DCE): /var/lpp/OV/conf/sapspi/local
   AIX (HTTPS): /var/opt/OV/conf/sapspi/local
- MS Windows (DCE): \usr\OV\conf\sapspi\local
   MS Windows (HTTPS): \Program Files\HP OpenView\data\conf\sapspi\local

## To Delete All Local Configurations on a Node

1. In the Node  $\,$  Bank window, select the managed node(s) for which you want to delete the local configuration.

2. On the management server, in the application group SAP R/3 Admin Local, double-click the icon Delete Local Config.

On the management server, the local-configuration directories for the selected managed nodes are deleted and the updated configurations are distributed to the managed nodes.

## To Delete Selected Local Configurations on a Node

1. On the OVO management server, change to the local-configuration directory for the node:

#### cd /var/opt/OV/share/conf/sapspi/local/<node name>

2. Remove the configuration file that is no longer required:

#### rm <filename>.cfg

- 3. In the Node Bank window, select the managed node whose local configuration you want to delete.
- 4. In the application group SAP R/3 Admin Local, double-click the icon Distribute Local Config.

The existing local configuration is removed and replaced by the new configuration, which does not include the configuration file you have removed.

#### **IMPORTANT**

Even if it is empty, do not manually remove the directory /var/opt/OV/share/conf/sapspi/local/<node\_name> on the management server.

If you accidentally remove this directory, or this directory is otherwise not present, the Distribute Local Config function is not able to redistribute the configuration, which means that the local configuration on the managed node cannot be updated.

Customizing the SPI for SAP Monitors Local and Global Configurations

## 3 The SPI for SAP Alert Monitors

This section describes the alert monitors r3monal, r3monpro, r3mondev, r3status, and r3monsec and explains how to use the configuration files to control them.

## **Introducing the SPI for SAP Monitors**

The SPI for SAP includes a set of monitors, which you configure to run at regular intervals to collect information regarding various aspects of your SAP environment.

You deploy SPI for SAP monitors to the SAP R/3 servers, which you want to manage and monitor with OVO. Monitor distribution is part of the SPI for SAP installation and configuration process. Before distributing a monitor, the OVO administrator, working from the OVO desktop, first assigns and distributes the appropriate SPI for SAP message-source templates.

If you are new to configuring the monitors, you will want to read the detailed description of each alert monitor and alert-monitor configuration file. Each alert-monitor configuration file includes information about default configurations as well as a list of changes you must make to the configuration file.

The information in this section covers the following areas:

- "Polling Rates for the Alert Monitors" on page 59
- "The Alert-Monitor Configuration Files" on page 60
- "r3monal: the CCMS 4.x Alert Monitor" on page 62
- "r3mondev: The SAP Trace-file Monitor" on page 79
- "r3monpro: The SAP Process Monitor" on page 82
- "r3status: The SAP Status Monitor" on page 87
- "r3monsec: The SAP Security Monitor" on page 95
- "r3mondisp: the ABAP Dispatcher Monitor" on page 103
- "The J2EE (Web AS Java) Monitor" on page 109
- "The Enqueue-Server Monitor" on page 113
- "The SAP Security-Audit Monitor" on page 116

## **Polling Rates for the Alert Monitors**

The alert monitors have different polling rates, that is: the frequency at which the monitor runs. For more information about the default polling rates for each alert monitor, see Table 3-1, which shows the rates in days, hours, and minutes.

Table 3-1 Default Polling Rates for Alert Monitors

| Alert-Monitor Name | Polling Rate |       |      |  |
|--------------------|--------------|-------|------|--|
| Alert-Monitor Name | Days         | Hours | Mins |  |
| r3monal            |              |       | 5    |  |
| r3mondev           |              |       | 5    |  |
| r3mondisp          |              |       | 3    |  |
| r3monpro           |              |       | 2    |  |
| r3monsec           | 1            |       |      |  |
| r3status           |              |       | 2    |  |

## The Alert-Monitor Configuration Files

Each SPI for SAP alert monitor is defined and configured in an OVO message-source template and in several files, including an executable file and a configuration file.

The message-source template defines the rules for generating messages that appear in the OVO message browser. The message-source template also controls the frequency with which the associated executable file runs. If you want to customize a message-source template, follow the instructions given in the online help for OVO administrators.

The monitor executable file runs at the regular interval defined in the message-source template. It checks for and reports conditions according to monitoring conditions defined in the individual monitor's associated configuration file. You can define these monitoring conditions to suit the needs of your environment. For information about copying and renaming the monitor templates, refer to the *HP OpenView Smart Plug-in for SAP Installation Guide*.

The SPI for SAP monitor's configuration file allows you to use keywords to set up the monitor to meet the requirements of your particular environment. Note that although most of the keywords appear in *all* the configuration files, some of the keywords can only be used in conjunction with specific monitors.

For more information about the keywords which you can use in the SPI for SAP alert-monitor configuration files, see "Monitor-Configuration Files" on page 23. Note too, that the contents of r3status.cfg, the r3status monitor configuration file, are explained in greater detail in "The r3status Configuration File" on page 90. Example 3-1 on page 61 shows what a configuration file looks like for the r3mondev monitor, which scans the trace and log files of the SAP system for the string "ERROR".

## Example 3-1 Excerpt from the r3mondev.cfg File

```
#-----
# TraceLevel hostname only error messages=1 info messages=2 debug messages=3
                Disable=0
TraceLevel =ALL
                  = 0
#______
# TraceFile hostname
                 filename
TraceFile =ALL =r3moncts.log
#-----
# History hostname path
# Path
HistoryPathUnix =ALL =default
HistoryPathAIX =ALL =default
HistoryPathWinNT =ALL
                 =default
#-----
# AlertDevMon SAP SAP Enable =1 Filemask Severity Opc OpC
         Sys Number Disable=0
                                          Object
                                                 MsgGroup
#AlertDevMon =ALL =ALL =1 =dev_*
                                  =WARNING =r3mondev =R3 Trace
#AlertDevMon =ALL =ALL =1 =std*
                                  =CRITICAL =r3mondev =R3 Trace
#Dispatcher trace file
AlertDevMon =ALL =ALL =1
                          =dev disp =WARNING =r3mondev =R3 Trace
#Workprocess trace file for workprocess with number 0
AlertDevMon =ALL =ALL =1
                      =dev_w0 =WARNING =r3mondev =R3_Trace
#message server trace file
AlertDevMon =ALL =ALL =1
                          =dev_ms =WARNING =r3mondev =R3_Trace
#screen processor trace file
AlertDevMon =ALL =ALL =1
                           =dev_dy0 =WARNING =r3mondev =R3_Trace
#tp process trace file
AlertDevMon =ALL =ALL =1 =dev_tp
                                   =WARNING =r3mondev =R3_Trace
```

## r3monal: the CCMS 4.x Alert Monitor

The r3monal monitor uses the SAP R/3 CCMS monitoring architecture introduced at SAP version 4.0 and enables you to monitor the output of SAP's own internal monitor, the CCMS alert monitor. The r3monal monitor maps the alerts identified by the CCMS monitor to OVO messages, which you can view in the OVO message browser.

#### **NOTE**

Since SAP has indicated that it intends to phase out support for the shared-memory interface, the SPI for SAP only supports the XMI/XAL interface.

This section includes information about the following topics, which describe the contents of the r3monal configuration file:

- "r3monal: Monitoring Conditions" on page 63
- "r3monal: CCMS Monitor Sets" on page 63
- "r3monal: CCMS Alert Monitors" on page 66
- "r3monal: CCMS Acknowledge Message" on page 68
- "r3monal: Environment Variables" on page 69
- "r3monal: File Locations" on page 70
- "r3monal: Remote Monitoring" on page 70
- "r3monal: RFC Time Out" on page 70
- "r3monal: Severity Levels" on page 71
- "r3monal: Trace Levels" on page 73
- "r3monal: XMI Compatibility Mode" on page 73
- "r3monal: Alert Classes" on page 73
- "r3monal: Migrating from r3monxmi" on page 74
- "r3monal: Monitoring the J2EE Engine (Web AS Java)" on page 76
- "r3monal: Monitoring Stand-alone Enqueue Servers" on page 77
- "r3monal: Monitoring SAP Security-Audit Logs" on page 77

## r3monal: Monitoring Conditions

You must define and enable the keywords; Severity levels, RFCTimeOut, CCMSMonitorSet, and CCMSAcknowledgeMessage; all other keywords in the r3monal.cfq configuration file are optional.

#### r3monal: CCMS Monitor Sets

The XMI/XAL interface allows the SPI for SAP to read, write, and reset CCMS alerts directly in the CCMS alert-monitor tree. The most obvious advantage of this feature is that you can use existing CCMS monitor sets as templates to define your own monitor sets, which contain only those CCMS alerts you want to monitor with the SPI for SAP.

Remember to login to SAP and define the new CCMS monitor sets which you want the SPI for SAP to use to generate messages *before* you start the configuration of the r3monal monitor in OVO. Figure 3-1 on page 64 shows how the application servers bounty and hpspi003 appear in the Monitor-tree when you select and expand the central-instance item WA1.

#### NOTE

To create or modify items in the CCMS Monitor tree, you need to make sure that the Maintenance Function for the CCMS monitor sets is switched on. You can find the Maintenance function option in the Extras menu, as follows:

Extras > Activate Maintenance Function

If you are not interested in receiving messages concerning *all* the alerts present in the default monitor set, for example; <code>OperatingSystem</code>, <code>DatabaseClient</code>, and so on, you can expand the individual application-server item and select only the alerts which you want to use to generate messages that will be sent to OVO. In the example configuration shown in Figure 3-1, we have also selected the <code>Oracle</code> item so that we hear about problems with the database, too.

Make sure that the new monitor sets you define for the SPI for SAP are visible to and usable by the OVO user, which you have defined for the SPI for SAP. If you are logged into SAP as the defined OVO user, then you can see only the CCMS monitor sets defined for the defined OVO user and those marked "Public". If you are logged into SAP as the administrator, you can see *all* available monitor sets, in which case you have to remember to ensure that you make the *new* monitor sets you

define for the SPI for SAP visible either to the defined OVO user for the SPI for SAP or everyone by using the option "Public". Remember to use only ASCII characters when defining the name of a CCMS monitor set; the SPI for SAP cannot currently interpret non-ASCII characters in monitor-set names.

Figure 3-1 Defining a Monitor Set

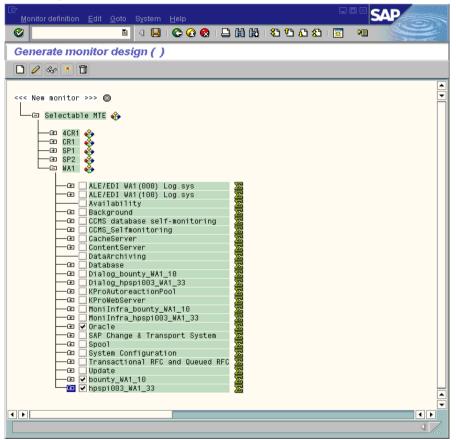

One SAP System/SID can have multiple monitor sets. If you need to define multiple monitor sets for a SAP System/SID, remember to include each new monitor set on a new line in the monitor-set section of the r3monal.cfg monitor configuration file, as illustrated in Example 3-2. The name you define in the Monitor parameter must match the name of the monitor set as it appears in the CCMS alert-monitor tree. The names

of monitors must appear in the configuration file exactly as they are shown in SAP including, for example, forward slashes (/), as shown in Example 3-2.

Note that the combination of traditional long SAP names and the line break in the example configuration file shown in Example 3-2 disguises the name of the Monitor. The complete name of the last Monitor is: =System / All Monitoring Segments / All Monitoring Contexts. Note that the names you use do not have to be this long. In addition, if you want to associate multiple Monitors with one, single monitor set, you have to specify each individual Monitor on a new line as shown by the first two entries in Example 3-2, where the SPISAP monitor set has two Monitors; System and DB\_ALERT.

## **Example 3-2** Configuring Multiple Monitor Sets

| #              |        |        |                                       |            |
|----------------|--------|--------|---------------------------------------|------------|
| # Monitor Set  | SAP    | SAP    | Monitor Set                           | Monitor    |
| #              | System | Number |                                       |            |
| CCMSMonitorSet | =WA1   | =33    | =SPISAP                               | =System    |
| CCMSMonitorSet | =WA1   | =33    | =SPISAP                               | =DB_ALERT  |
| CCMSMonitorSet | =SP6   | =00    | =SAP CCMS Technical Expert Monitors   | =System /\ |
|                |        | Al     | l Monitoring Segments / All Monitorin | g Contexts |
| #              |        |        |                                       |            |

The default configuration of individual CCMS alert monitors does not always meet the demands of your environment and, in some instances, you will need to change it. You can check and, if necessary, modify a Monitor's properties in the Performance Attribute tab of the Monitor: Properties and Methods window, as illustrated in Figure 3-2 on page 66. You need to:

- ensure that the severity level of the CCMS Alerts matches the severity level of the OVO messages, which are generated by the CCMS Alerts.
- ensure that severity-level thresholds configured for a given CCMS alert monitor are appropriate for your needs.

To open the Monitor: Properties and Methods window for a specific CCMS Monitor, browse to the desired Monitor in the Monitor-set tree and either click the Properties button or double-click the Monitor you want to view

Figure 3-2 Checking and Modifying CCMS Alert-Monitor Thresholds

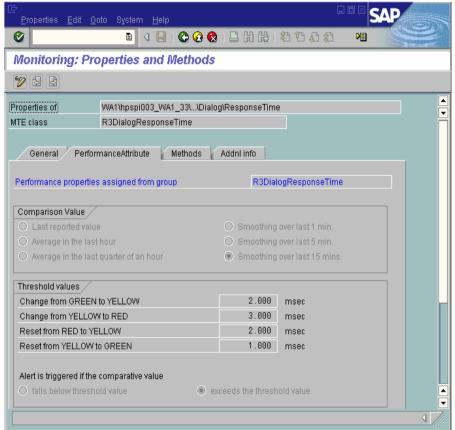

#### r3monal: CCMS Alert Monitors

Alerts are the most basic element of the strategy that SAP uses to monitor the health of the SAP Landscape. Alerts are associated with objects such as disks and CPUs, and objects have attributes such as response times and usage statistics. The status of the object as well as its performance and availability over time are important to the SAP System administrator. The SAP R/3 CCMS alert monitor displays the configured

alerts (along with any associated objects and attributes) as CCMS **Monitors** in a **Monitor Tree**, which you can browse, as illustrated in Figure 3-3. Note that *public* Monitor sets are visible to (and usable by) all SAP users

Figure 3-3 CCMS Monitor Sets

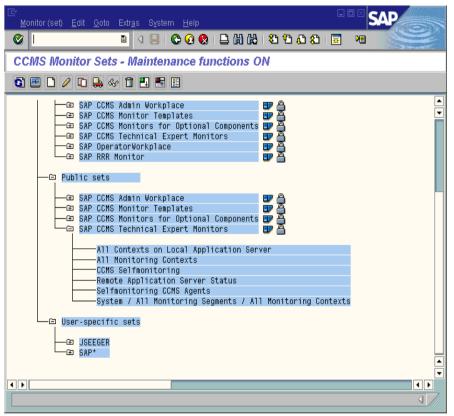

For ease of navigation, the CCMS monitors are grouped into pre-defined **monitor sets**, for example; SAP CCMS Technical Expert Monitors or SAP CCMS Admin Workplace. The pre-defined monitor sets contain a large number of sub sets and monitors, which can generate thousands of alerts, some of which you really do not need. If you switch *on* the maintenance function for the CCMS monitor sets, you can create your own CCMS monitor sets, which contain only the monitors for the alerts you want to know about on a regular basis. When you have created your own monitor sets, you can add them to the monitor-set tree and configure the SPI for SAP to monitor them. In this way, you can reduce the alerts

you hear about and the information you receive so that it is easier to manage. Remember to use only ASCII characters when defining the name of a CCMS monitor set; the SPI for SAP cannot currently interpret non-ASCII characters in monitor-set names.

Figure 3-4 CCMS Alert Properties

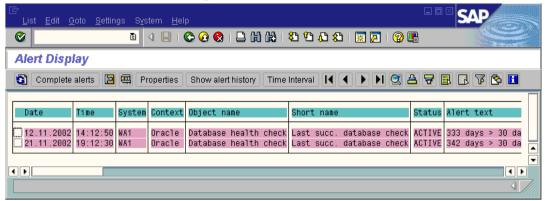

When a condition is reported in the SAP R/3 CCMS monitor, the monitoring object and its attributes are included in the resulting alert as shown in Figure 3-4.

## r3monal: CCMS Acknowledge Message

The CCMSAcknowledgeMessage feature determines whether r3monal tells SAP to automatically acknowledge (complete) CCMS Alerts, which match the defined conditions. Enabling the CCMSAutoAcknowledge feature in the r3monal.cfg configuration file is the same as selecting the alert and clicking the [Complete Alert] button in SAP CCMS.

## **Example 3-3** Automatically Acknowledging CCMS Alerts

| # Triggers auto-acknowled                                                       | _    | MS alerts |    |  |  |  |
|---------------------------------------------------------------------------------|------|-----------|----|--|--|--|
| # CCMSAcknowledgeMessage SAP Ack. filtered Enable=1 # System Messages Disable=0 |      |           |    |  |  |  |
| CCMSAcknowledgeMessage =ALL =0 =0                                               |      |           |    |  |  |  |
| CCMSAcknowledgeMessage                                                          | =SP6 | =0        | =0 |  |  |  |
| #                                                                               |      |           |    |  |  |  |

You can enable or disable the auto-acknowledgement feature for specific SAP Systems defined on individual lines in the r3monal.cfg configuration file. Note, however, that if you *disable* the auto-acknowledgement feature (=0) for a specific SAP System, r3monal ignores the setting for **Ack. Filtered Messages** defined on the same line.

Note that, if you enable the CCMSAcknowledgeMessages keyword, you also need to make sure that you enable the SeverityValue keyword, too; the SeverityValue keyword allows you to filter CCMS alerts according to severity. For more information, see "r3monal: Severity Levels" on page 71.

#### r3monal: Environment Variables

Table 3-2 lists the environment variables, which you can use to configure the r3monal monitor.

### Table 3-2 r3monal Environment Variables

| Environment Variable      | Description                                                            |
|---------------------------|------------------------------------------------------------------------|
| SAPOPC_DRIVE              | The Windows drive where the OVO agent is running, for example; E:\usr\ |
| SAPOPC_HISTORYPATH        | Path to the r3monal history file                                       |
| SAPOPC_R3MONAL_CONFIGFILE | Name of the r3monal configuration file                                 |
| SAPOPC_SAPDIR             | The Windows drive where SAP R/3 is running, for example; E:\usr\sap    |
| SAPOPC_TRACEMODE          | Trace mode:                                                            |
|                           | a = append                                                             |
|                           | w = create (default)                                                   |
| SAPOPC_TRACEPATH          | Path to the r3monal trace file                                         |

#### r3monal: File Locations

The r3monal monitor uses the default files listed in Table 3-3. For more detailed information about the contents of the in SPI for SAP monitor-configuration files in general and the file r3monal.cfg in particular, see "The SPI for SAP Monitor-Configuration File" on page 29.

#### Table 3-3 r3monal File

| File Name     | Description                                          |
|---------------|------------------------------------------------------|
| r3monal(.exe) | Executable for the SAP R/3 CCMS alert monitor        |
| r3monal.cfg   | Configuration file for the CCMS alert monitor        |
| r3monal.his   | History file for storing data after each monitor run |

## r3monal: Remote Monitoring

The RemoteMonitoring keyword allows you to configure the SPI for SAP on local host to monitor an SAP instance on a remote host. For more information about the parameters you can use with the RemoteMonitoring keyword, see the list of keywords in "Remote Monitoring with the Alert Monitors" on page 26. Note that SAP System and SAP Number are only required by r3monal.

## Example 3-4 Enabling Remote Monitoring in the r3monal.cfg File

| #                |           |            |        |        |
|------------------|-----------|------------|--------|--------|
| # Remote Host    | Localhost | Remotehost | SAP    | SAP    |
| #                |           |            | System | Number |
| RemoteMonitoring | =hpspi003 | =ovsdsap6  | =SP6   | =00    |
| #                |           |            |        |        |

### r3monal: RFC Time Out

You use the RFCTimeout keyword to define the maximum amount of time in seconds before an RFC XMI/XAL function call is canceled, for example; =120. You need to set a time-out which takes into account the environment in which SAP is running. For example, if the RFC call takes longer than expected to complete, that is; to receive a reply to the initial request, the SAP System is probably down or has a serious performance problem. Note that after the RFC call completes and SAP allocates a free Dialog process, the time limit no longer applies.

## **Example 3-5** Setting the Time-out period for XMI/XAL Function Calls

## r3monal: Severity Levels

The "Severity Levels" section of the r3monal.cfg file defines how you filter CCMS alerts in the CCMS monitor trees you are managing with r3monal and map the severity level of the filtered CCMS Alerts to the desired severity level for the corresponding OVO messages. You use the keywords SeverityWarning and SeverityCritical in combination with the CCMSAcknowledgeMessage keyword, which is described in more detail in "r3monal: CCMS Acknowledge Message" on page 68. For more information about the SPI for SAP configuration files in general, see "The SPI for SAP Monitor-Configuration File" on page 29.

By adding a new line for individual combinations of SAP system ID and SAP number, you can restrict the severity mapping between CCMS Alerts and OVO messages to a specific SAP System ID and SAP Number. Example 3-6 shows the default settings for severity levels in the r3monal.cfg file.

## Example 3-6 Default Settings for Severity Levels in r3monal.cfg

| #                |        |        |            |             |
|------------------|--------|--------|------------|-------------|
| #Severity        | SAP    | SAP    | Enabled=1  | OpCSeverity |
| #Values          | System | Number | Disabled=0 |             |
| SeverityWarning  | =ALL   | =ALL   | =0         | =WARNING    |
| SeverityCritical | =ALL   | =ALL   | =1         | =CRITICAL   |
| #                |        |        |            |             |

You can edit the severity levels in r3monal.cfg in any one of the following ways:

## 1. Enable or disable severity levels

If you want to disable (=0) messages for CCMS alerts with the severity "warning", add a new (or change the existing) SeverityWarning line as follows:

```
SeverityWarning =ALL =0 =WARNING
```

## 2. Change how CCMS severity levels are mapped to OVO severity levels

If you want the SPI for SAP to report all SeverityWarning events as critical, add a new (or change the existing) SeverityWarning definition, as follows:

```
SeverityWarning =ALL =ALL =1 =CRITICAL
```

#### 3. Define SID-Specific exceptions

If you want the SPI for SAP to report as critical all SeverityWarning events that occur on SAP system LP2, leave the default settings for ALL systems and add the following line:

```
SeverityWarning =LP2 =ALL =1 =CRITICAL
```

#### **Example 3-7 Excerpt from the r3monal Configuration File**

```
# A Monitor Set defines the messages you want to forward to OVO.
# Monitor Set SAP SAP Monitor Set Monitor
            System Number
#CCMSMonitorSet =WA1 =33 =SPISAP =System
#CCMSMonitorSet =WA1 =33 =SPISAP =DB_ALERT
#CCMSMonitorSet =SP6 =00 =SAP CCMS Technical Expert Monitors =System
/ All Monitoring Segments / All Monitoring Contexts
#-----
# Remote Host Localhost Remotehost SAP SAP
                              System Number
#RemoteMonitoring =hpspi003 =ovsdsap6 =SP6 =00
# CCMSAcknowledgeMessage SAP Ack. filtered Enable=1
                 System Messages Disable=0
CCMSAcknowledgeMessage =ALL =0
CCMSAcknowledgeMessage =SP6 =0
                                     =0
                                     = 0
# XMI compatibility mode
# makes the r3monal send syslog messages r3monxmi style
#-----
# XmiSyslogMode Enabled =1
            Disabled =0
XmiSyslogMode =0
# Syslog filtering
#-----
# Alert Classes SAP SAP SyslogId Enabled=1
            System Number From To
                                  Disabled=0
```

| AlerMonSyslog | =ALL | =ALL | = A00 | =MZZ | =1 |
|---------------|------|------|-------|------|----|
| AlerMonSyslog | =ALL | =ALL | =N00  | =ZZZ | =0 |
| AlerMonSyslog | =LPO | =01  | =A00  | =ZZZ | =1 |

#### r3monal: Trace Levels

For more information about the trace levels the alert monitors use and, in particular, the trace levels available to the r3monal monitor, see Trace Level in the section "Monitor-Configuration Files" on page 23.

## r3monal: XMI Compatibility Mode

The XmiSyslogMode keyword allows you to specify that the r3monal monitor sends SAP system log alerts in the style and format previously used by the r3monxmi monitor. Note that at SPI for SAP version 10.01, the r3monxmi monitor is now obsolete; to continue monitoring CCMS syslog alerts, you will have to use the r3monal monitor, which uses the BAPI External Alert Management Interface (XAL).

## **Example 3-8** Sending Syslog Messages in XMI Format

If you enable XmiSysLogMode you need to define in detail how the old r3monxmi monitor would filter SAP system-log messages. In most cases, you would do this by copying an existing configuration for the now-obsolete r3monxmi monitor and paste it into the r3monal configuration file, r3monal.cfg. If you do not provide the r3monxmi configuration, the SAP syslog messages will not appear in the XMI format you want. For more information about migrating from r3monxmi to r3monal, see "r3monal: Migrating from r3monxmi" on page 74.

### r3monal: Alert Classes

In the alert-classes section of the r3monal.cfg file, you define how the monitor should filter syslog events in the SAP System to extract and display only those you are interested in seeing. You filter the syslog

events that you want to monitor by specifying ranges of message numbers (syslog IDs). Each line of the alert-classes section of the r3monal.cfg file is set up in a particular way. Each entry defines monitoring for a specified range of syslog events. You can specify which syslog events to monitor by enabling or disabling ranges of syslog IDs either globally or for specified SAP systems and instances.

In Example 3-9 on page 74, r3monal monitors the syslog events with IDs A00 through MZZ on all SAP Systems and SAP numbers but does not monitor the syslog events with IDs N00 through ZZZ on all SAP Systems and numbers. Syslog event monitoring is enabled on SAP System LPO for IDs A00 through ZZZ.

### Example 3-9 Syslog events in the r3monal.cfg file

| # Syslog filtering<br># |        |        |        |      |            |
|-------------------------|--------|--------|--------|------|------------|
| # Alert Classes         | SAP    | SAP    | Syslog | та   | Enabled=1  |
|                         |        |        |        |      |            |
| #                       | System | Number | From   | To   | Disabled=0 |
| AlertMonSyslog          | =ALL   | =ALL   | =A00   | =MZZ | =1         |
| AlertMonSyslog          | =ALL   | =ALL   | =N00   | =ZZZ | =0         |
| AlertMonSyslog          | =LPO   | =01    | =A00   | =ZZZ | =1         |
| #                       |        |        |        |      |            |

## r3monal: Migrating from r3monxmi

The old r3monxmi monitor used XMI, the eXternal Management Interface, which was first introduced with SAP 3.0F. Since the SPI for SAP no longer supports SAP version 3.x, you can no longer use r3monxmi to monitor SAP System-log messages. If you want to continue to monitor syslog messages and CCMS alerts, you will have to migrate your XMI configuration to r3monal, the CCMS 4.x alert monitor. However, you can use the contents of the message-filtering section of the old r3monxmi.cfg file in the new configuration file for r3monal.

#### **NOTE**

The r3monxmi monitor was application-server *dependent*; you had to install r3monxmi on each application server of the SAP System whose syslog messages you wanted to monitor.

The r3monal monitor is application server *independent*; r3monal can read the syslog messages from all application servers from a single location. Typically, you install r3monal on the central instance of the SAP system, whose syslog messages you want to monitor.

### To migrate syslog-message monitoring from r3monxmi to r3monal:

- 1. Define a CCMS monitor and monitor set for the syslog alerts r3monal uses the internal SAP R/3 CCMS monitor to check for syslog alerts; use transaction RZ20 to configure CCMS monitors.
- 2. In the CCMS monitor tree, check the r3syslog branches of *all* the application servers, whose syslog messages you want to monitor with the SPI for SAP

You can automate the process by creating MTEs based on rules. When adding the new MTE node to the CCMS monitor, check the option Rule Node in the Create Nodes dialog; when setting up the CCMS rule, use the following values:

• Rule Type:

CCMS\_GET\_MTE\_BY\_CLASS

MTE Class:

R3Syslog

3. Enable the XmiSyslogMode keyword in the r3monal.cfg file

If you want the r3monal monitor to use the old r3monxmi configuration based on XMI message conditions, use the XmiSyslogMode keyword in the r3monal.cfg file. In this mode, r3monal sends SAP system-log alerts in the style and format previously used by the r3monxmi monitor.

4. Set up the system-log filters

Since r3monal supports the same system-log message filtering as r3monxmi, you can copy an existing system-log filtering configuration from the old r3monxmi.cfg configuration file and paste it into the new r3monal.cfg file. System-log message filtering is defined with the AlertMonSysLog keyword in the AlertClasses section of the configuration file.

| #               |        |        |        |      |            |
|-----------------|--------|--------|--------|------|------------|
| # Alert Classes | SAP    | SAP    | Syslog | gId  | Enabled=1  |
| #               | System | Number | From   | То   | Disabled=0 |
| AlerMonSyslog   | =ALL   | =ALL   | = A00  | =MZZ | =1         |
| AlerMonSyslog   | =ALL   | =ALL   | =N00   | =ZZZ | =0         |
| AlerMonSyslog   | =LP    | =01    | =A00   | =ZZZ | =1         |
| #               |        |        |        |      |            |

Figure 3-5 on page 76 shows you how the CCMS rule node for SAP syslog elements should look when you complete the configuration successfully.

Figure 3-5 Rules-based CCMS MTE for Syslog Elements

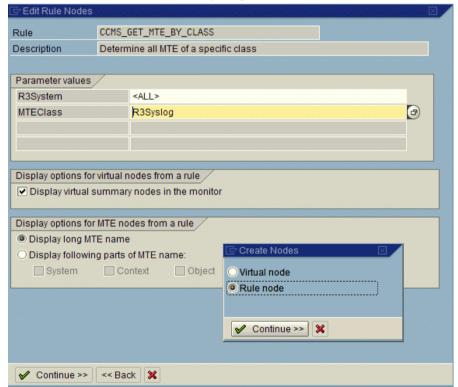

## r3monal: Monitoring the J2EE Engine (Web AS Java)

The SPI for SAP can help you monitor the complete SAP NetWeaver environment, including the SAP J2EE Engine. Monitoring the SAP J2EE Engine is important since the combination of Java technology and

the J2EE infrastructure is the foundation on which new SAP components such as the SAP Enterprise Portal or Exchange Infrastructure (XI) are built.

To monitor the SAP J2EE engine, you configure r3monal, the SPI for SAP's CCMS Alert monitor, to check for alerts generated by the J2EE monitor sets, which concern the status and availability of SAP's J2EE Engine, for example: the J2EE kernel, J2EE services, or the registered SAP CCMS agents within the SAP NetWeaver environments that you are monitoring with the SPI for SAP. For more information about configuring r3monal to monitor SAP's J2EE engine, see "The J2EE (Web AS Java) Monitor" on page 109.

## r3monal: Monitoring Stand-alone Enqueue Servers

The enqueue server stores information about the locks currently in use by the users logged into the SAP System; the lock-related information is stored in the lock table of the main memory. If the host on which the enqueue server is running fails, the lock data is lost and cannot be restored even when the enqueue server restarts and all locks have to be reset. In a high-availability environment, you can avoid problems of this kind by configuring a stand-alone enqueue server. The combination of a stand-alone enqueue server and an enqueue replication server running on a separate host forms the basis of a high-availability solution.

To use the SPI for SAP to monitor alerts generated by a stand-alone enqueue server configured in a high-availability WebAS environment, you have to enable the appropriate CCMS monitors and MTEs (monitor-tree elements) in SAP and then configure r3monal, the SPI for SAP's CCMS alert monitor, to check for alerts concerning the status and performance of the stand-alone enqueue server in the SAP System. For more information about configuring r3monalto monitor a stand-alone enqueue server in WebAS, see "The Enqueue-Server Monitor" on page 113.

# r3monal: Monitoring SAP Security-Audit Logs

The SAP security-audit log keeps a record of security-related activities in the SAP System and stores the information it collects in an audit log on each application server. The SPI for SAP allows you to monitor the CCMS alerts logged by the security-audit use them to generate messages, which you can arrange to send to the OVO message browser.

r3monal: the CCMS 4.x Alert Monitor

To use the SPI for SAP to monitor the SAP security-audit logs, you have to enable the appropriate CCMS monitors and MTEs (monitor-tree elements) in SAP and then configure r3monal, the SPI for SAP's CCMS alert monitor, to check for alerts generated by the security-audit-log monitor, which concern the status of security events in the SAP System. For more information about configuring r3monalto monitor SAP's security-audit logs, see "The SAP Security-Audit Monitor" on page 116.

# r3monal: Testing the Configuration

The SPI for SAP's optional test transport includes a program that you can use to generate an ABAP dump in order to verify that the r3monal monitor checks the syslog and sends a message to OVO if a dump occurs in the SAP System. If the test completes successfully, a message about the test dump appears in the OVO message browser. Note that this test works only if you have configured r3monal to monitor the appropriate SAP CCMS monitor sets, for example: <SAPSID>/R3Abap/Shortdumps. For more information about SPI for SAP transports, see the transports read-me file /usr/sap/trans/readme on the OVO managed node; for more information about importing and applying SPI for SAP transports, see the *HP OpenView Smart Plug-in for SAP Installation Guide*. After importing the transport, you can view the test programs installed by using the SAP transaction **SE80** to open the ABAP object navigator and browsing to the report (or program) /HPOV/YSPI0004.

### r3mondey: The SAP Trace-file Monitor

The r3mondev monitor scans the trace files and log files of the SAP system for the string "ERROR". Because it monitors only what has occurred since its previous run, any error within a trace file generates only a single alert. The file monitor scans the following directories, where <*SID*> stands for the SAP system ID and <*InstanceNumber*> stands for the SAP instance number of the monitored SAP System:

- UNIX/Linux: /usr/sap/<SID>/<InstanceNumber>/work/
- **AIX:** /usr/sap/<*SID*>/<*InstanceNumber*>/work/
- Win: <drive:>\usr\sap\<SID>\<InstanceNumber>\work

Messages generated by this monitor include an operated-initiated action, which calls the vi editor. vi then displays a list of all trace files and log files and prompts you to select a file from the list and display its contents.

This section contains information about the following topics:

- "r3mondev: File Locations" on page 79
- "r3mondev: Environment Variables" on page 80
- "r3mondev: Monitoring Conditions" on page 80
- "r3mondev: Editing the Configuration File" on page 81

### r3mondey: File Locations

The file monitor, r3mondev, includes the files listed in Table 3-4. For more detailed information about the contents of the in SPI for SAP monitor-configuration files in general and the file r3mondev.cfg in particular, see "The SPI for SAP Monitor-Configuration File" on page 29

### Table 3-4 r3mondev Files

| File           | Description                            |
|----------------|----------------------------------------|
| r3mondev(.exe) | Executable for the file monitor        |
| r3mondev.cfg   | Configuration file for monitored files |

r3mondev: The SAP Trace-file Monitor

Table 3-4 r3mondey Files (Continued)

| File         | Description                                        |
|--------------|----------------------------------------------------|
| r3mondev.his | History file that stores data for each monitor run |

## r3mondev: Environment Variables

The file monitor uses environment variables listed in Table 3-5.

Table 3-5 r3mondev Environment Variables

| Environment Variable       | Description                                                            |
|----------------------------|------------------------------------------------------------------------|
| SAPOPC_DRIVE               | The Windows drive where the OVO agent is running, for example; E:\usr\ |
| SAPOPC_HISTORYPATH         | Path to the r3mondev history file                                      |
| SAPOPC_R3MONDEV_CONFIGFILE | Name of the r3mondev configuration file                                |
| SAPOPC_SAPDIR              | The MS Windows drive where SAP R/3 is running, for example: E:\usr\sap |
| SAPOPC_TRACEMODE           | Trace mode: a = append w = create (default)                            |
| SAPOPC_TRACEPATH           | Path to the r3mondev trace file                                        |

# r3mondev: Monitoring Conditions

This section of the r3mondev.cfg file enables you to specify the device monitoring details for the SPI for SAP R/3.

For more information about the entries in the r3mondev.cfg file including keywords and their possible values along with a description of each editable parameter, see "The Alert-Monitor Configuration Files" on page 60.

The monitoring conditions section of the r3mondev.cfg file includes the following default settings:

| # AlertDevMon | SAP    | SAP    | Enable=1  | File   | Severity  | Opc       | OpC       |
|---------------|--------|--------|-----------|--------|-----------|-----------|-----------|
| #             | System | Number | Disable=0 | Mask   |           | Object    | MsgGroup  |
| AlertDevMon   | =ALL   | =ALL   | =1        | =dev_* | =WARNING  | =r3mondev | =R3_Trace |
| Alert.DevMon  | =ALL   | =ALL   | =1        | =std*  | =CRITICAL | =r3mondev | =R3 Trace |

## r3mondev: Editing the Configuration File

You can edit the r3mondev monitor's configuration file, r3mondev.cfg, in the following ways:

### • Disable messages

If you do not want to receive any messages relating to dev\_\* files for any of the SAP systems you are monitoring with the SPI for SAP, change the first line of the r3mondev.cfg configuration file as follows:

```
AlertDevMon =ALL =ALL =0 =dev_* =WARNING = r3mondev =R3_Trace
```

### • Change a message's severity level

If you want to reduce the severity of all messages relating to std\* files from critical to warning, change the second line of the r3mondev.cfg configuration file as follows:

```
AlertDevMon =ALL =ALL =1 =std* =WARNING =r3mondev =R3 Trace
```

### • Define exceptions to general rules

If you want to increase the severity of messages relating to dev\_\* files on SAP system LP2 from warning to critical, leave the default settings as they are and add the following line:

```
AlertDevMon =LP2 =ALL =1 =dev_* =CRITICAL =r3mondev\ =R3_Trace
```

#### NOTE

Wildcards are only allowed at the end of the string. Only SAP trace files located in the work directory are relevant and the names of these files must begin with either dev or std.

# r3monpro: The SAP Process Monitor

The r3monpro monitor scans all processes associated with a given instance, such as dialog, enqueue, update, batch, dispatch, message, gateway, and spool work processes. It is also used for monitoring database processes.

This section contains information about the following topics:

- "r3monpro: File Locations" on page 82
- "r3monpro: Environment Variables" on page 83
- "r3monpro: Monitoring Conditions" on page 83
- "r3monpro: Example Configuration" on page 84

## r3monpro: File Locations

The process monitor r3monpro contains the files listed in Table 3-6. For more detailed information about the contents of the in SPI for SAP monitor-configuration files in general and the file r3monpro.cfg in particular, see "The SPI for SAP Monitor-Configuration File" on page 29

## Table 3-6 r3monpro Files

| File           | Description                                          |
|----------------|------------------------------------------------------|
| r3monpro(.exe) | Executable for the process monitor                   |
| r3monpro.cfg   | Configuration file for the process monitor           |
| r3monpro.his   | History file for storing data after each monitor run |

## r3monpro: Environment Variables

The process monitor r3monpro uses the environment variables listed in Table 3-7.

Table 3-7 r3monpro Environment Variables

| Environment Variable       | Description                                                               |
|----------------------------|---------------------------------------------------------------------------|
| SAPOPC_DRIVE               | The MS Windows drive where the OVO agent is running, for example; E:\usr\ |
| SAPOPC_HISTORYPATH         | Path to the r3monpro history file                                         |
| SAPOPC_R3MONPRO_CONFIGFILE | Name of the r3monpro configuration file                                   |
| SAPOPC_SAPDIR              | The MS Windows drive where SAP R/3 is running, for example: E:\usr\sap    |
| SAPOPC_TRACEMODE           | Trace mode: a = append w = create (default)                               |
| SAPOPC_TRACEPATH           | Path to the r3monpro trace file                                           |

# r3monpro: Monitoring Conditions

Monitoring conditions for r3monpro are specified in the r3monpro.cfg file. Individual rows define monitoring conditions for specific processes. You use the r3monpro.cfg file to set the rules which define how the number of processes running should be measured and what severity level should be assigned to the alert that is generated if the number of processes exceeds the limits you define.

You can set monitoring conditions for a specific process to any of the following modes:

#### Exact

The number of process running on a managed node must be equal to the specified number.

#### • Min

The number of processes running on a managed node must not be less than the specified number.

#### • Max

The number of processes running on a managed node must not be more than the specified number.

#### • Delta

r3monpro triggers an alert if there is any change in the number of processes running on a managed node or if the specific amount of allowed change in the number of instances of the same process exceeds the defined limit. This mode enables you to recognize changes without having to define an absolute number of processes for a managed node.

For example, if Delta =2, then a difference of 2 or more between the number of processes (n) found in the previous and current monitor run on a managed node triggers an alert. Note that if r3monpro triggers an alarm, it resets n to the number of processes discovered in the most recent monitor run, and calculates the new Delta on the basis of the new number of processes found running.

Messages generated by matched conditions include an operated-initiated action; the action calls an SPI for SAP module which lists all the current processes for the affected SAP instance.

For more information about the entries in the r3monpro.cfg file including keywords and their possible values along with a description of each editable parameter, see "The Alert-Monitor Configuration Files" on page 60.

# r3monpro: Example Configuration

The first row of the following example shows how to monitor the saposcol process on all hosts. Note that exactly one such process should run at any given time. Any violation of this number is critical. It affects the OVO object saposcol. The associated OVO message group is R3\_State.

The last row of the same example specifies that eight or fewer instances of the dw.sapSID process should run on all hosts. If the number is larger than eight, the monitor generates a warning message associated with OVO object dw.sap and OVO message group R3\_State.

The string SID has special meaning in this context. SID will be replaced by the SAP System name on the managed node. This enables global definitions for different SAP Systems.

```
AlertInstMonPro =ALL =00 =saposcol =1 =Exact=1 =CRITICAL =saposcol =R3_State AlertInstMonPro =C01 =00 =explorer =1 =Max =1 =CRITICAL =explorer =R3_State AlertInstMonPro =T11 =00 =dw.sapSID =1 =Min =8 =WARNING =dw.sap =R3_State
```

It is also possible to ensure that a process is not running. To do so, use the mode Exact, and enter 0 as the number.

#### NOTE

On servers running the HP-UX or Linux operating systems, r3monpro can identify processes at the instance level. On servers running the MS Windows operating system, you need to define on a single line the total number of work processes on the node. For example, if there are two SAP instances, each with four (4) work processes, the total number of processes is eight (8).

For SAP servers running on UNIX or Linux operating systems, you can configure the SPI for SAP process monitor r3monpro to monitor the specific SAP-gateway read process gwrd associated with individual SAP SIDs, which is especially useful in a multi-SID environment. If you have multiple instances of SAP running in the same SID, you can configure r3monpro to monitor the specific SAP-gateway read process gwrd assigned to each, individual *instance*, too. For more information about how to configure r3monpro to monitor individual gwrd processes in an environment where multiple SAP instances or multiple SAP SIDs are running on the same SAP server, have a look at the following examples:

- Example 3-10 on page 86
   Monitoring SAP-Gateway Read Processes per SAP SID
- Example 3-11 on page 86
   Monitoring SAP-Gateway Read Processes per SAP Instance

Example 3-10 on page 86 shows how to configure r3monpro to monitor the individual gwrd processes associated with specific SIDs on a SAP server hosting multiple SAP SIDs.

### **Example 3-10** Monitoring SAP-Gateway Read Processes per SID

```
AlertInstMonPro =Q12 =ALL =gwrd -dp pf=/usr/sap/SID* =1 =Exact =1 =CRITICAL \
=gwrd =R3_State
AlertInstMonPro =Q22 =ALL =gwrd -dp pf=/usr/sap/SID* =1 =Exact =1 =CRITICAL \
=gwrd =R3_State
AlertInstMonPro =Q32 =ALL =gwrd -dp pf=/sapmnt/SID* =1 =Exact =1 =CRITICAL \
=gwrd =R3_State
AlertInstMonPro =Q52 =ALL =gwrd -dp pf=/usr/sap/SID* =1 =Exact =1 =CRITICAL \
=gwrd =R3_State
AlertInstMonPro =Q52 =ALL =gwrd -dp pf=/usr/sap/SID* =1 =Exact =1 =CRITICAL \
=gwrd =R3_State
```

Example 3-11 on page 86 shows how to configure r3monpro to monitor the individual gateway processes associated with specific SAP instances on a SAP server hosting multiple SAP instances per SAP SID.

### Example 3-11 Monitoring SAP-Gateway Read Processes per SAP Instance

```
AlertInstMonPro =Q12 =12 =gwrd -dp pf=/usr/sap/SID* =1 =Exact =1 =CRITICAL \
=gwrd =R3_State
AlertInstMonPro =Q22 =21 =gwrd -dp pf=/usr/sap/Q22/SYS/profile/Q22_D21_sap2ap1 \
=1 =Exact =1 =CRITICAL =gwrd =R3_State
AlertInstMonPro =Q22 =22 =gwrd -dp pf=/usr/sap/Q22/SYS/profile/Q22_D22_sap2ap1 \
=1 =Exact =1 =CRITICAL =gwrd =R3_State
AlertInstMonPro =Q32 =32 =gwrd -dp pf=/sapmnt/SID* =1 =Exact =1 =CRITICAL \
=gwrd =R3_State
AlertInstMonPro =Q52 =52 =gwrd -dp pf=/usr/sap/SID* =1 =Exact =1 =CRITICAL \
=gwrd =R3_State
```

In the configuration file r3monpro.cfg, the path to the SAP-instance profile defined in the pf parameter is case-sensitive. To avoid problems, make sure that the path to the SAP-instance profile defined in the r3monpro.cfg configuration file matches the path displayed in the output of the ps command, for example:

```
[root@accra]# ps -eaf | grep gwrd
Q22adm 15691 15688 0 Jun 6 ? 52:54 gwrd -dp \
pf=/usr/sap/Q22/SYS/profile/Q22_D21_sap2ap1
root 20756 20599 0 10:22:58 pts/tb 0:00 grep gwrd
```

## r3status: The SAP Status Monitor

The r3status monitor checks the current status of SAP R/3 and compares it with the last recorded status to determine whether any change in status occurred since the last time the monitor ran. Using the SAP R/3 function module RFC\_SYSTEM\_INFO, the r3status monitor provides the following features:

- Reports about local SAP R/3 system-availability
- Recognition and monitoring of each individual SAP R/3 instance
- SAP R/3 availability status reported may be: up, down, hanging (RFC time out).

The r3status monitor is of type *time frame*. It runs every two minutes and compares the current value with the previous value stored in the history file and generates a message if it finds a difference, which it needs to report. For more information about reporting types, see "Report Types for the Alert-Collector Monitors" on page 128.

#### NOTE

The lack of response from SAP could be due to a problem which does not mean that the System is down. For example, SAP would not respond if all available dialog work processes were allocated. For more information about how r3status interprets the responses it receives from SAP, see "r3status: Establishing the SAP Status" on page 91.

This section contains information about the following topics:

- "r3status: File Locations" on page 88
- "r3status: Environment Variables" on page 88
- "r3status: History File" on page 89
- "The r3status Configuration File" on page 90
- "r3status: Establishing the SAP Status" on page 91
- "r3status: Monitoring SAP Remotely" on page 92

## r3status: File Locations

Table 3-8 lists the files used by the r3status monitor.

### Table 3-8 r3status Files

| File           | Description                                                                                                    |
|----------------|----------------------------------------------------------------------------------------------------|
| r3status(.exe) | Executable for the r3status monitor                                                                                                    |
| r3status.log   | The r3status monitor creates a log/trace file after each run of the monitor. The trace file is stored in the standard OVO Agent log directory.                                                                                                |
| r3itosap.cfg   | The r3status monitor uses information in the r3itosap.cfg file to determine which SAP instances it is supposed to monitor.                                                                                                    |
| r3status.cfg   | The r3status monitor uses information in the r3status.cfg file to determine history paths, trace levels, and which SAP instances it is supposed to monitor on remote SAP servers.                                                             |
| r3status.his   | History file for storing data after each run of the r3status monitor. The r3status monitor uses information in this file to determine whether a change of status has occurred. For more information, see "r3status: History File" on page 89. |

# r3status: Environment Variables

Table 3-9 lists the environment variables used by the r3status monitor.

# Table 3-9 r3status Environment Variables

| Environment Variable | Description                                                    |
|----------------------|----------------------------------------------------------------|
| SAPOPC_RFC_TIMEOUT   | set time out value for RFC connections - default is 20 seconds |
| SAPOPC_HISTORYPATH   | Path to the r3status.his history file <sup>a</sup>             |

Table 3-9 r3status Environment Variables (Continued)

| Environment Variable       | Description                                                                                                    |
|----------------------------|----------------------------------------------------------------------------------------------------|
| SAPOPC_R3STATUS_CONFIGFILE | Name of the configuration file, which the r3status monitor uses                                                           |
| SAPOPC_R3ITOSAP_CONFIGFILE | Name of the general<br>configuration file, which<br>contains SAP login<br>information used by the SPI<br>for SAP monitors |
| SAPOPC_TRACEMODE           | Trace mode: a = append w = create (default)                                                                               |
| SAPOPC_TRACEPATH           | Path to the r3status trace file                                                                                           |

a. See: "r3status: History File" on page 89

## r3status: History File

The first time the r3status monitor runs, it writes its findings to the history file, r3status.his. The next time the r3status monitor runs, it uses the information in the r3status.his file to determine whether a change of status has occurred since the last time the monitor ran and, as a consequence, which if any message it needs to send to the OVO management server. For more information about the default location of the monitor history files on the managed nodes, see "The SPI for SAP Monitor-Configuration File" on page 29.

Note that the r3status monitor does not add entries to the r3status.his history file each time it runs: it only writes to the file if it discovers that a change of status has taken place. In addition, if a change of status has occurred, r3status overwrites the existing information in the history file with the latest available status information, which includes a timestamp indicating when the change of status was discovered.

The information in the r3status.his history file reflects the last *change* in status of the SAP instances, which you are managing with the SPI for SAP. If the most recent run of the r3status monitor discovers that no change in status has occurred since the last time it ran, it does not update the information in the r3status.his file. Example 3-12 shows the format and contents of the r3status.his file.

### Example 3-12 Excerpt from the r3status.his file

| 021028-11:18:29 | #                  |        |        |            |       |
|-----------------|--------------------|--------|--------|------------|-------|
| 021028-11:18:29 | #Keyword           | SAP    | SAP    | SAP        | State |
| 021028-11:18:29 | #                  | System | Number | Instance   |       |
| 021028-11:18:29 | #                  |        |        |            |       |
| 021028-11:18:29 | ConfiguredInstance | =DEV   | =00    | =DVEBMGS00 | =UP   |
| 021028-11:18:29 | ConfiguredInstance | =PKR   | =99    | =DVEBMGS99 | =DOWN |
|                 |                    |        |        |            |       |

## The r3status Configuration File

The r3status monitor's configuration file allows you to use the keywords listed below to change the configuration from the default settings to meet the requirements of your particular environment. Where appropriate, possible values for a given keyword are also specified. Example 3-13 on page 93 shows what a complete configuration file looks like for the r3status monitor, which monitors the status of both local and remote SAP Systems.

The following standard keywords work as expected in the context of the r3status.cfg configuration file. For more information about the parameters the keywords require, see "The SPI for SAP Monitor-Configuration File" on page 29:

- TraceLevel
- TraceFile
- HistoryPath[Unix | AIX | WinNT]

The following keywords require special attention when used in the context of the SPI for SAP r3status.cfg configuration file:

#### • EnableDPQueueCheck

r3status requires a dialog work process to log on to SAP and determine the System's status. Enable the EnableDPQueueCheck keyword (=1) if the SAP System whose status you are monitoring is experiencing performance problems and you want r3status to check the size and status of the ABAP dispatcher before starting its monitor run. If there are no, or too few, dialog work processes available, r3status sends a message to the message browser indicating that it did not start due to the violation of a threshold defined for dialog processes. The command disables the monitor run only for the SIDs where the threshold violation for the dialog work processes occurred.

If you use the EnableDPQueueCheck keyword in the r3status configuration file, remember to configure the keywords DPQueueCheck and DisableMonitorWithSeverity in the r3mondisp.cfg configuration file, too. For more information about monitoring the ABAP dispatcher and its queues, see "r3mondisp: the ABAP Dispatcher Monitor" on page 103.

The default run interval for r3status is two minutes. If your SAP landscape consists of large numbers of SAP instances running on multiple hosts, network congestion or a slow response from SAP might prevent EnableDPQueue from checking the status of the ABAP dispatchers on all the configured SAP instances before r3status starts its next run. In the unlikely event that this happens, the old instance of r3status aborts without reporting the status of any dispatchers that it has not yet checked. To avoid this problem re-occurring, increase the run interval for r3status.

### • RemoteMonitoring

r3status cannot check the status of the ABAP dispatcher on a SAP System, which the SPI for SAP is monitoring remotely.

For more information about monitoring the status of remote SAP Systems, see "r3status: Monitoring SAP Remotely" on page 92.

# r3status: Establishing the SAP Status

When the status monitor, r3status, checks the availability of an SAP System, it reports the status as: up, down, or connection time-out. Although the meaning of "up" and "down" is clear, the status of the connection time-out status requires some explanation. The time-out

status could occur if an SAP System is hanging, in which case the problem could be due to an RFC time out, which itself needs investigating and is a good example to show how difficult it can sometimes be to establish the exact state of the SAP System the SPI for SAP is monitoring.

The status monitor, r3status, considers an SAP instance as "not available" if the SAP instance does not respond within 60 seconds. However, the lack of response from SAP could be due to a problem which does not mean that the System is down, for example: all available dialog work processes are allocated, or all available SAP gateway connections are busy. The SPI for SAP status monitor, r3status, reports the status of the SAP System it is monitoring according to the following rules:

#### Available:

r3status reports an SAP System as available if it can log on to the SAP instance and, in addition, start and receive a response from the SAP function module RFC SYSTEM INFO within 60 seconds.

#### Not Available:

r3status reports an SAP System as *not* available if the SAP instance does not respond within 60 seconds or the function module RFC\_SYSTEM\_INFO could not start, for example: due to the fact that the instance is down.

# r3status: Monitoring SAP Remotely

The SPI for SAP includes a feature which allows you to extend the scope of the monitors to remotely monitor the status of SAP on SAP servers (which are *not* OVO managed nodes) from a host, which *is* already configured as an OVO managed node and where the SPI for SAP is running.

To make use of the remote-monitoring feature provided by the SPI for SAP, for example; to monitor a SAP server running on an operating system that is not supported by the SPI for SAP, you need to enable the **RemoteMonitoring** keyword (by removing the leading hash symbol "#") in the r3status.cfg file. Next, on the same line, you define the name of the local host, which you want to perform the monitoring. Finally, you have to define the name of the remote SAP server, which you want to monitor. Example 3-13 on page 93 shows how a new line is required for each additional SAP server, which you want to monitor remotely.

#### NOTE

You can associate multiple remote SAP servers with one, single local host or you can associate single remote hosts with individual, different local hosts. Example 3-13 on page 93 shows a mixed approach where one *local* host "sap1" is used to monitor two *remote* hosts; "sdsap" and "sapwolf". A third local host "sap2" remotely monitors the remote host "triosap".

For more information about the contents of the r3status monitor's configuration file including the keywords and parameters you use to define local and remote server names, see the entry concerning "Remote Monitoring" in "The r3status Configuration File" on page 90.

### **Example 3-13** Default r3status Configuration File

```
# TraceLevel hostname Disable=0 only error messages=1
                     info messages=2 debug messages=3
TraceLevel
# TraceFile hostnam filename
TraceFile =ALL =r3status.log
            hostname
# History
                         path
# Path
HistoryPathUniX =ALL
                       =default
HistoryPathAIX =ALL
                        =default
HistoryPathWinN =ALL
                         =default
# Check the ABAP dispatcher before a connection to SAP is
# opened. If the dialog queue is too full or not enough
# free work processes are available, monitoring is disabled.
# This feature should only be enabled in special cases. For
# regular dispatcher monitoring, use the r3mondisp.
# EnableDPOueueCheck hostname SAP
                                   SAP
                                           Enable=1/
                                   Number Disable=0
                          System
EnableDPQueueCheck =ALL
                          =ALL
                                   =ALL
                                          = 0
#-----
# Remote
                Local
                           Remote
# Monitoring
               Host
                          Host
```

## The SPI for SAP Alert Monitors

## r3status: The SAP Status Monitor

| RemoteMonitoring | =sap1 | =sdsap   |
|------------------|-------|----------|
| RemoteMonitoring | =sap1 | =sapwolf |
| RemoteMonitoring | =sap2 | =triosap |
| #                |       |          |

# r3monsec: The SAP Security Monitor

The SPI for SAP security monitor checks the following areas in your SAP Systems:

- The privileges and authorizations assigned to (and used by) important SAP users
- Insecure (default) passwords in use by SAP and Oracle users
- SAP System parameters which affect overall system security
- Miscellaneous security events such as failed logins or attempts to change SAP System settings

In addition to the other SAP user roles and authorizations required by the SPI for SAP (such as SAPSPI\_MONITORING\_\*), you also have to assign the authorizations defined in the SAP user role /HPOV/SAPSPI\_SECURITY\_MON to the OVO user under which r3monsec runs before r3monsec starts; the user role /HPOV/SAPSPI\_SECURITY\_MON includes authorizations (such as S\_TCODE or S\_USER\_AUT) that are needed to execute the SAP reports, which r3monsec calls by means of the SAP RFC interface.

This section contains information about the following topics:

- "r3monsec: File Locations" on page 96
- "r3monsec: Alert Types" on page 96
- "r3monsec: Monitoring Security Remotely" on page 101

#### NOTE

If you use the SPI for SAP tools located in the application bank to configure r3monsec, the SPI for SAP checks the validity of the new configuration when you try to save the modified configuration file. For more information about the validation tool and the messages it generates, see "Validating the Alert-Collector Configuration Files" on page 143 and "Understanding Configuration-File Error Messages" on page 143.

r3monsec: The SAP Security Monitor

### r3monsec: File Locations

The SAP System-security monitor r3monsec uses the files listed in Table 3-10.

#### Table 3-10 r3monsec Files

| File           | Description                                                                      |  |  |
|----------------|----------------------------------------------------------------------------------|--|--|
| r3monsec(.exe) | Executable for the SAP System-security monitor                                   |  |  |
| r3monsec.cfg   | Configuration file for the SAP System-security monitor.                          |  |  |
| r3monsecpw.msg | Contains encrypted passwords for standard<br>Oracle users in an SAP environment. |  |  |
| r3monsec.log   | File used to store trace data collected by the SAP System-security monitor.      |  |  |

## r3monsec: Alert Types

The security monitor r3monsec uses the following alert types:

• "r3monsec: SAP\_PARAMETERS" on page 97

Monitors security-related parameters such as those defined in the SAP report RSPFPAR.

• "r3monsec: DEFAULT\_USERS" on page 99

Monitors settings for passwords defined for SAP and Oracle users to ensure that insecure default passwords are not in use.

• "r3monsec: PRIVILEGED\_USERS" on page 100

Monitors any special privileges granted to SAP users or being requested by users who are not normally entitled.

The SPI for SAP interprets *include* and *exclude* parameter values for an alert-type entry according to whether the values appear in the same or different parameters. The SPI for SAP compares values in *different* parameters using 'and'; the SPI for SAP compares values in the *same* parameter as follows.

• **Include**: use 'or' to compare the parameters

• **Exclude**: use 'and' to compare the parameters

The SPI for SAP evaluates *include* values before *exclude* values.

Note that the SPI for SAP ignores include and exclude parameters for the r3monsec alert types SAP\_PARAMETERS and DEFAULT\_USERS; however, you *must* use include and exclude parameters for the alert type PRIVILEGED USERS.

### r3monsec: SAP\_PARAMETERS

Use the SAP\_PARAMETERS alert type to configure the SPI for SAP's security monitor, r3monsec, to monitor the settings of (and any changes to) security-related SAP parameters. The SAP\_PARAMETERS alert type compares the values you define in the r3monsec.cfg file with the contents of the SAP report RSPFPAR, which contains security-related parameters for the SAP instances you are monitoring.

The default settings for the alert type SAP\_PARAMETERS reflect a small selection of the parameters defined in the SAP report RSPFPAR; you can change the contents of the SAP\_PARAMETERS section of the r3monsec.cfg file to suit the needs of your SAP environment by adding, modifying, or removing values accordingly.

#### NOTE

The alert type SAP\_PARAMETERS ignores the include (=I) and exclude (=E) parameter.

"Example SAP\_PARAMETERS settings" on page 97 shows how to configure r3monsec to monitor the SAP parameter, which defines whether SAP should automatically unlock locked SAP users at midnight. The example configuration tells r3monsec to check that the automatic unlocking of locked SAP users is *disabled* in SAP (=EQ =0). In this example, r3monsec would generate a message with the severity level "critical" if it found that the parameter was enabled in SAP and assign the generated message to the OVO message group R3\_Security.

## **Example 3-14 Example SAP\_PARAMETERS settings**

```
AlertMonFun =ALL =ALL =ALL =ALL =SECURITY =1\
=CRITICAL =SAP_PARAMETERS =R3_Security\
=SAP_PARAMETERS =login/failed_user_auto_unlock =I =EQ =0 =
```

r3monsec: The SAP Security Monitor

Table 3-11 on page 98 shows the default settings for the SAP\_PARAMETERS alert type; if your SAP Systems are configured differently, r3monsec will generate alerts. For example, in the default configuration, SAP user passwords must have 6 characters or more and contain at least 4 letters and 2 integers. If you configure your SAP instance to allow passwords which do not conform to the rules defined in r3monsec's configuration file, for example: passwords which contain only five characters or do not contain any integers, r3monsec sends a message to the message browser.

Note that r3monsec does not read or check the SAP passwords themselves; r3monsec compares the *rules* you define in r3monsec.cfg for the length and form of SAP passwords with the *rules* defined in SAP itself for password creation. If the rules for password creation, form, or length in the r3monsec.cfg file differ in any way from the rules for passwords defined in SAP, the SPI for SAP sends a message to the message browser

Table 3-11 Default Settings for SAP\_PARAMETERS

| Parameter                       | Default<br>Value |
|---------------------------------|------------------|
| login/failed_user_auto_unlock   | 0 <sup>a</sup>   |
| login/fails_to_session_end      | 3                |
| login/fails_to_user_lock        | 5                |
| login/min_password_diff         | 3                |
| login/min_password_lng          | 6                |
| login/min_password_letters      | 4                |
| login/min_password_digits       | 2                |
| login/min_password_specials     | 0                |
| login/no_automatic_user_sapstar | 1                |
| login/password_max_new_valid    | 10               |
| login/password_max_reset_valid  | 2                |
| login/password_expiration_time  | 30               |

Table 3-11 Default Settings for SAP\_PARAMETERS (Continued)

| Parameter                     | Default<br>Value |
|-------------------------------|------------------|
| login/disable_password_logon  | 0 <sup>a</sup>   |
| login/disable_multi_gui_login | 0 <sup>a</sup>   |
| login/disable_cpic            | 0 <sup>a</sup>   |
| login/system_client           | 100              |
| login/disable_multi_rfc_login | 0 <sup>a</sup>   |
| rdisp/gui_auto_logout         | 1800             |

a. 0=disabled; 1=enabled

### r3monsec: DEFAULT\_USERS

Use the DEFAULT\_USERS alert type to configure the SPI for SAP's security monitor, r3monsec, to check the passwords for standard SAP or Oracle database users and determine whether any well-known, default passwords are still in use. Standard SAP users include SAP\*, DDIC, SAPCPIC, and EARLYWATCH. The DEFAULT\_USERS alert type makes use of the SAP report RSUSR003.

The r3monsec.cfg configuration file provides default settings for the alert type DEFAULT\_USERS. Note that the include (=I) and exclude (=E) parameter is ignored for the alert type DEFAULT\_USERS.

## **Example 3-15** Default Settings for DEFAULT\_USERS

```
AlertMonFun =ALL =ALL =ALL =ALL =SECURITY =1\
=CRITICAL =DEFAULT_USERS =R3_Security\
=DEFAULT_USERS
```

The default configuration for the DEFAULT\_USERS alert type enables the SAP and Oracle user check, which means the monitor generates an alert if it finds a default password in use.

### r3monsec: PRIVILEGED USERS

Use the PRIVILEGED\_USERS alert type to configure the SPI for SAP's security monitor, r3monsec, to check the authorizations granted to SAP users in the Systems you are monitoring with the SPI for SAP. The PRIVILEGED\_USERS alert type compares the values defined in the r3monsec.cfg file with the contents of the SAP report RSUSR005, which lists information concerning the critical authorizations granted to SAP users. The SAP System-security monitor, r3monsec, generates an alert for any SAP user who has critical authorizations but is not defined in the r3monsec.cfg file.

#### NOTE

The SAP report RSUSR005 is SAP-client dependent; r3monsec monitors only the users for the SAP clients defined in the central SPI for SAP configuration file r3itosap.cfg.

The r3monsec.cfg configuration file does not provide any default settings for the alert type PRIVILEGED\_USERS; you have to decide which user authorizations you want to monitor in SAP and insert the strings that define them into the monitor-configuration file manually. You can use the report RSUSR005 to find the strings defining the authorizations you want to monitor, for example: "All rights for background jobs", as illustrated in "Example Settings for PRIVILEGED\_USERS" on page 100. Note that you need to use a new line for each user authorization that you want to monitor.

After you have determined which user authorizations you want to monitor, set the include (=I) or exclude (=E) parameter to specify which SAP users you want to check for the use (or misuse) of the defined authorization. "Example Settings for PRIVILEGED\_USERS" on page 100 shows how to exclude SAP user KWAME from the check to determine which users have permission to execute external operating-system commands.

## **Example 3-16 Example Settings for PRIVILEGED\_USERS**

```
AlertMonFun =ALL =ALL =ALL =SECURITY =1\
=CRITICAL =PRIVILEGED_USERS =R3_Security\
=PRIVILEGED_USERS =All rights for background jobs =I =EQ =ALL =
AlertMonFun =ALL =ALL =ALL =ALL =SECURITY =1\
```

```
=CRITICAL =PRIVILEGED_USERS =R3_Security\
=PRIVILEGED_USERS =Execute external operating system commands\
=E =EO =KWAME =
```

Note that the string you paste into the r3monsec.cfg file must match an existing string in SAP. If the string you paste into the r3monsec.cfg configuration file does not exist in SAP, for example because it contains a typo or is only a sub-set of a known SAP user-authorization string, no match occurs and the r3monsec monitor does not send any message to the message browser. For example: "Execute external operating" would not match, since it is only a part of the complete user-authorization string "Execute external operating system commands" defined in the r3monsec.cfg file.

## r3monsec: Monitoring Security Remotely

To make use of the remote-monitoring feature provided by the SPI for SAP, for example; to monitor security on an SAP server running on an operating system that is not supported by the SPI for SAP, you need to enable the RemoteMonitoring keyword (by removing the leading hash symbol "#") in the r3monsec.cfg file.

You also need to specify the name of the local host, which you want to perform the monitoring and the name of the remote SAP server, whose security settings you want to monitor. Note that you need to add a new line for each *additional* SAP server, which you want to monitor remotely.

## **Example 3-17** Default r3monsec Configuration File

```
# TraceLevel hostname Disable=0 only error messages=1
                     info messages=2 debug messages=3
TraceLevel =ALL =0
# TraceFile hostname
                    filename
TraceFile =ALL =r3monsec.log
# History hostname path
# Path
HistoryPathUnix =ALL
                         =default
HistoryPathAIX
                =ALL
                          =default
HistoryPathWinNT
                          =default
                =ALL
```

#### The SPI for SAP Alert Monitors

r3monsec: The SAP Security Monitor

```
#-----
# Remote
                       Remote
              Local
# Monitoring
             Host
                      Host
RemoteMonitoring =sap1
                      =sdsap
#-----
# AlertMonFun SAP SAP SAP SAP Alertmonitor Enable =1/ \
          Hostname System Number Client
                                                Disable=0 \
#
# OpC
           9a0
                     OαO
# Severity Object
                    MsgGroup \
# Alerttype RFC Parameter
           =Parameter =Sign =Opt =Low =High
#
           [=Param
                      =Sign =Opt =Low =High] ...
AlertMonFun =ALL =ALL =ALL =SECURITY =1\
=CRITICAL =SAP_PARAMETERS =R3_Security\
=SAP_PARAMETERS =login/failed_user_auto_unlock =I =EQ =0 =
AlertMonFun = ALL = ALL = ALL = SECURITY = 1\
=CRITICAL =DEFAULT_USERS =R3_Security\
=DEFAULT_USERS = = = = =
AlertMonFun =ALL =ALL =ALL =SECURITY =1\
=CRITICAL =PRIVILEGED_USERS =R3_Security\
=PRIVILEGED_USERS =All rights for background jobs =I =EQ =ALL =
```

# r3mondisp: the ABAP Dispatcher Monitor

The ABAP dispatcher monitor, r3mondisp, checks the size, content, and status of the queues for the different types of SAP work-processes and generates an alert if a queue becomes so full that it could have an adverse effect on SAP-System performance, or if a low percentage of work processes is idle.

r3mondisp monitors the queues which belong to the SAP instances defined in the SPI for SAP's central configuration file, r3itosap.cfg and allows you to manage SAP performance issues more pro-actively by avoiding bottlenecks and helping to ensure that the monitored SAP Systems have enough work processes available to fulfill all user requests, even when loads are typically very high.

This section contains information about the following topics:

- "r3mondisp: Pre-requisites" on page 103
- "r3mondisp: File Locations" on page 104
- "Integrating r3mondisp with the SPI for SAP Monitors" on page 105
- "The r3mondisp Configuration File" on page 106

# r3mondisp: Pre-requisites

If r3mondisp is not able to find either the correct version of the SAP executable dpmon or the profile of the SAP instance whose queues you want to monitor, it aborts its run, writes an entry in its log file, and sends a message to the message browser. r3mondisp requires a version of the dpmon executable, which recognizes the -s[napshot] option.

To check if the correct version of the dpmon executable is available on the SAP server which you want to monitor with r3mondisp, log on to the SAP server as user <SID>adm and run the dpmon command with the -help option. If the command output displays the -s[snapshot] option as shown in Example 3-18 on page 104, you can configure and use the r3mondisp monitor.

### Example 3-18 Checking the snapshot option

#### \$>dpmon -help

On both UNIX and MS Windows operating systems, r3mondisp uses the environment variables SAPOPC\_DPMON\_PATH and SAPOPC\_PROFILE\_<SID>\_<InstNr> to determine the location of dpmon and the SAP instance profile respectively. If the variables are not set, r3mondisp uses the registry on MS Windows operating systems to determine the path to dpmon and the profile-file for the monitored SAP instances.

On UNIX operating systems, r3mondisp does not require any special interface to determine the location of dpmon or the profile-file for the monitored SAP instances: it assumes they are in the default SAP location. If you know the profiles files are not in the default location, or the name of the profile does not follow standard SAP naming conventions, you must indicate this in the r3mondisp.cfg configuration file. The standard naming convention for an SAP profile is:

```
<SID>_[D|DVEBMGS]<SysNr>_<hostname>
```

For more information about the contents of the r3mondisp configuration file, see "The r3mondisp Configuration File" on page 106.

# r3mondisp: File Locations

The SAP System-security monitor r3mondisp uses the files listed in Table 3-12.

## Table 3-12 r3mondisp Files

| File            | Description                                      |
|-----------------|--------------------------------------------------|
| r3mondisp(.exe) | Executable for the ABAP Dispatcher-queue monitor |

Table 3-12 r3mondisp Files (Continued)

| File          | Description                                                                   |
|---------------|-------------------------------------------------------------------------------|
| r3mondisp.cfg | Configuration file for the ABAP dispatcher-queue monitor.                     |
| r3mondisp.log | File used to store trace data collected by the ABAP dispatcher-queue monitor. |

## Integrating r3mondisp with the SPI for SAP Monitors

To prevent the SPI for SAP itself causing excessive and unnecessary load on the SAP System at critical times, you can configure r3mondisp to work together with the other SPI for SAP monitors so that the monitors check the status of the ABAP dispatcher and establish how full the dispatcher queues are before requesting a work process. SPI for SAP monitors require a dialog work process to logon to SAP. To enable this integration feature, use the EnableDPQueueCheck keyword in the configuration file for the SPI for SAP monitor, which you want to configure to check the dispatcher status before starting.

For example, if you want the CCMS monitor, r3monal, to check the status of the ABAP dispatcher before r3monal starts its monitor run, configure the EnableDPQueueCheck keyword in the file r3monal.cfg, as illustrated in Example 3-19 on page 106. If r3monal's request for a work process violated a threshold for dialog work processes defined in the r3mondisp.cfg configuration file, the r3monal monitor would not start its monitor run; it would send a message to the message browser indicating the reason why it did not start. You should consider using this feature where SAP System performance could be further compromised as a result of a request for an additional dialog work process by a SPI for SAP monitor.

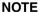

r3mondisp is not affected by the thresholds defined for the EnableDPQueueCheck keyword; r3mondisp continues to work normally even if other monitors do not start as a result of a lack of available dialog work processes.

### **Example 3-19** Checking the ABAP Dispatcher Before Startup

| # EnableDPQueueCheck | hostname | SAP    | SAP    | Enable =1 |
|----------------------|----------|--------|--------|-----------|
| #                    |          | System | Number | Disable=0 |
| #                    |          |        |        |           |
| EnableDPQueueCheck   | =ALL     | =ALL   | =ALL   | =1        |

For more information about the EnableDPQueueCheck keyword, see "Enable DP Queue Check" on page 39.

## The r3mondisp Configuration File

The r3mondisp monitor's configuration file allows you to use the keywords listed in this section to configure r3mondisp to meet the requirements of your particular SAP environment. Example 3-20 on page 108 shows an excerpt from the r3mondisp monitor's default configuration file.

#### NOTE

If you configure the SPI for SAP monitors to check the status of the ABAP dispatcher before starting their monitor run, make sure they can see and read a valid r3mondisp.cfg configuration file. The monitors require the information stored in this file and will not start if they cannot find it.

You can use the following keywords in the SPI for SAP r3mondisp configuration file. For more information about allowed values for the parameters in the following list, see "The SPI for SAP Monitor-Configuration File" on page 29.

#### TraceLevel

Set the trace level for r3mondisp when it runs on the specified SAP server. The TraceLevel keyword accepts the following parameters:

```
TraceLevel =<hostname> =<TraceLevel>
```

#### • TraceFile

Set the name of the trace file, which r3mondisp uses to log entries. The TraceFile keyword accepts the following parameters:

```
TraceFile =<hostname> =<filename>
```

### • DPQueueCheck

Manages the pro-active monitoring of the ABAP dispatcher. If more than one threshold matches for the same managed node and the same work-process, r3mondisp only sends the message with the highest severity. The DPQueueCheck keyword accepts the following parameters:

```
DPQueueCheck =<hostname> =<SID> =<InstanceNr> \
=<disable/enable>\
=<0VO Msg Group> =<0VO Msg Object> =<0VO Severity> \
=<WP-Type> =<Idle/Queue> =<Percentage idle/full>
```

Since the status of queued work-process is, generally speaking, more important than the status of idle work processes of the same work-process type, we recommend that the severity level assigned to messages concerning queued work processes is higher than the severity level you associate with messages about idle work processes. For example, you can assign the severity level Warning to messages about idle work processes and Critical to messages about queued work processes.

For more information about required parameters, see "The SPI for SAP Monitor-Configuration File" on page 29.

### • DisableMonitoringWithSeverity

Specify which r3mondisp message severity should trigger the disabling of integrated SPI for SAP monitors to prevent the monitors increasing loads unnecessarily by requesting additional dialog work processes from the SAP Systems, whose dispatcher you are monitoring with the SPI for SAP. The DisableMonitoringWithSeverity keyword accepts the following parameters:

```
DisableMonitoringWithSeverity =<hostname> =<SID> \
=<InstanceNr> =<Severity>
```

For more information about the required parameters, see "The SPI for SAP Monitor-Configuration File" on page 29.

The DisableMonitoringWithSeverity keyword must be used in conjunction with keywords DPQueueCheck, which you configure in the r3mondisp.cfg file, and EnableDPQueueCheck, which you define in the configuration file of the SPI for SAP monitor you want

to integrate with r3mondisp. For more information about the keyword EnableDPQueueCheck, see "Enable DP Queue Check" on page 39.

#### InstanceProfilePath

The path to the profile-configuration file for an SAP instance whose dispatcher you want to monitor; the InstanceProfilePath keyword accepts the following parameters:

```
InstanceProfilePath =<hostname> =<SID> =<InstanceNr> \
=<path>
```

For more information about the required parameters, see "The SPI for SAP Monitor-Configuration File" on page 29.

Example 3-20 on page 108 shows how to configure r3mondisp to send a warning message to the message browser if less than 15 percent of the total allocated dialog work processes for all SAP clients in all the SAP instances monitored by the SPI for SAP are idle.

### Example 3-20 Excerpt from a r3mondisp Configuration File

```
TraceLevel
             =ALL
                    = 0
TraceFile
            =ALL
                   =default
InstanceProfilePath
                      =ALL
                             =ALL
                                    =ALL
                                           =default
DisableMonitoringWithSeverity =ALL =ALL =ALL =Warning
DPQueueCheck
               =ALL
                      =ALL
                             =ALL
=R3 Dispatch
               =dialog
                         =Warning \
=DIA
       =Idle
               =15
```

Example 3-20 on page 108 also shows how to use the keyword DisableMonitoringWithSeverity to configure r3mondisp to prevent SPI for SAP monitors from starting if the start up requires a dialog work process (for example, to logon to SAP) and the allocation of that work process would violate a threshold for idle dialog work processes defined in the configuration file and, as a result, generate a message with the severity "warning" or higher.

Note that you have to use the EnableDPQueueCheck keyword to configure each individual SPI for SAP monitor that logs on to SAP to check the dialog work-process queue before starting its run. For more information about the keyword EnableDPQueueCheck, see "Enable DP Queue Check" on page 39.

## The J2EE (Web AS Java) Monitor

Monitoring the SAP J2EE Engine is essential if you want to manage your SAP environment effectively, since the combination of Java technology and the J2EE infrastructure is the base on which new SAP components such as the SAP Enterprise Portal or Exchange Infrastructure (XI) are built.

This section contains information about the following topics:

- "J2EE Monitor: Enabling CCMS Alerts" on page 109
- "J2EE Monitor: Configuration Pre-requisites" on page 110
- "Configuring the SPI for SAP J2EE Monitor" on page 111

## **J2EE Monitor: Enabling CCMS Alerts**

To enable the SPI for SAP to monitor the J2EE engine, you configure r3monal, the CCMS alert monitor, to monitor alerts in SAP generated by the J2EE and XI monitors. Example 3-21 on page 109 shows how to use the CCMSMonitorSet keyword in the r3monal.cfg configuration file to define which CCMS alerts to monitor and use to send messages to OVO

## **Example 3-21** Monitoring Alerts from CCMS Monitor Sets

```
# Monitor Set SAP SAP Monitor Set Monitor

# System Number

CCMSMonitorSet = ALL = ALL = HP OV SAP-SPI = J2EE Monitoring

CCMSMonitorSet = ALL = ALL = HP OV SAP-SPI = XI Monitoring
```

Note that both the CCMS monitors (J2EE Monitoring/XI Monitoring) and the CCMS monitor set (HP OV SAP-SPI) shown in Example 3-21 on page 109 are automatically created when you apply the SPI for SAP transports to SAP. For more information about the contents of the SPI for SAP transports, see the transport README file, which you can find in the following location on the OVO management server after the installation of the SPI for SAP bits:

/opt/OV/lbin/sapspi/trans/readme

Chapter 3 109

By default, the SPI for SAP monitor for Web AS Java allows you to monitor alerts from the following areas:

#### • J2EE Kernel

Information about the registered managers such as the Connections Manipulator, the Locking Manager, or the Application Threads Pool. These managers provide the core functionality of the SAP J2EE Engine; it is essential to know if one of these managers is not working correctly since any malfunction could prevent the J2EE Services from working properly.

#### • J2EE Services

Information about J2EE services such as the Connector Service, Transaction Service, or Web Service, which form the second level of the SAP System after the SAP Java Runtime Environment. The SPI for SAP's CCMS alert-monitor tree gives you an overview of the health of important services in the J2EE Engine.

#### SAPCCMSR Availability

Information about the availability of all registered and installed SAP CCMS agents within the SAP NetWeaver environments you are monitoring with the SPI for SAP.

## GRMG Monitoring

Information about the availability of the different Web AS Java instances configured in an SAP NetWeaver environment. Using heartbeat monitoring, you can monitor the status and accessibility of the SAP J2EE Engines within your SAP NetWeaver environment.

Note that SAP's internal GRMG monitor does not enable monitoring of the SAP J2EE Engine by default. If you want to use the GRMG monitor, you will need to enable the CCMS monitors (such as heartbeat polling or Web Dynpro) so that CCMS alerts are generated, which the SPI for SAP CCMS alert monitor can use to send messages to the message browser.

## **J2EE Monitor: Configuration Pre-requisites**

If you want to use the SPI for SAP's J2EE monitor to manage the SAP J2EE environment, make sure that your environment meets the following pre-requisites:

#### J2EE

Install, register with the -j2ee option, and start the CCMS agent for J2EE on *each* J2EE 6.40 (or later) Engine, which you want to monitor with the SPI for SAP.

The SAP CCMS agent must report to an SAP Web AS ABAP version 6.40 (or higher).

For more information about installing and configuring the CCMS agent, refer to the SAP product documentation, for example: *CCMS Agents: Features, Installation, and Operation*.

#### • SPI for SAP Transports

The new SPI for SAP transports include the J2EE and security CCMS monitors, which you must apply to each of the SAP 6.40 (or later) Systems, to which the SAP CCMS agent monitoring the J2EE Engine reports.

For more information about applying the SPI for SAP transports, refer to the *HP OpenView Smart Plug-in for SAP Installation Guide*.

#### • SPI for SAP Monitors

The SPI for SAP monitors and their configuration files must be available for distribution to the SAP Systems, whose J2EE Engines you want to monitor.

## Configuring the SPI for SAP J2EE Monitor

This section explains how to configure the SPI for SAP to monitor the J2EE engine. To configure the SPI for SAP to monitor the SAP J2EE engine:

- 1. Make sure that the CCMS agent for J2EE is running on *each* J2EE Engine which you want to monitor with the SPI for SAP. This is especially important if multiple instances of the J2EE Engine are running in a stack.
- 2. Apply the new SPI for SAP transports to the SAP System hosting the J2EE Engines you want to monitor; the new SPI for SAP transports include the J2EE and security monitors.

Chapter 3 111

#### The J2EE (Web AS Java) Monitor

- 3. Edit the monitor-set section of the r3monal.cfg configuration file and enable the monitoring of the J2EE monitor sets, by removing the leading hash (#) from the appropriate lines, as illustrated in "Monitoring Alerts from CCMS Monitor Sets" on page 109.
- 4. Enable the CCMS alerts for J2EE, which you want to monitor with r3monal. You enable CCMS alerts by checking the CCMS monitors in the CCMS monitor sets for J2EE, as illustrated in Figure 3-6 on page 112. For more information about which CCMS alerts you need to enable for J2EE, see "J2EE Monitor: Enabling CCMS Alerts" on page 109.

Figure 3-6 Monitoring Alerts from the J2EE Engine

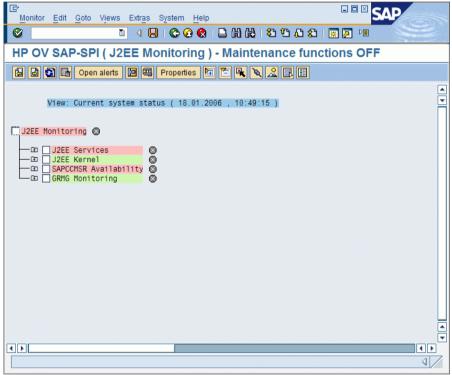

## The Enqueue-Server Monitor

The combination of a stand-alone enqueue server and replication server running on separate hosts forms the basis of a high-availability enqueue solution for SAP WebAS; separating essential services avoids the necessity of replicating the entire central instance in a high-availability environment and makes the System faster and more efficient. In a high-availability environment, the failover of a stand-alone enqueue server does not lose any lock data or require you to reset locks when the enqueue server restarts.

If your System runs a stand-alone enqueue server, you can use the SPI for SAP's CCMS-alert monitor, r3monal, to monitor CCMS alerts relating to the status of the stand-alone enqueue server and configure r3monal to send messages to the OVO message browser when problems occur that require urgent attention. This section contains information about the following topics:

- "Enqueue Server: Enabling CCMS Alerts" on page 113
- "Enqueue Server: Configuration Pre-requisites" on page 114
- "Enqueue Server: Configuring the Enqueue-Server Monitor" on page 115

## **Enqueue Server: Enabling CCMS Alerts**

To enable the SPI for SAP to monitor a stand-alone enqueue server, you configure r3monal, the SPI for SAP's CCMS alert monitor, to monitor alerts in SAP generated by the CCMS monitor Standalone Enqueue Server Monitoring. Example 3-22 on page 113 shows how to use the CCMSMonitorSet keyword in the r3monal.cfg configuration file to define which CCMS alerts to monitor and use to send messages to OVO

## **Example 3-22** Monitoring Enqueue Alerts in CCMS

Chapter 3 113

By default, the SPI for SAP monitor for stand-alone enqueue servers allows you to monitor alerts from the following areas:

#### Enqueue-Server Status

Information about the status and availability of the current enqueue server, for example; whether the enqueue server is available or running, whether a connection to a replication server exists, and whether replication is active, on hold, or disabled, and so on.

#### • Enqueue Replication-Server (ERS) Status

Information about the status and availability of the current enqueue-replication server, for example: whether the server is enabled, has acquired the replication table, is connected to the enqueue server, and so on.

## **Enqueue Server: Configuration Pre-requisites**

If you want to use the SPI for SAP to monitor a stand-alone enqueue server running in a high-availability cluster, make sure that your environment meets the following pre-requisites:

## • SPI for SAP Transports

The new SPI for SAP transports include the enqueue-server CCMS monitor, which you must apply to each of the SAP Systems, to which the SAP CCMS agents report.

For more information about applying the SPI for SAP transports, refer to the *HP OpenView Smart Plug-in for SAP Installation Guide*.

#### CCMS Agents

Make sure that the CCMS agents are available on *all* the physical hosts in the high-availability cluster, where the stand-alone enqueue server that you want to monitor runs, that is: on both primary and backup nodes.

#### SPI for SAP Monitors

The SPI for SAP monitors and their configuration files must be available for distribution to the SAP Systems, whose stand-alone enqueue server you want to monitor.

## **Enqueue Server: Configuring the Enqueue-Server Monitor**

This section explains how to configure the SPI for SAP to monitor CCMS alerts generated by a stand-alone enqueue server, which is running in a WebAS high-availability environment. To configure the SPI for SAP to monitor the stand-alone enqueue server, perform the following steps:

- 1. Make sure that the CCMS agents are running on *each* physical host system in the high-availability environment on which the stand-alone enqueue server is configured to run and which you want to monitor with the SPI for SAP.
- 2. Edit the monitor-set section of the r3monal.cfg configuration file and enable the monitoring of the stand-alone enqueue-server monitor sets, for example: Standalone Enqueue Server Monitor as illustrated in "Monitoring Enqueue Alerts in CCMS" on page 113.
- 3. Enable the CCMS alerts for the stand-alone enqueue server, which you want to monitor with r3monal. You enable CCMS alerts by checking the CCMS monitors in the CCMS monitor sets for the Enqueue service, as illustrated in Figure 3-7 on page 115.

Figure 3-7 Enabling CCMS alerts for the Enqueue Server Instance

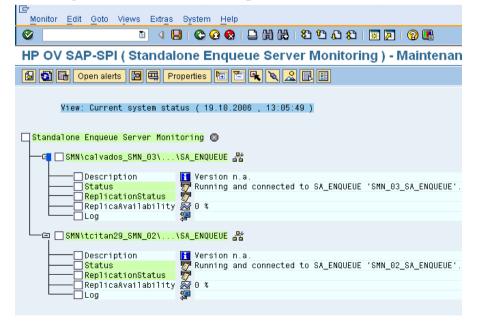

Chapter 3 115

## The SAP Security-Audit Monitor

Monitoring security audits is essential if you want to manage your SAP environment effectively; you can use the security-audit monitor to check what security-related changes occur in the SAP Systems you are monitoring with the SPI for SAP, who or what is responsible for the change, and where and when the change occurred. The security-audit monitor checks for alerts concerning the following events in the SAP System:

- Logons
- RFC Logons
- Transaction Starts
- Report Starts
- RFC Calls
- User Master Records
- System
- Miscellaneous

This section explains how to set up SAP's self-monitoring feature and configure the SPI for SAP to monitor the alerts the self-monitoring feature generates. The information in this section helps you understand the following topics:

- "SAP Security-Alerts" on page 116
- "Configuring the Security-Audit Monitor" on page 117

## **SAP Security-Alerts**

The SAP security-audit log keeps a record of security-related activities in the SAP System and stores the information it collects in an audit file on each application server. The audit log uses filters to determine what information is important enough to record and updates the log at regular intervals. When an event occurs that matches a configured filter (for example, for an RFC logon or a transaction start), the audit log generates a message and writes it to the audit file. At the same time, a corresponding alert appears in the CCMS alert monitor.

You can configure the SPI for SAP to monitor the CCMS alerts logged by the security audit in any areas of particular interest to you and use the alerts to generate messages, which you can send to the OVO message browser. Table 3-13 on page 117 shows the security areas audited by the SAP self-monitoring feature; you can monitor all or any of these areas with the SPI for SAP.

## Table 3-13 SAP Security-Audit Classes

| Audit Class            | Description                                                                                                    |
|------------------------|----------------------------------------------------------------------------------------------------|
| Logons                 | An SAP logon or password check failed; an operator illegally locked or unlocked an SAP user.                                   |
| RFC Logons             | An RFC or CPIC logon failed due to user error or an unauthorized attempt to log on with an illegal user/password combination.  |
| Transaction<br>Starts  | Possible unauthorized execution of code in the SAP System                                                                      |
| Report Starts          |                                                                                                    |
| RFC Calls              |                                                                                                    |
| User Master<br>Records | A security or licensing issue occurred concerning user records or the inappropriate activation of an authorization or profile. |
| System                 | An application server stopped or started; the security-audit configuration changed.                                            |
| Miscellaneous          | A transport request contains source objects, which are critical for security.                                                  |

## **Configuring the Security-Audit Monitor**

Enabling the monitoring of security events audited by SAP's security-audit feature involves a number of steps both in SAP and in OVO; the number and complexity of the steps you have to perform depends on the version of SAP installed on the SAP System, whose security events you want to monitor with the SPI for SAP. Figure 3-8 on page 118 shows what the CCMS monitor tree looks like when you complete the configuration on the SAP side successfully.

Chapter 3 117

Figure 3-8 CCMS Monitor Set: Monitoring Security Events

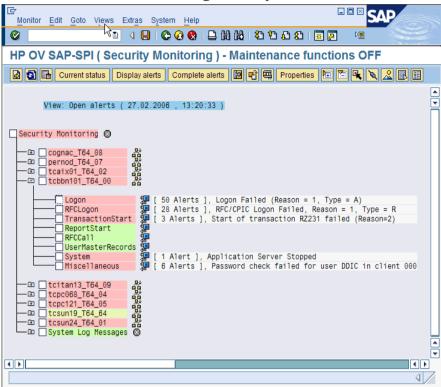

To configure the SPI for SAP to monitor the security events logged in the SAP security audit, perform the tasks described in more detail in the following topics:

- 1. "Installing the SPI for SAP's Security-Monitoring Feature" on page 118
- 2. "Configuring the SAP Security Audit" on page 119
- 3. "Enabling CCMS Security Monitoring" on page 120

## Installing the SPI for SAP's Security-Monitoring Feature

The number and complexity of the steps you have to perform to enable the security-monitoring feature in SAP depends on the version of SAP installed on the SAP System you want to monitor with the SPI for SAP.

- For SAP Web AS ABAP version 6.40, apply the SPI for SAP transport, SAPSPI\_CCMS\_Monitors.car, which imports the new, CCMS monitor set automatically into SAP.
- For all supported SAP ABAP versions before 6.40:
  - Use transaction RZ20 to activate the SAP maintenance function.
  - Create a new CCMS monitor set called 'HP OV SAP-SPI'.
  - Create a new CCMS monitor called 'Security Monitoring' and add it to the monitor set HP OV SAP-SPI.
  - Enable the alert classes you want to monitor with the new CCMS monitor 'Security-Monitoring'. You can enable the complete tree or individual classes, for example: Logon, or Transaction Start.

For more information about the individual security-audit alert classes you can choose to monitor, see "SAP Security-Alerts" on page 116.

#### Configuring the SAP Security Audit

The information in this section explains how to specify which events the new security-audit profile monitors, in which SAP client, and relating to which SAP user.

#### NOTE

Before enabling the security-audit feature in SAP, review SAP OSS note 429343, which addresses SAP performance issues associated with the activation of the security-audit feature.

1. Use transaction SM19 to create, customize, and activate a new profile for a security-audit.

To reduce administrative overhead, you can set up a system-wide profile which will monitor only the most important and critical security events, for example: critical SAP-logon events or important RFC-function calls.

#### NOTE

Remember to check the Filter active option when configuring filter options.

Chapter 3 119

2. Test the new profile for a security-audit.

You can test the activated profile by logging on to SAP with a false user/password combination. If you want to review the audit log, too, use transaction SM20.

3. Set up the SAP job REORG to maintain the security-audit logs:

The security audit writes logs to the file system which very quickly fills up if you do not implement a REORG job using the SAP report RSAUPURG. Transaction SM38 allows you to create a variant of the RSAUPURG report, which meets the needs of your environment. For example, you can arranged to delete logs which are more than ten days old.

#### **Enabling CCMS Security Monitoring**

The information in this section explains how to enable r3monal to monitor the generation of CCMS alerts in SAP and in particular the alerts, which concern security-related events. After configuring r3monal to monitor security-related CCMS alerts, you also have to enable the SAP Security Monitoring monitor in CCMS and, in addition, the corresponding MTE's (monitor tree elements) of interest, for example: Logon, ReportStart, and so on.

#### NOTE

The SPI for SAP creates the CCMS Monitor "Security Monitoring" when you apply the SPI for SAP transport SAPSPI\_CCMS\_Monitors.car to SAP 6.40 Systems, whose security events you want to monitor with the SPI for SAP. For older SAP versions, you have to create the CCMS monitors and monitor sets manually.

Example 3-23 on page 121 shows an excerpt from the r3monal monitor's configuration file. The CCMSMonitorSets keyword allows you to define the CCMS alert monitor set and CCMS alert monitors created by the SPI for SAP. In the example shown, you configure r3monal to monitor security-audit alerts for all SAP Systems known to the SPI for SAP using the CCMS alert monitor set "HP OV SAP-SPI" and the CCMS alert monitor "Security Monitoring".

## **Example 3-23** Monitoring Audit Alerts from CCMS Monitor Sets

| #              |        |        |                |             |
|----------------|--------|--------|----------------|-------------|
| # Monitor Set  | SAP    | SAP    | Monitor Set    | Monitor     |
| #              | System | Number |                |             |
| CCMSMonitorSet | =ALL   | =ALL   | =HP OV SAP-SPI | =Security \ |
|                |        |        |                | Monitoring  |
| #              |        |        |                |             |

For more information about enabling CCMS alerts, see "r3monal: CCMS Monitor Sets" on page 63.

Chapter 3 121

## The SPI for SAP Alert Monitors

**The SAP Security-Audit Monitor** 

# 4 The SPI for SAP Alert-Collector Monitors

This section describes the alert-collector monitors controlled by  ${\tt r3moncol}$  and explains how to configure and use them.

## **Introducing r3moncol and the Alert-Collector Monitors**

The SPI for SAP uses the one, single alert collector r3moncol to collect alerts from a number of additional SAP R/3 alert monitors. Each of the alert monitors listed in this section takes its name from the nature of the alerts it monitors. For example, the r3mondmp alert-collector monitors ABAP dumps. The SPI for SAP groups the tasks that each monitor performs according to *alert types*. For example, the alert type IDOC\_CURRENT\_STATUS helps the r3monale monitor determine the current status of iDOCs in an SAP System.

You specify monitoring parameters at the alert-type (rather than alert-monitor) level. For example, you could use the parameter =CHECK\_INBOUND to limit the range of the alert type IDOC\_CURRENT\_STATUS so that it checks the status of inbound iDOCs only.

This section contains information about the following topics:

- "Configuring the SPI for SAP Alert-Collector Monitors" on page 128
- "The Alert-Collector Monitor Configuration Files" on page 138

The following list shows which alert-collectors are available to r3moncol and gives a short description of each monitor's scope. For more detailed information about the alert types associated with each alert monitor as well as the parameters you can use to configure them, see the appropriate sections and tables later in this chapter:

- r3monaco "Monitoring the TemSe file" on page 239
   To save runtime costs, a report now replaces the Temporary Sequential File (TEMSE) monitor. See "Monitoring the TemSe file" on page 239 for more details.
- "r3monale: The iDOC-Status Monitor" on page 149
  - The IDOC Status monitor checks the status of the iDOCs present in the SAP R/3 Systems configured in your SAP Landscape. r3monale generates an alert when a defined threshold for the number of iDOCs with a given status is exceeded
- "r3monchg: The System-Change-Option Monitor" on page 159

The SYSTEM CHANGE OPTION monitor checks for the occurrence of SAP System change options.

"r3moncts: The Correction & Transport System Monitor" on page 165

The CORRECTION and TRANSPORT SYSTEM monitor checks the correction and transport system for important transport requests. tasks and objects. It generates an alert according to the specifications vou define.

"r3mondmp: The ABAP-Dump Monitor" on page 178

The ABAP Dump monitor detects ABAP dumps which occur in the SAP System. The cause of the dump can be identified from the details which the message gives and used to determine any corrective action, which you need to take.

"r3monjob: The Job-Report Monitor" on page 181

The JOBREPORT monitor checks for jobs that:

- exceed a specified run time
- do not run as long as they are expected to run
- do not start within a specified time frame
- are aborted
- "r3monlck: The Lock-Check Monitor" on page 193

The LOCK CHECK monitor references the SAP R/3 Enqueue process which manages logical locks for SAP R/3 transactions and reports on obsolete locks. An obsolete lock is a lock which is older than the time period you specify.

"r3monoms: The Operation-Mode Monitor" on page 196

The OPERATION MODE monitor detects when:

- a scheduled operation mode switch has occurred later than the time specified
- a scheduled operation mode switch has not occurred at all

NOTE Changes in SAP mean there are no operation-mode-switch errors to monitor in WebAS 7.0/ Netweaver04s (kernel 7) environments.

#### Introducing r3moncol and the Alert-Collector Monitors

• "r3monrfc: The RFC-Destination Monitor" on page 200

The SAP-RFC monitor checks RFC destinations in an SAP environment:

- the status of connections
- the availability of connections
- "r3monspl: The Spooler Monitor" on page 204

The SPOOLER monitor checks:

- the number of spool entries
- the number of erroneous spool requests in a specified range
- spool entries with state ERROR for specified printers
- "r3montra: The Transport Monitor" on page 209

The TRANSPORT monitor checks the following parts of the transport system:

- the status of exports and imports
- confirmed and unconfirmed repairs
- performs a ping of the specified system
- checks the TP interface
- "r3monupd: The Update Monitor" on page 219

The UPDATE-alert monitor checks:

- if an SAP user or the SAP System stops an update
- if update errors have occurred
- "r3monusr: The SAP-User Monitor" on page 222

The USER monitor specifies the number of users which would trigger an alert, using SAP transaction SM04 as reference

• "r3monwpa: The Work-Process Monitor" on page 225

The WORKPROCESS monitor performs the following checks on work processes:

 monitors their status and reports any processes that are running in *debug*, *private* or *no-restart* modes

- compares the number of configured work processes with the number of work process actually running
- checks the number of expected work processes waiting and the number of expected work processes running for each work process type

## Configuring the SPI for SAP Alert-Collector Monitors

You can use the alert-collector monitors to define a series of monitoring tasks within SAP R/3, for example; checks on SAP R/3 processing modes, SAP R/3 dumps, or the availability of SAP R/3 work processes. The alert-collector monitors ensure that each defined alert-collector configuration is executed on a regular basis and reports any messages that come back from the called function. This section covers the following topics:

- "Report Types for the Alert-Collector Monitors" on page 128
- "Polling Rates for the Alert-Collector Monitors" on page 129
- "Alert-Collector Monitor Query Conditions" on page 130
- "Alert-Collector Monitor Environment Variables" on page 134
- "Alert-Collector Monitor Command-Line Parameters" on page 134
- "Remote Monitoring with the Alert-Collector Monitors" on page 135

For more information about the contents of the individual alert-collector monitor configuration files, see "The Alert-Collector Monitor Configuration Files" on page 138.

## **Report Types for the Alert-Collector Monitors**

Each of the alert monitors uses one of two reporting types.

#### Time Frame

Time-frame monitors use a defined time range as their measurement base. For example, the r3monjob alert monitor uses a time frame which compares the time from the last monitor run with the configured start date and time of a batch job.

#### Snapshot

Snapshot monitors use one moment of time as their measurement base. For example, the r3monlck (LOCK\_CHECK) monitor uses the moment the monitor runs to generate an alert indicating that a lock is "old", whenever the age of the lock exceeds a defined time span.

The snapshot type is dynamic and can run continuously because the alerts can be generated without being confined to a specific time frame.

## **Polling Rates for the Alert-Collector Monitors**

The alert-collector monitors have different default polling rates, that is: the frequency at which the monitor runs. For more information about the default polling rates for alert-collector monitors, see Table 4-1, which shows the rates in days, hours, and minutes.

Table 4-1 Default Polling Rates for Alert-Collector Monitors

| Alert-Monitor Name    | Polling Rate |       |      |
|-----------------------|--------------|-------|------|
| Alert-Monitor Name    | Days         | Hours | Mins |
| r3monale              |              |       | 10   |
| r3monchg              |              | 4     |      |
| r3moncts              |              | 1     |      |
| r3mondmp              |              |       | 5    |
| r3monjob              |              |       | 5    |
| r3monlck              |              | 1     |      |
| r3monoms              |              |       | 10   |
| r3monrfc              |              |       | 5    |
| r3monspl              |              |       | 30   |
| r3montra              | 1            |       |      |
| r3monupd              |              | 1     |      |
| r3monusr              |              |       | 5    |
| r3monwpa              |              |       | 5    |
| r3monaco <sup>a</sup> |              |       | 15   |

a. Strictly speaking,r3monaco is not an alert-collector monitor. See "Monitoring the TemSe file" on page 239.

## **Alert-Collector Monitor History**

Unlike the SPI for SAP monitors r3monal or r3mondev, the alert-collector monitors controlled by r3moncol (such as r3monale or r3mondmp) do not write history information to a monitor-specific history file. Instead, any information relating to SAP alerts which come to the notice of the SPI for SAP alert-collector monitors is written directly to the SAP database, where it can be found by the alert collector r3moncol. At the start of each monitor run, r3moncol reads the relevant tables and uses the information to determine which if any events the OVO management server has already been notified about and whether to generate further messages or not.

Note that in versions up to and including SPI for SAP A.08.x, the alert collector r3moncol used shared memory to determine the status of any given SAP instances and wrote the information to the history file, r3monup.his. In later versions of the product, the r3status monitor provides a more convenient and, by means of a wider range of statuses, a more accurate way to determine the status of the SAP instances, which the SPI for SAP is monitoring.

## **Alert-Collector Monitor Query Conditions**

The data for each alert monitor is split into a number of alert types. For example, the JOBREPORT Monitor has four alert types: JOB\_MAX\_RUN-TIME, JOB\_MIN\_RUN\_TIME, START\_PASSED and JOB\_ABORTED. For each of a given alert monitor's defined alert types you have to:

- specify which SAP R/3 Systems should be checked
- enter selection criteria which defines under what circumstances an alert will be raised. This is described in more detail below.

## Parameter Data Types

Parameters in the monitoring-conditions section of the configuration files associated with each alert type define the conditions, which generate an alert. There are two general types of parameter data:

#### name

The parameter *name* describes the attributes of the SAP R/3 System for which you define the monitoring conditions. For example: MAX\_RUNTIME and JOBNAME are the names of parameters for the alert type JOB\_MAX\_RUN\_TIME, which is associated with the JOBREPORT Monitor, r3monjob.

#### delimiters

Parameter *delimiters* are used to specify the "select" options for each parameter. The parameter delimiters define the circumstances under which an alert should be generated. An OVO message will be sent for each event that matches your specified conditions. There are four types of Parameter Delimiters, which must appear in the following order: SIGN, OPT(ION), LOW and HIGH. (See Table 4-2)

## Specifying Query Conditions

The following points apply generally when using parameter delimiters to specify query conditions:

- All possible and reasonable conditions can be used to configure the query condition, within the limitations given below.
- Messages which are excluded by your defined conditions will not appear in the OVO message browser.
- Detailed descriptions of the alert-type configurations for each monitor follow this introductory section.

The SPI for SAP installs the alert monitors by default with an example configuration of the allowed parameters for each alert type. However, this example configuration should not be treated as necessarily ready to use for your particular environment. As a general rule, you first need to customize the alert type by editing the parameters. You can find information about when it is possible to use these unedited default values (and when editing is mandatory) in the detailed descriptions of each alert monitor's alert types, which follows this introduction. Note that the order of the parameter delimiters for the query conditions must

match the order shown in Table 4-2, namely; SIGN, OPTION, LOW, HIGH. For examples of the use of query conditions, see the sections for the appropriate alert collectors, for example: r3moncts.

Table 4-2 Description of Parameter Delimiters

| Parameter<br>Delimiters | Description                                                                                                    |  |  |
|-------------------------|----------------------------------------------------------------------------------------------------|--|--|
| SIGN                    | I: Inclusive                                                                                                    |  |  |
|                         | E: Exclusive                                                                                                    |  |  |
| OPT                     | The standard SAP operators NE (Not Equal to), NB (Not Between and), and NP (does Not contain Pattern) cannot be used to configure the alert types described in this section. You should only use the following operators: |  |  |
|                         | • EQ: equal to                                                                                                    |  |  |
|                         | BT: between and                                                                                                    |  |  |
|                         | • <b>CP:</b> contains pattern                                                                                                    |  |  |
|                         | • LE: less than or equal to                                                                                                    |  |  |
|                         | GE: greater than or equal to                                                                                                    |  |  |
|                         | GT: greater than                                                                                                    |  |  |
|                         | • LT: less than                                                                                                    |  |  |
| LOW                     | A comparison value such as a string when used with the operator CP                                                                                                    |  |  |
|                         | • The lower value of a range when used in conjunction with the operator BT.                                                                                                    |  |  |
|                         | • For some ALERT_TYPES, the value X is also used simply as a flag or switch which enables monitoring, for example: r3montra's TRANS and REPAIR.                                                                           |  |  |
| HIGH                    | A numeric comparison value to specify the higher value of a range. This parameter delimiter should only be used in conjunction with the operator BT                                                                       |  |  |

#### **Parameter Values**

This section describes how the SPI for SAP interprets *include* and *exclude* parameter values for an alert type entry. The SPI for SAP compares values in *different* parameters using 'and'; the SPI for SAP compares values in the *same* parameter as follows.

- **Include**: use 'or' to compare the parameters
- **Exclude**: use 'and' to compare the parameters

Note that the SPI for SAP evaluates *include* values before *exclude* values, as shown in the Table 4-3.

Table 4-3 Comparing Include and Exclude Conditions for the Same Parameter

| Select<br>Options | Example Configuration of Select<br>Options for JOB_MAX_RUN_TIME | Comparison |
|-------------------|-----------------------------------------------------------------|------------|
| 1                 | =JOBNAME =I =CP =ZREP* =                                        | OR         |
|                   | =MAX_RUNTIME =I =GT =10 =                                       |            |
| 2                 | =JOBNAME =I =CP =SAP* =                                         | OR         |
|                   | =MAX_RUNTIME =I =GT =20 =                                       |            |
| 3                 | =JOBNAME =E =CP =SAP_ZREP*                                      | AND        |

#### **Query Conditions**

The following rules apply to the use of blocks and line breaks when configuring the alert types for the alert collector monitors:

 Configure each parameter as a separate block. For example for JOB\_MAX\_RUN\_TIME:

=JOBNAME =I =CP =SAP\* = is the block for the parameter JOBNAME

=MAX\_RUNTIME =I =GT =20 = is the block for the parameter MAX\_RUNTIME.

- The symbol '\' indicates a line continuation.
- Use line breaks in the following locations:
  - 1. Within each specified configuration between:
    - a. the general alert class configuration (SAP hostname, system, number and client)

#### **Configuring the SPI for SAP Alert-Collector Monitors**

- b. the OVO configurations (severity level, object and message group)
- c. the monitoring query conditions (parameter name and the SIGN, OPT, LOW and HIGH parameter delimiters).
- 2. Between each separate specified condition for AND comparisons.

#### **Alert-Collector Monitor Environment Variables**

This section describes the environment variables for all the alert-collector monitors managed by r3moncol. The configuration is identical for all alert collectors except that the name of the alert-collector configuration file is monitor specific, for example: r3monjob, r3mondmp, r3monlok, r3monoms.

#### Table 4-4 Environment Variables for r3moncol.exe

| Environment Variable            | Description                                 |
|---------------------------------|---------------------------------------------|
| SAPOPC_TRACEMODE                | Trace mode:                                 |
|                                 | a = append                                  |
|                                 | w = create (default)                        |
| SAPOPC_ < R3MONNAME>_CONFIGFILE | Configuration-file name <sup>a</sup>        |
| SAPOPC_R3ITOSAP_CONFIGFILE      | General SAP R/3 login<br>configuration file |
| SAPOPC_TRACEPATH                | Trace path config. file                     |

a. Where <R3MONNAME> is the name of the monitor whose configuration file location you want to change. For example; SAPOPC R3MONDMP CONFIGFILE

## **Alert-Collector Monitor Command-Line Parameters**

The command line parameters for all the alert-collector monitors controlled by the r3moncol are described in this section. In the same way as for the environment variables, the configuration is identical for all

alert-collector monitors except that the name of the alert-collector configuration file is monitor specific, for example: r3monjob.cfg, r3mondmp.cfg, r3monlck.cfg, r3monoms.cfg.

## Table 4-5 r3moncol Command-Line Parameters

| Parameter | Description <sup>a</sup>                                                                                                    |
|-----------|----------------------------------------------------------------------------------------------------|
| -cfgfile  | Name of the monitor's configuration file. For example;                                                                                                    |
|           | -cfgfile <r3monname>.cfg</r3monname>                                                                                                    |
| -trace    | The monitor writes an initial trace file writetrace.log, which contains information about the configuration file r3itosap and the monitor-specific config file <r3monname>.cfg.</r3monname> |

a. Where <R3MONNAME> is the name of the monitor whose configuration-file location you want to read. For example; r3mondmp

In the following example, the alert-collector monitor writes an initial trace file writetrace.log, which contains information about the general configuration file r3itosap and the monitor-specific configuration file r3monjob.cfg.

r3moncol -cfgfile r3monjob.cfg -trace

## Remote Monitoring with the Alert-Collector Monitors

The current version of the SPI for SAP includes a feature which allows you to extend the scope of the alert-collector monitor to remotely monitor the health of SAP processes on additional SAP servers (which are *not* OVO managed nodes) from an SAP server, which *is* already configured as an OVO managed node.

#### NOTE

Although the SAP Server defined in the RemoteHost parameter is not an OVO managed node, it must still be present in the OVO Node Bank. If you do not add the SAP Server defined in RemoteHost to the OVO Node Bank, OVO cannot resolve the host name associated with the remote host and, as a consequence, cannot display any messages from the remote host in the message browser.

#### **Configuring the SPI for SAP Alert-Collector Monitors**

In addition, the SAP Server defined in RemoteHost must appear in the r3itosap.cfg file to ensure that the SPI for SAP can login to the SAP instances it is monitoring on the RemoteHost. For more information about the r3itosap.cfg file, refer to the HP OpenView Smart Plug-in for SAP Installation Guide.

To make use of the remote-monitoring feature provided by the SPI for SAP, for example; to monitor an SAP System running an operating system that is not supported by the SPI for SAP, you need to enable the new **RemoteMonitoring** keyword (by removing the leading hash symbol "#") in the r3mon<alert\_monitor\_name>.cfg file (for example; r3mondmp.cfg) and then, on the same line, tell the SPI for SAP alert-collector monitor the name of the local server which you want to perform the monitoring and, finally, the name of the remote server, which you want to monitor. Example 4-2 on page 142 shows how a new line is required for each additional SAP server, which you want to monitor remotely. You use the following keyword parameters to define local and remote server names:

#### LocalHost

the name of the OVO managed node where the SPI for SAP is running and whose alert-collector monitor you want the SPI for SAP to use to do the monitoring on the remote host defined in "RemoteHost"

#### • RemoteHost

the name of the *remote* system to monitor with the system defined in "LocalHost". The RemoteHost does not have the SPI for SAP installed and is not usually (but could theoretically be) an OVO managed node.

For more information about the contents of the alert-collector monitor configuration file, see "The Alert-Collector Monitor Configuration Files" on page 138.

Example 4-1 on page 137 shows a hypothetical example of how to configure the SPI for SAP on two different OVO managed nodes (sap1 and sap2) to remotely manage three different SAP servers (ovsdsap1, ovsdsap2, and ovsdsap3) and, in addition, specify different monitoring rules to suit the different roles of the individual SAP servers, for example; production, development, or even test/unused:

#### • Production System

The remote server ovsdsap1 in Example 4-1 is the production system, it has the monitor enabled (=1) and associates the OVO message severity CRITICAL with alerts generated by the =REQUEST\_CREATED alert type.

#### • Development System

The remote server ovsdsap2 in Example 4-1 is the *development* system, it has the monitor enabled (=1) and associates the OVO message severity MAJOR with alerts generated by the =REQUEST\_CREATED alert type.

#### • Test System

The remote server ovsdsap3 in Example 4-1 is the test system whose configuration is unchanged from the default which has the monitor disabled (=0) and associates the OVO message severity WARNING with alerts generated by the =REQUEST\_CREATED alert type.

## **Example 4-1** Specifying Monitoring Rules for Individual Remote Servers

```
# Remote
            LocalHost RemoteHost
# Monitoring
RemoteMonitoring =sap1 =ovsdsap1
RemoteMonitoring =sap1
                    =ovsdsap2
RemoteMonitoring =sap2 =ovsdsap3
#-----
# AlertMonFun SAP SAP SAP SAP Alertmonitor Enable =1/
        Hostname System Number Client
                                              Disable=0
# OpC OpC \
# Severity Object MsgGroup \
AlertMonFun =ovsdsap1 =ALL =ALL =CTS =1\
=CRITICAL =Request =R3_CTS\
                         =CP =* =
=REQUEST_CREATED =USERNAME =I
AlertMonFun =ovsdsap2 =ALL =ALL =CTS =1
=MAJOR =Request =R3_CTS\
=REQUEST_CREATED =USERNAME =I =CP =* =
AlertMonFun =ovsdsap3 =ALL =ALL =ALL =CTS =0
=WARNING =Request =R3_CTS\
=REOUEST CREATED =USERNAME =I
                         =CP =*
```

## The Alert-Collector Monitor Configuration Files

The keywords listed in this section appear in the alert-collector monitors configuration files and can be used to set up the individual monitor to meet the requirements of your particular environment. Where appropriate, possible values for a given keyword are also specified. Example 4-2 on page 142 shows what a complete configuration file looks like for the r3moncts monitor, which monitors the correction and transport system for important transport requests, tasks and objects. This section contains information about the following topics:

- "Alert-Collector Keywords and Parameters" on page 138
- "Validating the Alert-Collector Configuration Files" on page 143
- "Understanding Configuration-File Error Messages" on page 143

## **Alert-Collector Keywords and Parameters**

The following list describes the keywords you can use in the configuration files for the SPI for SAP alert-collectors controlled by r3moncol; for more information about errors caused by incorrect configuration, see "Validating the Alert-Collector Configuration Files" on page 143:

#### • TraceLevel

For more information, see "The SPI for SAP Monitor-Configuration File" on page 29.

#### • TraceFile

For more information, see "The SPI for SAP Monitor-Configuration File" on page 29.

## • HistoryPath[Unix | AIX | WinNT]

For more information, see "The SPI for SAP Monitor-Configuration File" on page 29.

## AgentHostname

The AgentHostname keyword is not currently used.

#### RemoteMonitoring

Enables the SPI for SAP to monitor an SAP instance installed on remote SAP server. For more information, see "Remote Monitoring with the Alert-Collector Monitors" on page 135.

#### AlertMonFun

The AlertMonFun keyword defines a function for the alert-collector monitor and *requires* a value for the following parameters:

AlertMonFun =<SAP HostName> =<SAP System> =<SAP Number>
=<SAP Client> =<AlertMonitor> =<Enable/Disable> =<OpC
Severity> =<OpC Object> =<OpC MsgGroup> =<Alerttype>
=<RFC Parameter>

#### — Alerttype:

=<Alerttype>

For more information about the values an alert-collector monitor accepts, see the alert types section for a given monitor, for example; "r3monale: The iDOC-Status Monitor" on page 149 refers to the alert type "IDOC\_CURRENT\_STATUS".

#### — AlertMonitor:

=<Monitor Name>

where <Monitor\_Name> is the short form of the alert monitor you are configuring, for example; ALE for r3monale, CTS for the r3monats, and so on

#### — Enable/Disable:

=0 Disable the monitor

=1 Enable the monitor. This is the default setting.

#### — OPC Severity:

=<OVO\_Msg\_Severity>

where *<OVO\_Msg\_Severity>* is the severity level of the OVO message you want to map the CCMS alert to, for example: Normal, Warning, Major, Critical.

#### — OPC Object:

=<OpC\_Object> where <OpC\_Object> is the OVO object associated with the generated message. These tend to reflect the names of the alert types associated with the alert-collector monitor, for example; Request, task or object for r3moncts. Note that if you change the names of the OVO objects in the monitor-configuration files (or add new ones), you must ensure that these changes are reflected in the message conditions to avoid the generation of unmatched messages.

## — OPC MsgGroup:

=<OVO Msg Group>

where <OVO Msg Group> is the name of the OVO message group to which the generated message belongs, for example: R3 CTS, or R3 ABAP-4. The default names all start with "R3\_" and reflect the names of the alert monitors to which they correspond, for example; r3moncts or r3mondmp. Note that if you change the names of the OVO message groups in the monitor-configuration files, remember to ensure that the changes are reflected in the message conditions to avoid the generation of unmatched messages.

#### RFC Parameter:

=<RFC Param> =I =CP

=<RFC Param>

where RFC\_Paramis the name of a parameter for a given alert type, for example: USERNAME, followed by any required parameter-specific query conditions, each with the prefix "=", for example: = I (for include), =CP (for "Contains Pattern").

For more information about query conditions, see "Alert-Collector Monitor Query Conditions" on page 130. For more information about monitor- specific alert-type parameters, see the

monitor descriptions. For example, for the r3moncts alert type REQUEST\_CREATED, see: Table 4-16, "REQUEST\_CREATED Configuration Parameters," on page 169.

#### — SAP Client:

=ALL Monitor all SAP clients with the SPI for SAP.

This is the default setting.

=<ClientID> The ID of a specific SAP client ID whose

performance you want to monitor, for example; 099. Use a new configuration line for each

entry.

#### — SAP Hostname:

=ALL Monitor all SAP hosts with the SPI for SAP.

This is the default setting.

=<SAP\_host> The host name of a specific SAP server which

you want to monitor. Use a new configuration

line for each individual entry.

## — SAP Number:

=ALL Monitor all SAP instances with the SPI for

SAP. This is the default setting.

=<*Instance*> The number of a specific SAP *instance* which

you want to monitor, for example; 00, 99. Use a

new configuration line for each entry.

#### — SAP System:

=ALL Monitor all SAP Systems with the SPI for SAP.

This is the default setting.

=<SAP SID> The ID of a SAP System ID which you want to

monitor, for example; DEV. Use a new configuration line for each individual entry.

#### **Severity Levels**

The alert-collector monitors map the severity of alerts in the SAP subsystem to messages in OVO. For example, SAP alerts with the severity level *SeverityCritical* are mapped by default to the OVO message severity *Critical*. The OVO-message status hierarchy is, in ascending order; Normal, Warning, Minor, Major, Critical.

#### The Alert-Collector Monitor Configuration Files

You can customize these severity levels to suit the severity conditions you want to define. For example, for the alert type OLD\_LOCKS for the alert monitor LOCK\_CHECK you could specify that if the lock is older than 12 hours you receive a WARNING message and if it is older than 24 hours you receive a CRITICAL message.

## **Example 4-2 Example Default Configuration for the CTS Monitor (r3moncts)**

```
#-----
# TraceLevel hostname Disable=0 only error messages=1 info messages=2 \
        debug messages=3
TraceLevel =ALL =0
#-----
# TraceFile hostname filename
TraceFile =ALL =r3moncts.log
#-----
# History hostname path
# Path
HistoryPathUnix =ALL =default
HistoryPathAIX =ALL
                  =default
HistoryPathWinNT =ALL
#-----
# Remote Server Remotely
# Monitoring Node monitored Node
RemoteMonitoring =rum =ovsdsap1
RemoteMonitoring =whisky =ovsdsap2
#-----
# AlertMonFun SAP SAP SAP SAP Alertmonitor Enable =1/ \
     Hostname System Number Client
                                Disable=0
 OpC OpC OpC
#
  Severity Object MsgGroup \
# Alerttype RFC Parameter
         =Parameter =Sign =Opt =Low =High
        [=Parameter =Sign =Opt =Low =High] ...
# Example:
AlertMonFun =ALL =ALL =ALL =CTS =1 \
=WARNING =Request =R3 CTS \
=REOUEST CREATED =USERNAME =I =CP
```

## **Validating the Alert-Collector Configuration Files**

The configuration files used by r3moncol's alert-collector monitors have a known structure and content; commands and parameters appear in a particular order and location as illustrated in "Example Default Configuration for the CTS Monitor (r3moncts)" on page 142. To ensure an alert-collector monitor remains available and runs correctly, it is essential that the monitor can read and understand the contents of its configuration file each time the monitor starts. If the file is not available or contains errors, the monitor cannot perform its monitor function and in some cases will not start. To help prevent the situation where an alert-collector monitor cannot start or perform correctly due to a configuration error, the SPI for SAP automatically validates the contents of r3moncol configuration files when the SPI for SAP user tries to save it and when a SPI for SAP monitor reads it on startup.

#### NOTE

The SPI for SAP checks the contents of an alert-collector's configuration file only if you use OVO for UNIX tools to edit and save it; the SPI for SAP does *not* check the contents of the configuration file for errors if you use a text editor to modify and save it.

If the SPI for SAP's validation tool finds an error when saving a configuration file, it displays a message describing the error, opens the file containing the error in the vi text editor, and places the cursor at the point in the configuration file where the error is located. To fix the problem, you will need to have a good understanding of the contents and structure of the configuration files, in particular: which parameters are associated with which commands and what values are allowed for the required parameters. For more information about the contents and the structure of the configuration files for the alert-collector-monitors, see "Configuring the SPI for SAP Alert-Collector Monitors" on page 128.

## **Understanding Configuration-File Error Messages**

If you use OVO for UNIX tools to edit an alert-collector configuration file, you cannot save the file if it contains an error. If the SPI for SAP discovers an error when validating the contents of an alert-collector configuration file, it displays a message describing the error. For more

#### **The Alert-Collector Monitor Configuration Files**

information about the contents of the r3moncol configuration file, including what values are allowed and where, see "The SPI for SAP Monitor-Configuration File" on page 29.

The following list shows the messages that are displayed when an error is found in an alert-collector configuration file and explains what you need to do to fix the problem, which caused the error:

 Arguments/Parameters are expected but missing in command AlertMonFun; check for arguments after the equals sign '='

The number of arguments present in the configuration file does not match the number of arguments required for the AlertMonFun keyword; check that you have not added or removed all or part of a parameter by accident when editing the file.

2. No value found for the parameter Enable/Disable in command AlertMonFun; setting to '0'

The command AlertMonFun is incomplete; an expected parameter to define enabling (=1) or disabling (=0) is missing. Assume disable (=0), which is the default.

OVO for UNIX only. This is a warning, not an error, so the configuration file can be saved.

3. Value for the parameter Enable/Disable in command AlertMonFun must be '0' or '1'

The value assigned to the enable/disable parameter in the command AlertMonFun is an invalid number. It must be either 0 (disabled) or 1 (enabled).

4. Enable/Disable for the command AlertMonFun is not set; setting to '0'

The enable/disable parameter in the command AlertMonFun is missing or incorrectly defined; the default value of 0 (disabled) is assumed and set.

OVO for UNIX only. This is a warning, not an error, so the configuration file can be saved.

5. The second argument in command TraceLevel must be a positive number between '0' and '3'

The TraceLevel setting is either missing or not allowed; the value must be one of the following: =0 (disabled), =1 (error messages), =2 (all messages), or =3 (debug).

6. Argument for <command\_name> must be a valid number

The indicated argument for the command <command\_name> must be a valid number.

7. Severity status <Status> defined in command DisableMonitoringWithSeverity is not allowed

The severity status of the messages you want to use to trigger the disable a monitor is unknown or not allowed. The following severity levels are allowed: Unknown, Normal, Warning, Minor, Major, Critical.

8. Invalid number of arguments in command DisableMonitoringWithSeverity

There are either too many or too few arguments defined in the command DisableMonitoringWithSeverity, which means the command is assuming the wrong values for the expected parameters. Check the number of parameters present in the command and their values.

9. Value for Disable/Enable in command DPQueueCheck must be either '0' or '1'; setting to '0' (disable)

The enable/disable parameter for the command DPQueueCheck is missing or incorrectly defined; the default value of 0 (disabled) is assumed and set.

OVO for UNIX only. This is a warning, not an error, so the configuration file can be saved.

10. Value for Disable/Enable in command DPQueueCheck is not a valid number

The value for the enable/disable parameter in the command DPQueueCheck is incorrect; it must be either =0 (disabled) or =1 (enabled).

11. <SeverityLevel> is an invalid Severity

The defined severity level is not allowed; check that you have spelled the severity level correctly and that the specified severity level is allowed in this context. The following severity levels are allowed: Unknown, Normal, Warning, Minor, Major, Critical.

### The Alert-Collector Monitor Configuration Files

12. <WorkProcess> is an invalid work process

The name of the work process defined in <WorkProcess> is either not known or not allowed; the names you can use in this context are the three-letter acronyms used in SAP, for example: DIA (dialog), UPD (update), BTC (batch).

13. Value of Workprocess must be either Idle or Queue in command DPOueueCheck.

The value defined for the status of the work-processes monitored by the DPQueueCheck command is either missing or invalid; the value must be set to either "Idle" or "Queue".

14. Threshold value in command DPQueueCheck is not a valid number.

The value defined (in percentage terms) for the status of the work-processes queue monitored by the DPQueueCheck command is either missing or invalid; the value must be between 0 (zero) and 100 (one hundred) per cent.

15. Threshold value is out of range in command DPOueueCheck

The value defined (in percentage terms) for the status of the work-processes queue monitored by the DPQueueCheck command must be between 0 (zero) and 100 (one hundred) per cent. This value defines how full (or empty) the monitored queue must be as a percentage of the maximum before the dispatch monitor r3mondisp generates an alert.

 $16.\,\mathrm{Too}$  many or too few arguments in command DPQueueCheck

The number of arguments present in the configuration file does not match the number of arguments required for the DPQueueCheck keyword. Check that you have not added or removed a parameter (or part thereof) by accident when editing the file.

17. <Keyword> is an unknown keyword.

The keyword specified is invalid; check that you have spelled the keyword correctly and that the specified keyword is allowed in this context.

18. Invalid or missing value <Value> for RFC parameter in configuration item AlertMonFun.

The value for the defined RFC parameter indicated in <Value> is not allowed or is absent. Check and, if necessary, change or add the value for the specified parameter.

19. Invalid Alert monitor <AlertMonitorName> or Alert type parameter <AlertTypeParameterName>

The name of the alert monitor or the type of parameter specified for a given alert type is not allowed in this context. Check the spelling and make sure that the alert type is allowed with the specified alert-collector monitor.

20. Parameter <ParameterName> for Alertmonitor <AlertMonitorName> is not valid.

The specified parameter is not allowed in combination with the specified alert-collector monitor.

21. Alertmonitor <alertMonitorName> and Alerttype <alertTypeName> requires the parameter USERNAME.

You must define the parameter USERNAME if you want to use the alert monitor and alert type indicated.

22. Values specified for HIGH or LOW parameter must be positive numbers.

The value(s) defined in the HIGH/LOW parameters for a given alert type are incorrect or not allowed; use a positive number.

23. Values for HIGH or LOW parameter must be between <Number> and <Number>.

The HIGH/LOW parameters for a given alert type must be between the numbers indicated.

24. Invalid values specified for parameters LOW or HIGH, see the administrator reference guide for valid values.

The HP OpenView Smart Plug-in for SAP Administrator's Reference describes the contents of each monitor's configuration file in great detail.

25. The value <Value> specified for the SIGN parameter is not allowed; enter the appropriate value as described in the administrators reference.

### The Alert-Collector Monitor Configuration Files

The *HP OpenView Smart Plug-in for SAP Administrator's Reference* describes the contents of each monitor's configuration file in great detail.

26. Invalid value < Value > specified for the OPTION parameter.

The value used to define the OPTION parameter in the monitor-configuration file is not allowed. Check that the value is valid and that this kind of option it is allowed in the specified context.

27. Low AND High parameter is required if OPTION is <OptionName>.

You must specify values for both the HIGH and LOW parameters when using the option indicated in <OptionName>; either one or both of the values is missing or incorrectly defined.

 $28.\,\mathrm{No}$  HIGH parameter is required if OPTION is <OptionName>.

Remove that value specified for the HIGH parameter; you do not need it when using the option indicated in <OptionName>.

29. Note: The character '\*' in LOW parameter of OPTION 'EQ' will be interpreted literally; that is as '\*' and NOT as a wildcard.

The asterisk character will be interpreted as the asterisk character and not as a wild card in the context of the EQ (equals) option.

30. The number of arguments for keyword <KeyWord> is wrong.

Different keywords might require a different number or type of parameters. In this case, there are either too many or too few parameters specified for the keyword indicated in <KeyWord>. This could lead to a situation where the monitor assumes an incorrect value for a parameter.

### r3monale: The iDOC-Status Monitor

The iDOC-status alert monitor, r3monale, is *time-frame* based and checks the status of existing iDOCs for errors using the transaction **we02** as the data source. The monitor is application-server independent and available for global (SAP R/3 System-wide) use.

Note that, if you use standard SPI for SAP tools to configure r3moncol alert collectors, the SPI for SAP checks the validity of the new configuration and will not allow you to save a file, which contains configuration errors. For more information about the validation tool and the messages it generates when it encounters a problem, see "Validating the Alert-Collector Configuration Files" on page 143 and "Understanding Configuration-File Error Messages" on page 143.

### **Monitor Type**

The iDOC-status alert monitor is of type *time frame*. One monitor run gathers only one value set. For more information, see "Report Types for the Alert-Collector Monitors" on page 128.

### **Alert Types**

The iDOC-Status Monitor has the following alert types:

"IDOC\_CURRENT\_STATUS"

Defines when to generate an alert concerning the current state of the iDOCs

# **File Locations**

The r3monale alert monitor uses the files listed in Table 4-6.

### Table 4-6 r3monale Files

| File           | Description                                      |
|----------------|--------------------------------------------------|
| r3moncol(.exe) | Collector executable for the iDOC-status monitor |
| r3monale.cfg   | Configuration file for iDOC-status monitor       |
| r3monale.log   | Trace file for storing trace data                |

The alert-collector monitors do not write history information to a specific history file. For more information, see "Alert-Collector Monitor History" on page 130.

r3monale: The iDOC-Status Monitor

# Environment Variables

The r3monale monitor uses the environment variables described in Table 4-4 on page 134. The environment variables for all the alert-collector monitors share the same format, the only difference being that the name of the configuration file varies to match each specific monitor as indicated in Table 4-4 on page 134.

# Command-Line Parameters

The r3monale monitor uses the command-line parameters described in Table 4-5 on page 135. The command-line parameters for all the alert-collector monitors share the same format, the only difference being that the name of the configuration file must vary to match each specific monitor for both the -cfgfile and -trace parameters as indicated in Table 4-5 on page 135.

### Remote Monitoring

For more information about configuring the alert-collector monitors to monitor another SAP System remotely, see "Remote Monitoring with the Alert-Collector Monitors" on page 135.

#### NOTE

The remainder of this section describes the specific configuration requirements for the r3monale alert monitor. "Alert-Collector Monitor Query Conditions" on page 130 describes general configuration query rules which apply to all alert collector monitors. If you use OVO for UNIX tools to configure r3moncol alert collectors, the SPI for SAP checks the validity of the changes you make when you try to save the modified configuration file.

# **Configuring iDOC-Monitor Alert Types**

When configuring the IDOC\_CURRENT\_STATUS alert type for r3monale, the iDOC status monitor, remember that you must define at least one of the parameters listed in Table 4-7. For more information about the meaning of the query conditions in the alert-collector monitor configuration files, see Table 4-2 on page 132.

### **IDOC CURRENT STATUS**

The IDOC\_CURRENT\_STATUS alert type defines the current status of iDOCs, which you want to monitor. Use the IDOC\_CURRENT\_STATUS alert type to configure the iDOC-status alert monitor r3monale to generate an alert if the status of an iDOC matches the status defined in the STATUS parameter.

Table 4-7 on page 151 lists the parameters that you can use to configure the IDOC\_CURRENT\_STATUS alert type and shows the value assigned to the parameters by default. Note that ''in the Default Value column signifies an empty string.

Table 4-7 IDOC\_CURRENT\_STATUS Configuration Parameters

| Parameter<br>Name | Description                                       | Query Conditions             | Default<br>Value |
|-------------------|---------------------------------------------------|------------------------------|------------------|
| DOCNUM            | iDOC number,                                      | = Sign: I, E                 |                  |
|                   | for example: "05" (error during                   | = Opt: GE, GT, LE, LT,<br>BT | 6.6              |
|                   | translation)                                      | = Low                        | ٠.               |
|                   |                                                   | = High:                      | "                |
| DOCTYP            | DOCTYP the basic iDOC type, for example: DOCMAS01 | = Sign: I                    |                  |
|                   |                                                   | = Opt: CP, EQ                |                  |
|                   |                                                   | = Low                        | "                |
|                   |                                                   | = High                       | ٠.               |
| MESCOD            | Logical message                                   | = Sign I                     |                  |
|                   | code                                              | = Opt: CP, EQ                | "                |
|                   |                                                   | = Low                        | ٠ ،              |
|                   |                                                   | = High                       | "                |

Table 4-7 IDOC\_CURRENT\_STATUS Configuration Parameters

| Parameter<br>Name | Description                       | Query Conditions | Default<br>Value |
|-------------------|-----------------------------------|------------------|------------------|
| MESFCT            | Logical message                   | = Sign: I        | "                |
|                   | function                          | = Opt: CP, EQ    | ٠.               |
|                   |                                   | = Low            | "                |
|                   |                                   | = High           | "                |
| MESTYP a          | Logical message                   | = Sign: I        | "                |
|                   | type                              | = Opt: CP, EQ    | "                |
|                   |                                   | = Low            | "                |
|                   |                                   | = High           | "                |
| RCVPFC            | Partner function of receiver      | = Sign: I        | "                |
|                   |                                   | = Opt: CP, EQ    | "                |
|                   |                                   | = Low            | "                |
|                   |                                   | = High           | "                |
| RCVPRN            | Partner <i>number</i> of receiver | = Sign: I        | "                |
|                   |                                   | = Opt: CP, EQ    | "                |
|                   |                                   | = Low            | "                |
|                   |                                   | = High           | "                |
| RCVPRT            | Partner type of receiver          | = Sign: I        | "                |
|                   |                                   | = Opt: CP, EQ    | ٠.               |
|                   |                                   | = Low            | "                |
|                   |                                   | = High           | "                |

Table 4-7 IDOC\_CURRENT\_STATUS Configuration Parameters

| Parameter<br>Name   | Description            | Query Conditions             | Default<br>Value |
|---------------------|------------------------|------------------------------|------------------|
| SNDPFC              | Partner function       | = Sign: I                    |                  |
|                     | of sender              | = Opt: CP, EQ                | "                |
|                     |                        | = Low                        |                  |
|                     |                        | = High                       | ٠.               |
| SNDPRN              | Partner number         | = Sign: I                    |                  |
|                     | of sender              | = Opt: CP, EQ                | ٠.               |
|                     |                        | = Low                        |                  |
|                     |                        | = High                       | "                |
| SNDPRT              | Partner type of sender | = Sign: I                    | ٠.               |
|                     |                        | = Opt: CP, EQ                | "                |
|                     |                        | = Low                        | ٠.               |
|                     |                        | = High                       | ٠.               |
| STATUS <sup>b</sup> | Status of iDOC         | = Sign: I, E                 | "                |
|                     |                        | = Opt: GE, GT, LE, LT,<br>BT |                  |
|                     |                        | = Low                        | ٠.               |
|                     |                        | = High                       | ٠.               |

- a. Possible values: ABSENT, MAX\_ENTRIES, TIME\_LIMIT
- b. Possible values: CHECK\_INBOUND, CHECK\_OUTBOUND, MAX ENTRIES

In Example 4-3, the r3monale alert checks the status of inbound iDOCs. An event generating an alert occurs if the number of in-bound iDOCS specified in IDOC\_CURRENT\_STATUS is greater than (GT) the value 4 (four) defined in MAX\_ENTRIES. For more information about the meaning of the query conditions in the alert-collector monitor configuration files, see Table 4-2 on page 132.

r3monale: The iDOC-Status Monitor

### **Example 4-3 Example IDOC\_CURRENT\_STATUS Configuration**

```
AlertMonFun =ALL =ALL =ALL =ALL =1 \
=WARNING =ALE =R3_IDOC_STATUS \
=IDOC_CURRENT_STATUS =STATUS =I =EQ =CHECK_INBOUND \
=MAX ENTRIES =I =GT =4
```

# Checking the iDOC Status

Using the IDOC\_CURRENT\_STATUS alert type in conjunction with the STATUS parameter allows you to check any one of the different iDOC statuses that are registered in SAP R/3 or a range of statuses defined in a group. Table 4-8 lists all the statuses that the SPI for SAP recognizes.

In addition, the SPI for SAP provides two pre-defined groups that you can use to check for a range of errors relating to incoming or outgoing iDOCs. For example, you can use the values CHECK\_INBOUND and CHECK\_OUTBOUND to monitor a range of values:

- CHECK\_OUTBOUND
  monitors iDOCs with status: 02, 04, 05, 25, 26, 29, 30, 32
- CHECK\_INBOUND
   monitors iDOCs with status: 51, 56, 60, 61, 62, 63, 64, 65, 66, 69

If you want to use the r3monale alert monitor to check for a specific iDOC status, replace the value =CHECK\_INBOUND shown in Example 4-3 with the iDOC status number listed in Table 4-8 that corresponds to the iDOC status you want to monitor. For example, to monitor the number of existing iDOCS, use =01. Note that it is not currently possible to define your own ranges similar to the pre-defined ranges CHECK\_INDOUND and CHECK\_OUTBOUND. Instead, you have to define a separate AlertMonFun entry for *each* additional value, which you want to monitor.

### Table 4-8 Possible iDOC Status

| iDOC<br>Status | Description                | Check<br>Inbound | Check<br>Outbound |
|----------------|----------------------------|------------------|-------------------|
| 00             | Not used, only for R/2     |                  |                   |
| 01             | IDoc created               |                  |                   |
| 02             | Error passing data to port |                  | ✓                 |

Table 4-8 Possible iDOC Status (Continued)

| iDOC<br>Status | Description                                       | Check<br>Inbound | Check<br>Outbound |
|----------------|---------------------------------------------------|------------------|-------------------|
| 03             | Data passed to port OK                            |                  |                   |
| 04             | Error within control information of EDI subsystem |                  | 1                 |
| 05             | Error during translation                          |                  | 1                 |
| 06             | Translation OK                                    |                  |                   |
| 07             | Error during syntax check                         |                  |                   |
| 08             | Syntax check OK                                   |                  |                   |
| 09             | Error during interchange handling                 |                  |                   |
| 10             | Interchange handling OK                           |                  |                   |
| 11             | Error during dispatch                             |                  |                   |
| 12             | Dispatch OK                                       |                  |                   |
| 13             | Retransmission OK                                 |                  |                   |
| 14             | Interchange Acknowledgement positive              |                  |                   |
| 15             | Interchange Acknowledgement negative              |                  |                   |
| 16             | Functional Acknowledgement positive               |                  |                   |
| 17             | Functional Acknowledgement negative               |                  |                   |
| 18             | Triggering EDI subsystem OK                       |                  |                   |
| 19             | Data transfer for test OK                         |                  |                   |
| 20             | Error triggering EDI subsystem                    |                  |                   |
| 21             | Error passing data for test                       |                  |                   |

Table 4-8 Possible iDOC Status (Continued)

| iDOC<br>Status | Description                                   | Check<br>Inbound | Check<br>Outbound |
|----------------|-----------------------------------------------|------------------|-------------------|
| 22             | Dispatch OK, acknowledgement still due        |                  |                   |
| 23             | Error during retransmission                   |                  |                   |
| 24             | Control information of EDI subsystem OK       |                  |                   |
| 25             | Processing despite syntax error (outbound)    |                  | 1                 |
| 26             | Error during syntax check of IDoc (outbound)  |                  | 1                 |
| 27             | Error in dispatch level (ALE service)         |                  |                   |
| 28             | Not used                                      |                  |                   |
| 29             | Error in ALE service                          |                  | ✓                 |
| 30             | IDoc ready for dispatch (ALE service)         |                  | 1                 |
| 31             | Error - no further processing                 |                  |                   |
| 32             | IDoc was edited                               |                  | ✓                 |
| 33             | Original of an IDoc which was edited          |                  |                   |
| 34             | Error in control record of IDoc               |                  |                   |
| 35             | IDoc reloaded from archive                    |                  |                   |
| 36             | Electronic signature not performed (time-out) |                  |                   |
| 37             | IDoc added incorrectly                        |                  |                   |
| 38             | IDoc archived                                 |                  |                   |

Table 4-8 Possible iDOC Status (Continued)

| iDOC<br>Status | Description                                          | Check<br>Inbound | Check<br>Outbound |
|----------------|------------------------------------------------------|------------------|-------------------|
| 39             | IDoc is in the receiving system (ALE service)        |                  |                   |
| 40             | Application document not created in receiving system |                  |                   |
| 41             | Application document created in receiving system     |                  |                   |
| 42             | IDoc was created by test transaction                 |                  |                   |
| 50             | IDoc added                                           |                  |                   |
| 51             | Error: Application document not posted               | 1                |                   |
| 52             | Application document not fully posted                |                  |                   |
| 53             | Application document posted                          |                  |                   |
| 54             | Error during formal application check                |                  |                   |
| 55             | Formal application check OK                          |                  |                   |
| 56             | IDoc with errors added                               | ✓                |                   |
| 57             | Test IDoc: Error during application check            |                  |                   |
| 58             | IDoc-Copy from an R/2 connection                     |                  |                   |
| 59             | Not used                                             |                  |                   |
| 60             | Error during syntax check of IDoc (Inbound)          | 1                |                   |
| 61             | Processing despite syntax error (Inbound)            | 1                |                   |

Table 4-8 Possible iDOC Status (Continued)

| iDOC<br>Status | Description                                             | Check<br>Inbound | Check<br>Outbound |
|----------------|---------------------------------------------------------|------------------|-------------------|
| 62             | IDoc passed to application                              | 1                |                   |
| 63             | Error passing IDoc to application                       | 1                |                   |
| 64             | IDoc ready for transfer to the application              | 1                |                   |
| 65             | Error in ALE service                                    |                  |                   |
| 66             | IDoc is waiting for predecessor<br>IDoc (serialization) |                  |                   |
| 67             | Not used                                                |                  |                   |
| 68             | Error - no further processing                           |                  |                   |
| 69             | IDoc was edited                                         | 1                |                   |
| 70             | Original of an IDoc which was edited                    |                  |                   |
| 71             | IDoc reloaded from archive                              |                  |                   |
| 72             | Not used, only for R/2                                  |                  |                   |
| 73             | IDoc archived                                           |                  |                   |
| 74             | IDoc was created by test transaction                    |                  |                   |

# r3monchg: The System-Change-Option Monitor

The SAP System-change-option alert monitor r3monchg double-checks the SAP system change options. The alert monitor r3monchg references the SAP R/3 transactions **SE06**.

Note that, if you use standard SPI for SAP tools to configure r3moncol alert collectors, the SPI for SAP checks the validity of the new configuration and will not allow you to save a file, which contains configuration errors. For more information about the validation tool and the messages it generates when it encounters a problem, see "Validating the Alert-Collector Configuration Files" on page 143 and "Understanding Configuration-File Error Messages" on page 143.

### **Monitor Type**

The r3monchg monitor is of type *snapshot* and does not make use of alert types or parameters. One monitor run gathers only one value set. For more information, see "Report Types for the Alert-Collector Monitors" on page 128.

### **Alert Types**

The SPI for SAP monitor for SAP System-change-option alerts has only one alert type:

#### "CHANGE OPT"

Monitors and double-checks the SAP System change options and generates an alert if the option matches the configuration.

### **File Locations**

The r3monchg alert monitor uses the files listed in Table 4-9.

# Table 4-9 r3monchg Files

| File           | Description                                               |
|----------------|-----------------------------------------------------------|
| r3moncol(.exe) | Collector executable for the system change option monitor |
| r3monchg.cfg   | Configuration file for system change option monitor.      |
| r3monchg.log   | Trace file for storing trace data.                        |

### r3monchg: The System-Change-Option Monitor

The alert-collector monitors do not write history information to a specific history file. For more information, see "Alert-Collector Monitor History" on page 130.

# Environment Variables

The r3monchg monitor uses the environment variables described in Table 4-4 on page 134. The environment variables for all the alert collector monitors share the same format, the only difference being that the name of the configuration file must vary to match each specific monitor as indicated in Table 4-4 on page 134.

# Command-Line Parameters

The r3monchg monitor uses the command line parameters described in Table 4-5 on page 135. The command line parameters for all the alert collector monitors share the same format, the only differences being that the name of the configuration file must vary to match each specific monitor for both the -cfgfile and -trace parameters as indicated in Table 4-5 on page 135.

### Remote Monitoring

For more information about configuring the alert-collector monitors to monitor another SAP System remotely, see "Remote Monitoring with the Alert-Collector Monitors" on page 135.

#### NOTE

The remainder of this section describes the specific configuration requirements for this alert monitor. If you are unsure about the general configuration query rules which apply to all alert collector monitors, see "Alert-Collector Monitor Query Conditions" on page 130.

# Configuring SYSTEM CHANGE OPTION Monitor Alert Types

The general rules repeated below concern the use of exclude and include parameter values: the rules are particularly important for these alert types.

#### **Parameter Values**

This section describes how the SPI for SAP interprets *include* and *exclude* parameter values for an alert type entry. The SPI for SAP compares values in *different* parameters using 'and'; the SPI for SAP compares values in the *same* parameter as follows.

• **Include**: use 'or' to compare the parameters

• **Exclude**: use 'and' to compare the parameters

Note that the SPI for SAP evaluates *include* values before *exclude* values, as shown in Table 4-10.

Table 4-10 Comparing Include and Exclude Conditions for the Same Parameter

| Select<br>Options | Alert Type: CHANGE_OPT (SAP R/3 4.6x) Example<br>Configuration of Select Options                        | Comparison |
|-------------------|----------------------------------------------------------------------------------------------------|------------|
| 1                 | =SYSTEM_CHANGE_OPTION =1 =WARNING<br>=SystemChange =R3_Security<br>=NSP_EDTFLAG =I = CP= /0* =          | OR         |
| 2                 | =SYSTEM_CHANGE_OPTION =1 =WARNING<br>=SystemChange = =R3_Security = NSP_EDTFLAG =I<br>=EQ =/SAPQUERY/ = | OR         |
| 3                 | =SYSTEM_CHANGE_OPTION =1 =WARNING<br>=SystemChange =R3_Security<br>= NSP_EDTFLAG =E =EQ =LOCAL =        | AND        |

# CHANGE\_OPT

The CHANGE\_OPT alert type monitors and double-checks the SAP-System change options and generates an alert if the settings for the flag parameters allow the editing you are trying to perform. Table 4-11 on page 162 lists the parameters that you can use to configure the CHANGE\_OPT alert type and shows the value assigned to the parameters by default.

The configuration of all parameters is mandatory. Multiple parameter entries on a single line are *not* allowed; use a new line to specify each one of any multiple configurations. For more information about the meaning of the query conditions in the alert-collector monitor configuration files, see Table 4-2 on page 132.

Table 4-11 CHANGE\_OPT Configuration Parameters (SAP R/3 4.6/6.x)

| Parameter<br>Name   | Description                                                  | Query Conditions                                             | Default<br>Value |
|---------------------|--------------------------------------------------------------|--------------------------------------------------------------|------------------|
| EDTFLAG             | Flag indicating                                              | = Sign: I                                                    | I                |
|                     | if an object can be edited.                                  | = Opt: EQ                                                    | EQ               |
|                     |                                                              | = Low: ON, OFF, PATCH                                        | PATCH            |
|                     |                                                              | = High:                                                      |                  |
| NSP_EDTFLAG         | NSP_EDTFLAG Flag indicating which specified name space(s) to | = Sign: I                                                    | I                |
|                     |                                                              | = Opt: EQ, CP                                                | СР               |
|                     | set to ON.                                                   | = Low <sup>b</sup>                                           | *                |
|                     |                                                              | = High:                                                      |                  |
| SWC_EDTFLAG         | Flag indicating                                              | = Sign: I                                                    | I                |
|                     | which specified software                                     | = Opt: EQ, CP                                                | СР               |
| componen set to ON. | components to set to ON.                                     | = Low: <specified<br>software component&gt; b</specified<br> | *                |
|                     |                                                              | = High:                                                      |                  |

- a. PATCH=set to patch system
- b. See list of name space change options for SAP R/3 4.6. X in Table 4-13

In Example 4-4, an event generating an alert occurs when the global system change is OFF or the specified name space is Local Objects (/0LOCAL/), or the specified software component is Local Developments (no automatic transport).

### **Example 4-4** The Default CHANGE\_OPT Configuration

```
AlertMonFun =ALL =ALL =ALL =ALL
                                =SYSTEM CHANGE OPTION =1\
=WARNING
           =SystemChange =R3_Security \
             =NSP_EDTFLAG =I =EQ =/0LOCAL/ =
=CHANGE OPT
AlertMonFun =ALL =ALL =ALL =SYSTEM CHANGE OPTION
=WARNING
           =SystemChange =R3_Security \
=CHANGE OPT
                   =SWC EDTFLAG =I
                                      =EO = LOCAL
AlertMonFun =ALL =ALL =ALL =SYSTEM CHANGE OPTION
           =SystemChange =R3_Security \
=WARNING
=CHANGE OPT
                     =EDTFLAG
                                  =T
                                        =EO =OFF =
```

### **Example 4-5** The Customized CHANGE\_OPT Configuration

```
AlertMonFun =ALL =ALL =ALL =SYSTEM CHANGE OPTION =1\
=WARNING
           =SystemChange =R3_Security \
=CHANGE OPT =NSP EDTFLAG =I
                               =EO =/SAPOUERY/
AlertMonFun =ALL =ALL =ALL =ALL =SYSTEM CHANGE OPTION
           =SystemChange =R3_Security \
=WARNING
=CHANGE OPT
                   =SWC EDTFLAG =I
                                      =EO = SAP HR =
AlertMonFun =ALL =ALL =ALL =SYSTEM_CHANGE_OPTION =1 \
=WARNING
           =SystemChange =R3_Security \
=CHANGE OPT =EDTFLAG =I
                            =EO =OFF =
```

In Example 4-5, an event generating an alert occurs when the global change option is OFF or the system space change option ABAP query /SAP is ON, or the software component change option for Human Resources is ON. For more information about the change options for name system and software components, see Table 4-12 and Table 4-13.

# Table 4-12 Software Components Change Options

| Technical ID | Description                                 |  |
|--------------|---------------------------------------------|--|
| HOME         | Customer developments                       |  |
| LOCAL        | Local developments (no automatic transport) |  |
| SAP_ABA      | Cross-Application Component                 |  |
| SAP_APPL     | Logistics and Accounting                    |  |
| SAP_BASIS    | SAP Basis Component                         |  |
| SAP_HR       | Human Resources                             |  |

Table 4-13 Name System Change Options for SAP R/3 4.6/6.x

| Technical ID | Description                                                   |  |
|--------------|---------------------------------------------------------------|--|
| /0CUST/      | Customer name range                                           |  |
| /0SAP/       | General SAP name range                                        |  |
| /1BCABA/     | ABAP & GUI tools                                              |  |
| /1BCDWB/     | Development Workbench                                         |  |
| /1BCDWBEN/   | Enqueue function groups                                       |  |
| /1COPA/      | Generated objects in CO-PA                                    |  |
| /1ISRWP/     | IS-R merchandise and assortment controlling                   |  |
| /1ISU/       | Generation namespace for CIC (Customer<br>Interaction Center) |  |
| /1PAPA/      | Personnel administration                                      |  |
| /1PAPAXX/    | Personnel administration - general                            |  |
| /1PSIS/      | Project Information System - Logical database<br>PSJ          |  |
| /1PYXXFO/    | PY-XX Form tool: Generated objects                            |  |
| /1SAP1/      | General SAP generation namespace                              |  |
| /1SDBF12L/   | Generation of pricing report                                  |  |
| /BI0/        | Business Information Warehouse: SAP namespace                 |  |
| /BIC/        | Business Information Warehouse: Customer namespace            |  |
| /SAPQUERY/   | ABAP query /SAP                                               |  |
| /SAPRRR/     | Ready-to-Run R/3                                              |  |
| /SAPSMOSS/   | Interface: R/3 messages to the SAP Online<br>Service Sy       |  |
| /SAPTRAIN/   | SAP training                                                  |  |

# r3moncts: The Correction & Transport System Monitor

The the correction-and-transport (CTS) alert monitor r3moncts identifies and monitors the Correction and Transport System for important transport requests, tasks and objects. Data collection is application-server independent.

The alert monitor r3moncts references:

- transport requests and object lists created using SAP R/3 transaction se01
- tasks created using SAP R/3 transaction **SE09**

Note that, if you use standard SPI for SAP tools to configure r3moncol alert collectors, the SPI for SAP checks the validity of the new configuration and will not allow you to save a file, which contains configuration errors. For more information about the validation tool and the messages it generates when it encounters a problem, see "Validating the Alert-Collector Configuration Files" on page 143 and "Understanding Configuration-File Error Messages" on page 143.

### **Monitor Type**

The r3moncts monitor is of type *time frame*. One monitor run gathers only one value set. For more information, see "Report Types for the Alert-Collector Monitors" on page 128.

#### **Alert Types**

The CTS monitor has the following alert types:

- "REQUEST\_CREATED"
  - Defines when new requests generate an alert
- "REQUEST\_RELEASED"

Defines whether to generate an alert for a released request

- "TASK\_CREATED"
  - Defines if new tasks should generated an alert
- "TASK\_RELEASED"
  - Defines whether to generate an alert for released tasks
- "OBJECT USED"

### r3moncts: The Correction & Transport System Monitor

Defines whether objects used by a task or a request generate an alert

### • "OBJECT RELEASED"

Defines whether to generate an alert when a request or task releases an object

#### **File Locations**

The r3moncts monitor uses the files listed in Table 4-14.

### **Table 4-14**

#### r3moncts Files

| File           | Description                              |  |
|----------------|------------------------------------------|--|
| r3moncol(.exe) | Collector executable for the CTS monitor |  |
| r3moncts.cfg   | Configuration file for the CTS monitor.  |  |
| r3moncts.log   | Trace file for storing trace data.       |  |

The alert-collector monitors do not write history information to a specific history file. For more information, see "Alert-Collector Monitor History" on page 130.

# Environment Variables

The r3moncts monitor uses the environment variables described in Table 4-4 on page 134. The environment variables for all the alert collector monitors share the same format, the only difference being that the name of the configuration file must vary to match each specific monitor as indicated in Table 4-4 on page 134.

# Command-Line Parameters

The r3moncts monitor uses the command line parameters described in Table 4-5 on page 135. The command line parameters for all the alert collector monitors share the same format, the only differences being that the name of the configuration file must vary to match each specific monitor for both the -cfgfile and -trace parameters as indicated in Table 4-5 on page 135.

### Remote Monitoring

For more information about configuring the alert-collector monitors to monitor another SAP System remotely, see "Remote Monitoring with the Alert-Collector Monitors" on page 135.

### NOTE

The remainder of this section describes the specific configuration requirements for this alert monitor. If you are unsure about the general configuration query rules which apply to all alert-collector monitors, see "Alert-Collector Monitor Query Conditions" on page 130.

# **Configuring CTS Monitor Alert Types**

You should bear in mind the following the rules when configuring the alert-type parameters for the CTS monitor, r3moncts:

- By default, the SPI for SAP selects *all* data for each parameter.
- You can restrict data by specifying some or all of the parameters for the alert type.
- The SPI for SAP only considers the named parameters if you change default values and overrides the default value ALL for the unspecified parameters.

Use the parameter TRFUNCTION to configure the REQUEST\_CREATED, REQUEST\_RELEASED, TASK CREATED and TASK RELEASED alert types. TRFUNCTION has request functions which you can specify using the letter codes indicated in Table 4-15.

# Table 4-15 TRFUNCTION Request Functions

| Letter<br>Code | Function Description                                              |
|----------------|-------------------------------------------------------------------|
| A              | Request: Unclassified request becomes K, L or W with first object |
| С              | Transport with change authorization                               |
| D              | Patch                                                             |
| K              | Request: Change request with destination consolidation layer      |
| L              | Request: Local request without transport                          |
| R              | Task: Repair                                                      |

Table 4-15 TRFUNCTION Request Functions (Continued)

| Letter<br>Code | Function Description                                      |
|----------------|-----------------------------------------------------------|
| S              | Task: Development/correction                              |
| Т              | Request: Transport without originals                      |
| U              | Dummy                                                     |
| W              | Request: Customizing request with cons. layer destination |
| X              | Task: Unclassified task becomes S or R with first object  |
| Z              | (task without request) SE09 memory usage                  |

#### NOTE

In the descriptions of the use of this parameter for each of the CTS alert types, only the letter code is shown. If you do not know what these letter codes represent, consult Table 4-15.

# REQUEST\_CREATED

Use the REQUEST\_CREATED alert type to configure the correction-and-transport (CTS) alert monitor r3moncts to generate a message for any new request created within the last specified time frame. Table 4-16 on page 169 lists the parameters that you can use to configure the REQUEST\_CREATED alert type and shows the value assigned to the parameters by default. The configuration of any of these

parameters is optional. For more information about the meaning of the query conditions in the alert-collector monitor configuration files, see Table 4-2 on page 132.

# Table 4-16 REQUEST\_CREATED Configuration Parameters

| Parameter<br>Name | Description                                                                    | Query Conditions                                                  | Default<br>Value |
|-------------------|--------------------------------------------------------------------------------|-------------------------------------------------------------------|------------------|
| TRFUNCTION        | The request                                                                    | = Sign: I, E                                                      | I                |
|                   | function.                                                                      | = Opt: CP, EQ                                                     | СР               |
|                   |                                                                                | = Low: A,K,L,W,C,T, U, D <sup>a</sup>                             | *                |
|                   |                                                                                | = High:                                                           |                  |
| TARGET            | The target system for which this request was created. Note: this must be a SID | = Sign I, E                                                       |                  |
|                   |                                                                                | = Opt: EQ, CP                                                     |                  |
|                   |                                                                                | = Low: <name of="" system=""></name>                              |                  |
|                   |                                                                                | = High                                                            |                  |
| USERNAME          | The login name of                                                              | = Sign I                                                          |                  |
|                   | the SAP R/3 user<br>who created the                                            | = Opt: EQ, CP                                                     |                  |
| request.          | request.                                                                       | = Low: <username created="" request="" this="" who=""></username> |                  |
|                   |                                                                                | = High                                                            |                  |

a. You can only specify the listed functions (\* means all).

In Example 4-6, the monitor generates a message if a new request occurs within the last time frame.

# **Example 4-6** The Default REQUEST\_CREATED Configuration

```
AlertMonFun =ALL =ALL =ALL =ALL =CTS =1\
=WARNING =Request =R3_CTS\
=REQUEST_CREATED =USERNAME =I =CP =*
```

# REQUEST\_RELEASED

Use the REQUEST\_RELEASED alert type to configure the correction-and-transport (CTS) alert monitor r3moncts to generate a message for any new request released within the last specified time frame. Table 4-17 on page 170 lists the parameters that you can use to configure the REQUEST\_RELEASED alert type and shows the value assigned to the parameters by default. The configuration of the parameters below is optional. For more information about the meaning of the query conditions in the alert-collector monitor configuration files, see Table 4-2 on page 132.

Table 4-17 REQUEST\_RELEASED Configuration Parameters

| Parameter<br>Name                                             | Description               | Query Conditions                     | Default<br>Value |
|---------------------------------------------------------------|---------------------------|--------------------------------------|------------------|
| TRKORR                                                        | Request ID                | = Sign: I, E                         |                  |
|                                                               |                           | = Opt: EQ                            |                  |
|                                                               |                           | = Low: <request id=""></request>     |                  |
|                                                               |                           | = High:                              |                  |
| TRFUNCTION                                                    | The request function.     | = Sign: I, E                         |                  |
|                                                               |                           | = Opt: EQ                            |                  |
|                                                               |                           | = Low: K,L, W,C,T, U, D. a           |                  |
|                                                               |                           | = High:                              |                  |
| TARGET                                                        | The target                | = Sign I, E                          | I                |
| system for which this request was created. This must be a SID | which this<br>request was | = Opt: EQ, CP                        | СР               |
|                                                               |                           | = Low: <name of="" system=""></name> | *                |
|                                                               | = High                    |                                      |                  |

Table 4-17 REQUEST\_RELEASED Configuration Parameters (Continued)

| Parameter<br>Name | Description                                                 | Query Conditions                                                  | Default<br>Value |
|-------------------|-------------------------------------------------------------|-------------------------------------------------------------------|------------------|
| USERNAME          | The login name of the SAP R/3 user who created the request. | = Sign I                                                          |                  |
|                   |                                                             | = Opt: EQ,CP                                                      |                  |
|                   |                                                             | = Low: <username created="" request="" this="" who=""></username> |                  |
|                   |                                                             | = High                                                            |                  |
| CUSTOMIZING       | Customizing<br>Requests                                     | = Sign I,E                                                        |                  |
|                   |                                                             | = Opt: EQ                                                         |                  |
|                   |                                                             | = Low <sup>b</sup>                                                |                  |
|                   |                                                             | = High                                                            |                  |
| WORKBENCH         | Workbench<br>Requests                                       | = Sign I, E                                                       |                  |
|                   |                                                             | = Opt: EQ                                                         |                  |
|                   |                                                             | = Low b                                                           |                  |
|                   |                                                             | = High                                                            |                  |

- a. You can only specify the listed functions (\* means all).
- b. Any entry other than 'X' will be treated as space.

In Example 4-7, an event generating an alert occurs if any *customizing* request was released in the last time frame.

# **Example 4-7** The Default REQUEST\_RELEASED Configuration

```
AlertMonFun =ALL =ALL =ALL =CTS =1\
=WARNING =Request =R3_CTS\
=REQUEST_RELEASED =CUSTOMIZING =I =EQ =X
```

### TASK CREATED

Use the TASK\_CREATED alert type to configure the correction-and-transport (CTS) alert monitor r3moncts to generate a message for any new task *created* within the last specified time frame. Table 4-18 on page 172 lists the parameters that you can use to configure the TASK\_CREATED alert type and shows the value assigned to the parameters by default. The configuration of any of these parameters is optional. For more information about the meaning of the query conditions in the alert-collector monitor configuration files, see Table 4-2 on page 132.

# Table 4-18 TASK\_CREATED Configuration Parameters

| Parameter<br>Name | Description                 | Query Conditions                                                  | Default<br>Value |
|-------------------|-----------------------------|-------------------------------------------------------------------|------------------|
| TRFUNCTION        | The request function.       | = Sign: I, E                                                      | I                |
|                   |                             | = Opt: CP, EQ                                                     | CP               |
|                   |                             | = Low: X, S, R, Z <sup>a</sup>                                    | *                |
|                   |                             | = High:                                                           |                  |
| USERNAME          |                             | = Sign: I                                                         |                  |
|                   | name of the<br>SAP R/3 user | = Opt: EQ, CP                                                     |                  |
|                   | who created the request.    | = Low: <username created="" request="" this="" who=""></username> |                  |
|                   |                             | = High:                                                           |                  |

a. You can only specify the listed functions (\* means all).

In Example 4-8, r3moncts generates a message for any new task *created* within the last specified time frame.

# **Example 4-8** The Default TASK\_CREATED Configuration

### TASK RELEASED

Use the TASK\_RELEASED alert type to configure the correction-and-transport (CTS) alert monitor r3moncts to generate a message for any new task released within the last time frame. Table 4-19 on page 173 lists the parameters that you can use to configure the TASK\_RELEASED alert type and shows the value assigned to the parameters by default. The configuration of the parameters below is optional. For more information about the meaning of the query conditions in the alert-collector monitor configuration files, see Table 4-2 on page 132.

Table 4-19 TASK\_RELEASED Configuration Parameters

| Parameter<br>Name | Description                                                          | Query Conditions                                                  | Default<br>Value |
|-------------------|----------------------------------------------------------------------|-------------------------------------------------------------------|------------------|
| TRKORR            | Request ID                                                           | = Sign: I, E                                                      |                  |
|                   |                                                                      | = Opt: EQ                                                         |                  |
|                   |                                                                      | = Low: <request id=""></request>                                  |                  |
|                   |                                                                      | = High:                                                           |                  |
| TRFUNCTION        | The request function.                                                | = Sign: I, E                                                      | I                |
|                   |                                                                      | = Opt: CP, EQ                                                     | СР               |
|                   |                                                                      | = Low: R, S, Z <sup>a</sup>                                       | *                |
|                   |                                                                      | = High:                                                           |                  |
| USERNAME          | USERNAME The login name of the SAP R/3 user who created the request. | = Sign: I                                                         |                  |
|                   |                                                                      | = Opt: EQ, CP                                                     |                  |
|                   |                                                                      | = Low: <username created="" request="" this="" who=""></username> |                  |
|                   |                                                                      | = High                                                            |                  |

a. You can only specify the listed functions (\* means all).

In Example 4-9, r3moncts generates a message for any new task released in the last time frame.

### **Example 4-9** The Default TASK\_RELEASED Configuration

```
AlertMonFun =ALL =ALL =ALL =ALL =CTS =1\
=WARNING =Task =R3_CTS\
=TASK RELEASED =TRFUNCTION =I =CP =* =
```

# **OBJECT\_USED**

Use the OBJECT\_USED alert type to configure the correction-and-transport (CTS) alert monitor r3moncts to generate a message if a task or a request uses an object matching the defined configuration within the last time frame. Table 4-20 on page 174 lists the parameters that you can use to configure the OBJECT\_USED alert type and shows the value assigned to the parameters by default.

The configuration of the parameters below is optional. For more information about the meaning of the query conditions in the alert-collector monitor configuration files, see Table 4-2 on page 132.

# Table 4-20 OBJECT\_USED Configuration Parameters

| Parameter<br>Name | Description                           | Query Conditions                 | Default<br>Value |
|-------------------|---------------------------------------|----------------------------------|------------------|
| PGMID             | Program ID                            | = Sign: I, E                     |                  |
|                   |                                       | = Opt: EQ, CP                    |                  |
|                   |                                       | = Low: <program id=""></program> |                  |
|                   |                                       | = High:                          |                  |
| OBJECT            | Object type of element                | = Sign I, E                      |                  |
|                   |                                       | = Opt: EQ, CP                    |                  |
|                   |                                       | = Low: <object type=""></object> |                  |
|                   |                                       | = High                           |                  |
| OBJ_NAME          | Object Name<br>in object<br>directory | = Sign I, E                      | Ι                |
|                   |                                       | = Opt: EQ, CP                    | CP               |
|                   |                                       | = Low: <object name=""></object> | *                |
|                   |                                       | = High                           |                  |

Table 4-20 OBJECT\_USED Configuration Parameters (Continued)

| Parameter<br>Name   | Description                                      | Query Conditions | Default<br>Value |
|---------------------|--------------------------------------------------|------------------|------------------|
| OBJ_FUNC            | Special                                          | = Sign I, E      |                  |
|                     | function for an object entry: D                  | = Opt: EQ, CP    |                  |
|                     | = Delete, or M<br>= Delete and                   | = Low            |                  |
|                     | recreate.                                        | = High           |                  |
|                     | Alert generated if object container is a request | = Sign I,E       |                  |
| IN_REQUEST          |                                                  | = Opt: EQ        |                  |
|                     |                                                  | = Low            |                  |
|                     | request                                          | = High           |                  |
| IN_TASK             | Alert                                            | = Sign I, E      |                  |
| generated if object | 0                                                | = Opt: EQ        |                  |
|                     | container is a task.                             | = Low            |                  |
|                     |                                                  | = High           |                  |

In Example 4-10, an event generating an alert occurs if any object with Object Type "LIMU" is used by a task or a request.

# **Example 4-10** The Default OBJECT\_USED Configuration

```
AlertMonFun =ALL =SD1 =ALL =ALL =CTS =1\
=WARNING =Object =R3_CTS\
=OBJECT USED =PGMID =I =EO =LIMU =
```

# OBJECT\_RELEASED

Use the OBJECT\_RELEASED alert type to configure the correction-and-transport (CTS) alert monitor r3moncts to generate a message if a request or a task released the specified object. Table 4-21 on page 176 lists the parameters that you can use to configure the OBJECT\_USED alert type and shows the value assigned to the parameters by default.

The configuration of the parameters below is optional. For more information about the meaning of the query conditions in the alert-collector monitor configuration files, see Table 4-2 on page 132.

Table 4-21 OBJECT\_RELEASED Configuration Parameters

| Parameter<br>Name | Description                                                  | Query Conditions                 | Default<br>Value |
|-------------------|--------------------------------------------------------------|----------------------------------|------------------|
| TRKORR            | Request ID                                                   | = Sign: I, E                     |                  |
|                   |                                                              | = Opt: EQ, CP                    |                  |
|                   |                                                              | = Low: <request id=""></request> |                  |
|                   |                                                              | = High:                          |                  |
| PGMID             | Program ID                                                   | = Sign: I, E                     |                  |
|                   |                                                              | = Opt: EQ, CP                    |                  |
|                   |                                                              | = Low: <program id=""></program> |                  |
|                   |                                                              | = High:                          |                  |
| OBJECT            | Object type of element                                       | = Sign I, E                      |                  |
|                   |                                                              | = Opt: EQ, CP                    |                  |
|                   |                                                              | = Low: <object type=""></object> |                  |
|                   |                                                              | = High                           |                  |
| OBJ_NAME          | Object Name<br>in object<br>directory                        | = Sign I                         | I                |
|                   |                                                              | = Opt: EQ, CP                    | СР               |
|                   |                                                              | = Low: <object name=""></object> | *                |
|                   |                                                              | = High                           |                  |
| IN_REQUEST        | Alert<br>generated if<br>object<br>container is a<br>request | = Sign I,E                       |                  |
|                   |                                                              | = Opt: EQ                        |                  |
|                   |                                                              | = Low <sup>a</sup>               |                  |
|                   |                                                              | = High                           |                  |

Table 4-21 OBJECT\_RELEASED Configuration Parameters (Continued)

| Parameter<br>Name     | Description                                                | Query Conditions   | Default<br>Value |
|-----------------------|------------------------------------------------------------|--------------------|------------------|
| gene<br>objec<br>cont | Alert<br>generated if<br>object<br>container is a<br>task. | = Sign I, E        |                  |
|                       |                                                            | = Opt: EQ          |                  |
|                       |                                                            | = Low <sup>a</sup> |                  |
|                       |                                                            | = High             |                  |

a. Any entry other than 'X' will be treated as space.

In Example 4-11, an event generating an alert occurs if any object is released by a task.

### **Example 4-11** The Default OBJECT\_RELEASED Configuration

```
AlertMonFun =ALL =ALL =AL =CTS =1\
=WARNING =Object =R3_CTS\
=IN_TASK =I =EQ =X =
```

# r3mondmp: The ABAP-Dump Monitor

The ABAP-dump alert monitor, r3mondmp, reports ABAP dumps in the SAP R/3 system which have occurred within the last, defined, time frame. The check is performed once per monitor run for all application servers.

Dumps are usually runtime errors and so they cannot always be detected by a static syntax check. They can occur for many reasons and may indicate serious problems. No dumps should occur on a production system.

Here are two examples of actions which cause dumps to occur:

- division by zero
- a called function model is not enabled

Since the system administrator generally has to do something to resolve problems associated with an ABAP dump, the messages generated by the r3mondmp alert monitor include an operator-initiated action that calls an ABAP program to display details of the dump.

The alert monitor r3mondmp references the SAP R/3 transaction ST22.

Note that, if you use standard SPI for SAP tools to configure r3moncol alert collectors, the SPI for SAP checks the validity of the new configuration and will not allow you to save a file, which contains configuration errors. For more information about the validation tool and the messages it generates when it encounters a problem, see "Validating the Alert-Collector Configuration Files" on page 143 and "Understanding Configuration-File Error Messages" on page 143.

### **Monitor Type**

The ABAP-dump alert monitor is of type *time frame*. One monitor run gathers only one value set. For more information, see "Report Types for the Alert-Collector Monitors" on page 128.

### **Alert Types**

The ABAP-dump monitor has the following alert types:

"ABAP4\_ERROR\_EXIST"
 Each ABAP dump generates one alert.

### **File Locations**

The r3mondmp monitor uses the files listed in Table 4-22.

### **Table 4-22**

### r3mondmp Files

| File           | Description                                           |
|----------------|-------------------------------------------------------|
| r3moncol(.exe) | Collector executable for ABAP-dump monitor            |
| r3mondmp.cfg   | Configuration file for monitored application servers. |
| r3mondmp.log   | Trace file for storing trace data.                    |

The alert-collector monitors do not write history information to a specific history file. For more information, see "Alert-Collector Monitor History" on page 130.

# Environment Variables

The r3mondmp monitor uses the environment variables described in Table 4-4 on page 134. The environment variables for all the alert collector monitors share the same format, the only difference being that the name of the configuration file must vary to match each specific monitor as indicated in Table 4-4 on page 134.

# Command-Line Parameters

The r3mondmp monitor uses the command line parameters described in Table 4-5 on page 135. The command line parameters for all the alert collector monitors share the same format, the only differences being that the name of the configuration file must vary to match each specific monitor for both the -cfgfile and -trace parameters as indicated in Table 4-5 on page 135.

# Remote Monitoring

For more information about configuring the alert-collector monitors to monitor another SAP System remotely, see "Remote Monitoring with the Alert-Collector Monitors" on page 135.

#### NOTE

The remainder of this section describes the specific configuration requirements for this alert monitor. If you are unsure about the general configuration query rules which apply to all alert collector monitors, see "Alert-Collector Monitor Query Conditions" on page 130.

### ABAP4 ERROR EXIST

Use the ABAP4\_ERROR\_EXIST alert type to configure the ABAP-dump alert monitor, r3mondmp, to generate an alert for each dump that occurred in the last time frame. Example 4-12 shows how you can use =MAX\_ENTRIES to count the number of dumps that have to occur before the SPI for SAP generates a message. In addition, you can specify a period of time in hours (=TIME\_LIMIT) within which the defined number of dumps must occur. In this example, the SPI for SAP generates a message if ten dumps occur within twenty four hours.

### **Example 4-12** The Default ABAP4\_ERROR\_EXIST Configuration

```
=ALL =ABAP4 =1\
AlertMonFun
              =ALL =ALL =ALL
=WARNING
           =ABAP Dump
                     =R3 ABAP-4\
=ABAP4 ERROR EXIST
# New feature in SPI for SAP version 8.0
#AlertMonFun =ALL
                     =ALL =ALL =ABAP4 =1 \
     =WARNING =ABAP_Dump =R3_ABAP-4 =ABAP4_ERROR_EXIST\
              =MAX ENTRIES =I
                                 =GT
                                       =10
              =TIME LIMIT
                                       =24
                          = T
                                 =LT
```

The SPI for SAP's optional test transport includes a program that you can use to generate an ABAP dump in order to verify that the r3mondmp monitor correctly reports dumps to OVO in the form of a message. If the test completes successfully, a message about the test dump appears in the OVO message browser. For more information about SPI for SAP transports, see the transports read-me file /usr/sap/trans/readme on the OVO managed node; for more information about importing and applying SPI for SAP transports, see the HP OpenView Smart Plug-in for SAP Installation Guide. After importing the transport, you can view the test programs installed by using the SAP transaction se80 to open the ABAP object navigator and browsing to the report (or program) /HPOV/YSPI0004.

# r3monjob: The Job-Report Monitor

The job-report alert monitor r3monjob identifies and reports on batch jobs for the following conditions:

- A batch job's run time is either less than or has exceeded a specified limit.
- A specified period of time passes between a batch job's scheduled and actual start time (and date).
- A batch job has aborted.

#### NOTE

You cannot configure r3monjob to send multiple messages, for example; first send a WARNING message if the run time for a batch job exceeds 5 minutes and then send a CRITICAL message if the run time for the same batch job exceeds 10 minutes.

The alert monitor r3monjob references:

- Reports created using SAP R/3 transaction **SM36** or **SM38**
- Job details including ID number using SAP R/3 transaction SM37

Messages generated by this alert monitor include an operator-initiated action that displays the list of current SAP batch jobs.

Note that, if you use standard SPI for SAP tools to configure r3moncol alert collectors, the SPI for SAP checks the validity of the new configuration and will not allow you to save a file, which contains configuration errors. For more information about the validation tool and the messages it generates when it encounters a problem, see "Validating the Alert-Collector Configuration Files" on page 143 and "Understanding Configuration-File Error Messages" on page 143.

### **Monitor Type**

The job-report monitor is of type *time frame*. One monitor run gathers only one value set. For more information, see "Report Types for the Alert-Collector Monitors" on page 128.

r3monjob: The Job-Report Monitor

#### **Alert Types**

The Job-report monitor has the following alert types. Note that if you want to use the r3monjob monitor, you *must* configure the alert types listed below:

#### • "JOB MAX RUN TIME"

defines the *maximum* allowed run time for a job. r3monjob sends an alert if the defined job runs for longer than the maximum defined time, specified in minutes.

#### • "JOB\_MIN\_RUN\_TIME"

defines the *minimum* allowed run time for a job. r3monjob sends an alert if the defined job does not run for at least as long as the defined time, specified in minutes.

#### • "START PASSED"

is the maximum allowed delay between scheduled and actual start time for a defined job. r3monjob triggers an alert if the job does not start within the defined time, specified in minutes.

#### • "JOB ABORTED"

r3monjob sends an alert whenever the jobs specified in its configuration fail to complete successfully.

# First Time Monitoring

When monitoring batch job alerts for a particular alert type for the first time, the Job-report monitor, r3monjob checks for:

- jobs which are not yet scheduled to run
- jobs which ended within the previous two days
- jobs which are still running

# Performance Aspects

On a production system the table tbtco is usually very big. To speed up the database selection you should specify the job names in as much detail as possible. For more information about the meaning of the query conditions in the alert-collector monitor configuration files, see Table 4-2 on page 132.

The runtime cost of a job selection grows in the order shown in Table 4-23.

### Table 4-23 Order of Runtime Cost of Job Selection Criteria

| Specified<br>Jobname | Sign | Option | Selection                           |
|----------------------|------|--------|-------------------------------------|
| JOBNAME              | I    | EQ     | Z5_CRITICAL_JOB_1> select via index |
| JOBNAME              | I    | СР     | Z5_CRITICAL_JOB*> select via index  |
| JOBNAME              | Е    | СР     | Z5_CRITICAL_JOB*> sequential scan   |

Note that exclude options tend to be more expensive than include options in performance terms. Using wild cards such as "\*" in general database queries is more expensive than in explicit queries.

#### **File Locations**

The r3monjob monitor uses the files listed in Table 4-24

## Table 4-24 r3monjob Files

| File           | Description                                               |
|----------------|-----------------------------------------------------------|
| r3moncol(.exe) | Collector executable for the batch job monitor            |
| r3monjob.cfg   | Configuration file for monitored jobs and job conditions. |
| r3monjob.log   | Trace file for storing trace data.                        |

The alert-collector monitors do not write history information to a specific history file. For more information, see "Alert-Collector Monitor History" on page 130.

# Environment Variables

The r3monjob monitor uses the environment variables described in Table 4-4 on page 134. The environment variables for all the alert collector monitors share the same format, the only difference being that the name of the configuration file must vary to match each specific monitor as indicated in Table 4-4 on page 134.

# Command-Line Parameters

The r3monjob monitor uses the command-line parameters described in Table 4-5 on page 135. The command line parameters for all the alert collector monitors share the same format, the only differences being that the name of the configuration file must vary to match each specific monitor for both the -cfgfile and -trace parameters as indicated in Table 4-5 on page 135.

The remainder of this section describes the specific configuration requirements for this alert monitor. If you are unsure about the general configuration query rules which apply to all alert collector monitors, see "Alert-Collector Monitor Query Conditions." in the introduction to this chapter.

# Remote Monitoring

For more information about configuring the alert-collector monitors to monitor another SAP System remotely, see "Remote Monitoring with the Alert-Collector Monitors" on page 135.

# **Configuring Job-Report Monitor Alert Types**

You can configure r3monjob, the job-report monitor, for each of the listed alert types for a specific job, a combination of jobs, or for *all* jobs. You can also define exceptions for jobs that need different monitoring conditions. For more detailed information, see the alert-type tables which list the parameters and configuration options for each alert type. Note, too, the general rules for using exclude and include parameter values, which are of particular importance for these alert types.

#### **IMPORTANT**

Try to avoid using select option CP with the JOBNAME parameter: CP slows down the selection process. If you do use CP, try to limit its scope, for example; instead of specifying CP \*, specify CP SAP\*.

#### **Parameter Values**

This section describes how the SPI for SAP interprets *include* and *exclude* parameter values for an alert type entry. The SPI for SAP compares values in *different* parameters using 'and'; the SPI for SAP compares values in the *same* parameter as follows.

- Include: use 'or' to compare the parameters
- **Exclude**: use 'and' to compare the parameters

The SPI for SAP evaluates *include* values before *exclude* values, as shown in Table 4-25.

Table 4-25 Comparing Include and Exclude Conditions for the Same Parameter

| Select<br>Options | AlertType:JOB_MAX_RUN_TIME<br>Example Configuration of Select<br>Options | Comparison |
|-------------------|--------------------------------------------------------------------------|------------|
| 1                 | =JOBNAME =I =CP =ZREP* =                                                 | OR         |
|                   | =MAX_RUNTIME =I =GT =10 =                                                |            |
| 2                 | =JOBNAME =I =CP =SAP* =                                                  | OR         |
|                   | =MAX_RUNTIME =I =GT =20 =                                                |            |
| 3                 | =JOBNAME =E =CP =SAP_ZREP*                                               | AND        |

# JOB\_MAX\_RUN\_TIME

The JOB\_MAX\_RUN\_TIME alert type defines the maximum allowed run time for a job. Use the JOB\_MAX\_RUN\_TIME alert type to configure the job-report alert monitor r3monjob to generate an alert when a job exceeds the value configured in the parameter MAX\_RUNTIME. Table 4-26 on page 186 lists the parameters that you can use to configure the JOB\_MAX\_RUN\_TIME alert type and shows the value assigned to the parameters by default.

The configuration of any of the parameters listed in Table 4-26 on page 186 is optional. If both parameters are omitted, r3monjob reports all jobs running in the specified time. For more information about the meaning of the query conditions in the alert-collector monitor configuration files, see Table 4-2 on page 132.

Table 4-26 JOB\_MAX\_RUN\_TIME Configuration Parameters

| Parameter<br>Name | Description                                                                    | Query Conditions                 | Default<br>Value |
|-------------------|--------------------------------------------------------------------------------|----------------------------------|------------------|
| JOBNAME           | Name of the                                                                    | = Sign: I, E                     | I                |
|                   | jobs to<br>monitor                                                             | = Opt: EQ, CP, BT                | СР               |
|                   |                                                                                | = Low <name job="" of=""></name> | *                |
|                   |                                                                                | = High <sup>a</sup>              |                  |
| MAX_RUNTIME       | Job run time<br>in minutes<br>which, if<br>exceeded,<br>generates an<br>alert. | = Sign I, E                      | I                |
|                   |                                                                                | = Opt: EQ, GE, GT,<br>BT         | GT               |
|                   |                                                                                | = Low <sup>b</sup>               | 5                |
|                   |                                                                                | = High <sup>a</sup>              |                  |

- a. Only for use with a range
- b. Specify this parameter as a number. Otherwise the monitor ends with a dump.

The following examples illustrates both the default and a customized configuration for the JOB\_MAX\_RUN\_TIME alert type.

In Example 4-13, an event generating an alert occurs if any report named <jobname>\* has a runtime exceeding five minutes.

# Example 4-13 The Default JOB\_MAX\_RUN\_TIME Configuration

```
AlertMonFun =ALL =ALL =ALL =JOBREPORT =1 \
=WARNING =MaxRunTime =R3_Jobs\
=JOB_MAX_RUN_TIME =JOBNAME =I =CP =<jobname>* =\
=MAX_RUNTIME =I =GT =5 =
```

In Example 4-14, an event generating an alert occurs if all reports named SAP\*, except reports SAPZ\*, have a runtime exceeding ten minutes

### **Example 4-14** A Customized JOB\_MAX\_RUN\_TIME Configuration

```
AlertMonFun =ALL =ALL =ALL =JOBREPORT =1\
=WARNING =MaxRunTime =R3_Jobs \
=JOB_MAX_RUN_TIME =JOBNAME =I =CP =SAP* = \
=MAX_RUNTIME =I =GT =10 =

AlertMonFun =ALL =ALL =ALL =JOBREPORT =1\
=WARNING =MaxRunTime =R3_Jobs \
=JOB_MAX_RUN_TIME =JOBNAME =E =CP =SAPZ* = \
=MAX_RUNTIME =I =GT =10 =
```

The SPI for SAP's optional test transport includes a program that you can run to start a long-running job. You can use the job to verify that the r3monjob monitor is correctly configured to send a message to OVO if a job runs for more than a defined amount of time. If the test completes successfully, a message about the test job appears in the OVO message browser. For more information about SPI for SAP transports, see the transports read-me file /usr/sap/trans/readme on the OVO managed node; for more information about importing and applying SPI for SAP transports, see the HP OpenView Smart Plug-in for SAP Installation Guide. After importing the transport, you can view the test programs installed by using the SAP transaction SE80 to open the ABAP object navigator and browsing to the report (or program) /HPOV/YSPI0002.

# JOB\_MIN\_RUN\_TIME

The JOB\_MIN\_RUN\_TIME alert type defines the minimum allowed run time for a job. Use the JOB\_MIN\_RUN\_TIME alert type to configure the job-report alert monitor r3monjob to generate an alert when a job does not run for at least as long as the time specified in the parameter MIN\_RUNTIME. Table 4-27 on page 188 lists the parameters that you can use to configure the JOB\_MAX\_RUN\_TIME alert type and shows the value assigned to the parameters by default.

The configuration of any of the parameters below is optional. If both parameters are omitted, all jobs running in the specified time frame are reported. For more information about the meaning of the query conditions in the alert-collector monitor configuration files, see Table 4-2 on page 132.

# Table 4-27 JOB\_MIN\_RUN\_TIME Configuration Parameters

| Parameter<br>Name | Description                                                                                                    | Query Conditions                               | Default<br>Value |
|-------------------|----------------------------------------------------------------------------------------------------|------------------------------------------------|------------------|
| JOBNAME           | Name of the jobs to monitor                                                                                                    | = Sign: I, E                                   | I                |
|                   |                                                                                                    | = Opt: EQ, CP, BT                              | СР               |
|                   |                                                                                                    | = Low <name job="" of=""></name>               | *                |
|                   |                                                                                                    | = High: <sup>a</sup>                           |                  |
| MIN_RUNTIME       | MIN_RUNTIME  This defines the minimum allowed run time Alerts are triggered for jobs which did not run for at least as long as the time specified (in minutes). | = Sign I, E                                    | I                |
|                   |                                                                                                    | = Opt: EQ,LE, LT,<br>BT                        | LT               |
|                   |                                                                                                    | =Low <min. in="" minutes="" value=""> b</min.> | 1                |
|                   |                                                                                                    | = High                                         |                  |

- a. Only for use with a range
- b. Specify this parameter as a number, otherwise the monitor ends with a dump.

The following examples illustrates both the default and a customized configuration for the JOB\_MIN\_RUN\_TIME alert type.

In Example 4-15, an event generating an alert occurs if any report named <jobname>\* has a runtime of less than one minute.

# **Example 4-15** The Default JOB\_MIN\_RUN\_TIME Configuration

```
AlertMonFun =ALL =ALL =ALL =ALL =JOBREPORT =1 \
=WARNING =MinRunTime =R3_Jobs\
=JOB_MIN_RUN_TIME =JOBNAME =I =CP =<jobname>* = \
=MIN_RUNTIME =I =LT =1 =
```

In Example 4-16, an event generating an alert occurs if all reports named SAP\*, except reports SAPZ\*, have a runtime of less than two minutes

### **Example 4-16** Customized JOB\_MIN\_RUN\_TIME Configuration

```
=ALL =ALL =JOBREPORT =1
AlertMonFun =ALL =ALL
=WARNING
           =MinRunTime
                         =R3 Jobs
=JOB MIN RUN TIME =JOBNAME
                                             =SAP* = \
=MIN RUNTIME =I =LT =2 =
AlertMonFun =ALL =ALL =ALL =JOBREPORT =1 \
         =MinRunTime
                         =R3 Jobs
=WARNING
=JOB MIN RUN TIME =JOBNAME
                                =E
                                              =SAPZ*
=MIN RUNTIME
              =T = T_1 T = 2
```

The SPI for SAP's optional test transport includes a program that you can run to start a short job. You can use the job to verify that the r3monjob monitor is correctly configured to send a message to OVO if a job runs for less than a defined amount of time. If the test completes successfully, a message about the test job appears in the OVO message browser. For more information about SPI for SAP transports, see the transports read-me file /usr/sap/trans/readme on the OVO managed node; for more information about importing and applying SPI for SAP transports, see the HP OpenView Smart Plug-in for SAP Installation Guide. After importing the transport, you can view the test programs installed by using the SAP transaction SE80 to open the ABAP object navigator and browsing to the report (or program) /HPOV/YSPI0005.

# START\_PASSED

The START\_PASSED alert type defines the maximum allowed delay between a job's scheduled and actual start times. Use the START\_PASSED alert type to configure the job-report alert monitor r3monjob to generate an alert if the specified jobs do not start within the configured TIME\_SPAN after the scheduled start time. Table 4-28 on page 190 lists the parameters that you can use to configure the START\_PASSED alert type and shows the value assigned to the parameters by default.

If a job is scheduled but does not have a start time, r3monjob cannot monitor it until and unless an assigned start time is visible in the SAP database. SAP associates a start time with a job only when the job

assumes a particular status. The following SAP job statuses have a start time which means you can monitor them with r3monjob: Released, Ready, Active, Finished, and Canceled.

The configuration of any of the parameters below is optional. If both parameters are omitted all jobs running in the specified time frame are reported. For more information about the meaning of the query conditions in the alert-collector monitor configuration files, see Table 4-2 on page 132.

Table 4-28 START\_PASSED Configuration Parameters

| Parameter<br>Name                          | Description                                                                                                    | Query Conditions                                                                              | Default<br>Value |
|--------------------------------------------|----------------------------------------------------------------------------------------------------|-----------------------------------------------------------------------------------------------|------------------|
| JOBNAME                                    | Name of the jobs                                                                                                    | = Sign: I, E                                                                                  | I                |
|                                            | to monitor                                                                                                    | = Opt: EQ, CP, BT                                                                             | СР               |
|                                            |                                                                                                    | = Low <name job="" of=""></name>                                                              | *                |
|                                            |                                                                                                    | = High <sup>a</sup>                                                                           |                  |
| TIME_SPAN                                  | The job run time in minutes that specifies when an alert should be raised. Note that it is not necessary to use a time range. | = Sign I, E                                                                                   | I                |
|                                            |                                                                                                    | = Opt: EQ, GT, GE, BT                                                                         | GT               |
|                                            |                                                                                                    | =Low b <low_value_of_range _in_minutes_past_="" scheduled_start_time=""></low_value_of_range> | 1                |
| You can specify a particular time instead. | =High <high_value_of_<br>range_in_minutes_past_<br/>scheduled_start_time&gt;</high_value_of_<br>                              |                                                                                               |                  |

- a. Only for use with a range
- Specify this parameter as a number. Otherwise the monitor ends with a dump.

In Example 4-17, an event generating an alert occurs if any report named *<jobname>*\* does not start more than one minute after the scheduled start time.

### **Example 4-17** The Default START\_PASSED Configuration

```
AlertMonFun =ALL =ALL =ALL =ALL =JOBREPORT =1\
=WARNING =StartPassed =R3_Jobs \
=START_PASSED =JOBNAME =I =CP =<jobname>* =\
=TIME SPAN =I =GT =1 =
```

### **JOB ABORTED**

The JOB\_ABORTED alert type defines the names of the jobs, which fail to complete successfully. Use the JOB\_ABORTED alert type to configure the job-report alert monitor r3monjob to generate an alert whenever the jobs specified in its configuration file fail to complete successfully. Table 4-29 on page 191 lists the parameters that you can use to configure the JOB\_ABORTED alert type and shows the value assigned to the parameters by default.

The configuration of the parameter below is optional. For more information about the meaning of the query conditions in the alert-collector monitor configuration files, see Table 4-2 on page 132.

# Table 4-29 JOB\_ABORTED Configuration Parameters

| Parameter<br>Name | Description         | Query Conditions                 | Default<br>Value |
|-------------------|---------------------|----------------------------------|------------------|
| JOBNAME           | Name of the         | = Sign: I, E                     | Ι                |
|                   | jobs to<br>monitor  | = Opt: EQ, CP, BT                | СР               |
|                   |                     | = Low <name job="" of=""></name> | *                |
|                   | = High <sup>a</sup> |                                  |                  |

a. Only for use when specifying a range

In Example 4-18, an event generating an alert occurs if any report named < jobname>\* aborts.

# **Example 4-18** The Default JOB\_ABORTED Configuration

```
AlertMonFun =ALL =ALL =ALL =ALL =JOBREPORT =1\
=WARNING =Aborted =R3_Jobs \
=JOB_ABORTED =JOBNAME =I =CP = <jobname>*
```

In Example 4-19, an event generating an alert occurs if jobs named SAP REORG ABAPDUMPS or ITOTEST are aborted.

### **Example 4-19** A Customized JOB\_ABORTED Configuration

```
AlertMonFun =ALL =ALL =ALL =JOBREPORT =1\
=WARNING =Aborted =R3_Jobs \
=JOB_ABORTED =JOBNAME =I =EQ =SAP_REORG_ABAPDUMPS =
AlertMonFun =ALL =ALL =ALL =JOBREPORT =1 \
=WARNING =Aborted =R3_Jobs\
=JOB_ABORTED =JOBNAME =I =EO =ITOTEST =
```

The SPI for SAP's optional test transport includes a program that you can run to generate an ABAP dump. You can use the generated dump to verify that the r3monjob monitor is correctly configured to send a message to OVO if a job aborts. For more information about SPI for SAP transports, see the transports read-me file /usr/sap/trans/readme on the OVO managed node; for more information about importing and applying SPI for SAP transports, see the *HP OpenView Smart Plug-in for SAP Installation Guide*. After importing the transport, you can view the test programs installed by using the SAP transaction **SE80** to open the ABAP object navigator and browsing to the report (or program) /HPOV/YSPI0004.

## r3monlck: The Lock-Check Monitor

The lock-check alert-collector monitor r3monlck references the enqueue process which manages logical locks for SAP R/3 transactions and reports on obsolete locks. Obsolete locks are defined as locks which are older than the time period you specify. The check is performed once per monitor run for all application servers.

An object which is locked cannot be changed by anyone other than the user associated with it and can cause severe problems. The operator can check the locks set for a specific instance in **SM12**. Here are two examples of actions which cause locks to occur:

- Users switch off their computers without first logging off the R/3 system - this is the most common cause of locked objects.
- An entire SAP instance fails.

The alert monitor r3monlck references the SAP R/3 transaction **SM12**.

Messages generated by this alert monitor include an operator-initiated action that calls the **SM12** Locks Overview module. The operator can then check the locks set for a specific instance in **SM12**.

Note that, if you use standard SPI for SAP tools to configure r3moncol alert collectors, the SPI for SAP checks the validity of the new configuration and will not allow you to save a file, which contains configuration errors. For more information about the validation tool and the messages it generates when it encounters a problem, see "Validating the Alert-Collector Configuration Files" on page 143 and "Understanding Configuration-File Error Messages" on page 143.

#### **Monitor Type**

The r3monlck monitor is of type *snapshot* and does not make use of alert types or parameters. One monitor run gathers only one value set. For more information, see "Report Types for the Alert-Collector Monitors" on page 128.

#### **Alert Types**

The lock-check monitor has only one alert type:

• "OLD LOCKS"

Specifies when to define a lock as "old", using the time period you specify in the parameter LOCK\_TIME.

#### **File Locations**

The r3monlck monitor uses the files listed in Table 4-30.

#### **Table 4-30**

#### r3monlck Files

| File           | Description                                     |
|----------------|-------------------------------------------------|
| r3moncol(.exe) | Collector executable for the lock_check monitor |
| r3monlck.cfg   | Configuration file for the lock_check monitor.  |
| r3monlck.log   | Trace file for storing trace data.              |

The alert-collector monitors do not write history information to a specific history file. For more information, see "Alert-Collector Monitor History" on page 130.

# Environment Variables

The r3monlck monitor uses the environment variables described in Table 4-4 on page 134. The environment variables for all the alert collector monitors share the same format, the only difference being that the name of the configuration file must vary to match each specific monitor as indicated in Table 4-4 on page 134.

# Command-Line Parameters

The r3monlck monitor uses the command-line parameters described in Table 4-5 on page 135. The command-line parameters for all the alert collector monitors share the same format, the only differences being that the name of the configuration file must vary to match each specific monitor for both the -cfgfile and -trace parameters as indicated in Table 4-5 on page 135.

## Remote Monitoring

For more information about configuring the alert-collector monitors to monitor another SAP System remotely, see "Remote Monitoring with the Alert-Collector Monitors" on page 135.

#### NOTE

The remainder of this section describes the specific configuration requirements for this alert monitor. If you are unsure about the general configuration query rules which apply to all alert collector monitors, see "Alert-Collector Monitor Query Conditions" on page 130.

## **OLD LOCKS**

The LOCK\_TIME alert type specifies when to define a lock as "old", using the time period you specify in the parameter LOCK\_TIME. Use the LOCK\_TIME alert type to configure r3monlck to generate an alert when a job exceeds the time span defined in the parameter LOCK\_TIME. Table 4-31 on page 195 lists the parameters that you can use to configure the LOCK\_TIME alert type and shows the value assigned to the parameters by default.

The configuration of the parameter below is mandatory. Note that you can have more than one configuration in the .cfg file. For more information about the meaning of the query conditions in the alert-collector monitor configuration files, see Table 4-2 on page 132.

# Table 4-31 LOCK\_TIME Configuration Parameters

| Parameter<br>Name | Description                                           | Query Conditions                      | Default<br>Value |
|-------------------|-------------------------------------------------------|---------------------------------------|------------------|
| LOCK_TIME         | The time span                                         | = Sign: I,E                           | I                |
|                   | (in hours) after<br>which a lock is<br>considered old | = Opt: EQ, GT, GE, LE, LT, BT         | GT               |
|                   |                                                       | = Low: <time hours="" in=""> a</time> |                  |
|                   |                                                       | = High:b                              |                  |

- a. Specify this parameter as a number. Otherwise the monitor ends with a dump.
- b. Only for use when specifying a range

In Example 4-20, an event generating an alert occurs if any lock exceeds a time span of 24 hours.

# **Example 4-20** The Default OLD\_LOCKS Configuration

```
AlertMonFun =ALL =ALL =ALL =ALL =LOCK_CHECK =1\
=WARNING =Enqueue =R3_Enqueue\
=OLD_LOCKS =LOCK_TIME =I =GT =24 =
```

# r3monoms: The Operation-Mode Monitor

The operation-mode alert monitor r3monoms checks each application server for the following conditions:

- A scheduled operation-mode switch occurs later than the time specified
- A scheduled operation-mode switch has not occurred at all

The alert monitor r3monoms references the following SAP objects:

- Scheduled operation modes in SAP R/3 transaction SM63
- Configuration modes in SAP R/3 transaction RZ04

#### **NOTE**

The operation-mode monitor r3monoms does not support the monitoring of WebAS 7.0/ Netweaver04s (kernel 7) environments; changes in SAP mean there are no operation-mode switch errors to monitor.

Operation-mode switch failures influence the performance of the SAP R/3 system and can cause problems. Operation-mode switches might occur for a number of reasons, for example; work processes that must be switched are still occupied in a process while the operation-mode switch is running. The system administrator usually needs to intervene to fix the problem, for example; by forcing and testing the operation mode's state.

If an operations-mode switch generates an alarm because the switch is not enabled in time, but then successfully occurs later without any intervention, the SPI for SAP sends a message indicating that the switch, although late, has now gone ahead as planned.

If you use standard SPI for SAP tools to configure r3moncol alert collectors, the SPI for SAP checks the validity of the new configuration and will not allow you to save a file, which contains configuration errors. For more information about the validation tool and the messages it generates when it encounters a problem, see "Validating the Alert-Collector Configuration Files" on page 143 and "Understanding Configuration-File Error Messages" on page 143.

#### **Monitor Type**

The r3monoms monitor is of type *snapshot* and does not make use of alert types or parameters. One monitor run gathers only one value set. For more information, see "Report Types for the Alert-Collector Monitors" on page 128.

#### **Alert Types**

The operation-mode, r3monoms, alert monitor has only one alert type:

"OM SWITCH OVERDUE"

This defines when an operation mode switch is overdue.

#### **File Locations**

The r3monoms monitor uses the files listed in Table 4-32

#### **Table 4-32**

#### r3monoms Files

| File           | Description                                         |
|----------------|-----------------------------------------------------|
| r3moncol(.exe) | Collector executable for the operation mode monitor |
| r3monoms.cfg   | Configuration file for the operation mode monitor.  |
| r3monoms.log   | Trace file for storing trace data.                  |

The alert-collector monitors do not write history information to a specific history file. For more information, see "Alert-Collector Monitor History" on page 130.

#### Environment Variables

The r3monoms monitor uses the environment variables described in Table 4-4 on page 134. The environment variables for all the alert collector monitors share the same format, the only difference being that the name of the configuration file must vary to match each specific monitor as indicated in Table 4-4 on page 134.

# Command-Line Parameters

The r3monoms monitor uses the command-line parameters described in Table 4-5 on page 135. The command-line parameters for all the alert collector monitors share the same format, the only differences being that the name of the configuration file must vary to match each specific monitor for both the -cfgfile and -trace parameters as indicated in Table 4-5 on page 135.

r3monoms: The Operation-Mode Monitor

## Remote Monitoring

For more information about configuring the alert-collector monitors to monitor another SAP System remotely, see "Remote Monitoring with the Alert-Collector Monitors" on page 135.

#### NOTE

The remainder of this section describes the specific configuration requirements for this alert monitor. If you are unsure about the general configuration query rules which apply to all alert collector monitors, see "Alert-Collector Monitor Query Conditions" on page 130.

### **OM SWITCH OVERDUE**

The OM\_SWITCH\_OVERDUE alert type defines the period of time in which an operation-mode switch must occur. Use the OM\_SWITCH\_OVERDUE alert type to configure r3monoms to generate an alert if an operation-mode switch does not occur within the defined period of time. Table 4-33 on page 199 lists the parameters that you can use to configure the OM\_SWITCH\_OVERDUE alert type and shows the value assigned to the parameters by default.

The configuration of the parameters in Table 4-33 on page 199 is optional. By default, an alert is triggered if an operation-mode switch is more than three minutes late.

The APSERVER parameter allows you to set the application-server-dependent monitors, r3monwpa, r3monusr, and r3monoms to monitor a specific application server. You need to configure APSERVER in the following manner, where <hostname> is the name of the application server to monitor as it appears in the list of application servers displayed in transaction **SM51**:

```
=APSERVER =I =CP =<hostname>_<SID>_<Instance_Number>
```

It is also recommended that you explicitly define the host name of the SAP R/3 central instance whose application server(s) you want to specify with APSERVER, as illustrated in the Example 4-21.

# **Example 4-21** Specifying an Application Server

```
AlertMonFun =<hostname> =ALL =ALL =ALL =OM =1 \
=WARNING =OperationMode =R3_WP \
=OM_SWITCH_OVERDUE =OVERDUE_TIME =I =GT =15 = \
=APSERVER =I =CP =hpdev01_MP3_00
```

The <hostname> in Example 4-21 on page 198 is the name of the host where the r3monoms monitor is running. For more information about the meaning of the query conditions in the alert-collector monitor configuration files, see Table 4-2 on page 132.

## Table 4-33 OM\_SWITCH\_OVERDUE Configuration Parameters

| Parameter<br>Name | Description                                | Query Conditions           | Default<br>Value |
|-------------------|--------------------------------------------|----------------------------|------------------|
| APSERVER          | specifies an                               | = Sign: I, E               |                  |
|                   | application server to monitor              | = Opt: CP                  |                  |
|                   |                                            | = Low                      |                  |
|                   |                                            | = High                     |                  |
| OVERDUE_TIME      | E The time in<br>minutes, after<br>which a | = Sign: I, E               | I                |
|                   |                                            | = Opt: GT, GE, LE, LT, BT  | GT               |
|                   | scheduled mode<br>switch is                | = Low < time in minutes> a | 3                |
|                   | considered overdue.                        | = High <sup>b</sup>        |                  |

- a. This query condition is mandatory; if it is not present, the monitor does not perform any check.
- b. Only for use when specifying a range.

In Example 4-22, an event generating an alert occurs if a scheduled operation mode switch is more than three minutes late.

# Example 4-22 The Default OM\_SWITCH\_OVERDUE Configuration

```
AlertMonFun =ALL =ALL =ALL =ALL=OM =1\
=WARNING =OperationMode =R3_WP\
=OM_SWITCH_OVERDUE =OVERDUE_TIME =I =GT =3 =
```

## r3monrfc: The RFC-Destination Monitor

The RFC-destination monitor r3monrfc is application-server independent and checks RFC destinations in an SAP environment. SAP uses RFC destinations to remotely execute function modules, which reside on other SAP Systems. The alert-collector monitor, r3monrfc, references the RFC destinations, which you can display, create, and maintain by means of the SAP R/3 transaction **SM59**.

Note that, if you use standard SPI for SAP tools to configure r3moncol alert collectors, the SPI for SAP checks the validity of the new configuration and will not allow you to save a file, which contains configuration errors. For more information about the validation tool and the messages it generates when it encounters a problem, see "Validating the Alert-Collector Configuration Files" on page 143 and "Understanding Configuration-File Error Messages" on page 143.

#### **Monitor Type**

The r3monrfc monitor is of type *snapshot*. One monitor run gathers only one value set. For more information, see "Report Types for the Alert-Collector Monitors" on page 128.

#### **Alert Types**

The RFC-destination alert monitor has the following alert type, which uses a snapshot report type:

• "CHECK"

Defines alert conditions for failed SAP-RFC connections

### **File Locations**

The r3monrfc monitor uses the files listed in Table 4-34.

#### **Table 4-34**

#### r3monrfc Files

| File           | Description                                  |
|----------------|----------------------------------------------|
| r3moncol(.exe) | Collector executable for the SAP-RFC monitor |
| r3monrfc.cfg   | Configuration file for the SAP-RFC monitor.  |
| r3monrfc.log   | Trace file for storing trace data.           |

The alert-collector monitors do not write history information to a specific history file. For more information, see "Alert-Collector Monitor History" on page 130.

# Environment Variables

The r3monrfc monitor uses the environment variables described in Table 4-4 on page 134. The environment variables for all the alert collector monitors share the same format, the only difference being that the name of the configuration file must vary to match each specific monitor as indicated in Table 4-4 on page 134.

# Command-Line Parameters

The r3monrfc monitor uses the command-line parameters described in Table 4-5 on page 135. The command-line parameters for all the alert collector monitors share the same format, the only differences being that the name of the configuration file must vary to match each specific monitor for both the -cfgfile and -trace parameters as indicated in Table 4-5 on page 135.

## Remote Monitoring

For more information about configuring the alert-collector monitors to monitor another SAP System remotely, see "Remote Monitoring with the Alert-Collector Monitors" on page 135.

#### NOTE

The remainder of this section describes the specific configuration requirements for this alert monitor. If you are unsure about the general configuration query rules which apply to all alert collector monitors, see "Alert-Collector Monitor Query Conditions" on page 130.

#### Limitations

It is not possible to configure r3monrfc to monitor the following RFC destinations, even though they are listed in SAP transaction SM59:

- HTTP Connection to External Server
- HTTP Connection to R/3 System

# **Configuring RFC-destination Alert Types**

You must configure the parameters CONNECTION\_TYPE and NAME for all alert types for r3monrfc, the RFC-destination monitor. Note the general rules below on exclude and include parameters for r3monrfc.

#### **Parameter Values**

This section describes how the SPI for SAP interprets *include* and *exclude* parameter values for an alert type entry. The SPI for SAP compares values in *different* parameters using 'and'; the SPI for SAP compares values in the *same* parameter as follows.

• **Include**: use 'or' to compare the parameters

• **Exclude**: use 'and' to compare the parameters

The SPI for SAP evaluates *include* values before *exclude* values.

#### **CHECK**

CHECK is a snapshot alert type for r3monrfc, the SPI for SAP's RFC-destination monitor. Snapshot alert types take a picture of the SAP System at the moment the monitor runs.

The CHECK alert type defines alert conditions for failed SAP-RFC connections. Use the CHECK alert type to configure r3monrfc to generate an alert if the number of reconnect errors to the target system exceeds a defined threshold. Table 4-35 on page 202 lists the parameters that you can use to configure the CHECK alert type and shows the value assigned to the parameters by default.

The parameter CHECK is required. For more information about the meaning of the query conditions in the alert-collector monitor configuration files, see Table 4-2 on page 132.

Table 4-35 CHECK Configuration Parameters

| Parameter Name  | Description                                                   | Query Conditions   | Default<br>Value |
|-----------------|---------------------------------------------------------------|--------------------|------------------|
| CONNECTION_TYPE | Type of SAP RFC                                               | = Sign I, E        | I                |
|                 | connection to<br>monitor. Type 1=                             | = Opt: EQ          | EQ               |
|                 | App. Server, Type<br>3= R/3 System, Type                      | = Low              | 3                |
| · ·             | M= CMC, Type T                                                | = High             |                  |
| NAME            | - \ \ \ \ \ \ \ \ \ \ \ \ \ \ \ \ \ \                         |                    | I                |
|                 | to the SAP-RFC connection as shown in the transaction /NSM59. | = Opt: EQ, CP      | EQ               |
|                 |                                                               | = Low: <sid></sid> | ,,               |
|                 |                                                               | = High:            |                  |

In Example 4-23, an event generating an alert occurs whenever the RFC\_DESTINATION test fails for any *one* of the type 3 SAP-RFC destinations.

### Example 4-23 The Default Check-RFC\_DESTINATION Configuration

```
AlertMonFun =ALL =ALL =ALL =RFC_DESTINATION =1 \
=WARNING =RFC_Destinations =R3_RFC \
=CHECK =CONNECTION_TYPE =I =EQ =3 =
```

In Example 4-24, an event generating an alert occurs whenever RFC\_DESTINATION test fails for the single SAP-RFC destination named OV\_C01\_099.

## **Example 4-24** An Example Check-RFC\_DESTINATION Configuration

```
AlertMonFun =ALL =ALL =ALL =RFC_DESTINATION =1 \
=WARNING =RFC_Destinations =R3_RFC \
=CHECK =NAME =I =CP =OV_C01_099 =
```

# r3monspl: The Spooler Monitor

The spooler alert monitor r3monspl is application-server independent and monitors spooler entries for the following conditions:

- The number of spool requests which would generate an alert
- The number of error-generating spool requests that would generate an alert.
- If a specified printer has received erroneous spool requests.

The alert monitor r3monspl references output tasks in SAP R/3 transaction **sp01** and report sources in SAP R/3 transaction **se38**.

Note that, if you use standard SPI for SAP tools to configure r3moncol alert collectors, the SPI for SAP checks the validity of the new configuration and will not allow you to save a file, which contains configuration errors. For more information about the validation tool and the messages it generates when it encounters a problem, see "Validating the Alert-Collector Configuration Files" on page 143 and "Understanding Configuration-File Error Messages" on page 143.

#### **Monitor Type**

The r3monsp1 alert monitor is of type *snapshot*. One monitor run gathers only one value set. For more information, see "Report Types for the Alert-Collector Monitors" on page 128.

### **Alert Types**

The spooler alert monitor has the following alert types:

"SPOOL ENTRIES RANGE"

This defines the number of spool requests which, if exceeded, would cause an alert.

"SPOOL ERROR RANGE"

This defines the number of error-generating spool requests which, if exceeded, would cause an alert.

"PRINT ERROR EXISTS"

This specifies the name(s) of printers for which an alert would be generated if a spool error exists.

#### **File Locations**

The r3monspl monitor uses the files listed in Table 4-36.

#### **Table 4-36**

### r3monspl Files

| File           | Description                                  |
|----------------|----------------------------------------------|
| r3moncol(.exe) | Collector executable for the spooler monitor |
| r3monspl.cfg   | Configuration file for the spooler monitor.  |
| r3monspl.log   | Trace file for storing trace data.           |

The alert-collector monitors do not write history information to a specific history file. For more information, see "Alert-Collector Monitor History" on page 130.

# Environment Variables

The r3monsp1 monitor uses the environment variables described in Table 4-4 on page 134. The environment variables for all the alert collector monitors share the same format, the only difference being that the name of the configuration file must vary to match each specific monitor as indicated in Table 4-4 on page 134.

# Command-Line Parameters

The r3monspl monitor uses the command line parameters described in Table 4-5 on page 135. The command line parameters for all the alert collector monitors share the same format, the only differences being that the name of the configuration file must vary to match each specific monitor for both the -cfgfile and -trace parameters as indicated in Table 4-5 on page 135.

## Remote Monitoring

For more information about configuring the alert-collector monitors to monitor another SAP System remotely, see "Remote Monitoring with the Alert-Collector Monitors" on page 135.

#### NOTE

The remainder of this section describes the specific configuration requirements for this alert monitor. If you are unsure about the general configuration query rules which apply to all alert collector monitors, see "Alert-Collector Monitor Query Conditions" on page 130.

# **Configuring Spooler-Monitor Alert Types**

You can configure r3monsp1, the spooler monitor, for each of the alert types and then define exceptions for different monitoring conditions. For more detailed information, see the alert-type tables which give the parameters and configuration for each alert type.

### SPOOL ENTRIES RANGE

The SPOOL\_ENTRIES\_RANGE alert type defines the number of spool requests which, if exceeded, would generate an alert. Use the SPOOL\_ENTRIES\_RANGE alert type to configure r3monspl to generate an alert if the number of spool entries exceeds the range specified. Table 4-37 on page 206 lists the parameters that you can use to configure the SPOOL\_ENTRIES\_RANGE alert type and shows the value assigned to the parameters by default.

The configuration of the RANGE parameter is mandatory. For more information about the meaning of the query conditions in the alert-collector monitor configuration files, see Table 4-2 on page 132.

Table 4-37 SPOOL\_ENTRIES\_RANGE Configuration Parameters

| Parameter<br>Name                       | Description                                                                                                    | Query Conditions                 | Default<br>Value |
|-----------------------------------------|----------------------------------------------------------------------------------------------------|----------------------------------|------------------|
| RANGE                                   | The number of spool                                                                                                    | = Sign: I, E                     | Ι                |
|                                         | entries outside of which<br>an alert will be<br>generated. Note that,<br>despite its name, you do<br>not need to specify this | = Opt: EQ, GT, GE, LE, LT,<br>BT | GT               |
|                                         |                                                                                                    | = Low <sup>a</sup>               | 50               |
| parameter as a select-<br>option range. | = High                                                                                                    |                                  |                  |

a. Specify this parameter as a number. Otherwise the monitor ends with a dump.

In Example 4-25, an event generating an alert occurs if there are more than 50 spooler entries.

### **Example 4-25** The Default SPOOL\_ENTRIES\_RANGE Configuration

```
AlertMonFun =ALL =ALL =ALL =SPOOLER =1\
=CRITICAL =Spool =R3_Spooler \
=SPOOL ENTRIES RANGE =RANGE =I =GT =50 =
```

## SPOOL ERROR RANGE

The SPOOL\_ERROR\_RANGE alert type defines the number of *erroneous* spool requests which, if exceeded, would generate an alert. Use the SPOOL\_ERROR\_RANGE alert type to configure r3monspl to generate an alert if the number of *erroneous* spool entries exceeds the range specified. Table 4-38 on page 207 lists the parameters that you can use to configure the SPOOL\_ERROR\_RANGE alert type and shows the value assigned to the parameters by default.

The configuration of the RANGE parameter is mandatory. For more information about the meaning of the query conditions in the alert-collector monitor configuration files, see Table 4-2 on page 132.

Table 4-38 SPOOL\_ERROR\_RANGE Configuration Parameters

| Parameter<br>Name                                                   | Description                                                                                                 | Query Conditions             | Default<br>Value |
|---------------------------------------------------------------------|----------------------------------------------------------------------------------------------------|------------------------------|------------------|
| RANGE                                                               | The number of                                                                                               | = Sign: I, E                 | I                |
|                                                                     | erroneous spool requests<br>outside of which an alert<br>will be generated. Note<br>that, despite its name, | = Opt: EQ, GT, GE,LE, LT, BT | GT               |
|                                                                     |                                                                                                    | = Low <sup>a</sup>           | 50               |
| you do not need to specify this parameter as a select option range. | = High                                                                                                    |                              |                  |

a. Specify this parameter as a number; otherwise the monitor ends with a dump.

In Example 4-26, an event generating an alert occurs if there are more than 50 erroneous spool requests.

# **Example 4-26** The Default SPOOL\_ERROR\_RANGE Configuration

```
AlertMonFun =ALL =ALL =ALL =ALL =SPOOLER =1\
=CRITICAL =Spool =R3_Spooler \
=SPOOL_ERROR_RANGE =RANGE =I =GT =50 =
```

# PRINT\_ERROR\_EXISTS

The PRINT\_ERROR\_EXISTS alert type defines the printers to monitor for spool errors. Use the PRINT\_ERROR\_EXISTS alert type to configure r3monspl to generate an alert if a spool error exists for the specified printer. Table 4-39 on page 208 lists the parameters that you can use to configure the PRINT\_ERROR\_EXISTS alert type and shows the value assigned to the parameters by default.

r3monsp1 generates an alert if a spool error exists for a specified printer. The configuration of the PRINTER parameters is mandatory. For more information about the meaning of the query conditions in the alert-collector monitor configuration files, see Table 4-2 on page 132.

## Table 4-39 PRINT\_ERROR\_EXISTS Configuration Parameters

| Parameter<br>Name | Description                                                              | Query Conditions | Default<br>Value |
|-------------------|--------------------------------------------------------------------------|------------------|------------------|
| PRINTER           | The printer(s) which should be checked for spool entries of state error. | = Sign: I, E     | I                |
|                   |                                                                          | = Opt:           | СР               |
|                   |                                                                          | = Low            | *                |
| State circi.      | = High:                                                                  |                  |                  |

In Example 4-27, r3monspl generates an alert if any printer has a spool entry-state error.

# **Example 4-27** The Default PRINT\_ERROR\_EXISTS Configuration

```
AlertMonFun =ALL =ALL =ALL =ALL =SPOOLER =1\
=WARNING =Spool =R3_Spooler \
=PRINT_ERROR_EXISTS =PRINTER =I =CP =* =
```

# r3montra: The Transport Monitor

The transport monitor r3montra is application-server independent and is used to check the following parts of the transport system:

- successful and failed exports and imports for the monitored system
- confirmed and unconfirmed repairs in the monitored system.
- connections using a connection test (PING) to the configured systems
- TP-Tests of the configured systems.

The alert monitor r3montra references transport routes in SAP R/3 transactions STMS and SE01.

Note that, if you use standard SPI for SAP tools to configure r3moncol alert collectors, the SPI for SAP checks the validity of the new configuration and will not allow you to save a file, which contains configuration errors. For more information about the validation tool and the messages it generates when it encounters a problem, see "Validating the Alert-Collector Configuration Files" on page 143 and "Understanding Configuration-File Error Messages" on page 143.

#### **Monitor Type**

The r3montra monitor is of type *snapshot*. One monitor run gathers only one value set. For more information, see "Report Types for the Alert-Collector Monitors" on page 128.

#### **Alert Types**

The transport alert monitor has the following alert types, which use a mixture of snapshot and time-frame report types:

• "TRANS"

defines alert conditions for successful and failed transport exports and imports.

• "REPAIR"

defines alert conditions for confirmed and unconfirmed repairs.

"RFCONNECT"

defines alert conditions for the RFC connections between the systems.

r3montra: The Transport Monitor

#### • "TPTEST"

defines alert conditions concerning the TP interface with the database. It includes a connection test (PING), a TP call to the connected database, a check of the TP interface (version, transport directory, TPPARAM path, a file check and a TPLOG check).

#### **File Locations**

The r3montra monitor uses the files listed in Table 4-40.

#### **Table 4-40**

#### r3montra Files

| File           | Description                                    |
|----------------|------------------------------------------------|
| r3moncol(.exe) | Collector executable for the transport monitor |
| r3montra.cfg   | Configuration file for the transport monitor.  |
| r3montra.log   | Trace file for storing trace data.             |

The alert-collector monitors do not write history information to a specific history file. For more information, see "Alert-Collector Monitor History" on page 130.

# Environment Variables

The r3montra monitor uses the environment variables described in Table 4-4 on page 134. The environment variables for all the alert collector monitors share the same format, the only difference being that the name of the configuration file must vary to match each specific monitor as indicated in Table 4-4 on page 134.

# Command-Line Parameters

The r3montra monitor uses the command-line parameters described in Table 4-5 on page 135. The command-line parameters for all the alert collector monitors share the same format, the only differences being that the name of the configuration file must vary to match each specific monitor for both the -cfgfile and -trace parameters as indicated in Table 4-5 on page 135.

## Remote Monitoring

For more information about configuring the alert-collector monitors to monitor another SAP System remotely, see "Remote Monitoring with the Alert-Collector Monitors" on page 135.

#### NOTE

The remainder of this section describes the specific configuration requirements for this alert monitor. If you are unsure about the general configuration query rules which apply to all alert collector monitors, see "Alert-Collector Monitor Query Conditions" on page 130.

# **Configuring Transport-Monitor Alert Types**

You must configure the parameter ALERT\_THRESHOLD for all alert types for r3montra, the transport monitor. All other parameters are optional. Note the general rules below on exclude and include parameters for r3montra.

#### **Parameter Values**

This section describes how the SPI for SAP interprets *include* and *exclude* parameter values for an alert type entry. The SPI for SAP compares values in *different* parameters using 'and'; the SPI for SAP compares values in the *same* parameter as follows.

- **Include**: use 'or' to compare the parameters
- Exclude: use 'and' to compare the parameters

The SPI for SAP evaluates *include* values before *exclude* values.

#### **TRANS**

TRANS is a time-frame based alert type for r3montra, the SPI for SAP's transport monitor. r3montra generates an alert if the number of failed or successful transport imports and exports exceeds a defined threshold. Note that the parameter USERNAME is mandatory for the TRANS alert type.

r3montra: The Transport Monitor

Table 4-41 on page 212 lists the parameters that you can use to configure the TRANS alert type and shows the value assigned to the parameters by default. For more information about the meaning of the query conditions in the alert-collector monitor configuration files, see Table 4-2 on page 132.

Table 4-41 TRANS Configuration Parameters

| Parameter Name  | Description                                      | query conditions      | Default<br>Value |
|-----------------|--------------------------------------------------|-----------------------|------------------|
| ALERT_THRESHOLD | The return code                                  | = Sign I, E           | I                |
|                 | of the transport<br>state above                  | = Opt: GT, GE, LT, LE | GT               |
|                 | which an alert occurs for                        | = Low <sup>a</sup>    | 4                |
|                 | example; 4 (warning).                            | = High                |                  |
| E_SUCCESS       | Filtering option                                 | = Sign: I, E          | I                |
|                 | to include all successfully                      | = Opt: EQ             | EQ               |
|                 | exported transports                              | = Low <sup>b</sup>    | X                |
|                 |                                                  | = High:               |                  |
| E_FAILURE       | Filtering option                                 | = Sign: I, E          | I                |
|                 | to include all failed <i>exported</i> transports | = Opt: EQ             | EQ               |
|                 |                                                  | = Low <sup>b</sup>    | X                |
|                 |                                                  | = High:               |                  |
| I_SUCCESS       | Filtering option to include all successfully     | = Sign: I, E          | I                |
|                 |                                                  | = Opt: EQ             | EQ               |
|                 | imported<br>transports                           | = Low <sup>b</sup>    | X                |
|                 | •                                                | = High:               |                  |

Table 4-41 TRANS Configuration Parameters (Continued)

| Parameter Name | Description                                                     | query conditions             | Default<br>Value  |
|----------------|-----------------------------------------------------------------|------------------------------|-------------------|
| I_FAILURE      | Filtering option                                                | = Sign: I, E                 | I                 |
|                | to include all failed imported                                  | = Opt: EQ                    | EQ                |
|                | transports                                                      | = Low <sup>b</sup>           | X                 |
|                |                                                                 | = High:                      |                   |
| USERNAME       | The login name                                                  | = Sign I, E                  | I                 |
|                | of the SAP R/3 user <sup>c</sup> . This parameter is mandatory. | = Opt: EQ,CP                 | EQ                |
|                |                                                                 | = Low: <username></username> | ddic <sup>d</sup> |
|                |                                                                 | = High                       |                   |

- a. Specify as a number, otherwise the monitor ends with a dump
- b. Any entry other than the default is treated as space.
- c. Since requests/tasks are user dependent, you can use it to restrict data.
- d. SAP user name for database-administration tasks

In Example 4-28, an event generating an alert occurs if the threshold for imported or exported transports is greater than four (4). Note that the number "4" defined in the threshold for the parameter ALERT\_THRESHOLD does not refer to the total number of imports: it refers to the SAP return code associated with the import. In this example, transport imports with return codes of 4 (warning) and above (GT =4) would generate an alert. For more information about import return codes, refer to the SAP product documentation.

# **Example 4-28** The Default TRANS Configuration

```
AlertMonFun =ALL =ALL =ALL =ALL =TRANSPORT =1\
=WARNING =Trans =R3_Transport\
=TRANS =I_FAILURE =I =EQ =X =\
=USERNAME =I =EQ =ITOUSER =\
=ALERT_THRESHOLD =I =GT =4 =
```

```
AlertMonFun =ALL =ALL =ALL =ALL =TRANSPORT =1\
=WARNING =Trans =R3_Transport\
=TRANS =I_SUCCESS =I =EQ =X =\
=USERNAME =I =EQ =ITOUSER =\
=ALERT_THRESHOLD =I =GE =4 =

AlertMonFun =ALL =ALL =ALL =ALL =TRANSPORT =1\
=WARNING =Trans =R3_Transport\
=TRANS =E_FAILURE =I =EQ =X =\
=USERNAME =I =EQ =ITOUSER =\
=ALERT_THRESHOLD =I =GT =4

AlertMonFun =ALL =ALL =ALL =ALL =TRANSPORT =1\
=WARNING =Trans =R3_Transport\
=TRANS =E_SUCCESS =I =EQ =X =\
=USERNAME =I =EQ =ITOUSER =\
=ALERT_THRESHOLD = I = GT = 4 =
```

#### **REPAIR**

REPAIR is a time-frame based alert type for r3montra, the SPI for SAP's Transport Monitor. r3montra generates an alert if the number of confirmed or unconfirmed repairs exceeds a specified threshold.

Table 4-42 on page 214 lists the parameters that you can use to configure the REPAIR alert type and shows the value assigned to the parameters by default. Note that the parameter ALERT\_THRESHOLD is mandatory. For more information about the meaning of the query conditions in the alert-collector monitor configuration files, see Table 4-2 on page 132.

Table 4-42 REPAIR Configuration Parameters

| Parameter Name | Description                       | Query Conditions   | Default<br>Value |
|----------------|-----------------------------------|--------------------|------------------|
| R_CONFIRM      | Filtering option                  | = Sign: I, E       | Ι                |
|                | to include all confirmed repairs. | = Opt: EQ          | EQ               |
|                |                                   | = Low <sup>a</sup> | X                |
|                |                                   | = High             |                  |

Table 4-42 REPAIR Configuration Parameters (Continued)

| Parameter Name  | Description                                                                    | Query Conditions             | Default<br>Value  |
|-----------------|--------------------------------------------------------------------------------|------------------------------|-------------------|
| R_UNCONFIR      | Filtering option                                                               | = Sign: I, E                 | I                 |
|                 | to include all unconfirmed                                                     | = Opt:                       | EQ                |
|                 | repairs.                                                                       | = Low <sup>a</sup>           | X                 |
|                 |                                                                                | = High                       |                   |
| USERNAME        | The login name of the SAP R/3 user <sup>b</sup> . This                         | = Sign I, E                  | I                 |
|                 |                                                                                | = Opt: EQ,CP                 | EQ                |
|                 | parameter is mandatory.                                                        | = Low: <username></username> | ddic <sup>c</sup> |
|                 | mandatory.                                                                     | = High                       |                   |
| ALERT_THRESHOLD | The number of<br>the allowed<br>repair state<br>above which an<br>alert occurs | = Sign I, E                  | I                 |
|                 |                                                                                | = Opt: GT, GE, LT, LE        | GT                |
|                 |                                                                                | = Low <sup>d</sup>           | 4                 |
|                 |                                                                                | = High                       |                   |

- a. Any entry other than the default is treated as space
- b. Since requests/tasks are user dependent, you can use it to restrict the data.
- c. SAP user name for database-administration tasks
- d. Specify the parameter as a number or the monitor ends with a dump

In Example 4-29, an event generating an alert occurs if the alert threshold of four (=GT =4) R\_CONFIRM or R\_UNCONFIR errors is exceeded for the specified target System.

# **Example 4-29** The Default REPAIR Configuration

```
AlertMonFun =ALL =ALL =ALL =TRANSPORT =1 \
=WARNING =Repair =R3_Transport \
=REPAIR =R_CONFIRM =I =EQ =X = \
=ALERT THRESHOLD =I =GT =4 =
```

```
AlertMonFun =ALL =ALL =ALL =ALL =TRANSPORT =1 \
=WARNING =Repair =R3_Transport \
=REPAIR =R_UNCONFIR =I =EQ =X = \
=ALERT_THRESHOLD =I =GT =4 =

AlertMonFun =ALL =ALL =ALL =TRANSPORT =1 \
=WARNING =Repair =R3_Transport \
=REPAIR =USERNAME =I =CP =* =\
=ALERT_THRESHOLD =I =GT =4 = =
```

#### RFCONNECT

RFCONNECT is a snapshot alert type for r3montra, the SPI for SAP's Transport Monitor. Snapshot alert types take a picture of the System at the moment the monitor runs. r3montra generates an alert if the number of RFC-connect errors to the target system exceeds the specified alert threshold.

Table 4-43 on page 216 lists the parameters that you can use to configure the RFCONNECT alert type and shows the value assigned to the parameters by default. Note that the parameter ALERT\_THRESHOLD is mandatory. All other parameters are optional. For more information about the meaning of the query conditions in the alert-collector monitor configuration files, see Table 4-2 on page 132.

Table 4-43 RFCONNECT Configuration Parameters

| Parameter Name  | Description                                                     | Query Conditions         | Default<br>Value |
|-----------------|-----------------------------------------------------------------|--------------------------|------------------|
| ALERT_THRESHOLD | Number of<br>reconnect errors<br>above which an<br>alert occurs | = Sign I, E              | I                |
|                 |                                                                 | = Opt: GT, GE, LT,<br>LE | GT               |
|                 |                                                                 | = Low <sup>a</sup>       | 4                |
|                 |                                                                 | = High                   |                  |
| CHECKSYSTEM     | System ID of the                                                | = Sign: I, E             | I                |
|                 | systems you are monitoring.                                     | = Opt: EQ, CP            | EQ               |
|                 |                                                                 | = Low: <sid></sid>       | , *,             |
|                 |                                                                 | = High:                  |                  |

a. Specify this parameter as a number; otherwise the monitor ends with a dump.

In Example 4-30, an event generating an alert occurs if the alert threshold of four RFC-connect errors is exceeded for the specified target system.

### **Example 4-30** The Default RFCONNECT Configuration

```
AlertMonFun =ALL =ALL =ALL =TRANSPORT =1\
=WARNING =RfcConnect =R3_Transport\
=RFCCONNECT =CHECKSYSTEM =I =CP =* =\
=ALERT THRESHOLD =I =GT =4 =
```

#### **TPTEST**

TPTEST is a snapshot alert type for r3montra, the SPI for SAP's Transport Monitor. Snapshot alert types take a picture of the System at the moment the monitor runs. r3montra generates an alert if the number of TPTEST errors to the target system exceeds a defined threshold.

Table 4-44 on page 217 lists the parameters that you can use to configure the TPTEST alert type and shows the value assigned to the parameters by default. Note that the parameter ALERT\_THRESHOLD is mandatory. All other parameters are optional. For more information about the meaning of the query conditions in the alert-collector monitor configuration files, see Table 4-2 on page 132.

## Table 4-44 TPTEST Configuration Parameters

| Parameter Name  | Description                                     | Query Conditions         | Default<br>Value |
|-----------------|-------------------------------------------------|--------------------------|------------------|
| ALERT_THRESHOLD | Number of                                       | = Sign I, E              | I                |
|                 | TPTEST errors<br>above which an<br>alert occurs | = Opt: GT, GE, LT,<br>LE | GT               |
|                 |                                                 | = Low <sup>a</sup>       | 4                |
|                 |                                                 | = High                   |                  |

 Table 4-44
 TPTEST Configuration Parameters (Continued)

| Parameter Name | Description                                | Query Conditions   | Default<br>Value |
|----------------|--------------------------------------------|--------------------|------------------|
| CHECKSYSTEM    | ID of the System                           | = Sign: I, E       | I                |
|                | which you are<br>testing or<br>monitoring. | = Opt: EQ, CP      | EQ               |
|                |                                            | = Low: <sid></sid> | ,,               |
|                |                                            | = High:            |                  |

a. Specify this parameter as a number; otherwise the monitor ends with a dump.

In Example 4-31, an event generating an alert occurs if the alert threshold of four TPTEST errors is exceeded for the specified target system.

### **Example 4-31** The Default TPTEST Configuration

```
AlertMonFun =ALL =ALL =ALL =ALL =TRANSPORT =1\
=WARNING =TpTest =R3_Transport\
=TPTEST =CHECKSYSTEM =I =EQ =<SID> =\
=ALERT_THRESHOLD=I =GT =4 =
```

## r3monupd: The Update Monitor

The update alert monitor identifies and reports the following update conditions:

- the update process is *in*active
- update-process errors

r3monupd monitors the status of both active updates and updates that have been stopped by a SAP user or by the System. The alert monitor r3monupd references update errors and update status in SAP R/3 transaction **SM13**.

Note that, if you use standard SPI for SAP tools to configure r3moncol alert collectors, the SPI for SAP checks the validity of the new configuration and will not allow you to save a file, which contains configuration errors. For more information about the validation tool and the messages it generates when it encounters a problem, see "Validating the Alert-Collector Configuration Files" on page 143 and "Understanding Configuration-File Error Messages" on page 143.

#### **Monitor Type**

The r3monupd monitor is of type *snapshot*. One monitor run gathers only one value set. For more information, see "Report Types for the Alert-Collector Monitors" on page 128.

#### **Alert Types**

The update monitor has the following alert types.

"UPDATE ACTIVE"

This is used to get information about the status of update processes and sends an alert if a process is not active.

"UPDATE\_ERRORS\_EXIST"

This is used to get information on update processes which have errors.

r3monupd: The Update Monitor

#### **File Locations**

The r3monupd monitor uses the files listed in Table 4-45.

#### **Table 4-45**

#### r3monupd Files

| File           | Description                                 |  |
|----------------|---------------------------------------------|--|
| r3moncol(.exe) | Collector executable for the update monitor |  |
| r3monupd.cfg   | Configuration file for the update monitor.  |  |
| r3monupd.log   | Trace file for storing trace data.          |  |

The alert-collector monitors do not write history information to a specific history file. For more information, see "Alert-Collector Monitor History" on page 130.

## Environment Variables

The r3monupd monitor uses the environment variables described in Table 4-4 on page 134. The environment variables for all the alert collector monitors share the same format; the only difference is that the name of the configuration file must vary to match each specific monitor as indicated in Table 4-4 on page 134.

# Command-Line Parameters

The r3monupd monitor uses the command-line parameters described in Table 4-5 on page 135. The command-line parameters for all the alert collector monitors share the same format: the only difference is that the name of the configuration file must vary to match each specific monitor for both the -cfgfile and -trace parameters as indicated in Table 4-5 on page 135.

## Remote Monitoring

For more information about configuring the alert-collector monitors to monitor another SAP System remotely, see "Remote Monitoring with the Alert-Collector Monitors" on page 135.

#### NOTE

The remainder of this section describes the specific configuration requirements for this alert monitor. If you are unsure about the general configuration query rules which apply to all alert collector monitors, see "Alert-Collector Monitor Query Conditions" on page 130.

## **Configuring Update-Monitor Alert Types**

No parameters are used to configure alert types for r3monupd, the SPI for SAP's update monitor. You do not need to edit or customize the configuration file.

### UPDATE ACTIVE

UPDATE\_ACTIVE is an alert type for r3monupd, the SPI for SAP's Update Monitor. r3monupd generates an alert if the UPDATE task is inactive. The following example illustrates the default configuration for the UPDATE\_ACTIVE alert type.

In Example 4-32, an event generating an alert occurs if any update is stopped.

### **Example 4-32** The Default UPDATE\_ACTIVE Configuration

```
AlertMonFun =ALL =ALL =ALL =UPDATE =1\
=CRITICAL =UpdActive =R3_Update =UPDATE_ACTIVE
```

### UPDATE ERRORS EXIST

UPDATE\_ERRORS\_EXIST is an alert type for r3monupd, the SPI for SAP's Update Monitor. r3monupd generates an alert if any update errors exist. The following example illustrates the default configuration for the UPDATE\_ERRORS\_EXIST alert type.

In Example 4-33, an event generating an alert occurs if any update error occurs.

## **Example 4-33** The Default UPDATE\_ERRORS\_EXIST Configuration

```
AlertMonFun =ALL =ALL =ALL =UPDATE =1\
=CRITICAL =UpdError =R3_Update =UPDATE_ERRORS_EXIST
```

r3monusr: The SAP-User Monitor

## r3monusr: The SAP-User Monitor

The SAP-user alert monitor r3monusr identifies and reports the number of logged-in users. The check is performed for each application server. A very high number of users could indicate that performance problems might occur. The alert can then be used to decide whether it is necessary to ask or even force users to log out.

The alert monitor r3monusr references the SAP R/3 transaction SM04.

Note that, if you use standard SPI for SAP tools to configure r3moncol alert collectors, the SPI for SAP checks the validity of the new configuration and will not allow you to save a file, which contains configuration errors. For more information about the validation tool and the messages it generates when it encounters a problem, see "Validating the Alert-Collector Configuration Files" on page 143 and "Understanding Configuration-File Error Messages" on page 143.

#### **Monitor Type**

The r3monusr monitor is of type *snapshot*. One monitor run gathers only one value set. For more information, see "Report Types for the Alert-Collector Monitors" on page 128.

#### **Alert Types**

The SAP-user monitor has only one alert type:

"USER LOGGEDIN MAX"

This is used to define the maximum number of logged in users.

## File Locations

The r3monusr monitor uses the files listed in Table 4-46.

#### **Table 4-46**

#### r3monusr Files

| File           | Description                               |  |
|----------------|-------------------------------------------|--|
| r3moncol(.exe) | Collector executable for the user monitor |  |
| r3monusr.cfg   | Configuration file for the user monitor.  |  |
| r3monusr.log   | Trace file for storing trace data.        |  |

The alert-collector monitors do not write history information to a specific history file. For more information, see "Alert-Collector Monitor History" on page 130.

# Environment Variables

The r3monusr monitor uses the environment variables described in Table 4-4 on page 134. The environment variables for all the alert collector monitors share the same format, the only difference being that the name of the configuration file must vary to match each specific monitor as indicated in Table 4-4 on page 134.

# Command-Line Parameters

The r3monusr monitor uses the command-line parameters described in Table 4-5 on page 135. The command-line parameters for all the alert collector monitors share the same format: the only difference is that the name of the configuration file must vary to match each specific monitor for both the -cfgfile and -trace parameters as indicated in Table 4-5 on page 135.

# Remote Monitoring

For more information about configuring the alert-collector monitors to monitor another SAP System remotely, see "Remote Monitoring with the Alert-Collector Monitors" on page 135.

#### **USER LOGGEDIN MAX**

USER\_LOGGEDIN\_MAX is an alert type for r3monusr, the SPI for SAP's SAP-user monitor. r3monusr generates an alert if the maximum number of SAP users exceeds a defined threshold. Table 4-47 on page 224 lists the parameters that you can use to configure the USER\_LOGGEDIN\_MAX alert type and shows the value assigned to the parameters by default. The configuration of the parameter MAX is mandatory.

The APSERVER parameter allows you to set the application-server-dependent monitors, r3monwpa, r3monwsr, and r3monoms to monitor a specific application server. You need to configure APSERVER in the following manner, where *<hostname>* is the name of the application server you are monitoring as it appears in the list of application servers displayed in transaction SM51:

```
=APSERVER =I =CP =<hostname>_<SID>_<Instance_Number>
```

We also recommend that you explicitly define the host name of the SAP R/3 central instance whose application server(s) you want to specify with APSERVER, as illustrated in the Example 4-34.

#### **Example 4-34** Specifying an Application Server

```
AlertMonFun =<Central_Inst_Hostname> =ALL =ALL =USER =1 \
=WARNING =Login =R3_WP \
=USER_LOGGEDIN_MAX =MAX =I =GT =30 = \
=APSERVER =I =CP =hpdev01_MP3_00
```

The remainder of this section describes the specific configuration requirements for this alert monitor. If you are unsure about the general configuration query rules which apply to all alert collector monitors, see "Alert-Collector Monitor Query Conditions" on page 130. For more information about the meaning of the query conditions in the alert-collector monitor configuration files, see Table 4-2 on page 132.

### Table 4-47 USER\_LOGGEDIN\_MAX Configuration Parameters

| Parameter<br>Name                                           | Description                         | Query Conditions | Default<br>Value |
|-------------------------------------------------------------|-------------------------------------|------------------|------------------|
| APSERVER                                                    | Specifies the application server to | = Sign: I, E     |                  |
|                                                             |                                     | = Opt: CP        |                  |
| monitor                                                     | monitor                             | = Low            |                  |
|                                                             |                                     | = High           |                  |
| MAX The number of logged in users before an alert occurs. a | = Sign: I, E                        | I                |                  |
|                                                             |                                     | = Opt: GT, GE    | GT               |
|                                                             | occurs. <sup>a</sup>                | = Low            | 5                |
|                                                             |                                     | = High:          |                  |

a. You must specify the parameter value as a number, otherwise the monitor ends with a dump.

In Example 4-35, an event generating an alert occurs if the number of users logged in exceeds thirty.

## Example 4-35 The Default USER\_LOGGEDIN\_MAX Configuration

```
AlertMonFun =ALL =ALL =ALL =ALL =USER =1\
=WARNING =Login =R3_User\
=USER LOGGEDIN MAX =MAX =I =GT =30 =
```

## r3monwpa: The Work-Process Monitor

The work-process alert monitor r3monwpa references the SAP R/3 transaction **SM50** and reports the following conditions for work processes running on each of the application servers, which the SPI for SAP is monitoring:

- Reports the number of *running* work processes for each work-process type configured in the profile of the current operation mode
- Reports the number of *waiting* work processes for each work-process type configured in the profile of the current operation mode
- Compares the number of active work processes with the number of configured work processes (of the same work process type) in the profile of the current operation mode.
- Checks the status of the work processes, as follows:
  - D (Debug)

No processes run on live systems

— P (Private)

Processes run using maximum available system resources.

— R (No Restart)

Failed processes do not restart, which means that dependent jobs also fail.

The work-process monitor r3monwpa can only monitor alerts from an enqueue work process that is part of a central instance; it cannot monitor the alerts from an enqueue work process belonging to a stand-alone enqueue server. To monitor stand-alone enqueue work processes, use the r3monal monitor to check for SAP CCMS alerts generated by the enqueue server. For more information about using r3monal to monitor a stand-alone enqueue server, see "r3monal: Monitoring Stand-alone Enqueue Servers" on page 77.

Note that, if you use standard SPI for SAP tools to configure r3moncol alert collectors, the SPI for SAP checks the validity of the new configuration and will not allow you to save a file, which contains configuration errors. For more information about the validation tool and

#### r3monwpa: The Work-Process Monitor

the messages it generates when it encounters a problem, see "Validating the Alert-Collector Configuration Files" on page 143 and "Understanding Configuration-File Error Messages" on page 143.

#### **Monitor Type**

The r3monwpa monitor is of type *snapshot*. One monitor run gathers only one value set. For more information, see "Report Types for the Alert-Collector Monitors" on page 128.

#### **Alert Types**

The work-process alert monitor has the following alert types.

"WP AVAILABLE"

The WP\_AVAILABLE alert type defines alert conditions for the number of expected work processes running.

• "WP IDLE"

The WP\_IDLE alert type defines alert conditions for the number of idle work processes waiting.

• "WP CHECK\_CONFIGURED"

The WP\_CHECK\_CONFIGURED alert type defines alert conditions for comparing the actual number of running work processes with the number of configured work processes in the profile of the current operation mode. The monitor check only compares work processes of the same type.

"WP STATUS"

The WP\_STATUS alert type defines alert conditions for work processes which the monitor finds in a problematic state, for example: D (Debug), P (Private) or R (No Restart).

### **File Locations**

The r3monwpa monitor has the files listed in Table 4-48.

#### **Table 4-48**

#### r3monwpa Files

| File           | Description                                      |  |
|----------------|--------------------------------------------------|--|
| r3moncol(.exe) | Collector executable for the WorkProcess monitor |  |
| r3monwpa.cfg   | Configuration file for the WorkProcess monitor.  |  |
| r3monwpa.log   | Trace file for storing trace data.               |  |

The alert-collector monitors do not write history information to a specific history file. For more information, see "Alert-Collector Monitor History" on page 130.

# Environment Variables

The r3monwpa monitor uses the environment variables described in Table 4-4 on page 134. The environment variables for all the alert collector monitors share the same format: the only difference is that the name of the configuration file must vary to match each specific monitor as indicated in Table 4-4 on page 134.

# Command-Line Parameters

The r3monwpa monitor uses the command-line parameters described in Table 4-5 on page 135. The command-line parameters for all the alert collector monitors share the same format, the only differences being that the name of the configuration file must vary to match each specific monitor for both the -cfgfile and -trace parameters as indicated in Table 4-5 on page 135

### Remote Monitoring

For more information about configuring the alert-collector monitors to monitor another SAP System remotely, see "Remote Monitoring with the Alert-Collector Monitors" on page 135.

#### NOTE

The remainder of this section describes the specific configuration requirements for this alert monitor. If you are unsure about the general configuration query rules which apply to all alert collector monitors, see "Alert-Collector Monitor Query Conditions" on page 130.

## **Configuring Work-Process Monitor Alert Types**

This section helps you to configure alert types for r3monwpa, the SPI for SAP's work-process monitor. Note the general rules below concerning the use of the *exclude* and *include* parameter values; the rules are of particular importance for these alert types.

#### **Parameter Values**

This section describes how the SPI for SAP interprets *include* and *exclude* parameter values for an alert type entry. The SPI for SAP compares values in *different* parameters using 'and'; the SPI for SAP compares values in the *same* parameter as follows.

• **Include**: use 'or' to compare the parameters

• **Exclude**: use 'and' to compare the parameters

The SPI for SAP evaluates include values before exclude values, as shown in the Table 4-49.

Table 4-49 Comparing Include and Exclude Conditions for the Same Parameter

| Select<br>Options | AlertType:WP_AVAILABLE<br>Example Configuration of Select Options | Comparison |
|-------------------|-------------------------------------------------------------------|------------|
| 1                 | =DIA =I =BT =50 =100 =OPMODE =I =CP<br>=DAY                       | OR         |
| 2                 | =DIA =I =GT =5 =OPMODE =I =CP =NIGHT                              | OR         |
| 3                 | =DIA = E =LT =60                                                  | AND        |

### WP AVAILABLE

WP\_AVAILABLE is an alert type for r3monwpa, the SPI for SAP's work-process monitor. r3monwpa generates an alert if the number of running work processes for each, selected work-process type is outside the specified maximum (or minimum) threshold.

Table 4-50 on page 229 lists the parameters that you can use to configure the WP\_AVAILABLE alert type and shows the value assigned to the parameters by default. The configuration of the parameters listed for the WP\_AVAILABLE alert type is mandatory. You must specify all threshold parameters as a number otherwise the monitor ends with a dump.

The APSERVER parameter allows you to set the application-server-dependent monitors, r3monwpa, r3monusr, and r3monoms to monitor a specific application server. You need to configure APSERVER in the following manner, where <hostname> is the name of the application server to monitor as it appears in the list of application servers displayed in transaction SM51:

```
=APSERVER =I =CP =<hostname>_<SID>_<Instance_Number>
```

We also recommend that you explicitly define the host name of the SAP R/3 central instance whose application server(s) you want to specify with APSERVER, as illustrated in the Example 4-36.

#### **Example 4-36** Specifying an Application Server

```
AlertMonFun =<Centr_Instance_Hostname> =ALL =ALL =WP =1 \
=WARNING =Availability =R3_WP \
=WP_AVAILABLE =DIA =I =GT =50 = \
=APSERVER =I =CP =hpdev01 MP3 00
```

The remainder of this section describes the specific configuration requirements for this alert monitor. If you are unsure about the general configuration query rules which apply to all alert collector monitors, see "Alert-Collector Monitor Query Conditions" on page 130. For more information about the meaning of the query conditions in the alert-collector monitor configuration files, see Table 4-2 on page 132.

### Table 4-50 WP\_AVAILABLE Configuration Parameters

| Parameter<br>Name | Description                               | Query Conditions          | Default<br>Value |
|-------------------|-------------------------------------------|---------------------------|------------------|
| APSERVER          | specifies an                              | = Sign: I, E              |                  |
|                   | application server to                     | = Opt: CP                 |                  |
|                   | monitor                                   | = Low                     |                  |
|                   |                                           | = High                    |                  |
| BTC               | Threshold for<br>batch work<br>processes  | = Sign: I, E              |                  |
|                   |                                           | = Opt: GT, GE, LT,<br>LE  |                  |
|                   |                                           | = Low: <number>.</number> |                  |
|                   |                                           | = High:                   |                  |
| DIA               | Threshold for<br>dialog work<br>processes | = Sign: I, E              |                  |
|                   |                                           | = Opt: GT, GE, LT,<br>LE  |                  |
|                   |                                           | = Low: <number>.</number> |                  |
|                   |                                           | = High:                   |                  |

Table 4-50 WP\_AVAILABLE Configuration Parameters (Continued)

| Parameter<br>Name | Description                              | Query Conditions                               | Default<br>Value |
|-------------------|------------------------------------------|------------------------------------------------|------------------|
| ENQ               | Threshold for                            | = Sign: I, E                                   |                  |
|                   | enqueue work<br>processes                | = Opt: GT, GE, LT,<br>LE                       |                  |
|                   |                                          | = Low: <number>.</number>                      |                  |
|                   |                                          | = High:                                        |                  |
| OPMODE            | Defines the                              | = Sign I, E                                    | I                |
|                   | operation mode for this                  | = Opt: CP, EQ                                  | EQ               |
|                   | parameter <sup>a</sup>                   | = Low: <operation_<br>mode&gt;</operation_<br> | current          |
|                   |                                          | = High                                         |                  |
| SPO               | Threshold for<br>spool work<br>processes | = Sign: I, E                                   |                  |
|                   |                                          | = Opt: GT, GE, LT,<br>LE                       |                  |
|                   |                                          | = Low: <number>.</number>                      |                  |
|                   |                                          | = High:                                        |                  |
| UPD               | Threshold for                            | = Sign: I, E                                   |                  |
|                   | update work<br>processes                 | = Opt: GT, GE, LT,<br>LE                       |                  |
|                   |                                          | = Low <number></number>                        |                  |
|                   |                                          | = High                                         |                  |

Table 4-50 WP\_AVAILABLE Configuration Parameters (Continued)

| Parameter<br>Name | Description               | Query Conditions         | Default<br>Value |
|-------------------|---------------------------|--------------------------|------------------|
| UP2               | Threshold for             | = Sign: I, E             |                  |
|                   | update2 work<br>processes | = Opt: GT, GE, LT,<br>LE |                  |
|                   |                           | = Low <number></number>  |                  |
|                   |                           | = High                   |                  |

a. A critical alert occurs if you specify a non-existent mode.

In Example 4-37, an event generating an alert occurs if the number of available Dialog work processes is less than fifty.

#### Example 4-37 The

#### The Default WP\_AVAILABLE Configuration

```
AlertMonFun =ALL =ALL =ALL =WP =1\
=WARNING =Availability =R3_WP\
=WP_AVAILABLE =DIA =I =LT =50 =
```

#### NOTE

Check that the work-process types you want to monitor with r3monwpa are correctly configured in the SAP instance profile.

The r3monwpa monitor can only monitor work-process types that are configured in the SAP instance profile. If the DIA work-process type is not configured in the SAP instance profile (or "rdisp/wp\_no\_dia = 0"), then no DIA work processes are started. Since zero (0) DIA work processes is clearly less than the minimum allowed (50) specified in the default configuration for the WP\_AVAILABLE alert type shown in Example 4-37 on page 231, this would, under normal circumstances, generate an alert.

However, if the DIA work-process type is not configured in the SAP instance profile, r3monwpa cannot monitor the number of DIA work processes that are running at any given point in time and, as a consequence, does not generate an alert. You can check discrepancies between the SAP instance profile and the r3monwpa configuration file with the alert type "WP\_CHECK\_CONFIGURED" on page 235.

r3monwpa: The Work-Process Monitor

### WP IDLE

WP\_IDLE is an alert type for r3monwpa, the SPI for SAP's work-process monitor. r3monwpa generates an alert if the number of waiting work processes for each, selected work-process type is outside the specified max (or min) threshold.

Table 4-51 on page 233 lists the parameters that you can use to configure the WP\_IDLE alert type and shows the value assigned to the parameters by default. The configuration of the parameters for the WP\_IDLE alert type is mandatory. You must specify all threshold parameters as a number otherwise the monitor ends with a dump.

The APSERVER parameter allows you to set the application-server-dependent monitors, r3monwpa, r3monusr, and r3monoms to monitor a specific application server. You need to configure APSERVER in the following manner, where *<hostname>* is the name of the application server to monitor as it appears in the list of application servers displayed in transaction SM51:

```
=APSERVER =I =CP =<hostname>_<SID>_<Instance_Number>
```

It is also recommended to define explicitly the host name of the SAP R/3 central instance whose application server(s) you want to specify with APSERVER, as illustrated in the Example 4-38.

## **Example 4-38** Specifying an Application Server

```
AlertMonFun =<Centr_Instance_Hostname> =ALL =ALL =WP =1 \
=WARNING =Idle =R3_WP \
=WP_IDLE =BTC =I =GT =20 = \
=APSERVER =I =CP =hpdev01_MP3_00
```

If you are unsure about the general configuration query rules which apply to all alert collector monitors, see "Alert-Collector Monitor Query Conditions" on page 130. For more information about the meaning of the query conditions in the alert-collector monitor configuration files, see Table 4-2 on page 132.

Table 4-51 WP\_IDLE Configuration Parameters

| Parameter<br>Name | Description                                | Query Conditions        | Default<br>Value |
|-------------------|--------------------------------------------|-------------------------|------------------|
| APSERVER          | specifies an                               | = Sign: I, E            |                  |
|                   | application<br>server to                   | = Opt: CP               |                  |
|                   | monitor                                    | = Low                   |                  |
|                   |                                            | = High                  |                  |
| BTC               | Threshold for                              | = Sign: I, E            |                  |
|                   | batch work<br>processes                    | = Opt: GT, GE, LT, LE   |                  |
|                   |                                            | = Low <number></number> |                  |
|                   |                                            | = High                  |                  |
| DIA               | Threshold for<br>dialog work<br>processes  | = Sign: I, E            |                  |
|                   |                                            | = Opt: GT, GE, LT, LE   |                  |
|                   |                                            | = Low <number></number> |                  |
|                   |                                            | = High:                 |                  |
| ENQ               | Threshold for<br>enqueue work<br>processes | = Sign: I, E            |                  |
|                   |                                            | = Opt: GT, GE, LT, LE   |                  |
|                   |                                            | = Low                   |                  |
|                   |                                            | = High                  |                  |

Table 4-51 WP\_IDLE Configuration Parameters (Continued)

| Parameter<br>Name | Description                                 | Query Conditions                       | Default<br>Value |
|-------------------|---------------------------------------------|----------------------------------------|------------------|
| OPMODE            | Defines the                                 | = Sign I, E                            | I                |
|                   | operation<br>mode for this                  | = Opt: CP, EQ                          | EQ               |
|                   | parameter. <sup>a</sup>                     | = Low: <operation mode=""></operation> | current          |
|                   |                                             | = High                                 |                  |
| SPO               | Threshold for                               | = Sign: I, E                           |                  |
|                   | spool work<br>processes                     | = Opt: GT, GE, LT, LE                  |                  |
|                   |                                             | = Low <number></number>                |                  |
|                   |                                             | = High                                 |                  |
| UPD               | Threshold for update work processes         | = Sign: I, E                           |                  |
|                   |                                             | = Opt: GT, GE, LT, LE                  |                  |
|                   |                                             | = Low <number></number>                |                  |
|                   |                                             | = High                                 |                  |
| UP2               | Threshold for<br>update 2 work<br>processes | = Sign: I, E                           |                  |
|                   |                                             | = Opt: GT, GE, LT, LE                  |                  |
|                   |                                             | = Low <number></number>                |                  |
|                   |                                             | = High                                 |                  |

a. If a non-existent mode is specified, a critical alert occurs.

In Example 4-39, an event generating an alert occurs if the number of idle Dialog work processes is less than ten.

## **Example 4-39** The Default WP\_IDLE Configuration

```
AlertMonFun =ALL =ALL =ALL =ALL =WP =1\
=WARNING =Idle =R3_WP\
=WP_IDLE =DIA =I =LT =10 =
```

#### NOTE

Check that the work-process types you want to monitor with r3monwpa are correctly configured in the SAP instance profile.

The r3monwpa monitor can only monitor work-process types that are configured in the SAP instance profile. If the DIA work-process type is not configured in the SAP instance profile (or "rdisp/wp\_no\_dia = 0"), then no DIA work processes are started. Since zero (0) DIA work processes is clearly less than the minimum allowed (10) specified in the default configuration for the WP\_IDLE alert type shown in Example 4-39 on page 234, this would, under normal circumstances, generate an alert.

However, if the DIA work-process type is not configured in the SAP instance profile, r3monwpa cannot monitor the number of DIA work processes that are running at any given point in time and, as a consequence, does not generate an alert. You can check discrepancies between the SAP instance profile and the r3monwpa configuration file with the alert type "WP\_CHECK\_CONFIGURED" on page 235.

## WP\_CHECK\_CONFIGURED

WP\_CHECK\_CONFIGURED is an alert type for r3monwpa, the SPI for SAP's work-process monitor. The WP\_CHECK\_CONFIGURED alert type makes a comparison between the actual number of running work processes and the number of configured work processes in the profile of the current operation mode. Note that the monitor only compares work processes of the same type, for example: DIA, BTC. Table 4-52 on page 236 lists the parameters that you can use to configure the WP\_CHECK\_CONFIGURED alert type and shows the value assigned to the parameters by default.

The APSERVER parameter allows you to set the monitors, r3monwpa, r3monwsr, and r3monoms to monitor a specific application server. You need to configure APSERVER in the following manner, where <hostname> is the name of the application server to monitor as it appears in the list of application servers displayed in transaction SM51:

```
=APSERVER =I =CP =<hostname>_<SID>_<Instance_Number>
```

We also recommend that you explicitly define the host name of the SAP R/3 central instance whose application server(s) you want to specify with APSERVER, as illustrated in the Example 4-40.

#### Example 4-40 Specifying an Application Server

```
AlertMonFun =<Centr_Instance_Hostname> =ALL =ALL =WP =1 \
=WARNING =Check =R3_WP \
=WP_CHECK_CONFIGURED \
=APSERVER =I =CP =hpdev01_MP3_00
```

If you are unsure about the general configuration query rules which apply to all alert collector monitors, see "Alert-Collector Monitor Query Conditions" on page 130. For more information about the meaning of the query conditions in the alert-collector monitor configuration files, see Table 4-2 on page 132.

### Table 4-52 WP\_CHECK\_CONFIGURED Configuration Parameters

| Parameter<br>Name | Description                                         | Query Conditions | Default<br>Value |
|-------------------|-----------------------------------------------------|------------------|------------------|
| APSERVER          | specifies an<br>application<br>server to<br>monitor | = Sign: I, E     |                  |
|                   |                                                     | = Opt: CP        |                  |
|                   |                                                     | = Low            |                  |
|                   |                                                     | = High           |                  |

In Example 4-41, r3monwpa generates an alert if the number of running work processes does not match the number of configured work processes for a given work-process type.

## **Example 4-41 Default WP\_CHECK\_CONFIGURED Configuration**

```
AlertMonFun =ALL =ALL =ALL =ALL =WP =1\
=WARNING =Check =R3_WP\
=WP_CHECK_CONFIGURED \
=APSERVER =I =CP =ALL
```

## WP\_STATUS

WP\_STATUS is an alert type for r3monwpa, the SPI for SAP's work-process monitor. WP\_STATUS defines alert conditions for work processes which the monitor finds in a problematic state, for example: D (Debug), P (Private), or R (No Restart). r3monwpa generates an alert if the work processes running in the SAP Systems you are monitoring with the SPI for SAP match the conditions defined in the parameters below. The configuration of the parameter below is optional.

The APSERVER parameter allows you to set the application-server-dependent monitors, r3monwpa, r3monwsr, and r3monoms to monitor a specific application server. You need to configure APSERVER in the following manner, where <hostname> is the name of the application server to monitor as it appears in the list of application servers displayed in transaction SM51:

```
=APSERVER =I =CP =<hostname>_<SID>_<Instance_Number>
```

We also recommend that you explicitly define the host name of the SAP R/3 central instance whose application server(s) you want to specify with APSERVER, as illustrated in the Example 4-42.

### Example 4-42 Specifying an Application Server

```
AlertMonFun =<Centr_Instance_Hostname> =ALL =ALL =WP =1 \
=WARNING =WP_Status =R3_WP \
=WP_STATUS =STATUS =I =GT =30 = \
=APSERVER =I =CP =hpdev01_MP3_00
```

If you are unsure about the general configuration query rules which apply to all alert collector monitors, see "Alert-Collector Monitor Query Conditions" on page 130. For more information about the meaning of the query conditions in the alert-collector monitor configuration files, see Table 4-2 on page 132.

## Table 4-53 Configuration Parameters

| Parameter<br>Name   | Description                                | Query Conditions   | Default<br>Value |
|---------------------|--------------------------------------------|--------------------|------------------|
| appl                | Specifies an application server to monitor | = Sign: I, E       |                  |
|                     |                                            | = Opt: CP          |                  |
|                     |                                            | = Low              |                  |
|                     |                                            | = High             |                  |
| STATUS <sup>a</sup> | The status<br>which is<br>monitored        | = Sign: I, E       |                  |
|                     |                                            | = Opt:             |                  |
|                     |                                            | = Low <sup>b</sup> |                  |
|                     |                                            | = High             |                  |

a. Possible additional values: MAX\_ENTRIES

r3monwpa: The Work-Process Monitor

b. Possible values: D=Debug, P=Private, R=Restart (no alert).

In Example 4-43, an event generating an alert occurs if the status of a running workprocess is *critical*. Example 4-43 also shows how you can use =MAX\_ENTRIES to define the number of work processes with a defined status that have to exist before the SPI for SAP generates a message.

#### **Example 4-43** The Default WP\_STATUS Configuration

```
AlertMonFun =ALL =ALL =ALL =WP =1\
=CRITICAL =WP_Status =R3_WP\
=WP_STATUS =STATUS =I =CP =* = # New feature in SPI for SAP Version 8.0
```

## Monitoring the TemSe file

To save runtime costs, the SPI for SAP monitors the consistency of SAP's Temporary Sequential file (TemSe) not by means of one of the SPI for SAP alert monitors, but rather by means of a report you set up in SAP. However, you still need to assign the SPI for SAP r3monaco monitor to the managed nodes.

#### **Monitor Type**

The TemSe monitor is of type *snapshot*. One monitor run gathers only one value set. For more information, see "Report Types for the Alert-Collector Monitors" on page 128.

Report Description The TemSe report references the SAP R/3 transaction SP12. Any inconsistency found in the TEMSE database is serious; you must use the log in **SP12** to correct the cause of the inconsistency, for example a disk failure.

#### Running the **TemSe Monitor**

To run the TemSe monitor, you need to set up a job in SAP R/3 which references a report named /HPOV/ZHPSPIT1. Note that you can only use the report with SAP version 4.6 and later.

To set up the report:

- 1. Login to SAP R/3
- 2. Set up a job using transaction **SM36**
- 3. In the job, specify the following details:
  - the date on which the report should start
  - the frequency with which the report should run

## The SPI for SAP Alert-Collector Monitors **Monitoring the TemSe file**

# 5 Understanding Message Flow

This section describes how to use OVO functionality and CCMS to control the flow of messages between SAP R/3 and OVO.

Chapter 5 241

## In this Section

The information in this section describes how to control message flow between SAP R/3 and OVO and includes the following topics:

- "OVO Message Customization" on page 243
   Customize OVO message template conditions.
- "Customizing CCMS Message Flow in SAP R/3" on page 247
   Use SAP R/3 features to control how CCMS alert monitors generate specific messages.
- "SAP Solution-Manager Integration" on page 253

Use the r3ovo2ccms command to write OVO messages directly into the CCMS tree, where they can be viewed and used by the SAP Solution Manager in the same way as any other SAP message alert. You can also use r3monal to forward messages directly from CCMS to OVO.

#### NOTE

The methods for setting thresholds in the CCMS monitor do not apply if you are using the new CCMS monitoring architecture, where thresholds can be set globally within SAP R/3.

For details on the procedures outlined in these sections, refer to your SAP R/3 documentation and to the manuals supplied with OVO.

## **OVO Message Customization**

With the aid of standard OVO functionality, you can modify important aspects of the messages generated by the SPI for SAP monitors and, in addition, specify which of the generated messages you want displayed. This section provides information about the following tasks:

#### • Setting up message views

use the view message browser to set up views that show you only those messages which fit specified criteria, for example; messages with the severity level "critical". For more information, see "Setting Up the Message Views" on page 243.

#### • Changing severity levels

change the severity level of messages. For more information, see "Changing the Message Severity" on page 245.

#### Suppressing messages

suppress specific messages by setting a suppress condition in the opens template. For more information, see *HP OpenView Smart Plug-in for SAP Installation Guide*.

## **Setting Up the Message Views**

The View Message Browser window is your own customized presentation of a selection of the messages displayed in your message browser. The message browser displays every message belonging to the managed nodes and message groups assigned to you: the View Message Browser window displays only the messages you actually want to see.

In this way, you can configure the view so that only the most important messages are displayed and, as a consequence, concentrate on messages needing immediate attention.

Use the Browser View window to specify which messages are displayed in the view message browser. You can set up simple or complex views, select specific messages to be displayed, or define a filter to display only a subset of the incoming messages. For example, if you want to display messages with a severity level of critical, you can specify that messages of all other severity levels are not displayed.

Chapter 5 243

To view all messages belonging to a node and a particular group, first use the view message browser to view all of the messages on the specified node. Then use the view message browser again to narrow the view down to only the messages from the specified group.

To define your customized message-browser view:

- 1. On the menu bar at the top of the Message Browser window, click View to display the View pull-down menu.
- 2. From the View pull-down menu, select Some to display the Browser View window illustrated in Figure 5-1 on page 245.
- 3. Define the filtering patterns to be used.

For example, if you click the Critical button, all messages other than those marked Critical are not displayed in the Message Browser window.

4. Click [OK] to implement your filtering pattern(s).

#### NOTE

If a critical event occurs on one of your managed nodes after you have defined a new message-browser view, the Message Groups window is immediately moved into the foreground.

Figure 5-1 Browser View Window

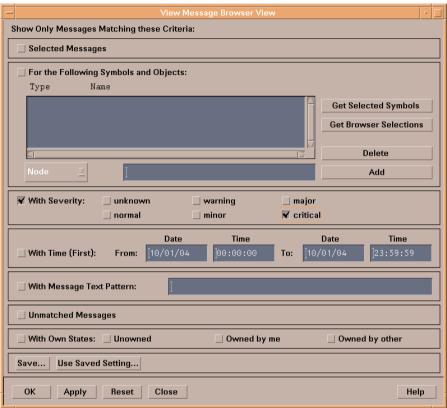

## **Changing the Message Severity**

To change the severity of specific SAP R/3-generated messages in the message browser:

- 1. Log on to OVO as user opc adm.
- 2. Select the following menu items from the menu bar of the Node Bank window:
  - Actions > Configure Messages > Logfiles, Console, Trap...
- 3. OVO displays a list of message-source templates. From this list, select SAP R/3 opcmsq.
- 4. Display the message conditions window to change the severity level of a specific message. See your OVO documentation for details.

Chapter 5 245

# Understanding Message Flow OVO Message Customization

5. Distribute the changed message configuration to the applicable SAP nodes. See your OVO documentation for details.

## Customizing CCMS Message Flow in SAP R/3

SAP R/3 CCMS provides a range of features enabling you to allow or prevent the inclusion of specific messages in its alert monitor. This section includes information about the following topics:

- "Disabling Messages" on page 247
- "Setting Thresholds for SAP R/3 CCMS Alert Monitor Messages" on page 249
- "Setting Up Messages for Inclusion in the SAP R/3 System Log File" on page 250
- "Obtaining a Message ID from the SAP R/3 Syslog File" on page 251
- "Configuring the System Log Filter for Alert Generation" on page 251

## **Disabling Messages**

To disable messages in SAP R/3:

1. Select the following items from the SAP R/3 menu bar:

```
Tools > Administration > Computing Center > Management System > Control > Control Panel
```

#### NOTE

Alternatively, you can enter the following transaction code into the SAP R/3 command field: RZO3

- 2. Select your SAP R/3 instance.
- 3. Select the following menu items from the SAP R/3 menu bar:

Monitoring > Alert-Details

Chapter 5 247

4. Click Roll/Paging in the Type column.

Figure 5-2 Alert State window

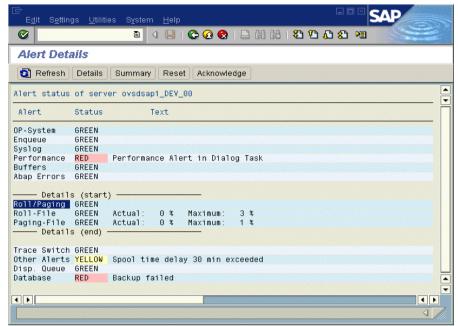

- 5. Proceed as follows to disable, for example, Roll/Paging alerts:
  - a. Click Roll/Paging
  - b. From the R/3 menu bar, select the following menu items:

Settings > Disable

The selected item and the suppressed message type are now marked as "disabled" in the SAP GUI.

- 6. Return to the CCMS Control Station window and save your settings.
- 7. Check the OVO message browser. You should not receive any more Roll/Paging messages.

#### NOTE

Since disabling messages will result in inconsistencies with the settings previously defined in the SPI for SAP configuration file, you must only perform this operation if you do *not* want to have a central configuration.

# Setting Thresholds for SAP R/3 CCMS Alert Monitor Messages

To set thresholds for SAP R/3 CCMS alert monitor messages:

1. Select the following items from the SAP R/3 menu bar:

```
Tools > Administration > Computing Center > Management System > Control > Control Panel
```

- 2. Select the SAP R/3 instance (under Server name) for which you want to define a performance limit value.
- 3. Click Alert details
- 4. From the SAP R/3 menu bar, select the following menu items:

```
Settings > Threshold values
```

The Alert Thresholds window appears.

- 5. Click Performance to display the Performance Alerts Thresholds window
- 6. Edit the time threshold values as appropriate
- 7. To save your new thresholds, select the following items from the SAP R/3 menu bar:

```
Edit > Save
```

When the limit you just defined is reached, you will receive a warning or a critical Dialog performance message (similar to Figure 5-3).

#### NOTE

This example assumes that you want to set a specific performance limit that will trigger a related dialog-performance message.

Chapter 5 249

To initialize your SAP R/3 CCMS before you have empirical data for thresholds, it may be a good idea to apply the SAP defaults by clicking Set to SAP defaults in the Alert Thresholds window.

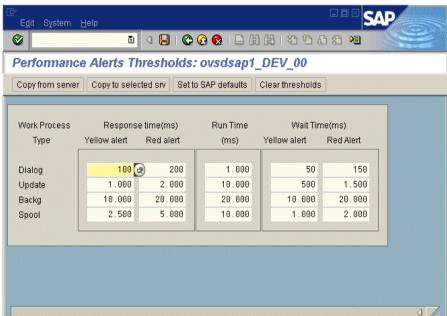

Figure 5-3 Performance Alert Thresholds

## Setting Up Messages for Inclusion in the SAP R/3 System Log File

Any messages recorded in the SAP R/3 system log file can be defined to trigger an alert in CCMS. This alert can be picked up and used to display an associated message in the OVO message browser with instructions for any appropriate actions, which are required.

To set up messages for inclusion in the SAP R/3 system log file, perform each of the following procedures in sequence:

- "Obtaining a Message ID from the SAP R/3 Syslog File" on page 251
- "Configuring the System Log Filter for Alert Generation" on page 251

## Obtaining a Message ID from the SAP R/3 Syslog File

To obtain the message ID of a critical message:

1. Select the following menu items from the SAP R/3 menu bar to read the system log file:

Tools > Administration > Monitoring > System Log

#### **NOTE**

Alternatively, you can enter the following transaction code into the SAP R/3 command field: SM21

SAP R/3 displays the Local Analysis window.

It may be a good idea to select appropriate time restrictions to limit the contents of the syslog file to the currently relevant entries.

- 2. Click Refresh SysLog to display the system log file of your SAP R/3 system.
- 3. Double-click the message that you want to use to trigger an alert. The system displays a Message Details window.
- 4. Look for and make note of the message ID.

To display the ID numbers of all SAP R/3 syslog messages, enter the transaction code SE92 into the SAP R/3 command field and click List all numbers.

## Configuring the System Log Filter for Alert Generation

1. Select the following menu items from the SAP R/3 menu bar:

```
Tools > Administration > Computing Center > Management System > Control > Control panel
```

The system displays the CCMS control station panel.

- 2. Select your SAP R/3 instance.
- 3. Click Alert details.
- 4. Select the following menu items from the SAP R/3 menu bar:

Settings > Threshold values

Chapter 5 251

#### **Customizing CCMS Message Flow in SAP R/3**

5. Click Syslog. The SAP system displays the Syslog Alert Thresholds window.

In the Syslog Alerts window shown, you can see that all messages—ranging from A00 through ZZZ—are enabled. This implies that these messages are able to generate an alert if they occur in the Syslog. All Single Syslog ID messages (shown on the right) are disabled. If you want to enable any of these currently disabled messages, click [ON] to the left of the message ID field (for instance, BB1).

6. To save your new settings, select the following items from the SAP R/3 menu bar:

Edit > Save

Figure 5-4 Syslog Alert Thresholds

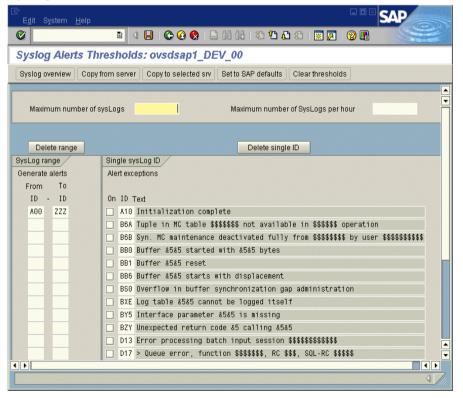

## **SAP Solution-Manager Integration**

The information in this section explains how you can set up the SPI for SAP to enable bi-directional communication between the SAP Solution Manager and OVO. With the SPI for SAP's Solution-Manager integration, you can configure the SPI for SAP to inform OVO when a Solution Manager business process fails: you can also set up the SPI for SAP in such a way as to enable it to populate the CCMS tree with OpenView managed objects, for example; by means of an automatic or operator-initiated action attached to a message condition in a template. The information in this section is split into the following topics:

- "Pre-requisites" on page 253
- "Integration Overview" on page 254
- "Sending Messages from SAP to OVO" on page 255
- "Sending Messages from OVO to SAP" on page 256
- "The r3ovo2ccms Command" on page 260

## **Pre-requisites**

If you want to take advantage of the SPI for SAP's Solution-manager integration, note that the target system, that is; the SAP server to which the SPI for SAP writes the CCMS alerts, must meet the following pre-requisites:

- Satellite Systems that are monitored by the Solution Manager must have SAP Version 4.6 or higher
- The SPI for SAP supports the BC-XMW interface for releases 6.20 and 6.40 of the SAP\_BASIS package.
  - Release 6.40:

The BC-XMW interface is available and fully supported with the initial support package; no additional support packages are required.

Chapter 5 253

— Release 6.20:

Support package 29 is required for full support of the BC-XMW interface. According to SAP, earlier SP levels will work, but the XMW interface designation will not be recognized.

• Have a look at SAP notes 645353 and 608384, too.

## **Integration Overview**

The SPI for SAP's Solution-manager integration uses the CCMS XMW and XAL interfaces to improve communication between SAP and OVO. Using the CCMS interfaces, the SPI for SAP ensures that the power of both SAP and OVO can be used to enhance and improve the information available to system administrators in both areas.

Figure 5-5 Choosing CCMS Alerts to Monitor

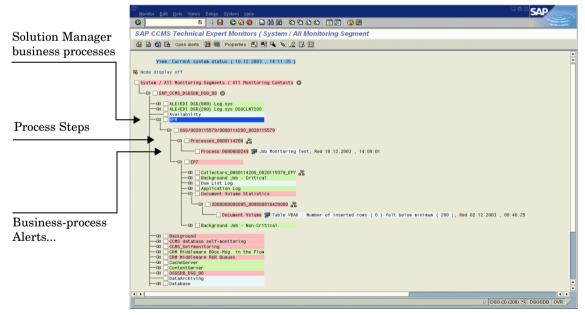

For example, you can now configure the SPI for SAP to write directly to CCMS and populate the CCMS tree with messages and alerts, which are discovered by OVO and relate to problems not normally of particular interest to SAP, such as hardware and network performance. Conversely, Figure 5-5 on page 254 shows how you can use the Solution-manager integration to monitor specific CCMS alerts and, by linking the

generated OVO messages to a defined service ID, monitor the status of specific services. In this way, you cannot only ensure that OVO knows as soon as a Solution-manager business process fails but also that the status of the service associated with the business process you are monitoring is immediately reflected in the service map in the OpenView Navigator.

To summarize how the SPI for SAP's Solution-manager integration enhances communication in both directions between SAP and OVO:

#### SAP -> OVO

By defining message conditions for r3monal, the SPI for SAP's CCMS alert monitor, you can keep an eye on specific CCMS alerts, for example; the alerts you have assigned to Business Processes. For more information about setting up r3monal, the CCMS alert monitor, see "Sending Messages from SAP to OVO" on page 255.

#### OVO -> SAP

You can attach an action to an OVO message condition, which calls the r3ovo2ccms command and uses it to populate the CCMS tree with messages and objects monitored by OVO. For more information about using the r3ovo2ccms command, see "The r3ovo2ccms Command" on page 260.

## Sending Messages from SAP to OVO

By defining message conditions for r3monal, the SPI for SAP's CCMS alert monitor, you can keep an eye on specific alerts in the CCMS tree. When the message condition for the specified CCMS alert matches, you can associate the OVOmessage the condition generates with a known Service ID and, in this way, link the message directly to a service in the OVO service tree. For more information about setting up r3monal, the CCMS alert monitor, see "r3monal: the CCMS 4.x Alert Monitor" on page 62.

To set up communication between the SAP Solution Manager and OVO

- 1. In SAP, open up the CCMS alert tree for the Solution-manager business process which you want to monitor.
- 2. Expand the CCMS alert tree and browse to the alerts associated with individual steps in the selected business process.

Chapter 5 255

#### NOTE

If CCMS alerts are not already assigned to individual steps in the business process you want to monitor, you will have to use SAP to locate the CCMS monitor which generates the alerts you require (transaction RZ20) and then assign the alert(s) to the business-process step.

- 3. Assign the desired CCMS alert(s) to the step in the business process, which you want to link to service objects in OVO.
- 4. If you want to link the OVO messages to services in OVO, you will need to assign a service ID at this point, too. The service ID must match the service name defined in the service-configuration file and take the following form:

#### SAP\_SPI:<SID>:<service\_instance\_name>

5. Remember to (re)distribute the SPI for SAP opcmsg template with the new (or modified) conditions.

### Sending Messages from OVO to SAP

The first and most important thing you need to do is to inform OVO which of the incoming OVO messages it should forward to SAP and write into the CCMS tree. The message-forwarding task is triggered by means of an action attached to the template condition, which generates the original message. The action you configure can be either automatic or operator-initiated. For more information about the command you use and the parameters and options that are allowed, see "The r3ovo2ccms Command" on page 260.

To set up an automatic action in an OVO template, follow the instructions below. Note that the names and titles of the windows can sometimes vary according to the type of template you select. The example described here uses a performance-threshold policy.

1. Open the Message-source Templates window, using the following menu option:

Window > Message Source Templates

- 2. Locate and double-click the template which generates the OVO message you want to forward to SAP and write into the CCMS tree. For example, you might choose a message from a performance monitor, which is configured to monitor CPU load on the SAP server.
- 3. In the Message and Suppress Conditions window, locate and double-click the condition, which generates the message you want to forward to SAP. Note that not all messages need to be forwarded. For example, the rules which generate a critical message are probably of more interest than the rules which generate messages with severity level "warning" or "normal".
- 4. In the Actions field of the Condition No. window which appears, enter the r3ovo2ccms command in the command box along with the parameters and options you need to perform the desired action, including the location in the CCMS tree, where you want the message to appear. If the location you specify in the CCMS tree does not already exist, it is created for you when the message is forwarded to SAP. Note that the default name of the root element for OpenView in the CCMS monitor tree is ZSAPSPI.

Note too that, providing you have not modified the default settings, you do not need to supply an absolute path with the command. On MS Windows nodes, you do not need the .exe file extension, either. For more information about the r3ovo2ccms command, see "The r3ovo2ccms Command" on page 260.

The Node field defines the name of the node where the template you are modifying is assigned and the r30v02ccms command runs. If you use the \$MSG\_NODE\_NAME variable in conjunction with the -host option in the Command field, the SPI for SAP assumes the name of the node associated with the original message. Assuming the remote-monitoring feature is enabled, this is true even for nodes, which the SPI for SAP is monitoring remotely.

Chapter 5 257

Figure 5-6 Configuring an Automatic Action

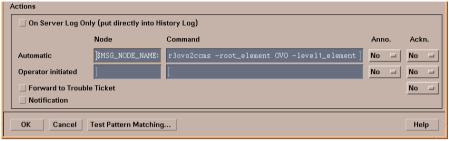

- 5. The CCMS alert (Monitor-Tree Element or MTE) that r3ovo2ccms writes to the CCMS monitor tree must be assigned to a specific step in the business process, for example; "Create Invoice", which you have defined in SAP Solution Manager.
  - a. In SAP, browse to the following transaction:

Change Mode: Setup Business Process Monitoring

- b. Select the process step to which you want to assign the CCMS alert for OpenView
- c. Manually enter the name of the OpenView CCMS monitor element, which you want to assign to the business-process step.

#### NOTE

The name of the monitor that you enter must match the entry created by the r3ovo2ccms command as it appears in the CCMS tree. You do *not* need to include either the monitor context (ZSAPSPI) or the name of the CCMS Monitor *Set*, to which the monitor belongs, for example; OpenView.

6. Next, you need to create a CCMS monitor set, for example; OpenView, and generate a CCMS monitor, for example; SAPSPI, to host the OpenView alerts sent by the r3ovo2ccms command. Remember to use only ASCII characters when defining the name of a CCMS monitor set; the SPI for SAP cannot currently interpret non-ASCII characters in monitor-set names.

Then you can select the new monitor and, using the Change button, display a list of the CCMS alerts and alert groups, which you want to associate with the new monitor (SAPSPI) in order to make them visible to the Solution Manager. Scroll down the list of contexts displayed and select "ZSAPSPI".

#### NOTE

The context ZSAPSPI is only visible for selection in the list of contexts displayed *after* the first OVO message sent by the r3ovo2ccms command appears in the CCMS tree. "The r3ovo2ccms Command" on page 260 explains how to use the r3ovo2ccms command to send a dummy message to CCMS, which creates the ZSAPSPI context.

Figure 5-7 Assigning CCMS MTEs to Business Process Steps

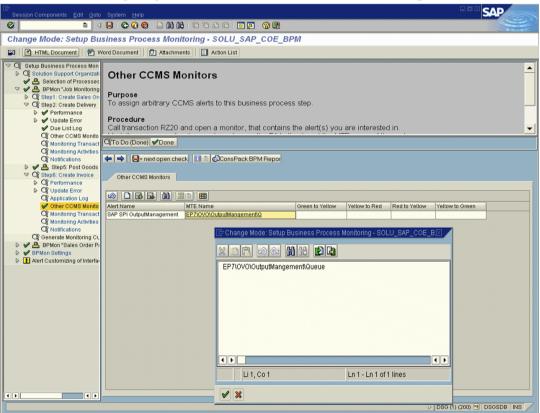

Chapter 5 259

#### The r3ovo2ccms Command

The mechanism which the SPI for SAP uses to forward OVO messages to SAP and write them directly into the CCMS tree is the r3ovo2ccms command, which the SPI for SAP installs in the default OVO actions directory on the OVO managed node.

You can use the r3ovo2ccms command directly on the command line or start it either automatically (as an automatic action) or manually (as an operator-initiated action). If you want to use the r3ovo2ccms command in a configured action, you need to modify each template that generates an OVO message, which you want to forward to CCMS. The SPI for SAP uses the configured action to forward the OVO message to SAP, where it will appear in the CCMS tree in the location defined by the parameters and options you specify.

The r3ovo2ccms command accepts the following parameters and parameter options, which are displayed in the command shell if no parameters are specified:

```
r3ovo2ccms -level1_element <level1_element>
-level2_element <level2_element> -text <text> -host
<SAP_hostname> [-root_element <root element>] [-sid
<SID>] [-number <SAP_instance_number>] [-severity
<NORMAL | WARNING | CRITICAL>]
```

## Command Parameters

The r3ovo2ccms command accepts the following command parameters:

```
-level1 element < level1 element>
```

This parameter identifies first-level branch in the CCMS tree structure

```
-level2 element < level2 element>
```

This parameter identifies the second-level branch in the CCMS tree structure

-text <text>

Descriptive text explaining the event/problem in more details.

```
-host <SAP_hostname>
```

The name of the SAP System on which the event/problem was originally detected by OVO.

Parameter Options The following options can be used with the r3ovo2ccms command parameters:

-root element < root element>

The name of the root element of the branch of the CCMS tree into which you want to insert the message. The default value is "ZSAPSPI".

-sid <SID>

The System ID (SID) of the SAP System, where the original event/problem was detected when found by OVO.

-number <SAP instance number>

The instance number of the SAP System, where the original event/problem was detected by OVO.

-severity < NORMAL | WARNING | CRITICAL>

The severity of the CCMS alert message. The default value is "CRITICAL"

#### **Examples**

The following example shows how you can use the r3ovo2ccms command to forward to SAP an OVO message relating to a problem with CPU load on the SAP server "mezcal" and write it directly into a defined location in the CCMS tree. You can configure the OVO template which generates the message to execute the command either automatically by means of an automatic action or manually by means of an operator-initiated action.

#### Example 5-1 Writing OVO Messages into the CCMS Tree

r3ovo2ccms -root element OVO -level1 element Performance -level2 element CPU -text "CPU load: bottleneck situation 90%" -host mezcal

In the example above, the OVO message will appear in the OVO > Performance > CPU branch of the SAP CCMS tree when a critical problem with the CPU load occurs and is reported by the SPI for SAP. The problem to which the message relates was originally reported on the SAP server, "mezcal".

Understanding Message Flow SAP Solution-Manager Integration

## 6 The SPI for SAP Performance Monitors

This section describes in detail how to install, set up, and use the SPI for SAP performance monitor and its features.

### In this Section

The information in this section describes how to install and configure the SPI for SAP performance subagent (SAP/Performance subagent). It also provides information about how to put the performance monitors included in the SAP/Performance subagent to best use and supplement the information collected by the SPI for SAP performance monitors with information supplied by the OpenView Performance Agent. The section includes the following topics:

- "Performance Monitors Overview" on page 265
- "Upgrading the SAP/Performance Subagent" on page 266
- "Installing the SAP/Performance Subagent" on page 273
- "Locating the SAP/Performance Subagent Files" on page 275
- "Configuring the SAP/Performance Subagent" on page 279
- "The r3perfagent.cfg Configuration File" on page 290
- "Managing the SAP/Performance Subagent" on page 295
- "The SPI for SAP Performance Monitors" on page 298
- "Removing the SAP/Performance Subagent" on page 323

### **Performance Monitors Overview**

The SPI for SAP performance subagent (SAP/Performance subagent) uses a selection of performance monitors to collect SAP R/3 performance data and store them either in the OVO Embedded Performance Component (CODA) or the Performance Agent (Unix/MS Windows). You can use the Performance Manager to monitor, manage, and correlate these data, together with data collected by any other application, database, system and network Performance Agent. The data can then be used to compare trends between SAP business transactions and other system metrics. This section provides informatFion about the following topics:

- Performance monitoring with the SPI for SAP
- How to use OVO to install the SAP/Performance subagent
- The performance monitors and how to configure them

Implemented ABAP-function modules inside SAP R/3 are accessed by means of an RFC-call. The performanceF monitors gather a snapshot of SAP runtime performance data.

The SPI for SAP SAP/Performance subagent can collect more than 130 metrics in *addition* to those collected by the R/3 Performance alert monitor (ST03), which is part of the SAP R/3 CCMS subsystem.

You can configure the SAP/Performance subagent to specify which monitors should be run on specified SAP R/3 instances and how frequently. For more information, see "Configuring the SAP/Performance Subagent" on page 279.

The Performance Agent runs in MS Windows operating systems as a service and in UNIX operating systems as a daemon (background) process that runs independently of the OVO agent processes. To start or stop the SAP/Performance subagent processes, use the appropriate OVO application in the OVO Application Bank window. For more information, see "Managing the SAP/Performance Subagent" on page 295.

## Upgrading the SAP/Performance Subagent

You cannot always use the data sources you defined in previous versions of the SAP/Performance subagent with the latest version of the SPI for SAP SAP/Performance subagent. The upgrade strategy you adopt depends on the version of the SAP/Performance subagent you want to upgrade.

If you are upgrading a recent version of the SAP/Performance subagent such as you can continue to use all existing data and data sources. If you are using an older version such as A.08.50 or A.08.71, you can re-use the data and data sources, but you have to migrate the data to the new format required by the latest SAP/Performance subagent. If you are using a very old version of the SAP/Performance subagent such as A.08.10 or earlier, you will not be able to reuse any of the existing data and data sources.

To upgrade the SAP/Performance subagent, perform the following high-level steps:

## 1. Remove the existing SAP/Performance subagent

For more information about removing the SAP/Performance subagent, see "Removing the SAP/Performance Subagent" on page 323.

## 2. Remove existing SAP/Performance subagent data and data sources

SPI for SAP A.09.x

If you are upgrading from version A.09.x to the current version of the SPI for SAP, you do not need to perform this step; you can continue to use existing data and data sources.

SPI for SAP A.08.50 or A.08.71

If you are upgrading from versions A.08.50 or A.08.71 to the current version of the SPI for SAP, you do not need to perform this step: you can continue to use existing data and data sources with the new SPI for SAP performance agent. However, you need to migrate the data sources to the new format, first. The

configuration of the new SPI for SAP performance agent walks you through the migration process and locates and updates the old data to the new format for you.

#### SPI for SAP A.08.10 or earlier

If you are upgrading from version A.08.10 or earlier of the SPI for SAP, see "Migrating the SAP/Performance subagent with the OpenView Performance Agent" on page 267 or "Upgrading the SAP/Performance subagent with CODA" on page 270 for more information about cleaning up old data sources.

#### 3. Upgrade the SPI for SAP

For more information, refer to the HP OpenView Smart Plug-in for SAP Installation Guide.

#### 4. Install the new SAP/Performance subagent

For more information about installing the SAP/Performance subagent, see "Installing the SAP/Performance Subagent" on page 273.

#### 5. Configure the new SAP/Performance subagent

For more information about installing the SAP/Performance subagent, see "Configuring the SAP/Performance Subagent" on page 279.

## 6. Upgrade the SPI for SAP/OV Reporter Integration

For more information about upgrading the SPI for SAP Reporter integration, see "Upgrading the SPI for SAP Reports" on page 375.

# Migrating the SAP/Performance subagent with the OpenView Performance Agent

If you are using the OpenView Performance Agent as your performance data source and want to upgrade the SAP/Performance subagent from the previous to the most recent version, it is extremely important that you remove cleanly and completely the data and data sources associated with the old version of the SAP/Performance subagent before you start the installation of the new version, as follows:

#### 1. Stop the Performance Agent

On the node where you perform the upgrade, stop the Performance Agent:

• AIX operating systems:

/usr/lpp/perf/bin/mwa stop

HP-UX/Solaris operating systems:

/opt/perf/bin/mwa stop

• MS Windows operating systems:

mwacmd stop

#### 2. Remove the old SAP/Performance subagent

Remove the old version of the SPI for SAP SAP/Performance subagent from the managed node as described in "Removing the SAP/Performance Subagent" on page 323.

#### 3. Clean up data sources

If you are upgrading from versions A.08.71or later to the current version of the SPI for SAP, you do not need to perform this step: you can continue to use existing data and data sources with the new SPI for SAP performance agent. The configuration of the new SPI for SAP performance agent walks you through the migration and locates and updates the old data to the new format for you. For more information, see "To Configure the SAP/Performance Subagent" on page 281.

If you are upgrading from version A.08.10 or earlier of the SPI for SAP, you need to remove all existing SAP/Performance subagent performance data sources from the managed nodes as follows:

- a. On the OVO managed node, locate and, using your favorite text editor, open the following file, whose location differs according to operating system:
  - AIX operating systems:

/usr/lpp/perf/data/perflbd.rc

• HP-UX/Solaris operating systems:

/var/opt/perf/data/perflbd.rc

• MS Windows operating systems:

<OvPerfAgtInstallDir>\data\perflbd.mwc

b. Remove by hand any entries relating to the SAP/Performance subagent present in the perflbd file, as illustrated in Figure 6-1 on page 269. Entries in the perflbd file relating to the SAP/Performance subagent start with: DATASOURCE=R3 \*.

Figure 6-1 Cleaning up the perflbd file

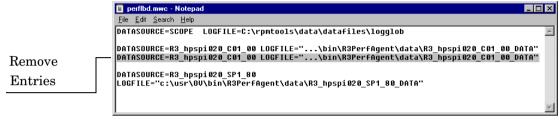

- c. Remove by hand the data-source files from the following directories:
  - AIX operating systems:

/var/lpp/OV/bin/R3PerfAgent/data

• HP-UX/Solaris operating systems:

/var/opt/OV/bin/R3PerfAgent/data

MS Windows operating systems:

%OvDataDir%\bin\R3PerfAgent\data

#### 4. Remove the old version of the SPI for SAP

If you have not already done so, remove the old version of the SPI for SAP from the management server. For more information see "Deinstalling the SPI for SAP" in the *HP OpenView Smart Plug-in for SAP Installation Guide*.

#### 5 Install the new version of the SPI for SAP

Install the new version of the SPI for SAP on the OVO management server. For more information, see "Installing the SPI for SAP" in the HP OpenView Smart Plug-in for SAP Installation Guide.

#### 6. Install the new SAP/Performance subagent

Install the new version of the SPI for SAP SAP/Performance subagent as described in "Installing the SAP/Performance Subagent" on page 273.

#### 7. Configure the new SAP/Performance subagent

Configure the SPI for SAP SAP/Performance subagent. For more information, see "Configuring the SAP/Performance Subagent" on page 279.

Note that after finishing the migration described here, you do not need to execute steps 1 and 2 specified in "To Configure the SAP/Performance Subagent" on page 281. You can proceed directly to step 3 and adapt the configuration file before starting the SAP/Performance subagent in steps 4 and 5.

## Upgrading the SAP/Performance subagent with CODA

If you are using the OVO Embedded Performance Component (CODA) as your performance data source and want to upgrade the SAP/Performance subagent from the previous to the most recent version, it is extremely important that you remove cleanly and completely the data and data sources associated with the old version of the SAP/Performance subagent before you start the installation of the new version, as follows:

## 1. Remove the old SPI for SAP SAP/Performance subagent

Remove the old version of the SPI for SAP SAP/Performance subagent from the managed node as described in "Removing the SAP/Performance Subagent" on page 323.

#### 2. Clean up SAP/Performance subagent data sources

If you are upgrading from version A.08.71 or later to the current version of the SPI for SAP, you do not need to perform this step: you can continue to use existing data and data sources with the new SPI for SAP performance agent. The configuration of the new SPI for SAP performance agent walks you through the migration and locates and updates the old data to the new format for you. For more information, see "To Configure the SAP/Performance Subagent" on page 281.

If you are upgrading from version A.08.10 or earlier of the SPI for SAP, you need to check for (and delete) entries relating to the old SAP/Performance subagent present in the ddflbd file. Note that the location of the ddflbd file and the file extension differ according to platform, namely:

• AIX operating systems:

/var/lpp/OV/conf/dsi2ddf/ddflbd.rc

• HP-UX/Solaris operating systems:

/var/opt/OV/conf/dsi2ddf/ddflbd.rc

• MS Windows operating systems:

%OvAgentDir%\conf\dsi2ddf\ddflbd.mwc

Entries in the ddf1bd file relating to the SAP/Performance subagent typically start with the following string: DATASOURCE=R3\_\* as illustrated in Figure 6-2 on page 272. The value of LOGFILE= defined for the SAP/Performance subagent entries is important: you use it (including the complete path) as an argument with the command-line utility ddfutil -rm all to remove the entries one by one, as follows:

#### # ddfutil \

%OvDataDir%\bin\r3perfagent\data\R3\_MARTI\_WA4\_00\_DATA \
-rm all

After you remove from the ddflbd file all the entries you can find relating to the SAP/Performance subagent, check that the entries are no longer present by closing the ddflbd file and opening it again.

#### 3. Remove the old version of the SPI for SAP

If you have not already done so, remove the old version of the SPI for SAP from the management server. For more information see "Deinstalling the SPI for SAP" in the *HP OpenView Smart Plug-in for SAP Installation Guide*.

#### 4. Install the new version of the SPI for SAP

Install the new version of the SPI for SAP on the OVO management server. From more information, see "Installing the SPI for SAP" in the HP OpenView Smart Plug-in for SAP Installation Guide.

#### 5. Install the new SPI for SAP SAP/Performance subagent

Install the new version of the SAP/Performance subagent as described in "Installing the SAP/Performance Subagent" on page 273.

#### 6. Configure the new SPI for SAP SAP/Performance subagent

#### **Upgrading the SAP/Performance Subagent**

Configure the SAP/Performance subagent. For more information, see "Configuring the SAP/Performance Subagent" on page 279.

Note that after finishing the migration described here, you do not need to execute steps 1 and 2 specified in "To Configure the SAP/Performance Subagent" on page 281. You can proceed directly to step 3 and adapt the configuration file before starting the SAP/Performance subagent in steps 4 and 5.

Figure 6-2 The ddflbd.mwc File

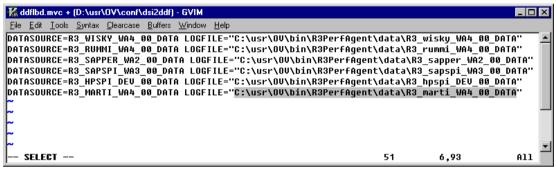

## **Installing the SAP/Performance Subagent**

This section describes how to use the OVO GUI to install the SPI for SAP functionality for the performance-agent on the SAP servers you want to manage with OVO and the SPI for SAP. Note that the instructions in this section assume the following is true:

- the OVO Agent is already installed and running on the selected SAP servers
- the dsi2ddf wrapper is present on the OVO management server and, in addition, you have selected the source you want the performance monitor subagent to use for performance data.
  - For more information about installation pre-requisites and selecting the performance-data source, see the *HP OpenView Smart Plug-in for SAP Installation Guide*.
- Either the OpenView Performance Agent or the OVO Embedded Performance Component (CODA) is running on the selected SAP servers.

For information about which versions of the Performance Agent are compatible with the SPI for SAP 10.20, refer to the *HP OpenView Smart Plug-in for SAP Software Release Notes*.

#### To install the SAP/Performance Agent package:

#### 1. Stop the Performance Agent

On the node where you want to install the SAP/Performance Agent, stop the Performance Agent by entering the following command in a shell:

AIX operating systems:

/usr/lpp/perf/bin/mwa stop

HP-UX/Solaris operating systems:

/opt/perf/bin/mwa stop

MS Windows operating systems:

mwacmd stop

#### 2. Select the Managed Nodes for subagent installation

Start OVO and, in the Node Bank window, select the managed node(s) where you want to install the SAP/Performance Agent.

#### 3. Open the subagent-installation window

From the Actions... menu, select:

Subagents > Install/Update...

The Install / Update Subagent selection window is displayed.

#### Figure 6-3 Subagent Selection Window

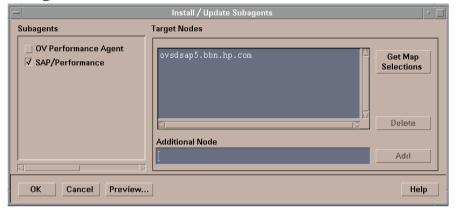

#### 4. Select the subagent package to install

Select the SAP/Performance subagent and ensure the target nodes for installation are correct.

#### 5. Install the SAP/Performance subagent package

Click [OK] to start the installation of the subagent package. The OVO subagent installation writes general information and errors to stdout. Further information can be found in the following log files on the OVO management server:

- /var/opt/OV/log/OpC/mgmt\_sv/product\_inst.log
- /var/opt/OV/log/OpC/mgmt\_sv/product\_inst\_err.log
- /var/opt/OV/log/OpC/mgmt\_sv/product\_inst\_sum.log

## Locating the SAP/Performance Subagent Files

This section lists the files which the SPI for SAP installs as part of the SAP/Performance subagent package for the following platforms:

- "SAP/Performance Subagent Files: AIX"
- "SAP/Performance Subagent Files: HP-UX, Solaris, and Linux"
- "SAP/Performance Subagent Files: MS Windows"

## SAP/Performance Subagent Files: AIX

This section lists the files which the SPI for SAP installs as part of the SAP/Performance subagent package for AIX:

- Binaries: /var/lpp/OV/bin/R3PerfAgent/bin
  - r3perfconfig
    - SPI for SAP performance-monitor configuration tool
  - r3perfagent
    - SPI for SAP performance-monitor agent
- Configuration files:

```
DCE: /var/lpp/OV/conf/sapspi/
HTTPS: /var/opt/OV/conf/sapspi/
```

— r3perfagent.cfg

Configuration file for the performance monitors if you use the Distribute Local Config application in the SAP R/3 Admin Local Application group.

If you use the Actions: Agents > Install/Update S/W & Config... the location is:

/var/opt/OV/conf/sapspi

- Dsilog files: /var/lpp/OV/bin/R3PerfAgent/data
  - R3 < HOSTNAME> < SID> ...

Immediately after installation, this directory is empty; the SPI for SAP uses the directory to store the dsi log files, which r3perfconfig and compdsifile.sh compile.

- Templates: /var/lpp/OV/bin/R3PerfAgent/template
  - R3statistics.<PERF-MONITOR>
    - Files the SPI for SAP uses to compile the dsi log files
  - Parm.UX

Template for the performance-agent parameter file.

## SAP/Performance Subagent Files: HP-UX, Solaris, and Linux

This section lists the files which the SPI for SAP installs as part of the SAP/Performance subagent package for HP-UX, Solaris, and Linux:

- Binaries: /var/opt/OV/bin/R3PerfAgent/bin
  - r3perfconfig
    - SPI for SAP performance-monitor configuration tool
  - r3perfagent
    - SPI for SAP performance-monitor agent
- Configuration files: /var/opt/OV/conf/sapspi/[global | local]
  - r3perfagent.cfg

Configuration file for the performance monitors if you use the Distribute Local Config application in the SAP R/3 Admin Local Application group.

If you use the Actions: Agents > Install/Update S/W &
Config...

/var/opt/OV/conf/sapspi

- Dsilog files: /var/opt/OV/bin/R3PerfAgent/data
  - R3\_<*HOSTNAME*>\_<*SID*>\_...

Immediately after installation, this directory is empty; the SPI for SAP uses the directory to store the dsi log files, which r3perfconfig compiles.

- Templates: /var/opt/OV/bin/R3PerfAgent/template
  - R3statistics.
    - Files the SPI for SAP uses to compile the dsi log files
  - parm.UX
    - Template for the performance-agent parameter file.

## **SAP/Performance Subagent Files: MS Windows**

This section lists the files which the SPI for SAP installs as part of the SAP/Performance subagent package for MS Windows:

- Binaries: %OVDATADIR%\bin\r3perfagent\bin
  - r3perfconfig
    - SPI for SAP performance-monitor configuration tool
  - r3perfagent
    - SPI for SAP performance-monitor agent
  - r3perfagent service
    - Starts the Performance-Monitor Agent as a service under MS Windows
- Configuration files: %OVDATADIR%\conf\sapspi\
  - r3perfagent.cfg
    - Configuration file for the various performance monitors.
- Dsi log files: %OVDATADIR%\bin\r3perfagent\data
  - R3\_<*HOSTNAME*>\_<*SID*>\_...
    - Immediately after installation, this directory is empty; the SPI for SAP uses the directory to store the dsi log files, which r3perfconfig.bat and compdsifile.bat compile.
- Templates: %OVDATADIR%\bin\r3perfagent\template
  - R3statistics.
    - Files the SPI for SAP uses to compile the dsi log files

### The SPI for SAP Performance Monitors

## **Locating the SAP/Performance Subagent Files**

— parm.UX

Template for the performance-agent parameter file.

## Configuring the SAP/Performance Subagent

The information in this section takes you through the process of setting up and configuring the SAP/Performance Agent, and covers the following topics:

- "Selecting the Performance-data Source" on page 279
- "To Configure the SAP/Performance Subagent" on page 281
- "Remote Performance Monitoring" on page 286
- "The Performance-Monitor Scheduler" on page 288

### **Selecting the Performance-data Source**

The OVO Embedded Performance Component is, as the name suggests, embedded in the OVO software and available, by default, in any OVO for UNIX installation. However, you can use the OVO GUI to deploy the OpenView Performance Agent (previously MeasureWare) to the managed nodes, too. Note that OVO Smart Plug-ins use the OpenView Performance Agent as the default source for the performance data required for graphing in HP OpenView Performance Manager and OpenView Reporter. If both performance agents are installed on a managed node, then you have to tell the SPI for SAP which performance agent it should use for the collection of performance data so that it knows where and in what format to write the performance data it collects with its own performance monitors. Note that previously installed OpenView products that use the OpenView Performance Agent will continue to use Performance Agent as the data source.

The information in this section explains what to do if you are using the OVO Embedded Performance Component as the data source on the managed node and wish to switch to the Performance Agent. You can override the use of the OVO Embedded Performance Component by setting up a small text file, nocoda.opt, which changes the data source from CODA to the Performance Agent.

After you configure the nocoda.opt file, you must store it in a specific location on each managed node, whose performance-data source you want to change. The location of the nocoda.opt file on the managed node

varies according to the operating system running on the OVO management server and managed node. Table 6-1 shows the location of the nocoda.opt file on nodes managed by an OVO management server.

### Table 6-1 OVO 7.0 for UNIX Management Servers

| Managed-Node<br>Operating<br>System | Location of the nocoda.opt File     |
|-------------------------------------|-------------------------------------|
| AIX                                 | /var/lpp/OV/conf/dsi2ddf/nocoda.opt |
| HP-UX / Solaris                     | /var/opt/OV/conf/dsi2ddf/nocoda.opt |
| Windows                             | %OVDATADIR%\conf\dsi2ddf\nocoda.opt |

To change the default setting for the data source, open the nocoda.opt file in a text editor and manually enter the appropriate information using the format and syntax illustrated in Example 6-1.

To change the performance-data source:

#### 1. Open the nocoda.opt file

Open the (or create a new) nocoda.opt file in a text editor and manually enter the appropriate information using the format and syntax illustrated in Example 6-1.

### 2. Specify a generic data source

To designate the Performance Agent as the agent for all data sources, enter the key word ALL at the top of the file.

#### 3. Specify individual data sources

To designate Performance Agent as the agent for a data source tied to a specific SAP R/3 (or SAP R/3 ITS) instance, include a reference to each instance on a separate line of the nocoda.opt file, as shown in Example 6-1 and using the following format:

R3\_<Virtual\_SAPITS\_Instance\_Name>\_<SAPITS\_Hostname>\_DATA

#### 4. Save the changes to the nocoda.opt file

Save the changes to the nocoda.opt file

#### 5. Restart the OVO agent

Restart the OVO agent on the managed node where the nocoda.opt file has been modified.

#### Example 6-1 An Example of the nocoda.opt File

## To Configure the SAP/Performance Subagent

You need to complete the following steps to configure the SAP/Performance subagent:

#### 1. Start the SAP/performance subagent configuration

On the node where you installed the SAP/performance subagent, switch to the appropriate directory and enter the following command to run the SAP/performance-subagent configuration scripts:

- MS Windows operating systems: r3perfconfig
- UNIX operating systems: ./r3perfconfig

Follow the instructions which appear on screen. The script lists the SIDs that it finds and prompts you to choose one of the associated numbers to indicate which SAP R/3 instance you want to configure. For example:

Installed SAP Instances:

|     | SID | SapNr | HostName |
|-----|-----|-------|----------|
|     |     |       |          |
| (0) | AST | 45    | sapper   |
| (1) | DEV | 50    | sapper   |
| (2) | SP1 | 80    | sapper   |
|     |     |       |          |

999 to quit

```
Choose:
(x) to configure shown system
888 to manually configure a SAP system
```

Enter the appropriate SAP-SID identification number, for example; **0** for AST, **1** for DEV, **2** for SP1, or **888** to configure a new SAP System:

a. If *no* data source exists for the given SAP System ID, r3perfconfig creates one and configures it, as follows:

```
Choose:
(x) to configure shown system
888 to manually configure a SAP system
999 to quit
0
Creating new datasource: R3_sapper_AST_45_DATA
...Datasource successfully created
```

b. If a valid data source already exists for the given SAP System ID, r3perfconfig lists the data source and prompts you to continue, as follows:

```
Choose:
(x) to configure shown system
888 to manually configure a SAP system
999 to quit
0
Valid datasource already exists: R3 sapper AST 45 DATA
```

c. If r3perfconfig finds an existing data source, which it can migrate to the required *new* format, it lists the old data source and asks you what to do:

```
Choose:
(x) to configure shown system
888 to manually configure a SAP system
999 to quit
1
Found an old datasource: R3_sapper_DEV_50_DATA
Should the existing datasource be migrated <yes/no>?
```

Bear in mind the following before you respond:

yes

automatically migrates the old data source to the format required by the new version of the SPI for SAP performance agent

no

leaves the existing data source unchanged: the old data source *cannot* be used with the new version of the SPI for SAP performance agent

d. If r3perfconfig finds an existing data source, which *cannot* be migrated to the new format, for example; because it belongs to a version of the SPI for SAP that is older than B.08.70, it lists the old, *invalid* data source and prompts you to continue, as follows:

```
Choose:
(x) to configure shown system
888 to manually configure a SAP system
999 to quit
2
Found an invalid datasource: R3_sapper_SP1_80_DATA
Existing datasource cannot be migrated
```

e. If you choose **888** to configure a SAP SID from scratch, you are required to answer a series of questions concerning the SAP SID you want to configure.

When you are finished, the data sources are created and added to the following file, which differs according to whether you are using OpenView Performance Agent or the OVO Embedded Performance Component:

• MS Windows operating systems:

```
perflbd.mwc/ddflbd.mwc
```

• UNIX operating systems:

```
perflbd.rc/ddflbd.rc
```

It is a good idea to update the parm.mwc file as described in the next step before you restart the performance agent.

2. Update the performance-agent parameter file

#### **IMPORTANT**

This step does not apply to the OVO Embedded Performance Component.

If you are using the performance agent, append the template file parm.NT (or Parm.UX, depending on the installed operating system on the managed node) to the parm file of the performance agent, as follows:

• UNIX operating systems:

#### cat parm.UX >> parm

In UNIX operating systems, the parm file is located in: /var/opt/perf/parm

• MS Windows operating systems:

#### type parm.NT >> parm.mwc

The parm.mwc file is located in the following directory: <drive\_letter>\rpmtools\data\parm.mwc

#### NOTE

You can represent several SAP R/3 instances in the parm file by using the asterisk (\*) wild card.

#### 3. Configure the performance monitors

Configure the monitors in the r3perfagent.cfg file. If you do not do this, all monitors will run with the default settings as illustrated in the following example. There are two possible configurations:

- Global: /var/opt/OV/bin/OpC/monitor/
   Global SAP/performance subagent settings for all SAP R/3 managed nodes
- Local: /var/opt/OV/share/conf/sapspi/local/<hostname>

Local SAP/performance subagent settings for *individual* SAP R/3 managed nodes, where *<hostname>* is the name of the SAP R/3 server, to which the local configuration pertains.

To open the r3perfagent.cfg file double-click the PerfAgt icon in the SAP R/3 Admin application group.

#### NOTE

The settings in the *global* configuration files are used for all nodes which do not have *local* configuration settings. Where both files are present, local settings override global ones.

The default configuration is:

- All performance monitors are enabled for all SAP host names, systems, numbers and clients.
- The default polling intervals are set for each performance monitor in minutes.
- Hold Connections is disabled.

Change any values as required and save the file. You will have to restart the Performance Agents to upload the latest configurations.

#### 4. Start the performance agent

Start the performance agent on the managed node by entering the following command in a shell:

- UNIX operating systems: mwa start
- MS Windows operating systems: mwacmd start

#### 5. Start the SAP/performance subagent

On the managed node, switch to the directory in which the r3perfagent command resides and start the SAP/performance subagent by entering the following command in a shell:

• UNIX operating systems:

```
./r3perfagent [stop | start]
```

• MS Windows operating systems:

```
r3perfagent_service [-e | -s]
```

Or, alternatively, in the OVO GUI, use the following SPI for SAP application

#### Configuring the SAP/Performance Subagent

• UNIX operating systems:

SAP R/3 UN\*X > PerfAgt Start

• MS Windows operating systems:

SAP R/3 NT > PerfAgt Start

Figure 6-4 r3perfagent.cfg File Example

|                                                                          |                                                                     |                                                         | (                                                  | onfigure Pe                                         | rformance Agent Mon                                                             | itoring (r3perfagent. | cfg) |  |
|--------------------------------------------------------------------------|---------------------------------------------------------------------|---------------------------------------------------------|----------------------------------------------------|-----------------------------------------------------|---------------------------------------------------------------------------------|-----------------------|------|--|
|                                                                          |                                                                     |                                                         |                                                    |                                                     |                                                                                 |                       |      |  |
|                                                                          |                                                                     |                                                         |                                                    |                                                     |                                                                                 |                       |      |  |
| # PerfMon<br>#                                                           |                                                                     |                                                         |                                                    |                                                     | RFC FUNCTION                                                                    |                       |      |  |
|                                                                          |                                                                     |                                                         |                                                    |                                                     |                                                                                 |                       |      |  |
|                                                                          |                                                                     |                                                         |                                                    |                                                     |                                                                                 |                       |      |  |
|                                                                          |                                                                     |                                                         |                                                    |                                                     | Metrics and shou                                                                | ld therefore          |      |  |
|                                                                          |                                                                     |                                                         |                                                    |                                                     | nstance, or on ONI                                                              |                       |      |  |
| erfMon                                                                   | =ALL                                                                | =ALL                                                    | =ALL                                               | =ALL                                                | =DBINFO_PERF                                                                    |                       |      |  |
| erfMon                                                                   | =ALL                                                                | =ALL                                                    | =ALL                                               | =ALL                                                | =JOBREP_PERF                                                                    |                       |      |  |
|                                                                          | =ALL                                                                | =ALL                                                    | =ALL                                               | =ALL                                                | =UPDATE PERF                                                                    |                       |      |  |
| ertMon                                                                   |                                                                     |                                                         |                                                    |                                                     |                                                                                 |                       |      |  |
|                                                                          | =ALL                                                                | =ALL                                                    | =ALL                                               | =ALL                                                | =SPOOL_PERF                                                                     |                       |      |  |
|                                                                          |                                                                     |                                                         | =ALL<br>=ALL                                       | =ALL<br>=ALL                                        | =SPOOL_PERF<br>=DOCSTAT_PERF                                                    |                       |      |  |
| erfMon<br>erfMon                                                         | =ALL<br>=ALL                                                        |                                                         |                                                    |                                                     |                                                                                 |                       |      |  |
| erfMon<br>erfMon<br>SAP App!                                             | =ALL<br>=ALL<br>Server                                              | =ALL<br>=ALL                                            |                                                    |                                                     | =DOCSTAT_PERF                                                                   |                       |      |  |
| erfMon<br>erfMon<br>SAP App!<br>These Pa                                 | =ALL<br>=ALL<br>Server                                              | =ALL<br>=ALL<br>                                        | =ALL<br>collect Ap                                 |                                                     |                                                                                 |                       |      |  |
| erfMon<br>erfMon<br>SAP App!<br>These Pe<br>therefor                     | =ALL<br>=ALL<br>Server<br>erformance N<br>re run on ea              | =ALL<br>=ALL<br><br>Monitors<br>ach AppSe               | =ALL<br>                                           |                                                     | =DOCSTAT_PERF<br><br>elated Metrics and                                         |                       |      |  |
| erfMon<br>erfMon<br>SAP App!<br>These Pe<br>therefor                     | =ALL<br>=ALL<br>Server<br>erformance N<br>re run on ea<br>=ALL      | =ALL<br>=ALL<br><br>Monitors<br>ach AppSe<br>=ALL       | =ALL  collect Aprver of in                         |                                                     | =DOCSTAT_PERF elated Metrics and =WP_PERF                                       |                       |      |  |
| erfMon<br>erfMon<br>SAP App!<br>These Pe<br>therefor<br>erfMon<br>erfMon | =ALL =ALL Server erformance N re run on ea =ALL =ALL                | =ALL =ALL  Monitors ach AppSe =ALL =ALL                 | =ALL  collect Aprver of in  =ALL =ALL              | =ALL  pServer r  terest.  =ALL  =ALL                | =DOCSTAT_PERFelated Metrics and =WP_PERF =STATRECS_PERF                         |                       |      |  |
| erfMon erfMon SAP App: These Pe therefor erfMon erfMon erfMon            | =ALL =ALL Server erformance N re run on ea =ALL =ALL =ALL =ALL      | =ALL =ALL  fonitors ach AppSe  =ALL =ALL =ALL           | =ALL  collect Aprver of in  =ALL =ALL =ALL =ALL    | =ALL  ppServer r  terest.  =ALL  =ALL  =ALL         | =DOCSTAT_PERF  elated Metrics and  =WP_PERF =STATERCS_PERF =WLSUM_PERF          |                       |      |  |
| erfMon erfMon SAP App: These Pe therefor erfMon erfMon erfMon erfMon     | =ALL =ALL Server erformance N re run on ea =ALL =ALL =ALL =ALL =ALL | =ALL =ALL  fonitors ach AppSe  =ALL =ALL =ALL =ALL =ALL | =ALL collect Aprver of in =ALL =ALL =ALL =ALL =ALL | =ALL  ppServer r iterest.  =ALL =ALL =ALL =ALL =ALL | -DOCSTAT_PERF elated Metrics and -WP_PERF -STATERCS_PERF -WLSUM_PERF -USER_PERF |                       |      |  |
|                                                                          | =ALL =ALL Server erformance N re run on ea =ALL =ALL =ALL =ALL      | =ALL =ALL  fonitors ach AppSe  =ALL =ALL =ALL           | =ALL  collect Aprver of in  =ALL =ALL =ALL =ALL    | =ALL  ppServer r  terest.  =ALL  =ALL  =ALL         | =DOCSTAT_PERF  elated Metrics and  =WP_PERF =STATERCS_PERF =WLSUM_PERF          |                       |      |  |

## **Remote Performance Monitoring**

The current version of the SPI for SAP includes a feature which allows you to extend the scope of the performance monitor to remotely monitor the health of an additional SAP server (which is *not* a managed node) from an SAP server, which *is* already configured as an OVO managed node.

#### NOTE

Although the remote host is not an OVO managed node, it must nonetheless be present in the OVO Node Bank. If you do not add the remote host to the OVO Node Bank, OVO cannot resolve the host name associated with the remote host and, as a consequence, any messages from the remote host will not appear in the message browser.

In addition, the SAP Server defined in RemoteHost must appear in the r3itosap.cfg file to ensure that the SPI for SAP can login to and extract information from the SAP instances it is monitoring on the RemoteHost. For more information about the r3itosap.cfg file, refer to the HP OpenView Smart Plug-in for SAP Installation Guide.

To make use of the remote-monitoring feature provided by the SPI for SAP, for example; to collect SAP performance metrics from a SAP System running an operating system that is not supported by the SPI for SAP, you need to manually add (with r3perfconfig) an additional data source for the system you plan to monitor remotely and then enable the new RemoteMonitoring keyword (by removing the leading hash symbol "#") in the r3perfagent.cfg file.

On the same line in the r3perfagent.cfg file, tell the SPI for SAP performance agent the name of the local server which you want to perform the monitoring and, in addition, the name of the remote server, which you want to monitor. As illustrated in Example 6-2 on page 287, a new line is required for each *additional* server that you want to monitor remotely.

Note that the performance-monitoring conditions defined in the *Perfmon* section at the end of the r3perfagent.cfg file apply by default to all SAP instances running on all the servers listed in the configuration file, that is; all SAP instances running on both the local and remote servers defined in the RemoteMonitoring section. For more information about the keywords and parameters used to define remote monitoring in the r3perfagent.cfg file, see "The r3perfagent.cfg Configuration File" on page 290.

## Example 6-2 Specifying Remotely Monitored Hosts in the r3perfagent.cfg File

| # Remote<br># Monitoring | LocalHost | RemoteHost |
|--------------------------|-----------|------------|
| RemoteMonitoring         | =sapwolf2 | =sapprod1  |
| RemoteMonitoring         | =sapwolf3 | =sapprod2  |
| RemoteMonitoring         | =sapper   | =sapprod3  |

#### The Performance-Monitor Scheduler

The performance agent uses an internal scheduler to ensure that the performance monitors run according to the desired schedule. The scheduler keeps track of time and the number of runs that have been completed and uses this information to ensure that the performance monitors run at the correct time and collect the appropriate performance-related data.

If the performance agent encounters any problems during its run and cannot complete its task before the start of the next scheduled run, it does not stop and leave tasks incomplete: the performance agent continues to run until it has completed its task. However, the scheduler tracks the progress of the performance agent and tries to synchronize the run schedules so that the time lost can be regained without affecting the collection of the performance data.

If the performance-agent scheduler falls ten minutes behind schedule, it sends a message to the OVO management server with the warning that the scheduler is out of synchronization. If the performance-agent scheduler falls thirteen minutes behind schedule, it resets—ignoring all outstanding jobs. For more information about the keywords you can use to control the performance-agent scheduler and the messages it generates, see "The r3perfagent.cfg Configuration File" on page 290.

The performance monitor has problems with synchronization if it is not able to complete all its scheduled tasks in the allowed time between each monitor run. To troubleshoot scheduler-synchronization problems:

#### 1. Check the Polling Interval

Check that the polling interval for the individual r3perfagent monitors has not been changed in the r3perfagent.cfg file to a value that is too small. You can define the polling interval for individual monitors in the "Polling Interval" column of the r3perfagent.cfg file, as shown in Example 6-2 on page 287. The default polling intervals for the performance monitors are, with one or two exceptions, between 15 and 60 minutes.

For example, if you reduce the polling interval of all the performance monitors to one (1) minute, the performance-monitor scheduler tries to start all the performance monitors each time it runs. If there are ten monitors and each monitor takes ten seconds to respond, then

the scheduler will already be out of synchronization by the time the scheduler starts its second run. You will have to increase the polling interval for the various performance monitors accordingly.

### 2. Disable Remote Monitoring

If you have enabled remote monitoring for the r3perfagent performance monitor, network problems could mean that requests for information from the remote server are not being answered in a timely fashion. Try disabling remote monitoring for a short while to test if this is the reason the r3perfagent performance monitor is having problems. You can do this for one individual remote host, or all remote hosts (if there are more than one). For more information about remote monitoring with the SPI for SAP performance monitor, see "Remote Performance Monitoring" on page 286.

# The r3perfagent.cfg Configuration File

The SPI for SAP provides a default configuration for the r3perfagent monitor, which works without modification immediately after installation. However, if you want to set up the r3perfagent monitor for your particular SAP environment, you can modify the r3perfagent.cfg file by enabling or disabling the keywords in the following list and, where necessary, setting or modifying the appropriate parameters:

#### TraceLevel

The TraceLevel keyword accepts the following parameters:

Tracefile =<HostName> =<TraceLevel>

#### — Hostname:

| =ALL                    | Monitor all hosts with the SPI for SAP. This is the default setting.                                        |
|-------------------------|----------------------------------------------------------------------------------------------------|
| = <sap_host></sap_host> | The name of a SAP server, where you want to specify a trace level. Use a new line for each individual host. |

#### — Trace level:

| Trace level. |                                                                                                    |
|--------------|----------------------------------------------------------------------------------------------------|
| =0           | Disable. This is the default setting.                                                                                                 |
| =1           | Log only error messages                                                                                                    |
| =2           | Log all messages                                                                                                    |
| =3           | Log only debug messages. Note that this trace level logs a lot of information and could very quickly lead to a very large trace file. |

### • TraceFile

The TraceFile keyword accepts the following parameters:

Tracefile =<HostName> =<FileName>

### — Hostname:

=ALL Monitor all SAP servers with the SPI for SAP.
This is the default setting.

=<SAP\_host>

The name of a specific host where tracing is enabled and you want to specify a trace level

### - Filename:

=r3perfmon.log - This is the default setting, which writes the log file to the working directory of the process, which started the r3perfagent. Alternatively, you can specify the name of the file to which you want to write the trace log and, if necessary, the path. The path can be either absolute or relative to the working directory.

If you use standard SPI for SAP applications to start the r3perfagent, the working directory is the directory where the r3perfagent binary resides, for example in UNIX operating systems: /var/opt/OV/bin/R3PerfAgent/bin. For more information about the location of the r3perfagent binaries, see "Locating the SAP/Performance Subagent Files" on page 275.

### AgentHostname

The AgentHostname keyword is not currently used

## SyncBack

The SyncBack keyword accepts the following parameters:

SyncBack = < Enable | Disable > = < SyncBack Threshold >

### SyncBack Threshold

= < n > mins

The difference in minutes between defined and actual schedules. If the SyncBack threshold is reached, for example; when the scheduler is "n" minutes behind schedule, the scheduler restarts to return to the defined schedule. The SyncBack threshold should be *higher* than the Message Threshold value set in association with the BehindSyncMessage keyword so that you receive a message warning about schedule problems *before* the scheduler restarts.

#### Enable/Disable

=0 Disable the scheduler synchronization

=1 Enable the scheduler synchronization. This is the default setting.

### • BehindSyncMessage

The BehindSyncMessage keyword accepts the following parameters:

BehindSyncMessage =<Enable|Disable> =<OpC Severity> \
=<OpC Object> =<OpC MsgGroup> =<Message Threshold>

#### Enable/Disable

=0 Disable the sending of a behind-schedule

message

=1 Enable the sending of a behind-schedule

message. This is the default setting.

### OpC Severity

=WARNING The severity of the behind-schedule message

sent. This is the default value.

### OpC Object

=r3perfagent The OVO object to associate with the

behind-schedule message. This is the default

value.

### — OpC MsgGroup

=R3\_General The OVO message group to which the

behind-schedule message belongs. This is the

default value.

## - Message Threshold

=<*n*> mins The elapsed time in minutes before a

behind-schedule message is sent to the OVO management server. The Message-Threshold

value should be *less* than the SyncBack
Threshold value set in association with the
SyncBack keyword so that you receive a
message warning about schedule problems

before the scheduler restarts.

### RemoteMonitoring

The RemoteMonitoring keyword accepts the following parameters:

RemoteMonitoring =<LocalHost> =<RemoteHost>

### LocalHost

This is the name of the host where the SPI for SAP software is running and whose performance agent will be used to remotely monitor the SAP server defined in "Remotely Monitored Node".

#### RemoteHost

This is the name of the *remote* SAP server you want to monitor from the SAP server defined in "Server Node". Although the remote host does not have the SPI for SAP software installed and is *not usually* an OVO managed node, it must appear in the OVO Node Bank.

For more information, see "Remote Performance Monitoring" on page 286.

#### • Perfmon

The Perfmon keyword *requires* a value for the following parameters:

```
PerfMon =<SAP Hostname> =<SAP System> =<SAP Number> \
=<SAP Client> =<RFC FUNCTION> =<Enable | Disable> \
=<Polling Interval> =<Hold Connection>
```

#### — SAP Hostname:

=ALL Monitor all SAP hosts with the SPI for SAP.

This is the default setting.

=<SAP host> The host name of a specific SAP server whose

performance you want to monitor. Use a new

line for each individual host

— SAP System:

=ALL Monitor all SAP Systems with the SPI for SAP.

This is the default setting.

=<*SAP\_SID*> The ID of a SAP System whose performance

you want to monitor, for example; DEV. Use a

new line for each individual SID.

— SAP Number:

=ALL Monitor all SAP numbers with the SPI for SAP.

This is the default setting.

=<*Instance*> The number of a specific SAP *instance* whose

performance you want to monitor, for example;

00, 99. Use a new line for each new SAP

number.

— SAP Client:

=ALL Monitor all SAP clients with the SPI for SAP.

This is the default setting.

=<*ClientID*> The number of a specific SAP client whose

performance you want to monitor, for example;

099. Use a new line for each SAP client.

### — RFC FUNCTION:

=<metricname>\_PERF, where metricname refers to the specific metric list you want the performance monitor to use, for example; DBINFO\_PERF or SAPMEMORY\_PERF. For more information about the possible values you can use, see "The SPI for SAP Performance Monitors" on page 298.

#### Enable/Disable

=0 Disable the performance monitor

=1 Enable the performance monitor. This is the

default setting.

### Polling Interval

=nn nn is the time in minutes between each run of

the performance monitor

#### Hold Connection

=0 Disable: close the RFC connection after the call

has completed. This is the default setting.

=1 Enable: keep the RFC connection open after the

call has completed

# Managing the SAP/Performance Subagent

The SPI for SAP SAP/Performance subagent can be controlled using command-line options, which differ according to the platform and operating system. The SPI for SAP SAP/Performance subagent can be managed either by using command-line options or the tools that are installed by the SPI for SAP. For more information, see:

- "SAP/Performance agent Command Line Syntax" on page 295
- "SAP Logins for the SAP/Performance agent" on page 296
- "SAP/Performance agent Applications" on page 297

## SAP/Performance agent Command Line Syntax

The following options can be used with the r3perfagent command on UNIX managed nodes to control the SPI for SAP SAP/Performance subagent from the command line:

- r3perfagent start
- r3perfagent stop
- r3perfagent status

The following syntax can be used with the r3perfagent command on MS Windows managed nodes to control the SPI for SAP SAP/Performance subagent from the command line:

- r3perfagent\_service -i
  registers the r3perfagent service
- r3perfagent\_service -u

  deregisters the r3perfagent service
- r3perfagent\_service -s starts the r3perfagent service
- r3perfagent\_service -e stops the r3perfagent service

The services can also be controlled from the Services option in the MS Windows Control Panel.

## SAP Logins for the SAP/Performance agent

The SPI for SAP SAP/Performance subagent requires access to SAP to collect SAP-related metrics, which it then uses to generate reports and graphs. You define the SAP login for the SAP/Performance subagent during the installation and configuration of the SPI for SAP. You also need to copy the combination of SAP user-name and password to the central SPI for SAP configuration file, r3itosap.cfg, which the SPI for SAP monitors and agents use to login to SAP.

This is particularly important for the SPI for SAP's SAP/Performance subagent, which reads the SAP log-in information in the r3itosap.cfg once only, on startup, and will not start if it cannot log in to SAP. The SPI for SAP SAP/Performance subagent attempts to log in to SAP and, if it fails, sends a message to OVO indicating that it was unable to start as a result of authorization problems.

### **NOTE**

Note that SAP has a security mechanism which blocks further logins from a user who has tried (and failed) to login to SAP a given number of times. This number of failed logins could quickly be reached by the SAP/Performance subagent if the SAP username/password for the SPI for SAP is changed in SAP but the changes to the SAP log-in details are not updated in the r3itosap.cfg file.

If you change the SAP user name/password which the SPI for SAP uses to log in to SAP, you need to make sure that the changes are reflected in the r3itosap.cfg file and, in addition, that the SPI for SAP components which use the information in the r3itosap.cfg are restarted to make them aware of the changes.

Best of all, stop the SPI for SAP SAP/Performance agent *before* you change the SAP user/password which the SPI for SAP needs for access to SAP, as follows:

## 1. Stop the SAP/Performance agent

Stop the SAP/Performance agent on all OVO managed nodes where it is running. On each managed node, enter:

r3perfagent stop

### 2. Login to SAP

Login to SAP as the administrator and change the user/password which SPI for SAP uses to log in to SAP, as required.

Note that SAP requires you to change the password for dialog users more frequently than other types of SAP users.

## 3. Update the configuration file

Update the SPI for SAP configuration file, r3itosap.cfg, with the changes you have made to the SAP user and password and redistribute to the managed nodes.

### 4. Restart the SAP/Performance agent

Restart the SPI for SAP SAP/Performance agent on each of the OVO managed nodes where the SAP/Performance agent is running. On each managed node, enter:

r3perfagent start

| N  | U. | ΤF |
|----|----|----|
| 14 | v  | _  |

The SPI for SAP cannot collect performance metrics during the period when the SAP/Performance agent is not running.

## **SAP/Performance agent Applications**

Table 6-2 shows which applications are available for the SAP/Performance Agent in the appropriate SPI for SAP application group—SAP R/3 NT or SAP R/3 UN\*X.

## Table 6-2 Performance Agent Applications

| Application<br>Name | SAP R/3 NT | SAP R/3 UN*X |
|---------------------|------------|--------------|
| PerfAgt Start       | ✓          | ✓            |
| PerfAgt Stop        | ✓          | ✓            |
| PerfAgt Status      |            | ✓            |

## The SPI for SAP Performance Monitors

The SPI for SAP performance monitors can be one of two types: **snapshot** or **time-frame**. A snapshot monitor runs once and gathers only one set of values. This means that snapshot monitors must be scheduled to run on a regular basis to create a comprehensive picture of the performance of the SAP R/3 environment. Time-frame monitors run, as the name suggests, over a period of time. Most SPI for SAP performance monitors do not make use of alert types or parameters.

The following SPI for SAP performance monitors are available with the SPI for SAP and are explained in greater detail in the individual sections that follow:

- "DBINFO\_PERF"
  monitors database-performance analysis values
- "DOCSTAT\_PERF"
   collects the document volume statistics for the last full hour
- "ICMSTAT\_PERF"
  monitors the status and performance of the SAP Internet
  Communication Manager
- "JOBREP\_PERF"
  counts the number of jobs per state (scheduled, running)
- "SAPBUFFER\_PERF"
  returns values for the use of SAP buffers for an SAP instance
- "SAPMEMORY\_PERF"
  monitors SAP memory use by SAP users for an SAP instance
- "SPOOL\_PERF"
  counts the number of spool requests in its different states
- "STATRECS\_PERF"
  returns the response/net times of defined transactions
- "SYSUP\_PERF"
  monitors the status of the SAP R/3 instances

"UPDATE\_PERF"
monitors the number of update processes

"USER\_PERF"
monitors the number of users and user sessions per SAP client

"WLSUM\_PERF"
 collects the performance-workload statistics hourly

"WP\_PERF"
monitors the number of users/sessions per SAP client for an SAP
application server

## **DBINFO PERF**

The DBINFO\_PERF performance monitor returns a set of values as they are displayed in the SAP database-performance analysis page. This information can be used to detect database performance problems and assess whether database tuning could improve database performance.

### NOTE

The DBINFO\_PERF performance monitor works *only* with Oracle database data structures. It does *not* work with data structures from other database products.

**Type** The DBINFO\_PERF monitor is of type *snapshot* and does not make use

of alert types or parameters. One monitor run gathers only one value set.

**Frequency** It is recommended to run the monitor once every 15 minutes.

**Datasource** The SAP R/3 transaction ST04 (DB Performance Overview)

Metrics Table 6-3 shows the values in the performance table returned by the

monitor.

## Table 6-3 DBINFO\_PERF Performance Monitor Metrics

| Order | Metric Name | Description                      | %<br>Value | Cumul-<br>ation |
|-------|-------------|----------------------------------|------------|-----------------|
| 1     | CPUUSAGE    | Database CPU usage               |            | No              |
| 2     | BUFPREADS   | Physical reads                   |            | Yes             |
| 3     | BUFPWRITES  | Physical writes                  |            | Yes             |
| 4     | BUFQUAL     | Quality of data base buffer pool | %          | No              |
| 5     | BUFSIZE     | Database buffer pool size        |            | Static          |
| 6     | BUFWAITS    | Buffer busy waits                |            | Yes             |
| 7     | BUFWTIME    | Buffer busy wait time            |            | Yes             |

Table 6-3 DBINFO\_PERF Performance Monitor Metrics (Continued)

| Order | Metric Name | Description                              | %<br>Value | Cumul-<br>ation |
|-------|-------------|------------------------------------------|------------|-----------------|
| 8     | DICTSIZE    | Dictionary cache size                    |            | Static          |
| 9     | DDQUAL      | Quality of Data Dictionary cache         | %          | No              |
| 10    | LOGBLOCKS   | Redo log blocks written                  |            | Yes             |
| 11    | LOGENTRIES  | Redo log buffer entries                  |            | Yes             |
| 12    | LOGSIZE     | Redo log buffer size                     |            | Static          |
| 13    | LOGFAULT    | Allocation error rate of redo log buffer | %          | No              |
| 14    | LOGALLOC    | Redo log buffer allocation retries       |            | Yes             |
| 15    | ROLLBACKS   | Rollbacks                                |            | Yes             |
| 16    | SCANLONG    | Long table scans                         |            | Yes             |
| 17    | SORTDISK    | Sort disk                                |            | Yes             |
| 18    | SORTMEM     | Sort memory                              |            | Yes             |
| 19    | SORTROWS    | Sort rows                                |            | Yes             |

Type

# DOCSTAT\_PERF

The performance monitor, DOCSTAT\_PERF, collects statistics relating to the volume of documents generated and processed for the last full hour. You can only configure this monitor once for every SAP R/3 System that you want to monitor.

The DOCSTAT\_PERF monitor is of type *snapshot* and does not make use of alert types or parameters. One monitor run gathers only one value set.

**Frequency** It is recommended to run the monitor hourly.

**Data Source** The SAP R/3 transaction ST07 (quantity structure) is used as the data source for this monitor.

Metrics Table 6-4 shows the values in the performance table returned by the DOCSTAT PERF monitor.

## Table 6-4 DOCSTAT\_PERF Performance Monitor Metrics

| Order | Metric Name | Description                                  |
|-------|-------------|----------------------------------------------|
| 1     | SID         | The SAP System ID                            |
| 2     | DESCRIPTION | Description of an application-monitor object |
| 3     | CNTHEADER   | Document headers                             |
| 4     | CNTITEM     | Document items                               |
| 5     | CNTDIV      | Document Division                            |
| 6     | CNTTOTAL    | Total number of records                      |
| 7     | CNTLINE     | Number of line items                         |
| 8     | CNTCHGDOC   | The number of changed documents              |
| 9     | CNTTEXT     | Text                                         |

# ICMSTAT\_PERF

The performance monitor, ICMSTAT\_PERF, monitors the status and performance of the SAP Internet Communication Manager (ICM).

**Type** The ICMSTAT\_PERF monitor is of type *snapshot* and does not make use of alert types or parameters. One monitor run gathers only one value set.

**Frequency** It is recommended to run the monitor approximately once every fifteen minutes or so.

**Datasource** The SAP R/3 transaction SMICM (ICM Monitor) is used as the data source for this monitor.

Table 6-5 shows the values in the performance table returned by the ICMSTAT PERF monitor.

## Table 6-5 ICMSTAT\_PERF Performance Monitor Metrics

**Metrics** 

| Order | Metric Name      | Description                                                    |
|-------|------------------|----------------------------------------------------------------|
| 1     | ICM_Status       | The status of the Internet<br>Communication Manager            |
| 2     | Max_Threads      | The defined max. number of open threads allowed by the ICM     |
| 3     | Peak_Threads     | Peak number of open threads in the ICM in a given period       |
| 4     | Cur_Threads      | Number of currently open threads in the ICM                    |
| 5     | Max_Connections  | The defined max. number of open connections allowed by the ICM |
| 6     | Peak_Connections | Peak number of connections in the ICM in a given period        |
| 7     | Cur_Connections  | Number of current connections in the ICM                       |

Table 6-5 ICMSTAT\_PERF Performance Monitor Metrics (Continued)

| Order | Metric Name       | Description                                                                         |
|-------|-------------------|-------------------------------------------------------------------------------------|
| 8     | Max_QueueEntries  | The max. number of queued requests allowed by the ICM defined in: icm/req_queue_len |
| 9     | Peak_QueueEntries | Peak number of queued requests in the ICM in a given period                         |
| 10    | Cur_QueueEntries  | Number of currently queued requests in the ICM                                      |
| 11    | Running_Threads   | Number of work threads waiting for a request ( <i>idle</i> )                        |
| 12    | Dead_Threads      | Number of work threads in a problematic state, for example; dead or hanging         |
| 13    | Processed_Threads | Number of work threads currently processing a request                               |

## JOBREP\_PERF

The JOBREF\_PERF performance monitor counts the jobs per state in the time period between the end date and time of the last monitor run and the start date and time of the actual monitor run.

**Type** The JOBREF\_PERF monitor is of type *time-frame* and does not make

use of alert types or parameters. One monitor run gathers only one value

set.

**Frequency** It is recommended to run the monitor between once an hour and once a

day.

**Datasource** The SAP R/3 transaction SM37 (Background Job Overview) is used as the

data source for this monitor.

Metrics Table 6-6 shows the values in the performance table returned by the

JOBREF\_PERF monitor.

Table 6-6 JOBREF\_PERF Performance Monitor Metrics

| Order | Metric Name | Description                                                         |
|-------|-------------|---------------------------------------------------------------------|
| 1     | RUNNING     | The number of jobs with status running since the last monitor run   |
| 2     | READY       | The number of jobs with status<br>ready since the last monitor run  |
| 3     | SCHEDULED   | The number of jobs with status scheduled since the last monitor run |
| 4     | RELEASED    | The number of jobs with status released since the last monitor run  |
| 5     | ABORTED     | The number of jobs with status aborted since the last monitor run   |
| 6     | FINISHED    | The number of jobs with status finished since the last monitor run  |

Table 6-6 JOBREF\_PERF Performance Monitor Metrics (Continued)

| Order | Metric Name   | Description                                                          |
|-------|---------------|----------------------------------------------------------------------|
| 7     | PUT_ACTIVE    | The number of jobs with status put_active since the last monitor run |
| 8     | UNKNOWN_STATE | The number of jobs with status $unknown$ since the last monitor run  |

## SAPBUFFER PERF

The SAPBUFFER\_PERF performance monitor returns values for the use of SAP memory *buffers* by SAP users for a given instance, for example; hit ratios, buffer quality, free space available and so on in the R/3 repository, programs, and database tables.

### NOTE

Use the SAPBUFFER\_PERF and SAPMEMORY\_PERF performance monitors to collect data previously collected by the SYSBUF\_PERF Monitor.

**Type** The SAPBUFFER\_PERF monitor is of type *timeframe*.

**Frequency** It is recommended to run the monitor every fifteen minutes.

Data Source The SAPBUFFER\_PERF monitor reads information from the SAP

buffers transaction ST02.

Metrics Table 6-7 shows the values in the performance table returned by the SAPBUFFER PERF monitor.

Table 6-7

### **SAPBUFFER PERF Performance Monitor Metrics**

| Order | Metric Name        | Description                                                                           |
|-------|--------------------|---------------------------------------------------------------------------------------|
| 1     | BUFFER_NAME        | The name of the buffer                                                                |
| 2     | HITRATIO           | Buffer object reads / logical requests. The buffer hit ratio appears as a percentage. |
| 3     | ALLOCATED_SIZE     | The amount of space allocated to the buffers <sup>a</sup>                             |
| 4     | FREE_SPACE         | The amount of free space (KB) available in the buffer                                 |
| 5     | FREE_SPACE_PERCENT | Available free buffer space as a percentage of total                                  |

Table 6-7 SAPBUFFER PERF Performance Monitor Metrics (Continued)

| Order | Metric Name        | Description                                                                                              |
|-------|--------------------|----------------------------------------------------------------------------------------------------|
| 6     | MAXDIR_ENTR        | The number of directories available for the buffer b                                                     |
| 7     | FREEDIR_ENTR       | Number of free directories available for the buffer                                                      |
| 8     | FDIR_ENTR_PERCENT  | Free directories available for the buffer as a percentage                                                |
| 9     | BUFFER_SWAPS       | Swap activity both inwards<br>and outwards since System<br>start <sup>c</sup>                            |
| 10    | BUFFER_SWAPS_DELTA | Difference between the<br>number of buffer swaps<br>measured in the current and<br>previous monitor runs |
| 11    | DB_ACCESSES        | The number of database accesses since System start <sup>d</sup>                                          |
| 12    | DB_ACCESSES_DELTA  | Difference between the number of database accesses measured in the current and previous monitor runs     |

- a. Buffer size and "available buffer size" differ because part of the buffer space is used for buffer management.
- b. The buffer directories point to the location of the objects stored in the buffer.
- c. Buffers swap objects out of the buffer to load a new object in, if insufficient free space or free directories exist.
- d. Database access occurs when an object cannot be read from the buffer.

## **SAPMEMORY PERF**

The SAPMEMORY\_PERF performance monitor returns values for SAP memory use by SAP users for a given instance, for example; roll and paging areas, and extended memory.

#### NOTE

Use the SAPBUFFER\_PERF and SAPMEMORY\_PERF performance monitors to collect data previously collected by the SYSBUF\_PERF Monitor.

**Type** The SAPMEMORY\_PERF monitor is of type *snapshot*: one monitor run

gathers one value set.

**Frequency** It is recommended to run the monitor every fifteen minutes.

**Data source** The SAPMEMORY\_PERF monitor reads information from the SAP

buffers transaction ST02.

Metrics Table 6-8 shows the values in the performance table returned by the

SAPMEMORY PERF monitor.

## Table 6-8 SAPMEMORY\_PERF Performance Monitor Metrics

| Order | Metric Name         | Description                                                                                  |
|-------|---------------------|----------------------------------------------------------------------------------------------|
| 1     | MEMORY_AREA         | The type of memory buffer                                                                    |
| 2     | CURRENT_USE_PERCENT | The amount of space<br>currently used expressed as<br>a percentage of the total<br>available |
| 3     | CURRENT_USE         | The amount of space currently used in KB                                                     |
| 4     | MAX_USE             | The maximum value (max. use) since system startup                                            |

Table 6-8 SAPMEMORY\_PERF Performance Monitor Metrics (Continued)

| Order | Metric Name | Description                               |
|-------|-------------|-------------------------------------------|
| 5     | IN_MEMORY   | The amount of space used in shared memory |
| 6     | ON_DISK     | The amount of space used on the disk      |

# SPOOL\_PERF

The SPOOL\_PERF performance monitor counts the number of spool requests present in their different states.

**Type** The SPOOL\_PERF monitor is of type *time frame* and does not make use of alert types or parameters. One monitor run gathers only one value set.

**Frequency** It is recommended to run the monitor once every 10 to 30 minutes.

Data Source The SAP R/3 transaction SP01 (Output Controller) is used to get the data

part of this monitor.

Metrics Table 6-9 shows the values in the performance table returned by the

monitor.

### Table 6-9 SPOOL\_PERF Performance Monitor Metrics

| Order | Metric Name | Description                                     |
|-------|-------------|-------------------------------------------------|
| 1     | ALL_SJ      | Total number of spool jobs                      |
| 2     | SJ_ARCHIVE  | Number of spool jobs in status archive          |
| 3     | PRINT_REQ   | Total number of print requests                  |
| 4     | OPEN_PR     | Number of open print requests                   |
| 5     | SUCCESS_PR  | Number of successfully processed print requests |
| 6     | ERROR_PR    | Number of Print requests with errors            |
| 7     | FAILED_PR   | Number of failed print requests                 |

## STATRECS\_PERF

The STATRECS\_PERF performance monitor reads the statistical records and returns the average response time per transaction.

The STATRECS\_PERF performance monitor uses the alert types RESPONSE\_TIME and the parameter TRANSACTION to restrict the data selected. The transactions monitored are specified in the parameter TRANSACTION. If this parameter is not specified, the average response time is reported for each transaction in the local statistics file for the specified time frame.

Type

The STATRECS\_PERF monitor is *time-frame* based. Each run gathers only one value set. To collect a set of values, the monitor must be scheduled on a regular basis. Since the various monitors have different requirements, you have to specify the interval for each monitor individually. This monitor uses the time frame between the last start and the current start times and considers only those transactions which complete within the specified time-frame.

Frequency

It is recommended you set this monitor to run once a minute.

**Data Source** 

SAP R/3 transaction STAT (Local transaction statistics).

**Metrics** 

Table 6-10 shows the values in the performance table returned by the monitor.

#### **Table 6-10**

### **STATRECS PERF Performance Monitor Metrics**

| Order | Metric Name           | Description                                                                                                    |
|-------|-----------------------|----------------------------------------------------------------------------------------------------|
| 1     | SAP_TCODE             | Transaction code associated with the measured transaction. This metric is only visible with the HP OpenView Performance Manager. |
| 2     | SAP_RESPONSE_T<br>IME | Time SAP takes to respond                                                                                                    |
| 3     | SAP_NET_TIME          | Net Time                                                                                                    |

### Table 6-10 STATRECS\_PERF Performance Monitor Metrics (Continued)

| Order | Metric Name   | Description                                         |
|-------|---------------|-----------------------------------------------------|
| 4     | SAP_REC_COUNT | The number of times the measured transaction occurs |

## Configuring and Uploading STATRECS\_PERF

To enable the STATRECS\_PERF monitor, you must configure the r3perfstat.cfg file and upload the results into SAP R/3. There are two possible configurations:

- Global from SAP R/3 Admin
- Local from SAP R/3 Admin Local

To set and upload the STATRECS\_PERF configurations:

## 1. Open and edit the r3perfstat.cfg configuration file

Open the r3perfstat.cfg file by double-clicking the Statistical Records icon from the Application Bank. If you select the global configuration file, the settings will be used for all nodes except for those with local configurations.

## 2. Modify and save the r3perfstat.cfg configuration file

Change any values as required and save the file. This file is stored on the OVO management server. It must be uploaded into SAP R/3.

## 3. Upload the new configuration to SAP R/3

To upload the configurations into SAP R/3, double-click the .write STAT Rec Config application, which you can find in the SAP R/3 Admin application group in the Application Bank.

Figure 6-5 Configuring Statistical Records

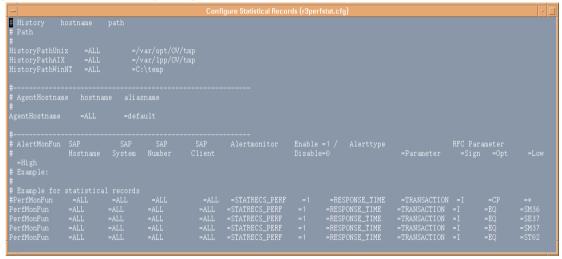

# SYSUP\_PERF

The SYSUP\_PERF performance monitor is used to determine whether the SAP R/3 system is available or not.

**Type** The SYSBUF\_PERF monitor is of type *snapshot* and does not make use of alert types or parameters. One monitor run gathers only one value set.

**Frequency** This monitor runs once a minute. The run frequency cannot be modified.

**Data Source** Internal SAP RFC calls.

Metrics Table 6-11 shows the values in the performance table returned by the monitor.

### Table 6-11 SYSUP PERF Performance Monitor Metrics

| Metric Name   | Description                                                                          |  |
|---------------|--------------------------------------------------------------------------------------|--|
| SYSTEM_STATUS | Status of the System (UP/DOWN) on the basis of the following values:                 |  |
|               | SAP System available                                                                 |  |
|               | SAP System logon failure                                                             |  |
|               | SAP System communication problems                                                    |  |
|               | SAP System unknown                                                                   |  |
|               | Indicates that the performance agent was not running and could not collect any data. |  |

**Metrics** 

## **UPDATE\_PERF**

The UPDATE\_PERF performance monitor is used to determine whether update errors are occurring.

When the SAP R/3 system is behaving well, no update errors should occur. However, an update error can occur, if an update is performed on a database table record that has previously been deleted. A normal update process should not have to wait in status INIT for more than 5 minutes for an update task. If a greater number of work processes exist with the status INIT the reason could be that a table space is full.

**Type** The UPDATE\_PERF monitor is of type *snapshot* and does not make use of alert types or parameters. One monitor run gathers only one value set.

**Frequency** It is recommended you set this monitor to run once a minute.

Data Source The UPDATE\_PERF monitor uses the SAP R/3 transaction SM13 (Update Records) as its data source.

Table 6-12 shows the values in the performance table returned by the monitor.

## Table 6-12 UPDATE PERF Performance Monitor Metrics

| Order | Metric Name | Description                               |
|-------|-------------|-------------------------------------------|
| 1     | ALL         | Number of all VB-update tasks             |
| 2     | INITIAL     | Number of initial VB-update tasks         |
| 3     | ERRONEOUS   | Number of erroneous VB-update tasks       |
| 4     | VB1         | Number of update tasks having V1 executed |
| 5     | VB2         | Number of update tasks having V2 executed |

## **USER PERF**

The USER\_PERF performance monitor provides important information about the number of users and user sessions per SAP client for a given SAP application server.

**Type** The USER\_PERF monitor is of type *snapshot*: one monitor run gathers

one value set.

**Frequency** It is recommended to run the monitor every five minutes.

Data source The USER\_PERF monitor reads information from the SAP transaction

SM04 (Overview of Users).

**Metrics** Table 6-13 shows the values in the performance table returned by the

USER\_PERF monitor.

### Table 6-13 USER PERF Performance-Monitor Metrics

| Order | Metric Name | Description                                     |
|-------|-------------|-------------------------------------------------|
| 1     | USER_CLIENT | The SAP client number associated with the users |
| 2     | USER_CNT    | The number of users logged in per client        |
| 3     | SESSION_CNT | The total number of user sessions per client    |

## **WLSUM PERF**

The performance monitor, WLSUM\_PERF, collects the performance workload statistics for the last full hour. You can display the workload statistics for all task types, for example; dialog, background, RFC, ALE, or update. The WLSUM\_PERF monitor is mandatory; you must configure it for every application server that you want to monitor.

### NOTE

You can use the WLSUM\_PERF performance monitor to collect data previously collected by the MIB\_PERF Monitor.

### Type

The WLSUM\_PERF monitor is of type *time-frame* and does not make use of alert types or parameters. One monitor run gathers only one value set.

### Frequency

Due to the way in which the performance monitor, WLSUM\_PERF, measures and records time, it is *mandatory* to run the monitor hourly.

#### **Data source**

The SAP R/3 transaction ST03 (workload analysis) is used as the data source for this monitor.

#### **Metrics**

Table 6-4 shows the values in the performance table returned by the WLSUM\_PERF monitor.

#### **Table 6-14**

### **WLSUM PERF Performance Monitor Metrics**

| Order | Metric Name | Description                                    |
|-------|-------------|------------------------------------------------|
| 1     | Hostname    | The SAP System hostname                        |
| 2     | SID         | The SAP System ID                              |
| 3     | INSTANCE    | The SAP instance number, if SAP version < 4.6x |
| 4     | TASKTYPE    | Type of SAP R/3 task (RFC, dialog)             |
| 5     | CNT         | The number of dialog steps                     |
| 6     | DBACTIVCNT  | Counter for database-active dialog steps       |

Table 6-14 WLSUM\_PERF Performance Monitor Metrics (Continued)

| Order | Metric Name | Description                                                                                                 |
|-------|-------------|----------------------------------------------------------------------------------------------------|
| 7     | RESPTI      | Time that elapses between a dialog sending a request to the dispatcher and receiving a response             |
| 8     | CPUTI       | CPU time used in the work process                                                                           |
| 9     | QUEUETI     | The time an unprocessed dialog step<br>waits in the dispatcher queue for a free<br>work process             |
| 10    | LOADGENTI   | Time taken loading and generating objects such as ABAP source code and screen information from the database |
| 11    | COMMITTI    | Time required for commit to complete                                                                        |
| 12    | DDICTI      | Time required for Data Dictionary                                                                           |
| 13    | QUETI       | Time required for batch-input queue                                                                         |
| 14    | CPICTI      | Time required for RFC and CPI-C                                                                             |
| 15    | ROLLINCNT   | Number of roll-ins (rolled-in user contexts)                                                                |
| 16    | ROLLINTI    | Processing time for roll-ins                                                                                |
| 17    | ROLLOUTCNT  | Number of roll-outs (rolled-out user contexts)                                                              |
| 18    | ROLLOUTTI   | Processing time for roll-outs                                                                               |
| 19    | READDIRCNT  | Number of direct read accesses                                                                              |
| 20    | READDIRTI   | Time for direct read access                                                                                 |
| 21    | READSEQCNT  | Number of sequential read attempts                                                                          |
| 22    | READSEQTI   | Time for sequential read accesses                                                                           |
| 23    | CHNGCNT     | Number of modified database accesses                                                                        |
| 24    | CHNGTI      | Time for modified database accesses                                                                         |

Table 6-14 WLSUM\_PERF Performance Monitor Metrics (Continued)

| Order | Metric Name | Description                                                                    |
|-------|-------------|--------------------------------------------------------------------------------|
| 25    | BYTES       | Number of bytes                                                                |
| 26    | GUITIME     | Total time taken for the dispatcher to execute a GUI request                   |
| 27    | GUICNT      | Count of GUI steps                                                             |
| 28    | GUINETTIME  | Time taken for the application server to respond to a request from the SAP GUI |

# WP\_PERF

The SPI for SAP performance agent uses the WP\_PERF monitor to detect performance problems when, for example:

- processes need to wait for semaphores
- processes are in *private* mode
- a dialog work-process does not return to idle after use/release

Type

The WP\_PERF monitor is of type *snapshot* and does not make use of alert types or parameters. One monitor run gathers only one value set.

Frequency

It is recommended you set this monitor to run once every 15 minutes.

**Data Source** 

The SAP R/3 transaction SM50 (Work Process Overview) is used as the data source for this monitor.

**Metrics** 

Table 6-15 shows the values in the performance table returned by the monitor.

## **Table 6-15**

## **WP\_PERF Performance Monitor Metrics**

| Order | Metric Name  | Description                                     |
|-------|--------------|-------------------------------------------------|
| 1     | ALL_WP       | Number of all work processes                    |
| 2     | SEMAPHORE_WP | Number of work processes waiting on a semaphore |
| 3     | DEBUG_WP     | Number of work processes in debug mode          |
| 4     | LONG_RUNNING | Number of long running dialog wp                |
| 5     | PRIVAT_WP    | Number of dialog wp in private mode             |
| 6     | NOSTART_WP   | Number of dialog wp with no restart capability  |
| 7     | DIA_IDLE     | Number of idle dialog work processes            |
| 8     | DIA_ALL      | Number of dialog work processes                 |

Table 6-15 WP\_PERF Performance Monitor Metrics (Continued)

| Order | Metric Name  | Description                              |
|-------|--------------|------------------------------------------|
| 9     | DIA_RUNNING  | Number of running dialog wp              |
| 10    | BTC_IDLE     | Number of idle batch work processes      |
| 11    | BT_ALL       | Number of batch work processes           |
| 12    | BTC_RUNNING  | Number of running batch wp               |
| 13    | SPO_IDLE     | Number of idle spool work processes      |
| 14    | SPO_ALL      | Number of spool work processes           |
| 15    | SPO_RUNNING  | Number of running spool wp               |
| 16    | ENQ_IDLE     | Number of idle enqueue work processes    |
| 17    | ENQ_ALL      | Number of enqueue work processes         |
| 18    | ENQ_RUNNING  | Number of running enqueue wp             |
| 19    | UPD_IDLE     | Number of idle update work processes     |
| 20    | UPD_ALL      | Number of update work processes          |
| 21    | UPD_RUNNING  | Number of running update wp              |
| 22    | UPD2_IDLE    | Number of idle update2 work processes    |
| 23    | UPD2_ALL     | Number of update2 work processes         |
| 24    | UPD2_RUNNING | Number of running update2 work processes |

# Removing the SAP/Performance Subagent

To remove the SAP/Performance subagent from the managed node, you need to perform the following steps in the order indicated:

- 1. Before starting the process of removing the SPI for SAP performance agent from the managed node, make sure that you *stop* the SPI for SAP performance agent, for example;
  - Use the SPI for SAP application, PerfAgt Stop, which resides in the SAP R/3 UN\*X or SAP R/3 NT application group.
  - Use the following command as user root on the command line:

### r3perfagent stop

- 2. In the Node Bank window, select the managed node(s) from which the SAP/Performance agent is to be de-installed.
- 3. From the Actions... menu, select:

```
Subagents > Deinstall...
```

The Deinstall Subagent window is displayed.

- 4. Select the SAP/Performance subagent and the target nodes for de-installation.
- 5. Click [OK] to start the de-installation of the subagent package.

## The SPI for SAP Performance Monitors

Removing the SAP/Performance Subagent

# 7 The SAP ITS Monitor

This section describes how to install, configure, use, and remove the SPI for SAP monitor for SAP ITS 6.20.

# In this Section

The information in this section introduces you to the SPI for SAP's ITS monitor and explains how to use it to expand the monitoring capability of the SPI for SAP in such as way as to manage SAP ITS instances, too. In this section, you can find information about the following topics:

- "What is ITS?"
- "ITS Installation Scenarios"
- "The ITS 6.20 Monitor"
- "Installing the ITS 6.20 Monitor"
- "Verifying the ITS 6.20 Monitor Installation"
- "Configuring the ITS 6.20 Monitor"
- "ITS 6.20 Status and Availability"
- "ITS 6.20 Service Reports"

## What is ITS?

The SAP **Internet Transaction Server** (ITS) provides the SAP R/3 user with an SAP R/3 transaction interface in a web browser. With this transaction interface, the SAP R/3 user can perform the following tasks:

- Use a web browser to log on to the SAP R/3 System
- Make requests for information by entering transactions directly in the SAP R/3 system
- Immediately see the results of the transaction request in a web browser by means of the transaction interface provided by ITS

#### NOTE

The SAP ITS is only available for Linux and Microsoft Windows operating systems.

Figure 7-1 Logging in to SAP R/3 with ITS

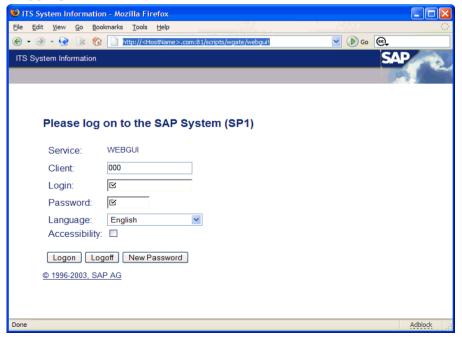

# **ITS Installation Scenarios**

The ITS server consists of two main components, the **Application Gateway** (AGate) and the **Web Gateway** (WGate). You can monitor both these components with the ITS performance monitor, which the SPI for SAP installs during setup and configuration.

Figure 7-2 ITS Architecture

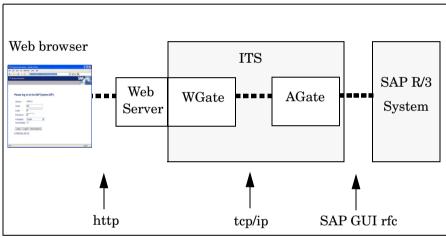

# Application Gateway

The application gateway links the ITS server to the SAP R/3 application server. The AGate is the core processing component of the ITS: it receives web browser requests from the WGate and communicates with the SAP R/3 application server by means of either the DIAG or the RFC protocol.

#### **Web Gateway**

The Web Gateway connects the ITS server to the Web server. The WGate component is always located on the same host as the Web server. The WGate receives requests from the Web server and then establishes a connection *with* and forwards the requests *to* the AGate.

You can either install both components of the ITS, the AGate and the WGate, on a **single-host** or on two *separate* hosts (**dual-host** installation). The single-host installation illustrated in Figure 7-3 is

appropriate for test or development purposes, where small loads are present: the dual-host configuration shown in Figure 7-4 tends to work better in a production environment, where higher loads are tend to occur.

Figure 7-3 ITS Single-Host Configuration

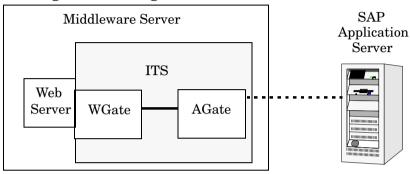

In a dual-host installation, the Web server and the WGate run on one host, which must be connected to the client-access network (Internet or intranet) and the AGate runs on the second host, which is connected to the WGate through the TCP/IP network and handles all communication with the SAP System by means of SAP remote function calls.

Figure 7-4 ITS Dual-Host Configuration

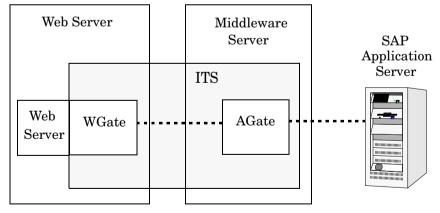

ITS also allows the configuration of multiple AGate and WGate instances, which can share the increased load generated by large numbers of remote users logging on. The scalability feature allows individual AGate instances to communicate with multiple WGate

# The SAP ITS Monitor ITS Installation Scenarios

instances and multiple application servers, too. Similarly, to balance overall load, individual WGate instances can communicate with multiple AGate instances.

#### The ITS 6.20 Monitor

The SPI for SAP includes a dedicated monitor for SAP ITS 6.20 (Internet Transaction Server); the monitor allows you to perform the following actions:

#### check ITS 6.20 availability

You can check the availability of the various components of the ITS 6.20 server, including; AGate, WGate, and Web Server

#### pinpoint communication problems

You can now pinpoint communication problems between the ITS 6.20 components even in an environment with multiple ITS 6.20 instances and complex load sharing

The ITS 6.20 monitor collects data by parsing ITS log files and regularly sending http requests for specific information from the ITS server instances.

The ITS 6.20 monitor saves the data it collects along with the data collected by OpenView Performance Agent or the OVO Embedded Performance Component (CODA). OpenView performance tools such as the OpenView Reporter or Performance Manager can then use the correlated data to generate reports and graphs, which can be used to investigate problems, performance issues, and general trends relating to ITS.

The ITS 6.20 monitor allows you to monitor the following aspects of the ITS Application Gateway:

- the status of both local and remote AGate instances in one AGate cluster
- the status of each AGate process and AGate-process work thread

Together with OpenView Internet Services (OVIS), the r3monits monitor allows you to monitor the ITS Web Gateway, too. However, since the ITS Web Gateway's main tasks involve passing requests to and from the internet, whose performance is outside your control, the information you glean from such monitoring is probably not very useful.

# **Installing the ITS 6.20 Monitor**

The instructions in this section assume that either the OVO Embedded Performance Component (CODA) or the OpenView Performance Agent is already running on all OVO managed nodes, which you want to monitor with the ITS 6.20 monitor. To install the ITS 6.20 monitor on an OVO managed node, you need to perform the steps indicated below. For detailed information about the individual steps, see the appropriate subsections that follow:

- "ITS 6.20 Monitor: Installation Pre-requisites" on page 332
- "Assigning the ITS 6.20 Monitor Template" on page 333
- "Distributing the ITS 6.20 Monitor Template" on page 334

#### NOTE

You cannot remove the ITS 6.20 monitor components from the OVO managed node in isolation; you can only remove the ITS 6.20 monitor components from the managed node as part of the removal of the SPI for SAP.

# ITS 6.20 Monitor: Installation Pre-requisites

Before you start the installation of the ITS 6.20 monitor, make sure that the SAP ITS 6.20 AGate servers on which you have chosen to install the SPI for SAP ITS 6.20 monitor meet the following requirements:

- Your SAP ITS instance must be running on one of the following operating systems:
  - MS Windows 2000, MS Windows 2003
  - SuSE Linux Enterprise Server (SLES) 8 or 9
  - Red Hat Enterprise Linux (RHEL) 3 or 4
- The installed OVO agent must be running.
- Either the OpenView Performance Agent or the OVO Embedded Performance Component must be running on the SAP ITS 6.20 server

- SAP ITS 6.20 must be available and appropriately configured.

  The ITS monitor r3monits was designed to monitor ITS 6.20 AGate servers *only*; from SAP 6.40 onwards, the SAP design has changed,
- Optional OpenView Performance Manager must be available (but not necessarily on the ITS 6.20 server machine) if you want to generate and view performance graphs.

and the ITS monitor can no longer be used.

- Optional HP OpenView Reporter must be available (but not necessarily on the ITS 6.20 server machine) if you want to generate and view service reports. For more information about supported software versions, refer to the HP OpenView Smart Plug-in for SAP Installation Guide.
- The dsi2ddf wrapper utilities must be available on the OVO management server and deployed to the ITS 6.20 server; for more information about required product versions, refer to the HP OpenView Smart Plug-in for SAP Installation Guide.

#### NOTE

Use the ITS 6.20 monitor to monitor the ITS AGate server. If your environment has the AGate and WGate servers running on separate hosts, make sure you install the ITS 6.20 monitor on the host where the AGate instance is running.

If you do not want to use the default settings for the SPI for SAP ITS 6.20 monitor, you need to specify the source you want the ITS 6.20 to use for status metrics. For more information about installation pre-requisites and selecting the performance-data source, refer to the *HP OpenView Smart Plug-in for SAP Installation Guide*.

# **Assigning the ITS 6.20 Monitor Template**

To assign the ITS 6.20 monitor templates to the appropriate ITS 6.20 server:

- 1. In the Node Bank window, select the SAP ITS 6.20 AGate servers to which you want to assign templates. Nodes selected together must have the same usage—application server or central instance.
- 2. From the menu bar, select the following menu option:

Actions: Agents -> Assign Templates....

The Define Configuration window opens.

- 3. Click [Add...]. The Add Configuration window opens.
- 4. Click [Open Template Window]. The Message Source Templates window appears.
- 5. In the left pane, expand the SAP R/3 SPI template group and select the template group or groups you want to assign to the ITS 6.20 server.
- 6. Return to the Add Configuration window illustrated in Figure 7-5 on page 334 and click [Get Template Selections].

The newly assigned template is displayed in the Templates list.

7. Click [OK] to finish assigning the templates

Figure 7-5 Add Configuration Window

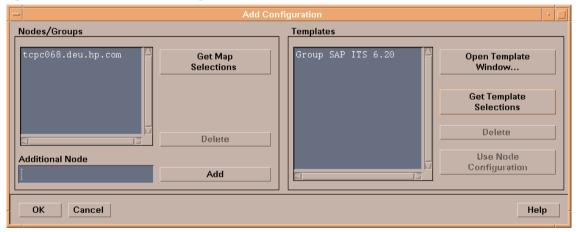

# **Distributing the ITS 6.20 Monitor Template**

To distribute the ITS 6.20 monitor templates, carry out the steps in the following list:

- 1. Select the managed nodes (the ITS 6.20 servers) to which you want to distribute ITS 6.20 monitor components.
- 2. From the menu bar of the Node Group window, select the following menu option:

Actions: Agents -> Install/Update SW & Config

The Install/Update ITO Software and Configuration  $window\ appears.$ 

- 3. Select the components you want to distribute.
- 4. Select Force Update.
- 5. Click [OK] to finish the distribution.

# **Verifying the ITS 6.20 Monitor Installation**

This section describes how to verify that the installation of the ITS 6.20 monitor completed successfully:

- 1. As a first step, you can generate a report which lists template assignments for a given managed node, as follows:
  - a. In the Node Bank window, select the managed node(s) on which you have installed the ITS 6.20 monitor.
  - b. Click the following menu option:

```
Actions -> Utilities > Reports
```

c. Select Node Report as illustrated in Figure 7-6.

Figure 7-6 Generating an OVO Node Report

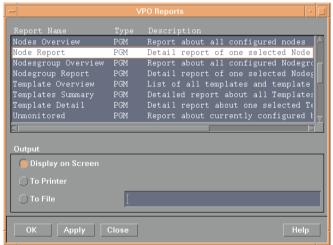

In this case, the following ITS 6.20-specific templates should be present in the list of templates which the node report generates:

• r3monits

Monitors the state of the ITS 6.20 components

2. Next you can log in to the managed node and check that the installation of the ITS 6.20 monitor has copied the appropriate components to the correct locations. For more information about what information is copied where during the installation of the ITS 6.20 monitor, see "ITS 6.20 Monitor: File Locations" on page 342.

# Configuring the ITS 6.20 Monitor

This section describes how to configure the ITS 6.20 monitor. To carry out the tasks described in this section, you must have installed the ITS 6.20 monitor and, in addition, verified that the installation completed successfully as described in:

- "Installing the ITS 6.20 Monitor" on page 332
- "Verifying the ITS 6.20 Monitor Installation" on page 336

The ITS 6.20 monitor collects availability data from ITS 6.20 using HTTP commands. The HTTP commands request status information from the ITS 6.20 components, which are configured and running. This section provides detailed information about the following topics:

- "ITS 6.20 Monitor: Selecting the Performance-Data Source" on page 338
- "ITS 6.20 Monitor: Configuration Tasks" on page 338
- "ITS 6.20 Monitor: Default Configuration" on page 340
- "ITS 6.20 Monitor: File Locations" on page 342
- "ITS 6.20 Monitor: Configuration-File Key Words" on page 343

# ITS 6.20 Monitor: Selecting the Performance-Data Source

OVO Smart Plug-ins can use either the OpenView Performance Agent or the OVO Embedded Performance Component (CODA) as the default source for the performance data required for graphing in OpenView Performance Manager and OpenView Reporter. For more information about selecting performance-data sources, see "Selecting the Performance-data Source" on page 279.

# ITS 6.20 Monitor: Configuration Tasks

Although the ITS 6.20 monitor uses information in the ITS 6.20 global.srvc configuration file to provide a default configuration automatically, you still need to set up the ITS 6.20 monitor to collect

information on the managed node. For example, you need to configure some environment variables and ensure that ITS 6.20 commands work correctly.

#### To configure the SPI for SAP monitor for ITS 6.20:

1. Set the SAP\_REGISTRY\_PATH environment variable

To find the installation location of the ITS 6.20 on the AGate node, the r3monits monitor needs the environment variable SAP\_REGISTRY\_PATH to point to the ITS 6.20 XML registry. This variable must be visible to the OVO agent. On MS Windows operating systems, the variable is set during the installation of ITS 6.20. On Linux operating systems, you have to set the variable manually.

If you do not change the suggested installation directories, the default values for the SAP\_REGISTRY\_PATH environment variable are as follows:

• Linux operating systems:

/usr/sap/its/6.20/config

MS Windows operating systems:

C:\Program Files\SAP\ITS\6.20\config

2. Configure the its\_ping service.

The r3monits monitor uses information in the ITS 6.20 global.srvc configuration file to provide a default configuration automatically. However, since the r3monits monitor uses the its\_ping service to determine the status of the system, you must configure the its\_ping service by using the ITS 6.20-administrator web console to add the following entries together with the appropriate values to the file its\_ping.srvc:

- ~client, for example: 000
- ~language, for example: EN
- ~login, for example: <valid\_SAP\_user>
- ~password, for example: <password\_for\_valid\_SAP\_user>
- 3. Check that the configuration of the its\_ping service completes successfully.

Open a web browser and enter the following URL:

http://<WGateHost>:<WGatePort>/scripts/wgate/its\_ping/!?
~agate\_routing=<AGateHost>:0

If you configure the its\_ping service correctly, the browser displays a page indicating the status of the SAP System you want to access.

## Figure 7-7 Configuring its\_ping with the ITS 6.20 Administrator GUI

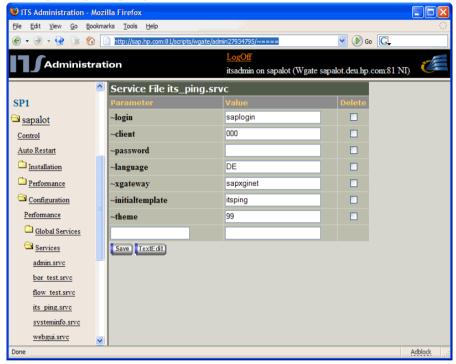

Figure 7-7 shows you how to set up the its\_ping service using the ITS 6.20 administrator GUI.

# ITS 6.20 Monitor: Default Configuration

The ITS 6.20 monitor stores configuration details in the file, r3monits.cfg. After installation, the ITS 6.20 monitor uses the default version of the configuration file shown in Example 7-1. For more information about where to find the configuration file for the ITS 6.20 monitor, see "ITS 6.20 Monitor: File Locations" on page 342.

#### **Example 7-1** The ITS 6.20 Monitor Configuration File

```
# The r3monits.cfg file
# TraceLevel hostname
                only error messages = 1
                info messages = 2
                debug messages
                Disable
TraceLevel =ALL
# TraceFile hostname
               filename
TraceFile =ALL =r3monits.log
#-----
# History
          hostname path
# Path
HistoryPathWinNT =ALL =default
HistoryPathUnix =ALL
                  =default
#-----
# Datafiles hostname path
# location
DatafilesLocation =ALL =default
#-----
# RemoteMonitoring LocalHost RemoteHost ITS ITS min \
                           System SystemNr AGates\
# ITS ITS SAP SAP
                          SAP
# WGatehost WGateport System appserver Number
#RemoteMonitoring =local =remote =SID =00 =1 \
            =SID =appserv =00
# =wgate =00
#------
# WebServer ITS ITS hostname port
       hostname System ID
       =ALL =ALL =default =default
WebServer
      ITS ITS Alias
# AGate
       hostname System ID hostname
AGate =ALL =ALL =default
#-----
# ITSPerfMon ITS ITS
                     Threshold Enable/ \
    hostname System ID
                             Disable \
      OpC OpC OpC
Severity Object MessageGroup
ITSPerfMon =ALL =ALL
                     =default =1
      =WARNING =ITS
                     =R3_ITS
ITSPerfMon =ALL =ALL
                      =1
                             =1
       =CRITICAL =ITS
                     =R3_ITS
```

#### ITS 6.20 Monitor: File Locations

The ITS 6.20 monitor installs the configuration files it reads and the trace files it writes in the following location on the OVO managed node (ITS 6.20 server):

- Linux Operating Systems:
  - Binaries:
    - DCE: <OvDataDir>/bin/OpC/monitor/
    - HTTPS: <OvDataDir>/bin/instrumentation/
  - Configuration files:
    - <OvDataDir>/conf/sapspi/[global|local]
  - Trace files: <OvDataDir>/log/
- MS Windows Operating Systems:
  - Binaries:
    - DCE: %OvDataDir%\bin\OpC\monitor
    - HTTPS: %OvDataDir%\bin\instrumentation
  - Configuration files:
    - %OvDataDir%\conf\sapspi\[global|local]
  - Trace files: %OvDataDir%\log

Table 7-1 lists the files the r3monits monitor uses.

#### Table 7-1 r3monits Files

| File           | Description                                                                                  |
|----------------|----------------------------------------------------------------------------------------------|
| r3monits(.exe) | Executable for the SAP R/3 ITS 6.20 monitor                                                  |
| r3monits.cfg   | Configuration file for the SAP R/3 ITS 6.20 monitor. See Example 7-1.                        |
| r3monits.his   | Monitor history file created during the first<br>monitor run of the SAP R/3 ITS 6.20 monitor |
| r3monits.log   | File used to store information when tracing is enabled for the SAP R/3 ITS 6.20 monitor      |

# ITS 6.20 Monitor: Configuration-File Key Words

The SPI for SAP provides a default configuration for the ITS 6.20 monitor, which works without modification immediately after installation. However, if you want to set up the ITS 6.20 monitor for the particular demands of your SAP environment, you can modify the r3monits.cfg file by enabling or disabling the key words in the following list and, where necessary, setting the appropriate parameters. This section provides detailed information about the following keywords:

- "TraceLevel"
- "TraceFile"
- "HistoryPath"
- "DatafilesLocation"
- "RemoteMonitoring"
- "WebServer"
- "AGate"
- "ITSPerfMon"

#### **TraceLevel**

The TraceLevel keyword accepts the following parameters:

TraceFile =<HostName> =<TraceLevel>

#### Hostname:

| =ALL                    | Monitor all SAP ITS 6.20 servers with the SPI for SAP ITS 6.20 monitor. This is the default setting.                                  |
|-------------------------|----------------------------------------------------------------------------------------------------|
| = <its_host></its_host> | The name of the SAP ITS 6.20 server, where you want to specify a trace level. Use a new line for each individual SAP ITS 6.20 server. |

#### • Trace level:

| =0 | Disable. This is the default setting.    |
|----|------------------------------------------|
| =1 | Log only error messages                  |
| =2 | Log all messages                         |
| =3 | Log everything, including debug messages |

#### TraceFile

The TraceFile keyword accepts the following parameters:

#### Configuring the ITS 6.20 Monitor

TraceFile =<Hostname> =<Filename>

#### • Hostname:

=ALL Monitor all SAP ITS 6.20 servers with the SPI for

SAP ITS 6.20 monitor. This is the default setting.

=<*ITS\_host*> The name of a specific SAP ITS 6.20 server where

you want to enable tracing and where you want the monitor to write the trace file. Use a new line for

each individual SAP ITS 6.20 server.

#### • Filename:

=r3monits.log - which is the default setting or, alternatively, the name of the file to which you want to write the trace log and, if necessary, the path. For more information about the location of the r3monits binaries, see "ITS 6.20 Monitor: File Locations" on page 342.

#### **HistoryPath**

The HistoryPathUnix and HistoryPathWinNT keywords accept the following parameters:

HistoryPathUnix =<HostName> =<Path>
HistoryPathWinNT =<HostName> =<Path>

#### Hostname:

=ALL All SAP ITS 6.20 servers, which the SPI for SAP

monitors. This is the default setting.

=<ITS host> The name of the SAP ITS 6.20 server where you

want to specify the path to the monitor history file. Use a new line for each individual SAP ITS server.

• Path:

=default: Path to (and name of) the file containing

information about monitor runs. The default is:

<OvDataDir>/conf/sapspi or

%OvDataDir%\conf\sapspi for Linux and MS Windows operating systems respectively.

#### **DatafilesLocation**

The default location of the files containing the data, which the Performance Manager and OpenView Reporter use; the DatafilesLocation keyword accepts the following parameters:

DatafilesLocation =<HostName> =<Path>

#### Hostname:

=ALL All SAP ITS 6.20 servers, which the SPI for SAP

monitors. This is the default setting.

=<ITS\_host> The name of the SAP ITS 6.20, where you want to

specify the path to the monitor history file. Use a new line for each individual SAP ITS server.

• Path:

=default: Defines the path to location of the datafiles; the

default values are as follows:

**Linux Operating Systems:** 

<OvDataDir>/datafiles

**MS Windows Operating Systems:** 

%OvDataDir%\datafiles

The OpenView Performance Agent uses the directory specified in DatafilesLocation to store its datafiles; datafiles contain performance and availability data, which reports and graphs display. If you are using CODA, which uses an internal data store, you still need to specify a valid datafiles location, since the location is required for internal use.

#### RemoteMonitoring

Configures the remote-monitoring feature of the ITS 6.20 monitor, r3monits, and requires a value for the following parameters:

```
RemoteMonitoring =<LocalHost> =<RemoteHost> =<ITSSystemID>
=<ITSSystemNr> =<MinAgates> =<ITSWgateHost> =<ITSWGatePort>
=<SAPSystem> =<SAPAppServer> =<SAPNumber>
```

#### LocalHost:

The name of the managed node that performs the remote monitoring

#### • RemoteHost

The name of the ITS 6.20 AGate host you want to monitor remotely

#### • ITS System ID:

The System ID <SID> of the ITS 6.20 system you want to monitor on the remote host, for example: "IT1"

#### • ITS System Nr:

#### Configuring the ITS 6.20 Monitor

The number of the monitored ITS 6.20 System running on the remote host, for example: "00"

#### Min AGates:

The configured minimum number of running AGate processes allowed on the remote ITS 6.20 AGate

#### • ITS WGatehost:

The WGate of the monitored ITS 6.20 AGate host

#### • ITS WGateport:

The port of the WGate's web-server, for example: "80"

#### • SAP system:

 $<\!\!$  SID> of the SAP System connected to the monitored ITS 6.20 instance, for example: "SP1"

#### • SAP appserver:

The SAP application server used by the monitored ITS 6.20 instance

#### • SAP number:

The instance number of the SAP System connected to the monitored ITS 6.20 instance

#### WebServer

The WebServer keyword accepts the following parameters:

WebServer =<ITSHostName> =<ITSSystemID> =<HostName> =<Port>

#### ITS Hostname:

=ALL Monitor all SAP ITS 6.20 servers with the SPI for SAP. This is the default setting.

=<ITS\_host> The host name of a specific SAP ITS 6.20 server

which you want to monitor. Use a new line for each

individual SAP ITS 6.20 Server.

#### ITS System ID:

=ALL Monitor all SAP ITS 6.20 Systems with the SPI for

SAP. This is the default setting.

=<*ITS\_SID*> The ID of a specific SAP ITS 6.20 System which

you want to monitor, for example; "DEV". Use a new line for each individual SAP ITS 6.20 SID.

#### — Hostname:

The hostname of the WGate, whose status you want to probe:

=default The default host name is the value of

~hostunsecure configured in the global.srvc file

for the corresponding ITS 6.20 instance.

=<HostName> The name of the host on which the WGate web

server is running.

#### • Port:

**AGate** 

The port on which the WGate web server is listening on the configured host:

=default The default port is the value of ~portunsecure

configured in the global.srvc file for the

corresponding ITS 6.20 instance.

=<*PortNumber>* The number of the port on which the WGate web

server is listening if different from the default

value.

Specifies a different hostname for the AGate host. The AGate keyword accepts the following parameters:

Agate =<ITSHostName> =<ITSSystemID> =<AliasHostname>

#### • ITS Hostname:

=ALL Monitor all SAP ITS 6.20 AGate servers with the

SPI for SAP. This is the default setting.

=<ITS\_host> The host name of a specific SAP ITS 6.20 AGate

server which you want to monitor. Use a new line for each individual SAP ITS 6.20 AGate Server.

#### • ITS System ID:

=ALL Monitor all SAP ITS 6.20 Systems with the SPI for

SAP. This is the default setting.

#### Configuring the ITS 6.20 Monitor

=<*ITS\_SID*> The ID of the SAP ITS 6.20 System which you want

to monitor, for example; "DEV". Use a new line for

each individual SAP ITS 6.20 SID.

#### — Alias Hostname:

An alias for the ITS 6.20 AGate host as defined in the ItsRegistryWGATE.xml of the selected WGate host:

=default The default alias is the short host name of the

AGate where the ITS 6.20 monitor is running.

=<HostName> The name of the host on which the AGate is

running. It is essential that the host name defined here is the same as the hostname specified in the ItsRegistryWGATE.xml on the WGate host.

#### **ITSPerfMon**

The ITSPerfMon keyword configures the web server of the routing path and *requires* a value for the following parameters:

WebServer =<ITSHostName> =<ITSSystemID> =<Threshold>
=<OpCSeverity> =<OpCObject> =<OpCMessageGroup>

#### • ITS Hostname:

=ALL Monitor all SAP ITS 6.20 servers with the SPI for

SAP. This is the default setting.

=<*ITS\_host*> The host name of a specific SAP ITS 6.20 server

where you want to enable monitoring. Use a new line for each individual SAP ITS 6.20 Server.

#### • ITS System ID:

=ALL Monitor all SAP ITS 6.20 Systems with the SPI for

SAP. This is the default setting.

=<*ITS\_SID*> The SAP ITS 6.20 System ID (SID) which you want

to monitor, for example; "DEV". Use a new line for

each individual SAP ITS 6.20 SID.

#### • Enable/Disable

=0 Disable the ITS 6.20 monitor

=1 Enable the ITS 6.20 monitor. This is the default

setting.

#### Threshold

=default The minimum number of processes allowed. The

default threshold is the value of "MinAGates" as configured in the ITS 6.20 XML registry and represents the number of AGate processes usually

running during normal usage of ITS 6.20.

=<integer> <integer> is the minimum number of AGate

processes that are allowed during normal ITS 6.20 usage. If <integer> is 5, and 3 AGate processes are running, an alert is sent to the management server.

#### OpC Severity

=<Severity> The severity status of the OVO message that the

r3monits monitor sends when a threshold rule is violated. Possible values are CRITICAL,

WARNING, MAJOR, MINOR, NORMAL,

UNKNOWN.

#### OpC Object

=<object> The object of the OVO message that is sent when

the threshold rule is violated.

#### OpC Message Group

=<object> The message group assigned to the OVO message

that the SPI for SAP sends when the threshold rule

is violated.

# ITS 6.20 Status and Availability

The ITS 6.20 monitor checks the availability of the various critical components of the ITS server, including; the Application Gateway, the Web Gateway, and the Web Server itself. The ITS 6.20 monitor also monitors the connections between the critical components so that it can pinpoint potential and existing communication problems. This capability is particularly important in an environment which has multiple ITS instances and complex load sharing.

This section describes the messages which the ITS 6.20 monitor sends to OVO if it discovers a problem when checking the availability of SAP ITS on the managed nodes you have asked it to monitor:

#### • The connection between AGate and WGate is down

The connection between the ITS Instance: <Instance Name> on host: <Hostname> and the Web server: <Webserver-Hostname>:<Portnumber> is down.

#### • The WGate does not recognize the configured AGate host

Bad monitor configuration: WGate <hostname>:<port> does not recognize configured AGate <hostname>

#### • Unexpected response from WGate

Unexpected response from WGate <hostname>:<port> while trying to reach AGate <hostname>.

#### AGate cannot login to R/3

The AGate <hostname> of ITS SID <SID> cannot login to the R/3 system <R/3Connection> - <SAPSID> [Reason: <details>]

#### Process threshold violation

Number of running AGate processes (<nr>) on host <hostname> is below the configured threshold of <nr> for ITS SID <SID>.

#### Error during performance Agent configuration

The r3monits is unable to configure the performance agent datasource.

# ITS 6.20 Service Reports

This section describes how to use the OpenView Reporter to examine the data collected by the ITS 6.20 monitor. For a complete list of the ITS reports available with the SPI for SAP, see Table 9-3 on page 386. This section covers the following topics:

- "ITS 6.20 Service Reports: Installation Pre-requisites" on page 351
- "ITS 6.20 Service Reports: Configuring the OpenView Reporter" on page 351
- "Viewing ITS 6.20 Service Reports" on page 352

## ITS 6.20 Service Reports: Installation Pre-requisites

You will need to ensure that the following products are installed and configured before you can use the OpenView Reporter to generate and view reports relating to information collected by the ITS 6.20 monitor:

- HP OpenView Reporter
- SPI for SAP ITS 6.20 monitor Reports Snap-In

# ITS 6.20 Service Reports: Configuring the OpenView Reporter

The installation of the SPI for SAP service reports described in "Installing the SPI for SAP Reports" on page 376 automatically completes most of the installation and configuration of the ITS 6.20 service reports. However, you should perform the following steps:

#### 1. Add managed nodes to the OV Reporter

Check that the individual SAP ITS systems you want to monitor with the ITS 6.20 monitor have been added to (and discovered by) the OpenView Reporter. The OV Reporter automatically attempts to discover all the new systems you add to it. If it cannot find a node, OV Reporter will not be able to generate any reports for that node.

#### 2. Schedule the report generation

Remember to schedule a job to generate reports for the ITS 6.20 systems

# **Viewing ITS 6.20 Service Reports**

To view the complete list of the ITS 6.20 monitor reports, you can use one of several options:

- Click the [View Reports] button in the OV Reporter window
- Browse to the following file/directory on the OV Reporter machine, host.name.com;
  - \\<host.name.com>\rpmtools\Data\Webpages\reports.htm
- open a (remote) Web-browser window and enter the following URL:
  - http://<host.name.com>/HPOV\_reports/reports.htm

Note that this assumes that a Web server is running on the OV Reporter machine host.name.com.

In the page that appears, browse to the group of reports that you want to examine, for example: SAP ITS 620 Last Full Week. Next, you can select an individual report from the list of reports displayed; the report in Figure 7-8 shows an overview of the availability of the routing path in a SAP ITS 6.20 instance over the last full week.

Figure 7-8 ITS 6.20 Reports

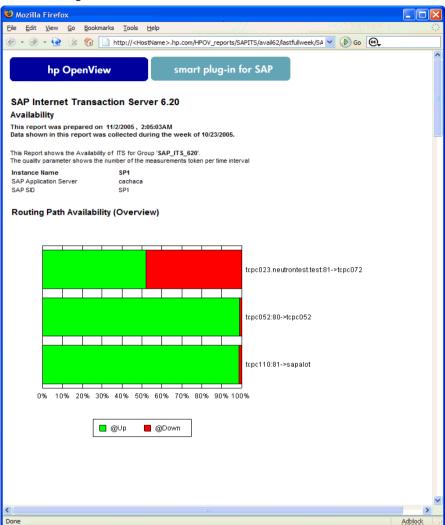

# The SAP ITS Monitor

**ITS 6.20 Service Reports** 

# 8 Service Views

This section describes how to install, set up, and use the service views provided with the SPI for SAP.

Chapter 8 355

# In this Section

The information in this section introduces you to the concept of Service Views and explains how they are used by both the SPI for SAP and OVO to provide you with information that is specifically designed to help you manage your SAP R/3 landscape in a more efficient and more convenient way. You can find detailed information about the following topics:

- "What are Service Views?" on page 357
- "Service Views in the SPI for SAP" on page 359
- "Configuring Service Views for SAP R/3" on page 364
- "Troubleshooting Service Discovery" on page 368

## What are Service Views?

Service views provide you with a way of viewing the objects that make up your environment so that you can better determine the effect of current problems or predict potential problems. You can view the Service Views using the OVO 5.0 (or later) Java-based operator GUI.

#### NOTE

You cannot use Service Views with versions of OVO earlier than 5.0.

Use the capabilities of OVO and Navigator to:

- Map messages to the services that they directly affect
- Generate a service model of your environment, which includes all relationships and dependencies between component objects
- Identify and select actions available for each object
- Define propagation rules, which can identify potential or present problems on objects and on related services

Define message-to-object mapping in the OVO message-source template by specifying a service ID. The environment model, message calculation and propagation rules, and available actions for each object are defined in the service-configuration file.

The scoping pane of the main window in the Java GUI shows discovered services in addition to the usual OVO managed nodes, message groups, and applications. Click a service to expand the service's navigation tree in the scoping pane. In the tree, you can select any service or sub-service and display a service graph.

In both the navigation tree and service graph, the component services are color-coded according to status. This color-coding of the tree elements matches the color-coding of messages in your message browser, which is determined by message severity level.

Chapter 8 357

#### What are Service Views?

For instance, a service displayed in red indicates that a condition exists that has a critical effect on that service or on a related service. The action Get Root Cause traces the origin of a condition that has affected the status of a selected service.

Figure 8-1 The Navigator GUI

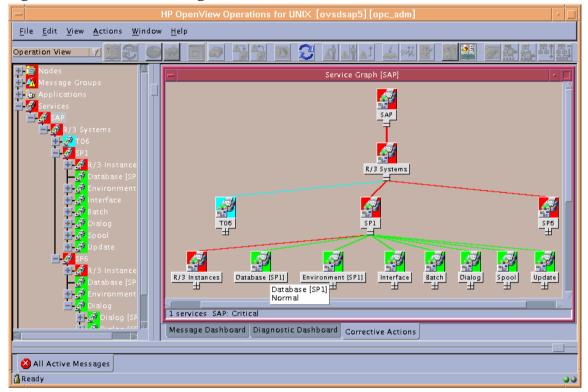

For a detailed explanation of the concepts and implementation of Navigator, see the *HP OpenView Navigator Concepts and Configuration Guide*.

## Service Views in the SPI for SAP

The SPI for SAP provides a Service Discovery application, which you can execute on each managed node to analyze the SAP R/3 environment and generate a service-configuration file. The service-configuration file represents all existing ownership and dependency relationships between objects on the nodes, message-propagation rules, and any actions that are available for objects. This file must be uploaded to the Navigator.

The service view reflects your individual setup. Each service view is a unique representation of the environment from which it is taken. In general, the SAP service view consists of several levels.

The first level is an accumulation object including all SAP R/3 systems. When you expand a first-level object, you see an object for each SAP R/3 system in your environment. The SAP R/3 Systems object changes status in response to a change of status in any of the objects that make up the instances that it contains.

The second level includes logical objects within each SAP R/3 system. Notice that none of the objects shown at this level have any messages mapped directly to them. They are logical objects, used to give a general overview of the status of the services provided by the SAP R/3 system. Expand an SAP R/3 system object to display the following logical objects:

- R/3 Instances
- Database (<*SID*>)
- Environment (<*SID*>)
- Interface
- Batch
- Dialog
- Spool
- Update

Chapter 8 359

Figure 0-2 shows an example SAP R/3 service view expanded to the logical object level.

Figure 8-2 Service View of R/3 Systems

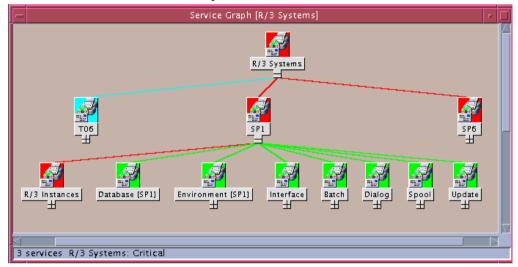

When you expand the SAP R/3 Instance object, each R/3 instance appears as an object in the tree. When you expand the environment object, you will see displayed three further objects:

- Operating System
- Network
- Memory Management

These objects have messages mapped to them which would then be propagated to the environment object. The other objects have **use** relationships with objects contained within the processes object; an event that affects a related process would cause a change in status in these objects.

Figure 8-3 Service View of an R/3 Instance

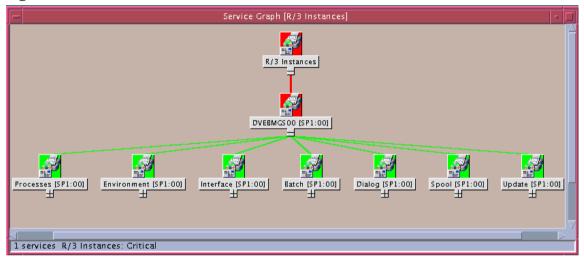

The processes object can be expanded to show the following objects:

- Gateway
- Message
- Dialog work process
- Batch work process
- Spool work process
- Update work process

#### **Line of Business Views**

The SAP R/3 service view and the other service views available with OVO provide graphical representations of the individual areas you are monitoring, for example SAP R/3, a WAN or a LAN, or printer services.

Chapter 8 361

Business processes are not typically confined to any one of these areas and each business process depends on the services of several areas and is specific to the customer's defined processes.

For example, for an operator to enter orders and print acknowledgments, the printer, the network, and SAP R/3 Dialog Spool Service must all be available. To monitor order entry and printing at a particular location, you could set up a view that includes the WAN, the LAN at that location, the printer being used for the order acknowledgments, and the SAP R/3 dispatch, dialog, and spooling processes for the specific SAP R/3 instance.

Figure 8-4 Service Areas Affecting Order Entry

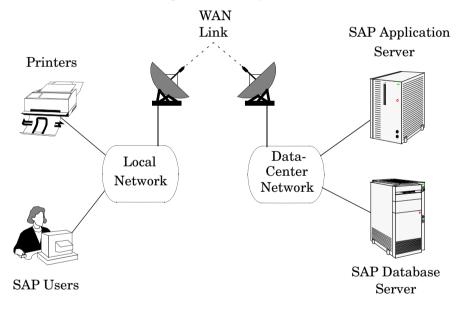

To create a line-of-business service view, you must first define the structure you want to see by generating a custom service-configuration file, in which you must define one or more logical objects (for example, Order Entry) to which messages will be propagated by the objects you include in the view.

Using the service-configuration files for the service areas you are interested in (for example, the SAP R/3 file), obtain the service names of the objects you want to include and add use references to them to your

Service Configuration file. See the *HP OpenView Service Navigator Concepts and Configuration Guide* for information on creating Service Configuration files.

Be aware that the services should only be built on top of logical (not physical) service objects. For example, use the SAP R/3 Spool-Service object in a reference but not the underlying physical objects such as Spool Work Process. This ensures that your customization and Business Service Views remain working, even if new releases of SAP or the SPI for SAP change the dependencies between physical components, for example as a result of architectural changes.

Figure 8-5 Line of Business View for Order Entry

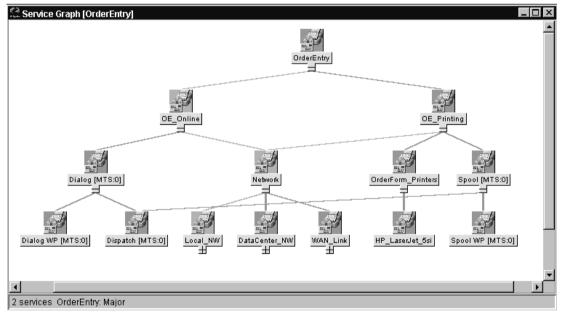

Chapter 8 363

# Configuring Service Views for SAP R/3

To use the service-views feature of the SPI for SAP, you need to find out which services are running on the SAP servers you are monitoring and upload the discovered information to the OVO database, as follows:

#### 1. Discover the SAP services

Discover which SAP services to monitor with the SPI for SAP on each of the SAP R/3 servers.

#### **NOTE**

Make sure that Perl 5.8 or later is installed in the default location on the managed node, for example in UNIX environments: /usr/bin/perl. If Perl is not installed in the default location, make

sure it is accessible by means of the PATH environment variable. In a Microsoft Windows environment, the Perl interpreter is accessible through the PATH variable. Note that the Perl installation sometimes has an option to automatically add Perl to the PATH.

#### 2. Create a service-configuration file

Use the information about the discovered services to create a service-configuration file. The service-configuration file contains definitions for the services present on each SAP R/3 instance on each of the SAP R/3 servers that you want to monitor with OVO and the SPI for SAP.

For more information, see "To create the Service Configuration file" on page 365.

#### 3. Upload the service-configuration file to OVO.

After OVO discovers the SAP services, you can use the OpenView Navigator tool (or, from OVO 5.0 onwards, the Java GUI) to display a graphical overview of the services.

For more information, see "To Upload the Service Configuration File to OVO" on page 366.

#### 4. Assign SAP R/3 services to SPI for SAP operators

Assign the SAP R/3 services to the SPI for SAP operators who are responsible for them. In this way, the operators receive messages concerning only those services for which they are responsible.

For more information, see "Assign the SAP Services to an OVO Operator" on page 366.

#### 5. Troubleshoot Service-discovery Problems (optional)

There are a number of ways in which you can attempt to troubleshoot problems that arise during the Service-discovery process.

For more information, see "Troubleshooting Service Discovery" on page 368.

#### To create the Service Configuration file

- 1. Log in to OVO as opc\_adm
- 2. Open the Managed Nodes window and the SAP R/3 Admin application group window
- 3. Select the node, nodes, or node group for which you want to generate a service configuration and drag it (or them) over the SAP R/3 Admin application group window and drop it (or them) onto the R/3 Service Discovery icon.
- 4. The R/3 Service Discovery application writes entries in the file /var/opt/OV/tmp/SapSpiServices for each SAP R/3 instance it discovers on each of the managed nodes selected in the previous step.
  - Note that tracing is enabled by default and writes information and error messages relating to the SPI for SAP service-discovery process to the following file: /var/opt/OV/tmp/r3sm.trace
- 5. You can watch the progress of the R/3 Service Discovery application as it writes progress to stdout. After the R/3 Service Discovery application completes its tasks, you can examine the contents of the /var/opt/OV/tmp/SapSpiServiceDiscovery file to verify that the managed nodes have all been successfully discovered. If this is not the case, and managed nodes are missing from the list of discovered nodes, see "Common SPI for SAP Problems" on page 407.

Chapter 8 365

#### To Upload the Service Configuration File to OVO

This section describes how to upload the service-configuration file to OVO:

#### NOTE

You do *not* need to stop the OV services to complete this task.

1. Upload the service-configuration file to OVO. On the command line, enter:

#/usr/bin/opcservice -replace
/var/opt/OV/tmp/SapSpiServices

Converting service file to XML ...
Successfully added service file:/tmp/SapSpiServices

Note that /usr/bin/opcservice takes care of the conversion to XML where appropriate.

#### NOTE

If a Navigator GUI is open, it will not immediately reflect the changes made by the .R/3 Service Discovery application. You must refresh the Navigator GUI to load the new configuration. To refresh the Navigator GUI, open the View menu and select Reload Configuration.

#### Assign the SAP Services to an OVO Operator

This section describes how to assign the configured and uploaded SAP services to the SPI for SAP operators:

#### NOTE

You do *not* need to stop the OV services to complete this task.

1. Assign the service to an operator. Enter:

#/usr/bin/opcservice -assign <Operator> SAP\_SPI:SAP

Successfully assigned services to operator < Operator>

#### **NOTE**

If a Navigator GUI is open, it will not immediately reflect the changes made by the .R/3 Service Discovery application. You must refresh the Navigator GUI to load the new configuration. To refresh the Navigator GUI, open the View menu and select Reload Configuration.

Chapter 8 367

# **Troubleshooting Service Discovery**

In normal circumstances, the SPI for SAP discovers SAP services automatically and without any problem. However, if for any reason the information the SPI for SAP is looking for is not present in the default locations, then the service-discovery process will fail.

For example, the SPI for SAP needs to know the names of the hosts on which SAP instances are running and, in addition, the location of the SAP profile directory, which contains the SAP **default**, **instance**, and **startup** profiles. The SAP default and instance profiles are of particular interest as they contain SAP System- and instance-specific information, which the SPI for SAP uses to determine the SAP System IDs (SID) and SAP instance names as well as the SAP instance numbers, whose services it will attempt to discover.

In the event that the service discovery fails, you can use the environment variables in Table 8-1 on the managed node to help the SPI for SAP find the information it needs to discover SAP services successfully. The SPI for SAP Service discovery tool looks for the SAP profiles in the following locations:

UNIX (SAP application servers)

/sapmnt/<SID>/profile/

Microsoft Windows

\\<central instance host>\sapmnt\<SID>\SYS\profile\

The <central\_instance\_host> is the name of the host on which the SAP central instance is running. You can use the long or short hostname, the IP address of the hostname, or the UNC notation.

#### Table 8-1 Service-discovery Environment Variables

| Environment Variable | Description                                                                                                    |
|----------------------|----------------------------------------------------------------------------------------------------|
| SAPOPC_SAPPROFILEDIR | the path to the location of the SAP profiles. Like the PATH environment variable, it may contain a list of directories where the profiles could reside |

Table 8-1 Service-discovery Environment Variables (Continued)

| Environment Variable | Description                                                                                                    |
|----------------------|----------------------------------------------------------------------------------------------------|
| SAPOPC_HOSTNAMES     | Use on managed nodes in a<br>high-availability cluster to define the<br>list of physical and virtual<br>hostnames (each separated by a<br>space) to process with service-<br>discovery |

Chapter 8 369

### Service Views

**Troubleshooting Service Discovery** 

# 9 Service Reports

This section describes how to install, set up, and use the service reports provided with the SPI for SAP.

#### In this Section

The information in this section introduces you to the concept of Service Reports and explains how you can use them in conjunction with both the SPI for SAP and OVO to provide you with information that is specifically designed to help you manage your SAP R/3 landscape in a more efficient and more convenient way. You can find detailed information about the following topics:

- "What Are Service Reports?" on page 373
- "Upgrading the SPI for SAP Reports" on page 375
- "Installing the SPI for SAP Reports" on page 376
- "Service Reports in the SPI for SAP" on page 380
- "SPI for SAP Report Metrics" on page 390
- "Removing the SPI for SAP Reports" on page 393

# What Are Service Reports?

Service reports are web-based reports that are produced by HP OpenView Reporter (OV Reporter) using Crystal Reports templates and viewed using a web browsers. OV Reporter allows you to request both scheduled and on-demand versions of reports.

Figure 9-1 Service Reports Viewed in a Web Browser

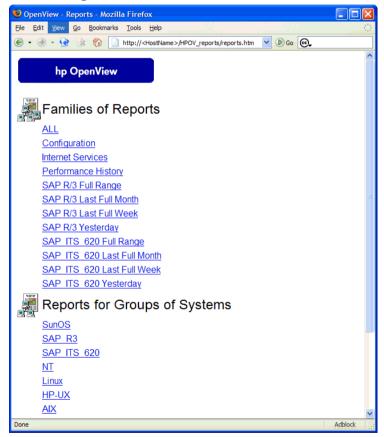

SPI for SAP service reports correlate the data extracted from either the OVO Embedded Performance Component or the OpenView Performance Agent. You can use the correlated data to generate reports which display short-, medium-, or long-term views of your IT environment and

supplement the detailed, real-time graphs available with Performance Manager. The combination of reports and graphs is a powerful tool for trend analysis. For example, you can perform the following tasks:

- Identify potential bottlenecks in your IT system, so that you can take action before problems become acute.
- Use the information presented in the reports to help you to make accurate predictions for future upgrades.
- Collect accurate information to use in measuring service levels.

Figure 9-2 SAP Workload Statistics

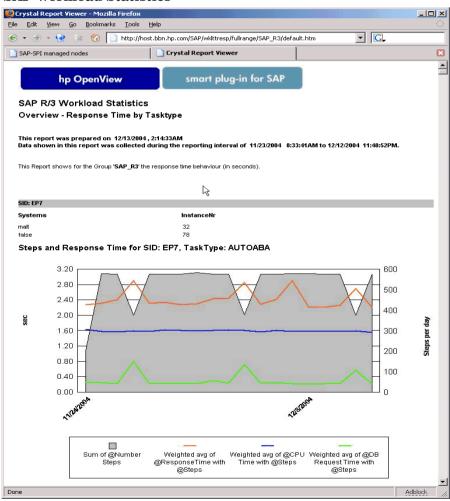

# **Upgrading the SPI for SAP Reports**

This section describes what you have to do if you upgrade the SPI for SAP software and the SAP/Performance subagent and want to continue using the service-reporter functionality. Note that upgrading the SPI for SAP Service Reports is not the same as upgrading the OpenView Reporter software. For more information about supported software versions, refer to *HP OpenView Smart Plug-in for SAP Installation Guide*.

For more information about upgrading the SAP/Performance subagent, which gathers performance data for the Service Reports, see "Upgrading the SAP/Performance Subagent" on page 266. For more information about upgrading the SPI for SAP itself, see "Upgrading the SPI for SAP" in the HP OpenView Smart Plug-in for SAP Installation Guide.

The SPI for SAP comes with a Reporter-integration package containing improved and enhanced reports, some of which make use of new metrics lists. To upgrade the SPI for SAP reporter-integration, for example; from A.09.02 to 10.20, you will have to remove the old Reporter-integration package and install the new one in its place, as follows:

1. Remove the old SPI for SAP reporter-integration package using the standard MS Windows method:

```
Start: Settings > Control Panel > Add/Remove Software
```

- 2. Install the new SPI for SAP reporter integration as described in "Installing the SPI for SAP Reports" on page 376.
- 3. Schedule and generate the new service reports as described in "Generating SPI for SAP Reports" on page 387.

# **Installing the SPI for SAP Reports**

This section explains how to install the SAP R/3 service reports which come with the SPI for SAP and, in addition, provides information designed to help you prepare for the installation. The section covers the following topics:

- "Before You Begin" on page 376
- "To Install SAP R/3 Service Reports" on page 376

#### **Before You Begin**

Before you install and set-up for the SAP R/3 Service Reports, you must ensure that the following tasks have been completed:

#### 1. Performance Agent

Either the OVO Embedded Performance Component or the OpenView Performance Agent agent must be available on all SAP R/3 managed nodes for which you want to produce service reports.

The OpenView Performance Agent agent must also have been configured according to the instructions given in "The SPI for SAP Performance Monitors" on page 263.

#### 2. Service Reports

OV Reporter must be available on an MS Windows 2000/2003 host.

Note that if you want to edit existing (or create new) Service Reports for the SPI for SAP, make sure that Seagate's Crystal Reports is running on the machine hosting the OpenView Reporter. For more information about required or supported software versions, see the HP OpenView Smart Plug-in for SAP Installation Guide.

#### To Install SAP R/3 Service Reports

The service reports for SAP R/3 are installed into the OV Reporter product as a snap-in using InstallShield on the OpenView Reporter system. During set-up you will be asked to select the common application path of OV Reporter. This is the folder where you installed OV Reporter.

The set-up routine will attempt to discover this path automatically and indicate to you what it finds. In most circumstances you should avoid changing it and accept the default settings.

The set-up copies components to the directories as summarized in Table 9-1. All directory paths are relative to the OV Reporter common application path.

#### Table 9-1 Locations of SAP Service Report Components

| Component             | Directory          |
|-----------------------|--------------------|
| Configuration files   | \newconfig\        |
| Installation script   | \newconfig\        |
| Report template files | \data\reports\Sap\ |
| Executables           | \bin\              |

To install the SPI for SAP Service Reports:

1. Insert the product CD and browse to the following directory:

\WINDOWS\OV REPORTER\SAP SPI 10.20

Double-click the sapspi\_reporter.msi file, and select the Complete Installation option.

2. Follow the installation-wizard's instructions. During set-up of the SPI for SAP service reports you will be asked to confirm or specify the common application path for the OpenView Reporter. Accept the default to ensure that all automatic configuration steps are correctly executed without the need for manual re-configuration.

#### NOTE

If you change the common application path, set-up will not be able to find its executables and will generate warning messages.

- 3. Set-up automatically performs the following tasks:
  - Creates SAP-specific report groups: SAP R3 and SAP ITS 620
  - Assigns metric lists to the SAP\_R3 and SAP\_ITS\_620 report groups

- Assigns group reports to the SAP\_R3 and SAP\_ITS\_620 report groups
- Assigns system reports to the SAP\_R3 and SAP\_ITS\_620 report groups
- 4. Verify that the installation of the SPI for SAP service reports completed successfully by confirming that setup created the report and metrics groups mentioned in the previous step and listed in full in "SPI for SAP Report Metrics" on page 390. The installation should look similar to the example illustrated in Figure 9-3.
- 5. If you choose to add your SAP R/3 or SAP ITS systems to OpenView Reporter manually, you can use the following values in the Add System window replacing the example "host.name.com" with the real name of the system you want to add:
  - System: host.name.com

    Replace "host.name.com" with the real name of the system you want to add to OpenView Reporter.
  - Network: SAP
  - Domain: either **SAP** or **ITS**, as appropriate

Check that your SAP R/3 and SAP ITS 6.20 hosts have been added to the appropriate OpenView Reporter group, namely; SAP\_R3 or SAP\_ITS\_620. Hosts are automatically assigned to a report group according to the kind of data source (SAP R/3 or SAP ITS 6.20) discovered on the monitored host.

Click [OK] to display the newly added systems in the OV Reporter's Details Pane.

6. Use the OV Reporter GUI to schedule the generation of the SPI for SAP reports or generate them now using the following option:

Actions > Run > Generate Reports

#### NOTE

Make sure you allow enough time for OpenView Reporter to gather the report data and store it in the Reporter database before you start generating reports. For more information, see "Generating SPI for SAP Reports" on page 387.

7. After you have successfully generated the SPI for SAP reports, you can view them with any standard web browser. For more information about how to view the SPI for SAP reports, see "Viewing SPI for SAP Reports" on page 388.

Figure 9-3 SPI for SAP Reports and Metrics

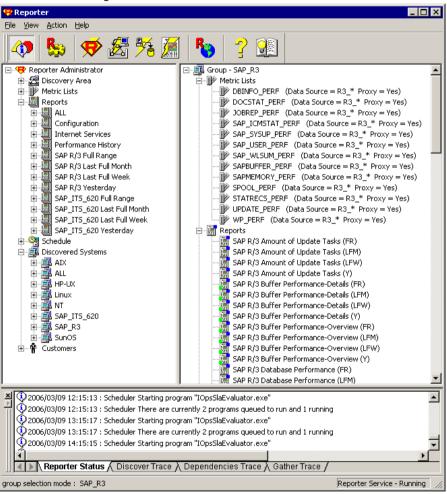

# Service Reports in the SPI for SAP

The Smart Plug-in for SAP includes a package of service reports that use the data collected by the OVO Embedded Performance Component (CODA) and OpenView Performance Agent to generate reports, which display vital information about the health and availability of the Systems in your SAP R/3 landscape. The reports provided in the Smart Plug-in for SAP report package cover a wide variety of system- and business-critical areas.

The information in this section describes in detail the service reports, which are supplied with the SPI for SAP. You can find information about the following topics:

"SAP R/3 Reports" on page 381

A complete list of all the SAP R/3-related reports provided with the SPI for SAP including the metrics used

"SAP ITS 6.20 Service Reports" on page 386

A complete list of the reports which the SPI for SAP provides for SAP ITS 6.20, including the metrics used

- "Defining the Scope of SAP R/3 Service Reports" on page 387
   Hints to help you target more accurately the information you want to display in a report
- "Generating SPI for SAP Reports" on page 387
   Instructions for starting the generation of the SPI for SAP reports
- "Viewing SPI for SAP Reports" on page 388

Instructions for viewing the SPI for SAP reports you have generated

The SPI for SAP service-report integration supports the remote-monitoring functionality, where SAP servers which are *not* OVO managed nodes and do *not* have the SPI for SAP software installed, are monitored remotely from an OVO managed node, where the SPI for SAP monitors are installed, configured, and running. You can generate service reports for SAP servers, which are managed remotely. For more information about remote monitoring feature, see "Remote Monitoring with the Alert Monitors" on page 26, and "Remote Performance Monitoring" on page 286.

# **SAP R/3 Reports**

Table 9-2 lists the SAP R/3 reports available with the Smart Plug-in for SAP. You can also find in the table details about the information displayed in the reports and the individual metrics used to generate the reports. For more information about the SPI for SAP performance monitors, see "The SPI for SAP Performance Monitors" on page 298.

Table 9-2 SAP R/3 Performance Reports

| Report                             | Purpose                                             | Metrics                          |
|------------------------------------|-----------------------------------------------------|----------------------------------|
| Database                           | shows the important                                 | Physical reads/writes            |
| Performance                        | Performance database performance metrics correlated | Disk Physical IO                 |
|                                    | together                                            | Long Table Scans                 |
|                                    |                                                     | Sort Rows                        |
|                                    |                                                     | Sort in Memory                   |
|                                    |                                                     | Sort on Disk                     |
|                                    |                                                     | Redo block Written               |
|                                    |                                                     | Redo Buffer Size                 |
| Database                           | Database show important                             | Quality of data base buffer pool |
| Quality                            | metrics, which taken together give a                | Quality of Data Dictionary cache |
|                                    | detailed picture of the                             | Redo-Log faults                  |
|                                    | quality of the database configuration               | Buffer Pool Size                 |
|                                    | comiguration                                        | Dictionary Cache Size            |
|                                    |                                                     | Redo log buffer size             |
|                                    |                                                     | Buffer busy waits                |
|                                    |                                                     | Buffer busy wait time            |
| E2E Time                           |                                                     | Response Time                    |
| Transaction Time of the configured | Network Time                                        |                                  |
|                                    | transactions, divided                               |                                  |
|                                    | into Response and<br>Network Time                   |                                  |

Table 9-2 SAP R/3 Performance Reports (Continued)

| Report                          | Purpose                                                                                                    | Metrics                                                                                                    |
|---------------------------------|----------------------------------------------------------------------------------------------------|----------------------------------------------------------------------------------------------------|
| ICM<br>Statistics -<br>Overview | overview of the status<br>of the Internet<br>Communication<br>Manager plus general<br>information about<br>queues, threads, and<br>connections                                                      | <ul> <li>ICM Status</li> <li>Max. number of threads</li> <li>Peak number of threads</li> <li>Current number of threads</li> <li>Max. number of connections</li> </ul>                                                                                                    |
| ICM<br>Statistics -<br>Details  | shows a much more detailed view of the status of the Internet Communication Manager including up-time and down-time periods, plus statistics for request queues, work threads, and open connections | <ul> <li>Peak number of connections</li> <li>Current number of connections</li> <li>Max. number of queue entries</li> <li>Peak number of queue entries</li> <li>Current number of queue entries</li> <li>Number of running work threads</li> <li>Number of dead work threads</li> <li>Number of processed work threads</li> </ul> |
| Job<br>Overview                 | shows the number of<br>jobs for the SAP R/3<br>instances in the<br>different, specified<br>states (running, ready,<br>released)                                                                     | Number of Jobs in the status:  Running Ready Scheduled Released Aborted Finished                                                                                                    |

Table 9-2 SAP R/3 Performance Reports (Continued)

| Report          | Purpose                                                                                        | Metrics                                                                                                    |
|-----------------|------------------------------------------------------------------------------------------------|----------------------------------------------------------------------------------------------------|
| Number of       | Number of Spool Jobs Spool Jobs and Print Requests in different status                         | Total Number of Spool Jobs                                                                                                    |
| Spool Jobs      |                                                                                                | Number of Spool Jobs in status<br>Archive                                                                                          |
|                 |                                                                                                | Number of open print Requests                                                                                                    |
|                 |                                                                                                | Number of print Requests with<br>errors                                                                                            |
|                 |                                                                                                | Number of failed print requests                                                                                                    |
| Amount of       | shows the Amount of                                                                            | total VB-update tasks                                                                                                    |
| Update<br>Tasks | Update Tasks                                                                                   | initial VB-update tasks                                                                                                    |
| Tusins          |                                                                                                | • erroneous VB-update tasks                                                                                                    |
|                 |                                                                                                | update tasks having V1 executed                                                                                                    |
|                 |                                                                                                | • update tasks having V2 executed                                                                                                  |
| Work            | compares the total                                                                             | Dialog processes/processes in Use                                                                                                  |
| 1100000         | Process Overview  number of the different Work Processes with the number of in use processes   | Batch processes/processes in Use                                                                                                   |
| o ver view      |                                                                                                | Spool processes/processes in Use                                                                                                   |
|                 |                                                                                                | Update processes/processes in Use                                                                                                  |
|                 | processes                                                                                      | • Update2 processes/processes in Use                                                                                               |
| Document        | shows the total                                                                                | GUI net time                                                                                                    |
| Volume          | document volumes per<br>module (BW, FA, QA)                                                    | Response time                                                                                                    |
|                 | correlated with                                                                                | CPU time                                                                                                    |
|                 | business-transaction<br>metrics                                                                | DB Request time                                                                                                    |
| Document &      | shows the number of                                                                            | Head - generic doc. information                                                                                                    |
| Lines           | documents and the<br>lines created per<br>document, sorted by<br>SAP R/3 application<br>module | Detail - the average number of lines<br>in the document. The larger the file,<br>the longer it takes to commit to the<br>database. |

Table 9-2 SAP R/3 Performance Reports (Continued)

| Report                                   | Purpose                                                                                                    | Metrics                                                                                                    |
|------------------------------------------|----------------------------------------------------------------------------------------------------|----------------------------------------------------------------------------------------------------|
| Document<br>Volume by<br>Module          | shows the volume of<br>documents per<br>application module                                                        | Number of documents                                                                                                    |
| Workload<br>Overview<br>Count            | shows the number of<br>steps for all Task<br>Types in an SAP R/3<br>System (Batch, Dialog,<br>Spool, Update)      | <ul> <li>GUI net time</li> <li>Response time</li> <li>CPU time</li> <li>DB Request time</li> </ul>                                                            |
| Workload<br>Overview<br>Response<br>Time | shows the average<br>number of steps and<br>response time (in<br>seconds) for each SAP<br>R/3 instance            | <ul> <li>CPU Time</li> <li>Load Time</li> <li>Queue Time</li> <li>DB Read Time</li> <li>DB Update Time</li> </ul>                                             |
| Overview<br>Task Type                    | number of steps and<br>response time (in<br>seconds) for each task<br>type (AUTOABA,<br>BCKGRD)                   |                                                                                                    |
| Workload<br>Overview<br>DB<br>Overview   | shows the work-load<br>metrics based on<br>database activity for a<br>defined SAP R/3<br>system                   | <ul><li>Change Count</li><li>Change Time</li><li>DB Calls</li><li>DB Requests</li></ul>                                                                       |
| Workload<br>Overview<br>DB Task<br>Type  | shows the work-load<br>metrics per task type<br>and based on database<br>activity for a defined<br>SAP R/3 system | <ul> <li>DB Time per Req.</li> <li>Read-Dir Count</li> <li>Read-Dir Time</li> <li>Read-Seq. Count</li> <li>Read-Seq. Time</li> <li>Requested Bytes</li> </ul> |

Table 9-2 SAP R/3 Performance Reports (Continued)

| Report              | Purpose                                                                   | Metrics                            |
|---------------------|---------------------------------------------------------------------------|------------------------------------|
| SAP R/3             | SAP R/3 Memory use                                                        | • Extended Memory                  |
| Memory              | for the defined System                                                    | Paging Area                        |
|                     |                                                                           | Roll Area                          |
| SAP R/3             | the number of users                                                       | Average Users                      |
| Users -<br>Overview | and user sessions per<br>SAP client for a given<br>SAP application server | Average Sessions                   |
| SAP R/3             | shows the load for                                                        | Average Users                      |
| Users -<br>Workload | named SAP R/3 work<br>process of users and                                | Average Sessions                   |
|                     | user sessions (per SAP                                                    | Average Response Time              |
|                     | client/application<br>server)                                             | CPU Time                           |
|                     |                                                                           | Dialog, Update, Spool, Batch steps |
| SAP R/3             | shows the document                                                        | Average Sessions                   |
| Users -<br>Document | statistics per SAP R/3<br>module for users and                            | Average Users                      |
| Statistics          | user sessions (per SAP client/application server)                         | • SAP R/3 Module (FA, MM, SD)      |

Table 9-2 SAP R/3 Performance Reports (Continued)

| Report                | Purpose                                       | Metrics                     |
|-----------------------|-----------------------------------------------|-----------------------------|
| SAP R/3               | Shows general and                             | Buffer Name                 |
| Buffer<br>Performance | detailed analyses of<br>the use of SAP memory | Hit Ration                  |
| - Overview            | buffers by SAP users                          | Allocated Size              |
| SAP R/3               | for a given instance and client.              | • Free Space                |
| Buffer<br>Performance | and onone.                                    | • Free Space Percent        |
| - Detailed            |                                               | • Max. Dir Entry            |
| Analysis              |                                               | • Free Dir Entry            |
|                       |                                               | • Free Dir Entry (Percent)  |
|                       |                                               | • Buffer Swaps              |
|                       |                                               | • Buffer Swaps (Delta)      |
|                       |                                               | • Database Accesses         |
|                       |                                               | • Database Accesses (Delta) |

#### **SAP ITS 6.20 Service Reports**

Table 9-3 lists the Internet-Transaction-Server (ITS 6.20) reports available with the Smart Plug-in for SAP. The table also shows details of the information displayed in the reports and the individual metrics used to generate the reports. Note that the ITS 6.20 availability report makes a distinction between single and multiple instances. For example, a system with multiple web servers configured is considered up (and available) as long as at least one of the web servers is running.

#### Table 9-3 Internet Transaction Server ITS 6.20 Reports

| Report       | Purpose                                 | Metric    |
|--------------|-----------------------------------------|-----------|
| Availability | shows the overall                       | • Up      |
|              | availability of the ITS<br>6.20 systems | • Down    |
|              |                                         | • Unknown |

#### Defining the Scope of SAP R/3 Service Reports

You can limit the scope of any service report by using the following criteria:

- Specify which systems to include, by using one of the following possible values:
  - all systems
  - a selected *group* of systems
  - a selected *system*
- Specify the period for which you want to include report data by using one of the following possible values:
  - a full *range* (up to the last 180 days)
  - last full month
  - last full week
  - yesterday

#### **Generating SPI for SAP Reports**

You can use the OV Reporter GUI either to schedule the generation of the SPI for SAP reports or manually generate them on demand. You should consider using the schedule option, if you need to generate a lot of reports and the reports involve collecting and processing data from multiple SAP Systems. To generate single reports or multiple reports, follow the steps described below:

- 1. Make sure you complete the installation and configuration steps described in "To Install SAP R/3 Service Reports" on page 376 before you start generating reports.
- 2. Use the OV Reporter GUI to schedule data collection for the SPI for SAP reports using the following menu option:

```
Report Administrator > Schedule > Gather
```

In the right pane, select and right-click the job whose schedule you want to view or change. To ensure that *all* data up to the current hour are included in the collection for the given host, use the -h option before the host name in the Parameters box of the Edit Schedule Entry window.

#### NOTE

Due to differences between the way SAP and the SPI for SAP's performance-data sources (OVO Embedded Performance Component and OV Performance) handle time, avoid scheduling data collection to start between midnight (00:00) and 2 a.m. (02:00). Run data collection *after* 02:00 instead, as illustrated in Figure 9-4 on page 388.

Figure 9-4 Setting up Data Collection for Reports

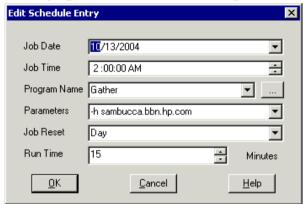

3. Use the OV Reporter GUI to start the generation of the SPI for SAP reports using the following option:

Actions > Run > Generate Reports

#### NOTE

Remember to allow enough time for the data-collection process to complete to ensure you have all the latest data for the reports.

#### Viewing SPI for SAP Reports

To view the SPI for SAP reports:

1. First, ensure that the reports have been successfully generated. For more information about generating reports, see "To Install SAP R/3 Service Reports" on page 376.

- 2. Open a web browser
- 3. Enter the following string in the location bar:

http://<machine.name.com>/HPOV\_reports/reports.htm

4. Navigate through the displayed reports to the report, which you want to examine more closely.

# **SPI for SAP Report Metrics**

This section lists the metrics used by the reports for SAP R/3 and SAP ITS 6.20, which are installed as part of the SPI for SAP reporter package. For more information about the metrics listed in the section below, see "The SPI for SAP Performance Monitors" on page 298. For more information about the SPI for SAP reports, see "Service Reports in the SPI for SAP" on page 380.

In this section, you can find information about the following topics:

- "SAP R/3 Report Metrics" on page 390
- "SAP ITS 6.20 Report Metrics" on page 391

#### **SAP R/3 Report Metrics**

The following list shows which performance metrics are used to gather the data that is used in the preparation of the performance-related reports for the SPI for SAP.

"DBINFO PERF"

This metric monitors database-performance analysis values

"DOCSTAT PERF"

This metric collects the quantity-structure statistics (the document volume) for the last full hour

"ICMSTAT\_PERF"

Monitors the status and performance of the SAP Internet Communication Manager

• "JOBREP PERF"

Counts the number of jobs per state (scheduled, running)

"SAPBUFFER PERF"

Returns values for the use of SAP memory *buffers* for an SAP instance

"SAPMEMORY PERF"

SAP memory use by SAP users for an SAP instance

• "SPOOL PERF"

Counts the number of spool requests in different states

"STATRECS PERF"

Returns the response/net times of defined transactions

• "SYSUP PERF"

The status of the SAP R/3 instances

"UPDATE\_PERF"

The number of update processes

"USER PERF"

Monitors the number of users and user sessions per SAP client for a given SAP application server

"WLSUM PERF"

Collects the performance-workload statistics hourly

• "WP PERF"

Number of users/sessions per SAP client for an SAP application server

## **SAP ITS 6.20 Report Metrics**

The following list shows which performance metrics are used to gather the data that is used in the preparation of the performance-related reports for the SPI for SAP's ITS 6.20 monitor:

• SAP ITS

Uses the data source "R3ITS\_DATA" to gather data relating to the named ITS 6.20 instances.

• SAP ITS AVAILABILITY

Uses the data source "gatherSAPITS" to gather data relating to the named ITS 6.20 instances.

Figure 9-5 SAP ITS 6.20 Report Metrics

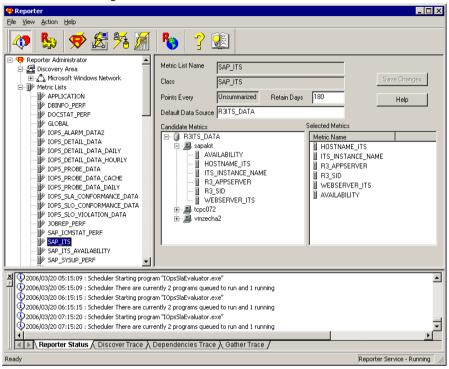

# Removing the SPI for SAP Reports

To completely remove the SPI for SAP reports and the integration with the OpenView Reporter, you need to perform the following steps described in this section in the order specified. This section covers the following topics:

- "To Remove OpenView Reporter Snap-in Packages" on page 393
- "To Remove the SPI for SAP from the OV Reporter System" on page 393

#### To Remove OpenView Reporter Snap-in Packages

Use the following instructions to help you remove the SPI for SAP snap-in package for the OpenView Reporter quickly and easily from the OpenView Reporter system:

1. In OV Reporter, browse to:

```
File > Configure > Reporter Packages
```

- 2. Select the following files from the Installed Packages window located in the right pane of the Configure Report Packages window:
  - SPI for SAP ITS Reports
  - SPI for SAP
- Double-click the left arrow button [<-] in the Available Packages window located in the left pane of the Configure Report Packages window.
- 4. Click [OK] to finish

# To Remove the SPI for SAP from the OV Reporter System

To remove the SPI for SAP binaries from the OpenView Reporter system, you need to carry out the following steps on the OpenView Reporter system as the system administrator:

#### **Removing the SPI for SAP Reports**

- 1. In the MS-Windows Start menu, browse to the following item:
  - Start:Settings > Control Panel > Add/Remove Programs
- 2. Select: HP OpenView Operations Performance for Windows
- 3. Highlight: Reports for hp OpenView smart plug-in for SAP
- 4. Select: Remove

Follow the on-screen instructions to complete the removal process.

# Troubleshooting the SPI for SAP

This section provides information that is designed to help troubleshoot the problems you encounter when working with the SPI for SAP.

**Chapter 10** 395

## In this Section

The information in this section helps you through the process of troubleshooting the problems you encounter in the every-day use of the SPI for SAP. You will find information about the following topics:

- "Characterizing Problems" on page 397
- "Problem Identification Procedures" on page 398
- "Common SPI for SAP Problems" on page 407

### **Characterizing Problems**

When you encounter a problem, make a note of all associated information. This information may be useful when you proceed to the next stage of problem analysis or if external support is required and you are requested to explain the problem to service personnel:

#### Context

What has changed? Determine if anything has changed on your network or with the product configuration:

- Hardware?
- Software (including OS, OVO, and SAP R/3 patches)?
- Files?
- Security (file permissions)?
- Name services?
- Utilization?
- In what situation does (or did) the problem occur?

#### Duration

How long and how often? Is the problem consistent (fails every time) or inconsistent (fails only sometimes)?

### **Problem Identification Procedures**

This section includes descriptions of procedures that you can use to identify the root of the problem that is causing the symptoms you have noted. You will not need all these procedures for every problem you encounter, as some problems can be easily localized to a particular component of the system. However, for most problems, you will need to check one or more of the following:

- The OVO agent and OVO management-server installation (including patches).
- SPI for SAP installation.
- The message-source templates that are distributed to managed nodes.
- The operation of the SPI for SAP monitors on managed nodes.
- SPI for SAP access to the SAP R/3 front end.

### **Checking the OVO Agent Installation**

You must check the following:

- the OVO agent is installed on both the managed node and the management server.
- which version of the OVO agent is installed

To check whether the OVO agent is installed on a managed node or the OVO management server, go to the command line and enter the following command:

#### swlist

This provides information about the installed version of the OVO agent on the managed node or the OVO management server where you executed the command.

You can obtain more information by stopping the OVO agent, enabling tracing, and starting the OVO agent again, as follows:

1. Enable tracing of the OVO agent.

To enable tracing of the OVO agent, open the following file and add the entry: **OPC TRACE TRUE**:

/opt/OV/bin/OpC/install/opcinfo

2. Stop the OVO agent.

To stop the OVO agent, enter the following command:

```
opcagt -stop
```

3. Restart the OVO agent.

To restart the OVO agent, enter the following command:

```
opcagt -start
```

4. Verify the information in the OVO trace file.

To monitor the contents of the OVO trace file, enter the following command:

tail -f /var/opt/OV/tmp/OpC/trace

### **Checking the OVO Server Installation**

To check whether the server component is installed on the OVO management server, go to the command line and enter the following command:

#### swlist

This provides information about the installed version of the OVO server component that is installed on the management server.

You can obtain more information by stopping and starting the OVO agent with trace enable, as follows:

1. Enable tracing of the OVO management server.

Open the following file /opt/OV/bin/OpC/install/opcinfo and add the entry: OPC\_TRACE TRUE

2. Stop the OVO management server.

Enter the following command:

```
opcsv -stop
```

3. Restart the OVO management server.

Enter the following command:

```
opcsv -start
```

4. Verify the information in the OVO trace file.

Enter the following command:

tail -f /var/opt/OV/tmp/OpC/mgmt sv/trace

### **Checking Installed Patches**

To check whether you have the latest OVO patches installed, go to the command line and execute the following command:

#### swlist

The information displayed includes the patch number. To ensure that the patch has been distributed to managed nodes, you should check:

- to see which version of OVO the patch relates to, as well as
- note which version of OVO executable is on the managed node.

To check the version of an executable on a managed node where a UNIX operating system is installed, execute the what command, for example:

#### what opcgt

The output includes the version number.

To check the version of an executable on an MS Windows node, select and right-click the executable file in Windows Explorer, choose Properties from the context menu, then click the Version tab.

### Testing the SPI for SAP Installation

You can check which version of the SPI for SAP is installed on the OVO management server or on a UNIX managed node by checking the versions of the r3itogui and the SPI for SAP monitors. To find out which versions of the r3itogui and the SPI for SAP monitors are installed on a particular system, enter the following commands:

what /opt/OV/lbin/sapspi/r3itogui

#### what /var/opt/OV/bin/OpC/monitor/r3mon\*

The information displayed when you execute either of these commands includes the SPI for SAP version. For example:

```
/opt/OV/lbin/sapspi/r3itogui:
abcglob %u.%u
HP Open View SMART Plug-In for SAP Mon Oct 312:30:21 METDST 2004
HP Open View SMART Plug-In for SAP Rev. #.# Serie 700/800 HP-UX 11.X
alxxsnmp.c 20.7 SAP 04/07/08
```

### **Checking the Distributed Templates**

You can check which message source templates are distributed to a managed node as well as any parameters (such as polling rate) that have been set for them. To obtain this information, enter the command:

/opt/OV/bin/OpC/utils/opcdcode /var/opt/OV/conf/OpC/monitor

The following is an example of the information that is displayed for each template that is found on the node:

```
Monitor "r3monjob"

DESCRIPTION "Monitoring of SAP R/3 batch jobs
INTERVAL "15m"

MONPROG "r3monpro

MAXTHRESHOLD

GEN_BELOW_RESET

THRESHOLD 0750000

RESET 0.250000
```

### Checking the Execution of Monitors on HP-UX Nodes

To check that a monitor is running correctly, you can enable tracing, start the monitor from the command line, and then view the resulting trace file.

To start a monitor with tracing enabled, enter the following command:

```
/var/opt/OV/bin/OpC/monitor/<monitor> -trace 1
```

where <monitor> is the monitor name, for example, r3moncol.

When the monitor has started, you can view the trace file by entering the following command:

```
more /var/opt/OV/log/<monitor>.log
```

Additional trace information can be obtained for monitors that use Remote Function Calls (RFCs), by entering the following command:

```
more dev rfc
```

This command displays the rfc\_dev file, where you can see trace information regarding the establishment of the RFC connection, RFC-get and RFC-send data, and any RFC exceptions.

The monitors that use RFCs are:

• The batch job monitor, r3monjob

For the following monitors, there is an additional facility that allows you to validate the monitoring conditions that have been defined in the monitor configuration files:

The process monitor, r3monpro

• The batch job monitor, r3monjob

For these monitors, you can add the switch, -parser, to the start monitor command, as follows:

#### /var/opt/OV/bin/OpC/monitor/<monitor> -trace 1 -parser

If the configuration is found to be invalid, a critical message is sent to the message browser. Otherwise, there is no message.

For information about configuration of SPI for SAP monitors, see "Customizing the SPI for SAP Monitors" on page 17.

# Checking SPI for SAP Access to the SAP R/3 Front End

The SPI for SAP includes a number of applications and operator-initiated actions that open a SAP R/3 online session. Figure 10-1 illustrates how the connection to the SAP front end is made from the OVO desktop.

Figure 10-1 SPI for SAP Connection to the SAP R/3 Front End

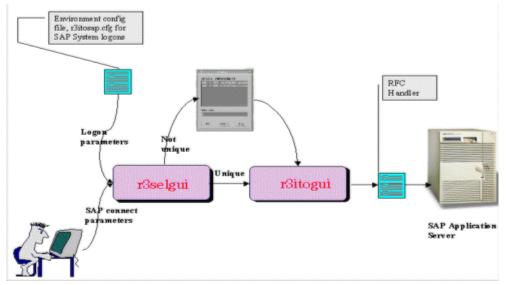

You can test the connection to the SAP R/3 front end for a particular instance by starting the sapgui and the r3selgui utilities, each with trace enabled. To do this, go to the command line on the management server and enter:

#### **Problem Identification Procedures**

```
export DISPLAY =<hostname>:0.0
/opt/OV/lbin/sapspi/sapgui/sapgui -host<hostname> -nr \
<SAP_instance_number>
/opt/OV/lbin/sapspi/r3selgui -exefile
/opt/OV/lbin/sapspi/r3itogui -host <hostname> -trace 1
```

To view the result of the trace, enter:

#### more dev rfc

This command displays the rfc\_dev file, where you can see trace information regarding the establishment of the RFC connection, RFC get and send data, and any RFC exceptions.

Figure 10-2 illustrates the different stages in the process of communication between OVO and SAP R/3

Figure 10-2 Message Flow between OVO and SAP R/3

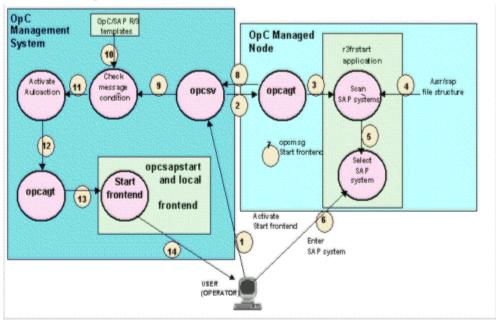

Table 10-1 summarizes the problems that can occur at different stages in this communication process, and the checks that you can make to discover the cause.

Table 10-1 Checking Communication Problems

| Stages        | Problem                                                                     | Check                                                                                                    |
|---------------|-----------------------------------------------------------------------------|----------------------------------------------------------------------------------------------------|
| 1, 2, 3       | Permission problems on the managed node                                     | rlogin to the managed node as user opc_op, and try to start the SAP R/3 Front End application manually.                                           |
|               | The action agent opcacta is not running on the managed node.                | Execute the command:  opcagt -status                                                                                                    |
| 4, 5, 6       | No read permissions in directory structure: /usr/sap                        | Log on to managed node:  su opc_op execute: find /usr/sap -print If it is a problem with read permissions, the message "Cannot Open" will appear. |
| 7, 8, 9       | OVO agent or server is not running                                          | On the management server and managed node, execute:  opcagt -status                                                                               |
|               | Problems with communication                                                 | On the management server, execute: opcsv -status                                                                                                  |
|               |                                                                             | Enable OVO trace mode on the managed node and the management server.                                                                              |
| 10, 11,<br>12 | The message sent via opcmsg does not match the r3frstart message condition. | Check for the existence and order of the r3frstart condition in the opcmsg template.                                                              |
|               | mossago contrivion.                                                         | Check whether the message appears in the message browser after confirmation of the selected SAP system.                                           |
|               |                                                                             | In the message details, check the status of the automatic action.                                                                                 |

Table 10-1 Checking Communication Problems (Continued)

| Stages | Problem                                            | Check                                                                                                    |
|--------|----------------------------------------------------|----------------------------------------------------------------------------------------------------|
| 13, 14 | OVO agent is not running on the management server. | On the management server, execute: opcagt -status                                                                                                  |
|        | The shell script opcsapstart cannot be started.    | On the management server, execute: /opt/OV/lbin/sapspi/sapgui/\ opcsapstart <hostname>\ <instance_number> <sid></sid></instance_number></hostname> |

### Common SPI for SAP Problems

SPI for SAP related problems could fall into one of the following areas:

- "SPI Product Cannot be Installed" on page 407
- "Distributing SPI for SAP Software to an MS Windows Node Aborts" on page 407
- "Configuration Files Cannot be Edited" on page 408
- "R/3 Service Discovery Fails on some Managed Nodes" on page 408
- "SAP System Up/Down Not Reported Correctly" on page 409
- "Duplicate OVO Messages in the Message Browser" on page 410
- "Performance Monitor out of Synchronization" on page 410
- "Performance Monitor does not Work" on page 411
- "Work-Process monitor (r3monwpa) ends with an rfc exception" on page 412

#### **SPI Product Cannot be Installed**

- Check which management server components or managed node components cannot be installed.
- Check whether installation prerequisites have been met (both for the management server and managed nodes). Refer to the *HP OpenView Smart Plug-in for SAP Installation Guide*.
- Verify if the installation steps have been correctly executed. Refer to the *HP OpenView Smart Plug-in for SAP Installation Guide*.
- Verify that the product has already been installed (either on console or managed node).

# Distributing SPI for SAP Software to an MS Windows Node Aborts

This is caused by a sharing violation in the following directory:

\usr\OV\bin\OpC\intel\monitor\cmds

You must ensure that no other process is using this directory on the node. To do this, close the MS Windows Explorer and the command shell on the managed node to which you want to distribute the SPI for SAP software

### **Configuration Files Cannot be Edited**

If you get an error message when you try to edit a configuration file using one of the applications in the SAP R/3 Admin or SAP R/3 Admin Local groups, this is probably because you have not distributed the SPI for SAP software components to the management server and nodes. Refer to the HP OpenView Smart Plug-in for SAP Installation Guide.

### R/3 Service Discovery Fails on some Managed Nodes

If the R/3 Service Discovery application fails to collect the information it needs for a given host, the host will not appear in the SPI for SAP service tree. However, you add the missing information by hand and create the SapSpiServices file as follows:

1. For each managed SAP node whose service-discovery information is missing from the SapSpiServiceDiscovery file, log into the managed node and execute the following command. Enter:

#### /var/opt/OV/bin/OpC/cmds/r3sd

The r3sd command writes the information you need to stdout. The result should be similar to the example shown in Example 10-1.

#### Example 10-1 Example Output of the r3sd Command

{
 [R3Instance]
 Hostname=sapper
 HostnameGUID=
 SystemName=AST
 InstanceName=DVEBMGS00
 Number=0
 Release=40B
 DBName=AST
 DBHostname=sapper
 Process=Dialog
 Process=Update
 Process=Batch

```
Process=Message
Process=Gateway
Process=Spool
}
```

2. For each managed node not automatically discovered by the R3 Service Discovery command, copy the output of the r3sd command (including opening and closing curly brackets {}) into the following file on the OVO management server:

```
var/opt/OV/tmp/SapSpiServiceDiscovery
```

3. On the OVO management server, execute the following command. Enter:

```
/opt/OV/lbin/sapspi/r3sm -file \
/var/opt/OV/tmp/SapSpiServiceDiscovery
```

If the program completes successfully, r3sm creates the following file, containing the SPI for SAP service tree, which you then upload to OVO, as described in "To Upload the Service Configuration File to OVO" on page 366:

/var/opt/OV/tmp/SapSpiServices

### SAP System Up/Down Not Reported Correctly

The symptom of this problem is that a message, reporting that the r3monup.his file cannot be accessed, appears in the message browser after each run of the r3monsap monitor. It is normal for this message to appear on the first run of the monitor, as the file is created by the r3moncol alert-collector monitor on its first run.

If the message continues to appear, this is probably because the monitor is failing to log on to the SAP R/3 system. You should check the environment configuration file (r3itosap.cfg) and ensure that the log-on information has been correctly set up.

Note that the SPI for SAP now uses the r3status monitor to check the status of SAP R/3. The r3status monitor is able to distinguish between the following states:

- a host that is *un*reachable
- a host that is reachable but whose SAP Systems are not available

a host that is reachable and the SAP Systems are available, but where the specified SAP user could not log in

#### NOTE

The status monitor, r3status, considers an SAP instance as "not available" if the SAP instance being monitored does not respond within 60 seconds. However, this lack of response could be due to a number of different reasons, for example: all available dialog work processes are allocated, or all available SAP gateway connections are busy.

Another problem the SPI for SAP has when trying to determine the status of an SAP instance on a Unix system is that the RFC call can occasionally hang and, as a result, fail to return any information. One explanation for this is a bug in an SAP library. If the SAP GUI cannot connect to the SAP System whose status the r3status monitor is attempting to check, then it could be that the RFC call is simply hanging.

The r3status monitor can also occasionally report the status of an SAP instance incorrectly, namely; an SAP instance is reported as *down* when it is actually up and available. This is often due to a problem with the ping command. To find out if the ping command is causing the problem, you should enable tracing for the r3status monitor with level 3 and check the trace output in the r3status.log file for unusual ping entries, for example; the number or packets the ping commands sends and receives is *not* the same.

### **Duplicate OVO Messages in the Message Browser**

You have not suppressed SAP-related messages in the standard OVO opcmsg template. The SPI for SAP has its own opcmsg template which is installed on managed nodes in parallel with the standard opcmsg template. If SAP-related messages are not suppressed in the standard template, some conditions will be reported by both templates. Refer to the HP OpenView Smart Plug-in for SAP Installation Guide.

### **Performance Monitor out of Synchronization**

The performance monitor has problems with synchronization if it is not able to complete all its scheduled tasks in the allowed time between each monitor run. To troubleshoot scheduler-synchronization problems:

#### 1. Check the Polling Interval

Check that the polling interval for the individual r3perfagent monitors has not been changed in the r3perfagent.cfg file to a value that is too small. You can define the polling interval for individual monitors in the "Polling Interval" column of the r3perfagent.cfg file. For more information, see "The Performance-Monitor Scheduler" on page 288.

#### 2. Disable Remote Monitoring

If you have enabled remote monitoring for the r3perfagent Performance Monitor, network problems could mean that requests for information from the remote server are not being answered in a timely fashion. Try disabling remote monitoring for a short while to test whether or not this is the reason the r3perfagent Performance Monitor is having. You can do this for one individual remote host, or all (if there are more than one). For more information about remote monitoring with the SPI for SAP Performance Monitor, see "Remote Performance Monitoring" on page 286.

#### **Performance Monitor does not Work**

If you change the SAP user name/password which the SPI for SAP uses to log in to SAP, you need to make sure that the changes are reflected in the r3itosap.cfg and, in addition, that the SPI for SAP components which use the information in the r3itosap.cfg are restarted in order to make them aware of the changes.

This is particularly important for the SPI for SAP's SAP/Performance subagent, which reads the SAP log-in information in the r3itosap.cfg once only, on startup, and will not start if it cannot log in to SAP. In addition, SAP itself has a security mechanism which prevents further logins from a user who has already tried and failed to login a given number of times. For more information, see "Managing the SAP/Performance Subagent" on page 295.

# Work-Process monitor (r3monwpa) ends with an rfc exception

The alert type WP\_CHECK\_CONFIGURED instructs the work-process monitor, r3monwpa, to compare the number of actual running work processes with the number of work processes configured in the current operation mode. If there is no operation mode configured, the work-process monitor ends with an rfc exception.

If this rfc exception occurs, check that the operation mode is working correctly on each application server in the SAP environment where you have configured r3monwpa with the alert type "WP CHECK CONFIGURED".

To check the operation-mode configuration:

- 1. Connect to the affected SAP System
- 2. Start transaction "rz03"
- 3. Enter "F7" and check if there are any inconsistencies in the configured operation mode.
- 4. If you have inconsistency in the operation mode for your application server, disable the alert type WP\_CHECK\_CONFIGURED for this application server.

| $\mathbf{A}$                            | Query Conditions, 130                |
|-----------------------------------------|--------------------------------------|
| ABAP DUMP Monitor, 178                  | query conditions for r3moncol, 130   |
| Aborted                                 | remote monitoring with r3moncol, 135 |
| condition in job monitor, 181           | ReportTypes for r3moncol, 128        |
| actions                                 | run interval for, 59                 |
| testing access to SAP front end, 403    | SPI R/3, 58                          |
| Admin Local SAP R/3, 53                 | the Alert Collector, 128             |
| Admin SAP R/3, 47, 52                   | Alert Thresholds                     |
| Agent Hostname for r3perfagent          | SAP-RFC alert types, 201             |
| configuration, 291                      | SAP-RFC Parameter                    |
| AgentHostname keyword, 138              | CONNECTION_TYPE, 201                 |
| alert                                   | NAME, 201                            |
| adding messages, 250                    | transport alert types, 211           |
| Alert Classes                           | Alert type                           |
| AlertMonitor, 30, 139                   | CHANGE_OPTION                        |
| Alerttype, 30, 139                      | SAP R/3 (4.6x), 161                  |
| Enable/Disable, 31, 34, 139             | CHECK, 202                           |
| Filemask, 31                            | JOB_ABORTED, 191                     |
| OPC MsgGroup, 31, 140                   | JOB_MAX_RUN_TIME, 185                |
| OPC Object, 31, 140                     | JOB_MIN_RUN_TIME, 187                |
| OPC Severity, 32, 139                   | OBJECT_RELEASED, 175                 |
| ProcessName, 32                         | OBJECT_USED, 174                     |
| ProcessNumber, 32                       |                                      |
| RFC FUNCTION with r3perfagent, 294      | OLD_LOCKS, 195                       |
| RFC Parameter, 32, 140                  | OM_SWITCH_OVERDUE, 198               |
| SAP Client, 33, 141                     | PRINT_ERROR_EXISTS, 208              |
| SAP Hostname, 33, 141                   | r3monale                             |
| SAP Number, 33, 141                     | configuring, 150                     |
| SAP System, 33, 141                     | IDOC_CURRENT_STATUS, 151             |
| SyslogId, 33, 34                        | r3monchg                             |
| Alert Classes for monitor configuration | CHANGE_OPT (SAP R/3 4.6x), 161       |
| Mode, 31                                | configuring, 160                     |
| Alert classes in r3monal, 73            | r3moncts                             |
| Alert Collector, 128                    | configuring, 167                     |
| history file, 130                       | $OBJECT\_RELEASED, 175$              |
| Alert generation                        | OBJECT_USED, 174                     |
| from the system log filter, 251         | $REQUEST\_CREATED, 168$              |
| Alert Monitors                          | REQUEST_RELEASED, 170                |
| command-line parameters for r3moncol,   | TASK_CREATED, 172                    |
| 134                                     | TASK_RELEASED, 173                   |
| configuration file for r3moncol, 138    | r3mondmp                             |
| error messages, 143                     | ABAP4_ERROR_EXIST, 180               |
| validating contents, 143                | r3monjob                             |
| configuring remote monitor, 26          | configuring, 184                     |
| environment variables, 134              | JOB_ABORTED, 191                     |
| environment variables for r3moncol, 134 | JOB_MAX_RUN_TIME, 185                |
| history file for r3moncol, 130          | JOB_MIN_RUN_TIME, 187                |
| Order of Precedence, 25                 | START_PASSED, 189                    |
| Polling Rates, 59, 129                  | r3monlck                             |
| polling rates for, 59                   | configuring, 195                     |
| Po 10000 101 9 00                       |                                      |

| OLD_LOCKS, 195            | WP_AVAILABLE, 228                                 |
|---------------------------|---------------------------------------------------|
| r3monoms                  | WP_CHECK_CONFIGURED, 235                          |
| configuring, 198          | WP_IDLE, 232                                      |
| OM_SWITCH_OVERDUE, 198    | WP_STATUS, 236                                    |
| r3monrfc                  | alert type                                        |
| CHECK, 202                | r3monale monitor, 149                             |
| configuring, 201          | r3monchg monitor, 159                             |
| r3monsec                  | r3moncts monitor, 165                             |
| DEFAULT_USERS, 99         | r3mondmp monitor, 178                             |
| PRIVILEGED_USÉRS, 100     | r3monjob monitor, 182                             |
| SAP_PARAMETERS, 97        | r3monlck monitor, 193                             |
| r3monspl                  | r3monoms monitor, 197                             |
| configuring, 206          | r3monrfc monitor, 200                             |
| PRINT_ERROR_EXISTS, 208   | r3monspl monitor, 204                             |
| SPOOL_ENTRIES_RANGE, 206  | r3montra monitor, 209                             |
| SPOOL_ERROR_RANGE, 207    | r3monupd monitor, 219                             |
| r3montra                  | r3monusr monitor, 222                             |
| configuring, 211          | r3monwpa monitor, 226                             |
| REPAIR, 214               | Alert Types                                       |
| RFCONNECT, 216            | r3monsec, 96                                      |
| TPTEST, 217               | alert-collector monitor                           |
| TRANS, 211                | configuring remote monitor, 135                   |
| r3monupd                  | Alert-Collector Monitors                          |
| configuring, 221          | polling rates for r3moncol, 129                   |
| UPDATE_ACTIVE, 221        | run intereval for r3moncol, 129                   |
| UPDATE_ERRORS_EXIST, 221  | AlertMonitor Alert Class, 30, 139                 |
| r3monusr                  | Alerts                                            |
| configuring, 223          | SAP security-audit, 116                           |
| USER_LOGGEDIN_MAX, 223    | Alerttype Alert Class, 30, 139                    |
| r3monwpa                  | and/or parameter values, 133                      |
| configuring, 227          | application                                       |
| WP_AVAILABLE, 228         | R/3 Service Discovery, 364                        |
| WP_CHECK_CONFIGURED, 235  | application groups<br>Admin Local SAP R/3, 47, 53 |
| WP_IDLE, 232              |                                                   |
| WP_STATUS, 236            | Admin SAP R/3, 47, 52                             |
| REPAIR, 214               | applications testing access to SAP front end, 403 |
| REQUEST_CREATED, 168      | APSERVER                                          |
| REQUEST_RELEASED, 170     | OM_SWITCH_OVERDUE, 199                            |
| RFCONNECT, 216            | USER_LOGGEDIN_MAX, 224                            |
| SPOOL_ENTRIES_RANGE, 206  | WP_AVAILABLE, 229                                 |
| SPOOL_ERROR_RANGE, 207    | WP_IDLE, 233                                      |
| START_PASSED, 189         | WP_STATUS, 237                                    |
| TASK_CREATED, 172         | Audit                                             |
| TASK_RELEASED, 173        | SAP Security Logs                                 |
|                           | monitoring with r3monal, 77                       |
| TPTEST, 217<br>TRANS, 211 | SAP security monitor, 116                         |
| UPDATE_ACTIVE, 221        | SAP security alerts, 116                          |
| UPDATE_ERRORS_EXIST, 221  | availability                                      |
| USER_LOGGEDIN_MAX, 223    | ITS monitor, 350                                  |

| В                                           | performance monitor, 295                      |
|---------------------------------------------|-----------------------------------------------|
| Batch service, 359                          | conditions                                    |
| Batch WP service, 361                       | query for r3moncol alert monitors, 130        |
| BehindSyncMessage                           | r3mondev monitor, 80                          |
| schedule synchronization for performance    | r3monpro monitor, 83                          |
| monitor, 291, 292                           | configuration                                 |
| synchronize schedule of r3perfagent, 292    | global, 52                                    |
|                                             | keywords                                      |
| $\mathbf{C}$                                | r3monits.cfg, 343                             |
| CCMS                                        | local, 53                                     |
| adding alert messages in alert monitor, 250 | monitors, 47                                  |
| customizing message flow, 247               | r3monits.cfg default, 340                     |
| message flow customization, 247             | service configuration file, 364               |
| CCMS alert monitor, 62                      | service discovery, 364                        |
| environment variables, 69, 343              | configuration file                            |
| file locations, 70                          | r3status.cfg, 90                              |
| Remote Monitoring, 70                       | configuration file for Alert Monitors, 29, 60 |
| CCMSAcknowledgeMessage for Alert            | AgentHostname keyword, 138                    |
| Monitors, 34, 68                            | Alert Classes, 30                             |
| CCMSMonitorSet for Alert Monitors, 35, 63   | AlertMonitor, 30, 139                         |
| CHANGE_OPTION                               | Alerttype, 30, 139                            |
| SAP R/3 4.6x, 161                           | Enable/Disable, 31, 34, 139                   |
| characterizing problems, 397                | Filemask, 31                                  |
| CHECK Alert Type for the r3monrfc monitor,  | Mode, 31                                      |
| 202                                         | OPC MsgGroup, 31, 140                         |
| Classes                                     | OPC Object, 31, 140                           |
| Alerts in r3monal, 73                       | OPC Severity, 32, 139                         |
| Coda                                        | ProcessName, 32                               |
| migrating from MWA, 270                     | ProcessNumber, 32                             |
| Command                                     | RFC Parameter, 32, 140                        |
| r3ovo2ccms, 260                             | SAP Client, 33, 141                           |
| command-line parameter options              | SAP Hostname, 33, 141                         |
| r3ovo2ccms, 261                             | SAP Number, 33, 141                           |
| command-line parameters, 134                | SAP System, 33, 141                           |
| for r3moncol alert monitors, 134            | SyslogId, 33, 34                              |
| r3monale monitor, 150                       | conditions, 42                                |
| r3monchg monitor, 160                       | DisableMonitoringWithSeverity keyword,        |
| r3moncts monitor, 166                       | 36, 107                                       |
| r3mondmp monitor, 179                       | DPQueueCheck keyword, 37, 107                 |
| r3monjob monitor, 184                       | EnableDPQueueCheck keyword, 105               |
| r3monlck monitor, 194                       | HistoryPathAIX keyword, 40, 90                |
| r3monoms monitor, 197                       | HistoryPathUnix keyword, 40, 90               |
| r3monrfc monitor, 201                       | HistoryPathWinNT keyword, 40, 90              |
| r3monspl monitor, 205                       | InstanceProfilePath keyword, 41, 108          |
| r3montra monitor, 210                       | RemoteMonitoring keyword, 42, 91, 139         |
| r3monupd monitor, 220                       | trace file, 45, 90, 106                       |
| r3monusr monitor, 223                       | trace level, 46, 73, 90, 106                  |
| r3monwpa monitor, 227                       | configuration file for r3moncol               |
| r3ovo2ccms, 260                             | HistoryPathAIX keyword, 138                   |
| commands                                    | - 7                                           |

| HistoryPathUnix keyword, 138            | Agent Hostname, 291                     |
|-----------------------------------------|-----------------------------------------|
| HistoryPathWinNT keyword, 138           | BehindSyncMessage, 292                  |
| trace file, 138                         | Perfmon, 293                            |
| trace level, 138                        | Remote Monitoring, 292                  |
| configuration file for r3moncol Alert   | SyncBack, 291                           |
| Monitors, 138                           | Trace File, 290                         |
| error messages, 143                     | Trace Level, 290                        |
| validating contents, 143                | performance-monitor scheduler, 288      |
| configuration file for r3perfagent      | remote Alert Monitor, 26                |
| Alert Classes                           | remote alert-collector monitor, 135     |
| RFC FUNCTION, 294                       | remote monitoring with r3monsec, 101    |
| configuration files, 24                 | remote performance monitor, 286         |
| r3itosap.cfg, 88, 409                   | remote r3status monitor, 92             |
| r3monal.cfg, 70                         | STATRECS_PERF, 313                      |
| r3mondev.cfg, 79                        | configuring Alert Types                 |
| r3monpro.cfg, 82                        | r3monale, 150                           |
| r3perfagent.cfg, 284                    | IDOC_ĆURRENT_STATUS, 151                |
| r3status.cfg, 88                        | r3monchg, 160                           |
| r3status.log, 88                        | CHANGE_OPT (SAP R/3 4.6x), 161          |
| Configuring                             | r3monets, 167                           |
| Security-Audit monitor, 117             | OBJECT_RELEASED, 175                    |
| Define security audits, 119             | OBJECT_USED, 174                        |
| Enabliing CCMS Security Monitoring, 120 | REQUEST_CREATED, 168                    |
| Install security monitoring, 118        | REQUEST_RELEASED, 170                   |
| configuring                             | TASK_CREATED, 172                       |
| ITS 6.20 Monitor                        | TASK_RELEASED, 173                      |
| Datafileslocation, 344                  | r3mondmp                                |
| Enable/Disable, 348                     | ABAP4_ERROR_EXIST, 180                  |
| HistoryPathWinNT, 344                   | r3monjob, 184                           |
| ITS Hostname, 346, 347, 348             | JOB_ABORTED, 191                        |
| ITS Number, 345, 346                    | JOB_MAX_RUN_TIME, 185                   |
| ITS System ID, 345, 346, 347, 348       | JOB_MIN_RUN_TIME, 187                   |
| ITS WGatehost, 346                      | START_PASSED, 189                       |
| ITS WGateport, 346                      | r3monlck, 195                           |
| ITSPerfMon, 348                         | OLD_LOCKS, 195                          |
| LocalHost, 345                          | r3monoms, 198                           |
| OpC Message Group, 349                  | OM_SWITCH_OVERDUE, 198                  |
| OpC Object, 349                         | r3monrfc, 201                           |
| OpC Severity, 349                       | CHECK, 202                              |
| RemoteHost, 345                         | r3monsec                                |
| RemoteMonitoring, 345                   | DEFAULT_USERS, 99                       |
| SAP appserver, 346                      | PRIVILEGED_USERS, 100                   |
| SAP system, 346                         | SAP_PARAMETERS, 97                      |
| Threshold, 349                          | r3monspl, 206                           |
| Trace File, 343                         | PRINT_ERROR_EXISTS, 208                 |
| WebServer, 346, 347                     | SPOOL_ENTRIES_RANGE, 206                |
| ITS 6.20 monitor                        | SPOOL_ERROR_RANGE, 200                  |
| Trace Level, 343                        | r3montra, 211                           |
| performance monitor, 279                | REPAIR, 214                             |
|                                         | 101111111111111111111111111111111111111 |

| RFCONNECT, 216                                                        | dsi2ddf wrapper utility, 273, 333                               |
|-----------------------------------------------------------------------|-----------------------------------------------------------------|
| TPTEST, 217                                                           | duplicate messages                                              |
| TRANS, 211                                                            | OpC, 410                                                        |
| r3monupd, 221                                                         |                                                                 |
| UPDATÉ_ACTIVE, 221                                                    | E                                                               |
| $\operatorname{UPDATE\_ERRORS\_EXIST},\ 221$                          | Enable/Disable Alert Class, 31, 34, 139                         |
| r3monusr, 223                                                         | Enable/Disable parameter for ITS 6.20                           |
| USER_LOGGEDIN_MAX, 223                                                | Monitor configuration, 348                                      |
| r3monwpa, 227                                                         | EnableDPQueueCheck for Alert Monitors,                          |
| WP_AVAILABLE, 228                                                     | 39, 91                                                          |
| WP_CHECK_CONFIGURED, 235                                              | EnableDPQueueCheck keyword, 105                                 |
| WP_IDLE, 232                                                          | Enqueue process, 193                                            |
|                                                                       | Enqueue server                                                  |
| WP_STATUS, 236                                                        | monitoring with r3monal, 77, 113, 114                           |
| Configuring r3monsec, 96                                              | Enqueue-server monitor                                          |
| CORRECTION AND TRANSPORT SYSTEM                                       | Configuring, 115                                                |
| (CTS) Monitor, 165                                                    | Environment service, 359                                        |
| customizing<br>alert collector monitoring conditions, 130             | environment variables                                           |
|                                                                       | CCMS alert monitor, 69, 343                                     |
| changing severity level, 245                                          | for r3moncol alert monitors, 134                                |
| disabling messages in SAP R/3, 247                                    | process monitor, 83                                             |
| including messages in the SAP R/3 system                              | r3monal monitor, 69                                             |
| log file, 250                                                         | r3monale monitor, 150                                           |
| message flow, 242                                                     | r3monchg monitor, 160                                           |
| setting thresholds for messages in SAP R/3,                           | r3moncts monitor, 166                                           |
| 249                                                                   | r3mondev monitor, 80                                            |
|                                                                       | r3mondmp monitor, 179                                           |
| D                                                                     | r3monjob monitor, 183                                           |
| data                                                                  | r3monlck monitor, 194                                           |
| gathering for SPI for SAP reports, 387                                | r3monoms monitor, 197                                           |
| Database service, 359                                                 | r3monpro monitor, 83                                            |
| Datafileslocation for r3monits                                        | r3monrfc monitor, 201                                           |
| configuration, 344                                                    | r3monspl monitor, 205                                           |
| DBINFO_PERF Performance metrics, 298,                                 |                                                                 |
| 300, 390                                                              | r3montra monitor, 210                                           |
| default configuration                                                 | r3monupd monitor, 220                                           |
| r3monits.cfg file, 340                                                | r3monusr monitor, 223<br>r3monwpa monitor, 227                  |
| Delta                                                                 | r3status monitor, 88                                            |
| condition in process monitor, 84                                      |                                                                 |
| Dialog service, 359                                                   | SAPOPC_DRIVE, 69, 80, 83                                        |
| Dialog WP service, 361                                                | SAPOPC_HISTORYPATH, 69, 80, 83, 88                              |
| DisableMonitoringWithSeverity                                         | SAPOPC_R3ITOSAP_CONFIGFILE, 89<br>SAPOPC_R3MONAL_CONFIGFILE, 69 |
| keyword for alert monitors, 36 DisableMonitoringWithSeverity keyword, |                                                                 |
| 107                                                                   | SAPOPC_R3MONDEV_CONFIGFILE, 80                                  |
| Dispatcher-queue monitor                                              | SAPOPC_R3MONPRO_CONFIGFILE, 83                                  |
| File locations, 104                                                   | SAPOPC_R3STATUS_CONFIGFILE, 89                                  |
| Dispatch-queue monitor, 103                                           | SAPOPC_RFC_TIMEOUT, 88                                          |
| DOCSTAT_PERF Performance metrics, 298,                                | SAPOPC_SAPDIR, 69, 80, 83                                       |
| 302, 390                                                              | SAPOPC_TRACEMODE, 69, 80, 83, 89                                |
| DPQueueCheck keyword, 37, 107                                         | SAPOPC_TRACEPATH, 69, 80, 83, 89                                |
|                                                                       | Error messages                                                  |

| configuring r3moncol alert monitors, 143 | WebServer, 346, 347                        |
|------------------------------------------|--------------------------------------------|
| Exact                                    | configuration for r3moncol                 |
| condition in process monitor, 84         | HistoryPathAIX keyword, 138                |
|                                          | HistoryPathUnix keyword, 138               |
| F                                        | HistoryPathWinNT keyword, 138              |
| file                                     | configuration for r3moncol Alert Monitors, |
| Agent Hostname for r3perfagent           | 138                                        |
| configuration, 291                       | error messages, 143                        |
| Alert Collector history, 130             | validating contents, 143                   |
| configuration for Alert Monitors, 29, 60 | configuration for r3monits                 |
| AgentHostname keyword, 138               | Datafileslocation, 344                     |
| Alert Classes, 30                        | configuration for r3perfagent              |
| CCMSAcknowledgeMessage, 34, 68           | Agent Hostname, 291                        |
| CCMSMonitorSet, 35, 63                   | BehindSyncMessage, 292                     |
| conditions, 42                           | Perfmon, 293                               |
| DisableMonitoringWithSeverity keyword,   | Remote Monitoring, 292                     |
|                                          | SyncBack, 291                              |
| 36, 107<br>DPOugueCheek konword 27, 107  | trace file, 290                            |
| DPQueueCheck keyword, 37, 107            | trace level, 290                           |
| EnableDPQueueCheck, 39, 91               | configuration forr3moncol                  |
| EnableDPQueueCheck keyword, 105          | trace file, 138                            |
| HistoryPathAIX keyword, 40, 90           | trace level, 138                           |
| HistoryPathUnix keyword, 40, 90          | Datafiles location for r3monits            |
| HistoryPathWinNT keyword, 40, 90         | configuration, 344                         |
| InstanceProfilePath keyword, 41, 108     | Enable/Disable parameter in ITS 6.20       |
| RemoteMonitoring keyword, 42, 91, 139    | Monitor                                    |
| RFCTimeOut, 44, 70                       | configuration, 348                         |
| trace file, 45, 90, 106                  | history for r3moncol Alert Monitors, 130   |
| trace level, 46, 73, 90, 106             | HistoryPathWinNT with ITS 6.20 Monitor     |
| XMI syslog mode, 73                      | configuration, 344                         |
| configuration for ITS 6.20 Monitor       | ITS Hostname in ITS 6.20 Monitor           |
| Enable/Disable, 348                      |                                            |
| HistoryPathWinNT, 344                    | configuration, 346, 347, 348               |
| ITS Hostname, 346, 347, 348              | ITS Number in ITS 6.20 Monitor             |
| ITS Number, 345, 346                     | configuration, 345, 346                    |
| ITS System ID, 345, 346, 347, 348        | ITS System ID in ITS 6.20 Monitor          |
| ITS WGatehost, 346                       | configuration, 345, 346, 347, 348          |
| ITS WGateport, 346                       | ITS WGatehost in ITS 6.20 Monitor          |
| ITSPerfMon, 348                          | configuration, 346                         |
| LocalHost, 345                           | ITS WGateport in ITS 6.20 Monitor          |
| OpC Message Group, 349                   | configuration, 346                         |
| OpC Object, 349                          | ITSPerfMon with ITS 6.20 Monitor           |
| OpC Severity, 349                        | configuration, 348                         |
| RemoteHost, 345                          | LocalHost in ITS 6.20 Monitor              |
| RemoteMonitoring, 345                    | configuration, 345                         |
| SAP appserver, 346                       | OpC Message-Group parameter in ITS 6.20    |
| SAP system, 346                          | Monitor                                    |
| Threshold, 349                           | configuration, 349                         |
| trace file, 343                          | OpC Object parameter in ITS 6.20 Monitor   |
| trace level, 343                         | configuration, 349                         |
|                                          |                                            |

| OpC Severity parameter in ITS 6.20 | r3monspl.cfg, $205$                        |
|------------------------------------|--------------------------------------------|
| Monitor                            | r3montra.cfg, 210                          |
| configuration, 349                 | r3monup.his                                |
| Perfmon with r3perfagent           | troubleshooting SAP status, 409            |
| configuration, 293                 | r3monupd.cfg, 220                          |
| r3itosap.cfg, 19, 88, 409          | r3monwpa.cfg, 226                          |
| r3monal.cfg, 70                    | r3status(.exe), 88                         |
| r3monal.exe, 70                    | r3status.cfg, 88, 90                       |
| r3monal.his, 70                    | r3status.his, 88, 89                       |
| r3monale.cfg, 149                  | r3status.log, 88                           |
| r3monale.log, 149                  | Remote Monitoring with r3perfagent         |
| r3monchg.cfg, 159                  | configuration, 292                         |
| r3moncol(.exe), 149                | RemoteHost in ITS 6.20 Monitor             |
| r3monchg, 159                      | configuration, 345                         |
| r3moncts, 166                      | RemoteMonitoring for ITS 6.20 Monitor      |
| r3mondmp, 179                      | configuration, 345                         |
| r3monjob, 183                      | SAP appserver in ITS 6.20 Monitor          |
| r3monlck, 194                      | configuration, 346                         |
| r3monoms, 197                      | SAP system in ITS 6.20 Monitor             |
| r3monrfc, 200                      | configuration, 346                         |
| r3monspl, 205                      | schedule synchronization for r3perfagent   |
| r3montra, 210                      | configuration, 292                         |
| r3monupd, 220                      | TemSe, 239                                 |
| r3monusr, 222                      | Threshold parameter in ITS 6.20 Monitor    |
| r3monwpa, 226                      | configuration, 349                         |
| r3moncts.cfg, 166                  | trace file listed for each monitor, 47     |
| r3mondev.cfg, 79                   | trace for Alert-Monitor configuration, 45, |
| r3mondev.exe, 79                   | 90, 106                                    |
| r3mondev.his, 80                   | trace for ITS 6.20 Monitor                 |
| r3mondisp, 104                     | configuration, 343                         |
| r3mondisp.cfg, 105                 | trace for r3moncol configuration, 138      |
| r3mondisp.log, 105                 | trace for r3perfagent                      |
| r3mondmp.cfg, 179                  | configuration, 290                         |
| r3monits.cfg, 341, 342             | trace level for r3perfagent                |
| default configuration, 340         | configuration, 290                         |
| r3monits.exe, 342                  | WebServer for ITS 6.20 Monitor             |
| r3monits.his, 342                  | configuration, 346, 347                    |
| r3monits.log, 342                  | file locations                             |
| r3monjob.cfg, 183                  | r3monal, 70                                |
| r3monlck.cfg, 194                  | r3monale monitor, 149                      |
| r3monoms.cfg, 197                  | r3monchg monitor, 159                      |
| r3monpro.cfg, 82                   | r3moncts monitor, 166                      |
| r3monpro.exe, 82                   | r3mondev, 79                               |
| r3monpro.his, 82                   | r3mondisp, 104                             |
| r3monrfc.cfg, 200                  | r3mondmp monitor, 179                      |
| r3monsec, 96                       | r3monits.cfg file, 342                     |
| r3monsec.cfg, 96                   | r3monjob monitor, 183                      |
| r3monsec.log, 96                   | r3monlck monitor, 194                      |
| r3monsecpw.msg, 96                 | r3monoms monitor, 197                      |

| r3monpro, 82                                                                | InstanceProfilePath keyword, 41, 108      |
|-----------------------------------------------------------------------------|-------------------------------------------|
| r3monrfc monitor, 200                                                       | Integration                               |
| r3monsec, 96                                                                | SPI for SAP and SAP Solution Manager,     |
| r3monspl monitor, 205                                                       | 253                                       |
| r3montra monitor, 210                                                       | pre-requisites, 253                       |
| r3monupd monitor, 220                                                       | Interface service, 359                    |
| r3monusr monitor, 222                                                       | Interval                                  |
| r3monwpa monitor, 226                                                       | run for alert monitors, 59                |
| r3status, 88                                                                | run for r3moncol Alert-Collector Monitors |
| file monitor, 79                                                            | 129                                       |
| Filemask Alert Class, 31                                                    | ITO agent                                 |
| frequency                                                                   | troubleshooting, 399                      |
| r3status monitor run interval, 87                                           | version, 399                              |
|                                                                             | ITO server                                |
| $\mathbf{G}$                                                                | troubleshooting, 400                      |
| Gateway service, 361                                                        | version, 400                              |
| gathering data for SPI for SAP reports, 387                                 | ITS                                       |
| generating                                                                  | availability monitor, 350                 |
| SPI for SAP service reports, 387, 388                                       | status monitor, 350                       |
| generating SPI for SAP reports, 378                                         | ITS 4.6/6.10 Monitor                      |
| global configuration, 24, 52                                                | installation                              |
| GRMG Monitoring                                                             | procedure, 334                            |
| monitoring in J2EE (Web AS Java), 110                                       | ITS 6.20 Monitor, 325                     |
|                                                                             | configuring                               |
| Н                                                                           | Datafileslocation, 344                    |
|                                                                             | Enable/Disable, 348                       |
| history file, 49<br>path, 48                                                | HistoryPathWinNT, 344                     |
|                                                                             | ITS Hostname, 346, 347, 348               |
| r3monal.his, 70                                                             | ITS Number, 345, 346                      |
| r3mondov big 80                                                             | ITS System ID, 345, 346, 347, 348         |
| r3mondev.his, 80                                                            | ITS WGatehost, 346                        |
| r3monpro.his, 82                                                            | ITS WGateport, 346                        |
| r3monup.his, 409                                                            | ITSPerfMon, 348                           |
| r3status.his, 88, 89                                                        | LocalHost, 345                            |
| history file for r3moncol Alert Monitors, 130                               | OpC Message Group, 349                    |
| HistoryPathAIX keyword, 40, 90, 138<br>HistoryPathUnix keyword, 40, 90, 138 | OpC Object, 349                           |
| HistoryPathWinNT keyword, 40, 90, 138                                       | OpC Severity, 349                         |
| for ITS 6.20 Monitor, 344                                                   | RemoteHost, 345                           |
| 101 115 0.20 110111001, 011                                                 | RemoteMonitoring, 345                     |
| I                                                                           | SAP appserver, 346                        |
| _                                                                           | SAP system, 346                           |
| ICMSTAT_PERF Performance metrics, 298,                                      | Threshold, 349                            |
| 303, 390                                                                    | Trace File, 343                           |
| installation                                                                | Trace Level, 343                          |
| ITS 6.20 Monitor                                                            | WebServer, 346, 347                       |
| verifying, 336                                                              | configuring Service Reports, 351          |
| installing                                                                  | installation                              |
| SAP/Performance subagent, 273                                               | pre-requisites, 332                       |
| SPI for SAP service reports, 376                                            | verifying, 336                            |
| Installing the SPI for SAP Reports, 376                                     | integration                               |
|                                                                             |                                           |

| SAP SPI, 331                                                       | K                                       |
|--------------------------------------------------------------------|-----------------------------------------|
| Service Reports, 351                                               | kernel                                  |
| pre-requisites                                                     | J2EE                                    |
| Service Reports, 351                                               | monitoring in Web AS Java, 110, 114     |
| viewing Service Reports, 352                                       | Keyword                                 |
| ITS 6.20 Performance Monitor                                       | ITS 6.20 Monitor Configuration          |
| installation, 332                                                  | DatafilesLocation, 344                  |
| ITS 6.20 templates                                                 | Enable/Disable parameter, 348           |
| r3itsmon, 336                                                      | HistoryPathWinNT, 344                   |
| ITS Hostname parameter for ITS 6.20                                | ITS Hostname parameter, 346, 347, 348   |
| Monitor configuration, 346, 347, 348                               | ITS Number parameter, 345, 346          |
| ITS Number parameter for ITS 6.20 Monitor                          | ITS System ID parameter, 345, 346, 347, |
| configuration, 345, 346                                            | 348                                     |
| ITS System ID parameter for ITS 6.20                               | ITS WGatehost parameter, 346            |
| Monitor configuration, 345, 346, 347, 348                          | ITS WGatehost parameter, 346            |
| ITS WGatehost parameter for ITS 6.20                               | ITSPerfMon, 348                         |
| Monitor configuration, 346                                         |                                         |
| ITS WGateport parameter for ITS 6.20<br>Monitor configuration, 346 | LocalHost parameter, 345                |
| ITSPerfMon Keyword                                                 | Opc Message-Group parameter, 349        |
| Enable/Disable parameter, 348                                      | OpC Object parameter, 349               |
| ITS 6.20 Monitor configuration, 348                                | OpC Severity parameter, 349             |
| ITS Hostname parameter, 346, 347, 348                              | RemoteHost parameter, 345               |
| ITS System ID parameter, 346, 347, 348                             | RemoteMonitoring, 345                   |
| OpC Message Group parameter, 349                                   | SAP appserver parameter, 346            |
| OpC Severity parameter, 349                                        | SAP system parameter, 346               |
| Threshold parameter, 349                                           | Threshold parameter, 349                |
| Threshold parameter, 545                                           | TraceFile, 343                          |
| J                                                                  | TraceLevel, 343                         |
|                                                                    | WebServer, 346, 347                     |
| J2EE (Web AS Java) monitor, 109                                    | Monitor Configuration                   |
| Configuration pre-requisites, 110                                  | AlertMonitor, 30, 139                   |
| Configuring, 111                                                   | Alerttype, 30, 139                      |
| Enabling CCMS Alerts, 109                                          | CCMSAcknowledgeMessage, 34, 68          |
| GRMG monitoring, 110                                               | CCMSMonitorSet, 35, 63                  |
| J2EE kernel, 110, 114                                              | Enable/Disable, 31, 34, 139             |
| J2EE services, 110, 114                                            | EnableDPQueueCheck, 39, 91              |
| SAPCCMSR availability, 110                                         | Filemask, 31                            |
| J2EE engine                                                        | Mode, 31                                |
| monitoring with r3monal, 76                                        | OPC MsgGroup, 31, 140                   |
| J2EE kernel                                                        | OPC Object, 31, 140                     |
| monitoring in Web AS Java, 110, 114                                | OPC Severity, 32, 139                   |
| J2EE services                                                      | Perfmon for r3perfagent configuration,  |
| monitoring in Web AS Java, 110, 114                                | 293                                     |
| JOB_ABORTED, 191                                                   | ProcessName, 32                         |
| JOB_MAX_RUN_TIME, 185                                              | ProcessNumber, 32                       |
| JOB_MIN_RUN_TIME, 187                                              | RFC Parameter, 32, 140                  |
| condition in job monitor, 181, 196                                 | RFCTimeOut, 44, 70                      |
| JOBREP_PERF Performance metrics, 298, 305, 390                     | SAP Client, 33, 141                     |
| JOBREPORT Monitor, 181                                             | SAP Hostname, 33, 141                   |
| ODEVER OUT MONITORY TOT                                            | SAP Number, 33, 141                     |
|                                                                    |                                         |

| SAP System, 33, 141                                                     | Message service, 361                        |
|-------------------------------------------------------------------------|---------------------------------------------|
| SyslogId, 33, 34                                                        | messages                                    |
| TraceLevel, 73                                                          | changing severity level, 245                |
| XMI syslog mode, 73                                                     | customizing message browser contents, 243   |
| Performance Monitor Configuration                                       | disabling in SAP R/3, 247                   |
| RFC FUNCTION, 294                                                       | errors configuring r3moncol alert monitors, |
| keywords                                                                | 143                                         |
| r3monits.cfg file, 343                                                  | including in SAP R/3 system log file, 250   |
| - ,                                                                     | setting thresholds in SAP R/3, 249          |
| ${f L}$                                                                 | message-source templates                    |
| level                                                                   | check distribution, 401                     |
| trace for Alert-Monitor configuration, 46,                              | Metrics                                     |
|                                                                         | performance                                 |
| 73, 90, 106<br>trace for ITS 6.20 Monitor                               | DBINFO_PERF, 298, 300, 390                  |
|                                                                         | DOCSTAT_PERF, 298, 302, 390                 |
| configuration, 343                                                      | ICMSTAT_PERF, 298, 303, 390                 |
| trace for r3moncol configuration, 138                                   | JOBREF_PERF, 298, 305, 390                  |
| line of business service, 361                                           | SAPBUFFER_PERF, 298, 307, 390               |
| local configuration, 24, 51<br>LocalHost parameter for ITS 6.20 Monitor | SAPMEMORY_PERF, 298, 309, 390, 391          |
| configuration, 345                                                      | SPOOL_PERF, 311                             |
| Locations                                                               | STATRECS_PERF, 298, 312, 391                |
| File                                                                    | SYSUP_PERF, 298, 315, 391                   |
| r3mondisp, 104                                                          | UPDATE_PERF, 299, 316, 391                  |
| r3monsec, 96                                                            | USER_PERF, 299, 317, 391                    |
| locations                                                               | WLSUM_PEŔF, 299, 318, 391                   |
| default                                                                 | WP_PERF, 299, 321, 391                      |
| r3monits.cfg, 342                                                       | metrics                                     |
| r3monal monitor configuration files, 70                                 | ITS 6.20 Monitor                            |
| r3mondev monitor configuration files, 79                                | Service Reports, 351                        |
| r3monpro monitor configuration files, 82                                | SAP ITS 6.20 service reports, 391           |
| r3status monitor configuration files, 88                                | SAP R/3 service reports, 390                |
| LOCK CHECK Monitor, 193                                                 | SPI for SAP service reports, 390            |
| Logs                                                                    | migration                                   |
| SAP Security-Audit                                                      | performance data, 266                       |
| monitoring with r3monal, 77                                             | Coda, 270                                   |
| ,                                                                       | MWA, 267                                    |
| M                                                                       | perflbd file, 269, 270                      |
|                                                                         | SPI for SAP service reports, 375            |
| Manager<br>Solution                                                     | Min                                         |
|                                                                         | condition in process monitor, 84            |
| Integration pre-requisites, 253                                         | Mode Alert Class, 31                        |
| Integration with SPI for SAP, 253                                       | Monitor                                     |
| MAX<br>USER_LOGGEDIN_MAX, 224                                           | performance metrics                         |
| Max                                                                     | DBINFO_PERF, 298, 300, 390                  |
| condition in process monitor, 84                                        | DOCSTAT_PERF, 298, 302, 390                 |
| Memory Management service, 360                                          | ICMSTAT_PERF, 298, 303, 390                 |
| message browser, 131                                                    | JOBREP_PERF, 298, 305, 390                  |
| customizing messages, 243                                               | SAPBUFFER_PERF, 298, 307, 390               |
| message customization, 243                                              | SAPMEMORY_PERF, 298, 309, 390, 391          |
| mossage vasionization, 210                                              | SPOOL_PERF, 311                             |
|                                                                         | _ ,                                         |

| STATRECS_PERF, 298, 312, 391           | HistoryPathWinNT keyword, 40, 90, 138       |
|----------------------------------------|---------------------------------------------|
| SYSUP_PERF, 298, 315, 391              | InstanceProfilePath keyword, 41, 108        |
| UPDATE_PERF, 299, 316, 391             | RemoteMonitoring keyword, 42, 91, 139       |
| USER_PERF, 299, 317, 391               | trace file, 45, 90, 106, 138                |
| WLSUM_PEŔF, 299, 318, 391              | trace level, 46, 73, 90, 106, 138           |
| WP_PERF, 299, 321, 391                 | configuration file for r3moncol alerts, 138 |
| monitor                                | error messages, 143                         |
| AgentHostname keyword, 138             | validating contents, 143                    |
| Alert Classes, 30                      | configuring, 47                             |
| AlertMonitor, 30, 139                  | DisableMonitoringWithSeverity keyword,      |
| Alerttype, 30, 139                     | 36, 107                                     |
| Enable/Disable, 31, 34, 139            | DPQueueCheck keyword, 37, 107               |
| Filemask, 31                           | EnableDPQueueCheck keyword, 105             |
| Mode, 31                               | environment variables for r3moncol alert    |
| OPC MsgGroup, 31, 140                  | monitors, 134                               |
| OPC Object, 31, 140                    | file, 79                                    |
| OPC Severity, 32, 139                  | global configuration, 24                    |
| ProcessName, 32                        | history file for r3moncol alerts, 130       |
| ProcessNumber, 32                      | HistoryPathAIX keyword, 40, 90, 138         |
| RFC Parameter, 32, 140                 | HistoryPathUnix keyword, 40, 90, 138        |
| SAP Client, 33, 141                    | HistoryPathWinNT keyword, 40, 90, 138       |
| SAP Hostname, 33, 141                  | InstanceProfilePath keyword, 41, 108        |
| SAP Number, 33, 141                    | ITS availability, 350                       |
| SAP System, 33, 141                    | ITS status, 350                             |
| SyslogId, 33, 34                       | local configuration, 24                     |
| alert-configuration file, 60           | polling rates for alert monitors, 59        |
| CCMSAcknowledgeMessage, 34, 68         | polling rates for r3moncol alerts, 129      |
| CCMSMonitorSet, 35, 63                 | process, 82                                 |
| EnableDPQueueCheck, 39, 91             | query conditions for r3moncol alert         |
| RFCTimeOut, 44, 70                     | monitors, 130                               |
| XMI syslog mode, 73                    | r3monal, 62                                 |
| CCMS alert, 58, 62                     | r3monale, 149                               |
| environment variables, 69              | alert types, 149                            |
| file locations, 70                     | command-line parameters, 150                |
| Remote Monitoring, 70                  | configuring alert types, 150                |
| check version, 401                     | environment variables, 150                  |
| command-line parameters for r3moncol   | file locations, 149                         |
| alert monitors, 134                    | IDOC_CURRENT_STATUS alert type,             |
| conditions, 42                         | 151                                         |
| configuration file, 29                 | remote monitoring with, 150                 |
| AgentHostname keyword, 138             | type of, 149                                |
| Alert Classes, 30                      | r3monchg, 159                               |
| conditions, 42                         | alert types, 159                            |
| DisableMonitoringWithSeverity keyword, | CHANGE_OPT (SAP R/3 4.6x) alert type,       |
| 36, 107                                | 161                                         |
| DPQueueCheck keyword, 37, 107          | command-line parameters, 160                |
| EnableDPQueueCheck keyword, 105        | configuring alert types, 160                |
| HistoryPathAIX keyword, 40, 90, 138    | environment variables, 160                  |
| HistoryPathUnix keyword, 40, 90, 138   | file locations, 159                         |

| parameter values, 160                   | environment variables, 197         |
|-----------------------------------------|------------------------------------|
| remote monitoring with, 160             | file locations, 197                |
| r3moncol                                | OM_SWITCH_OVERDUE alert type, 198  |
| parameter values, 133                   | remote monitoring with, 198        |
| r3monets, 165                           | r3monpro, 82                       |
| alert types, 165                        | r3monrfc, 200                      |
| command-line parameters, 166            | alert types, 200                   |
| configuring alert types, 167            | CHECK alert type, 202              |
| environment variables, 166              | command-line parameters, 201       |
| file locations, 166                     | configuring alert types, 201       |
| OBJECT_RÉLEASED alert type, 175         | environment variables, 201         |
| OBJECT_USED alert type, 174             | file locations, 200                |
| remote monitoring with, 166             | parameter values, 201              |
| REQUEST_CREATEDalert type, 168          | remote monitoring with, 201        |
| REQUEST_RELEASED alert type, 170        | r3monsec                           |
| TASK_CREATED alert type, 172            | DEFAULT_USERS alert type, 99       |
| TASK_RELEASED alert type, 173           | PRIVILEGED_USERS alert type, 100   |
| r3mondev, 79                            | SAP_PARAMETERS alert type, 97      |
| r3mondmp, 178                           | r3monspl, 169, 204                 |
| ABAP4_ERROR_EXIST alert type, 180       | alert types, 204                   |
| alert types, 178                        | command-line parameters, 205       |
| command-line parameters, 179            | configuring alert types, 206       |
| environment variables, 179              | environment variables, 205         |
| file locations, 179                     | file locations, 205                |
| remote monitoring with, 179             | PRINT_ERROR_EXISTS alert type, 208 |
| r3monjob, 181                           | remote monitoring with, 205        |
| alert types, 182                        | SPOOL_ENTRIES_RANGE alert type,    |
| command-line parameters, 184            | 206                                |
| configuring alert types, 184            | SPOOL_ERROR_RANGE alert type, 207  |
| environment variables, 183              | r3montra, 209                      |
| file locations, 183                     | alert types, 209                   |
| JOB_ABORTED alert type, 191             | command-line parameters, 210       |
| JOB_MAX_RUN_TIME alert type, 185        | configuring alert types, 211       |
| JOB_MIN_RUN_TIME alert type, 187        | environment variables, 210         |
| parameter values, 184                   | file locations, 210                |
| remote monitoring with, 184             | parameter values, 211              |
| START_PASSED alert type, 189            | remote monitoring with, 210        |
| r3monlck, 193                           | REPAIR alert type, 214             |
| alert types, 193                        | RFCONNECT alert type, 216          |
| command-line parameters, 194            | TPTEST alert type, 217             |
| configuring alert types, 195            | TRANS alert type, 211              |
| environment variables, 194              | r3monupd, 219                      |
| file locations, 194                     | alert types, 219                   |
| OLD_LOCKŚ alert type, 195               | command-line parameters, 220       |
| remote monitoring with, 194             | configuring alert types, 221       |
| r3monoms, 196                           | environment variables, 220         |
| alert types, 197                        | file locations, 220                |
| command-line parameters, 197            | remote monitoring with, 220        |
| configuring alert types, 198            | UPDATE_ACTIVE, 221                 |
| - · · · · · · · · · · · · · · · · · · · | · ·                                |

| UPDATE_ERRORS_EXIST, 221                   | remotely with the r3monale monitor, 150,                                         |
|--------------------------------------------|----------------------------------------------------------------------------------|
| r3monusr, 222                              | 151                                                                              |
| alert types, 222                           | remotely with the r3monchg monitor, 160                                          |
| command-line parameters, 223               | remotely with the r3moncts monitor, 166                                          |
| configuring alert types, 223               | remotely with the r3mondmp monitor, 179                                          |
| configuring USER_LOGGEDIN_MAX,             | remotely with the r3monjob monitor, 184                                          |
| 223                                        | remotely with the r3monlck monitor, 194                                          |
| environment variables, 223                 | remotely with the r3monoms monitor, 198                                          |
| file locations, 222                        | remotely with the r3monrfc monitor, 201                                          |
| remote monitoring with, 223                | remotely with the r3monsec monitor, 97,                                          |
| r3monwpa, 225                              | 101                                                                              |
| alert types, 226                           | remotely with the r3monspl monitor, 205                                          |
| command-line parameters, 227               | remotely with the r3montra monitor, 210                                          |
| configuring alert types, 227               | remotely with the r3monupd monitor, 220                                          |
| environment variables, 227                 | remotely with the r3monusr monitor, 223                                          |
| file locations, 226                        | remotely with the r3monwpa monitor, 227                                          |
| parameter values, 227                      | remotely with the r3status monitor, 92                                           |
| remote monitoring with, 227                | the performance-monitor scheduler, 288                                           |
| RemoteMonitoring keyword, 42, 91, 139      | monitoring conditions                                                            |
| report types for r3moncol alerts, 128      | process monitor, 83                                                              |
| run interval for r3moncol alerts, 129      | r3mondev monitor, 80                                                             |
| run intervals for alert monitors, 59       | r3monpro monitor, 83                                                             |
| spooler data, 169                          | monitoring TEMSE file consistency, 239                                           |
| testing execution, 402                     | MonitorType                                                                      |
| trace file, 45, 90, 106, 138               | TimeFrame, 128                                                                   |
| trace level, 46, 73, 90, 106, 138          |                                                                                  |
| tracing, 402                               | N                                                                                |
| monitor Enqueue-server                     | Network service, 360                                                             |
| Configuring, 115                           | Trebwork service, 500                                                            |
| monitor J2EE (Web AS Java), 109            | 0                                                                                |
| Configuration pre-requisites, 110          |                                                                                  |
| Configuring, 111                           | OBJECT_RELEASED, 175<br>OBJECT_USED, 174                                         |
| Enabling CCMS Alerts, 109                  | OLD_LOCKS, 195                                                                   |
| GRMG Monitoring, 110                       | OM_SWITCH_OVERDUE, 198                                                           |
| J2EE kernel, 110, 114                      | APSERVER, 199                                                                    |
| J2EE services, 110, 114                    | OVERDUE_TIME, 199                                                                |
| SAPCCMSR Availability, 110                 | OpC Message-Group parameter for ITS 6.20                                         |
| monitor SAP security audits, 116           | Monitor configuration, 349                                                       |
| SAP security alerts, 116                   | OpC messages                                                                     |
| Monitor Type                               | duplicates in message browser, 410                                               |
| Snapshot, 129                              | OPC MsgGroup Alert Class, 31, 140                                                |
| Monitoring                                 | OPC Object Alert Class, 31, 140                                                  |
| r3monal monitor Remotely, 70               | OpC Object parameter for ITS 6.20 Monitor                                        |
| monitoring                                 | configuration, 349                                                               |
| remotely with r3moncol alert monitors, 135 | OPC Severity Alert Class, 32, 139<br>OpC Severity parameter for ITS 6.20 Monitor |
| remotely with the Alert Monitors, 26       |                                                                                  |
|                                            |                                                                                  |
| remotely with the performance monitor,     | configuration, 349                                                               |
|                                            |                                                                                  |

| command-line parameter                    | perflbd file, 269, 270<br>Perfmon Keyword for r3perfagent |
|-------------------------------------------|-----------------------------------------------------------|
| r3ovo2ccms, 261                           | configuration, 293                                        |
| Oracle                                    | Performance Agent                                         |
| Password                                  | r3perfagent.cfg, 284                                      |
| r3monsecpw.msg, 96                        | performance data                                          |
| other configuration and customization     | migrating MWA, 267                                        |
| methods, 241                              |                                                           |
| OVERDUE_TIME                              | migrating perflbd file, 269, 270                          |
| OM_SWITCH_OVERDUE, 199                    | migrating to Coda, 270                                    |
| OVO                                       | migration, 266                                            |
| message customization, 243                | Performance metrics<br>DBINFO_PERF, 298, 300, 390         |
| P                                         | DOCSTAT_PERF, 298, 302, 390                               |
| Parameter                                 | ICMSTAT_PERF, 298, 303, 390                               |
|                                           | JOBREP_PERF, 298, 305, 390                                |
| AND/OR Comparisons, 133                   | SAP ITS 6.20 service reports, 391                         |
| Blocks, 133                               | SAP R/3 service reports, 390                              |
| Delimiter, 131, 132                       | SAPBUFFER_PERF, 298, 307, 390                             |
| Line Breaks, 133                          | SAPMEMORY_PERF, 298, 309, 390, 391                        |
| Name, 131                                 | SPI for SAP service reports, 390                          |
| parameter values                          | SPOOL_PERF, 311                                           |
| r3monchg monitor, 160                     |                                                           |
| r3moncol monitor, 133                     | STATRECS_PERF, 298, 312, 391                              |
| r3monjob monitor, 184                     | SYSUP_PERF, 298, 315, 391                                 |
| r3monrfc monitor, 201                     | UPDATE_PERF, 299, 316, 391                                |
| r3montra monitor, 211                     | USER_PERF, 299, 317, 391                                  |
| r3monwpa monitor, 227                     | WLSUM_PERF, 299, 318, 391                                 |
| parameters                                | WP_PERF, 299, 321, 391                                    |
| command-line                              | Performance monitor                                       |
| r3ovo2ccms, 260                           | DBINFO_PERF, 298, 300, 390                                |
| with the r3monchg monitor, 160            | DOCSTAT_PERF, 298, 302, 390                               |
| command-line for r3monale monitor, 150    | ICMSTAT_PERF, 298, 303, 390                               |
| command-line for r3moncol alert monitors, | JOBREF_PERF, 298, 390                                     |
| 134                                       | JOBREP_PERF, 305                                          |
|                                           | SAPBUFFER_PERF, 298, 307, 390                             |
| command-line parameter                    | SAPMEMORY_PERF, 298, 309, 390, 391                        |
| with the r3monds monitor, 166             | SPOOL_PERF, 311                                           |
| with the r3mondmp monitor, 179            | STATRECS_PERF, 298, 312, 391                              |
| with the r3monjob monitor, 184            | SYSUP_PERF, 298, 315, 391                                 |
| with the r3monlck monitor, 194            | UPDATE_PERF, 299, 316, 391                                |
| with the r3monoms monitor, 197            | USER_PERF, 299, 317, 391                                  |
| with the r3monrfc monitor, 201            |                                                           |
| with the r3monspl monitor, 205            | WLSUM_PERF, 299, 318, 391                                 |
| with the r3montra monitor, 210            | WP_PERF, 299, 321, 391                                    |
| with the r3monupd monitor, 220            | performance monitor                                       |
| with the r3monusr monitor, 223            | Alert Classes                                             |
| with the r3monwpa monitor, 227            | RFC FUNCTION, 294                                         |
| Password                                  | commands, 295                                             |
| r3monsecpw.msg, 96                        | configuring, 279                                          |
| path                                      | Agent Hostname, 291                                       |
| history file, 48                          | BehindSyncMessage, 292                                    |
|                                           |                                                           |

| Perfmon, 293                               | r3modev                                     |
|--------------------------------------------|---------------------------------------------|
| Remote Monitoring, 292                     | SAPOPC_HISTORYPATH, 80                      |
| SyncBack, 291                              | r3monaco monitor                            |
| Trace File, 290                            | report type, 239                            |
| Trace Level, 290                           | r3monal                                     |
| configuring remote monitor, 286            | alert classes, 73                           |
| description, 298                           | file locations, 70                          |
| overview, 265                              | migrating from r3monxmi, 74                 |
| scheduler, 288                             | monitor, 62                                 |
| subagent files                             | monitoring J2EE engine, 76                  |
| AIX, 275                                   | monitoring SAP Security-Audit Logs, 77      |
| HP-UX, 276                                 | monitoring the enqueue server, 77, 113, 114 |
| MS Windows, 277                            | monitoring the J2EE engine, 76              |
|                                            | Remote Monitoring, 70                       |
| polling frequency                          | run frequency of, 59                        |
| r3status, 87                               | SAPOPC_DRIVE, 69                            |
| Polling Rates for alert monitors, 59       | SAPOPC_HISTORYPATH, 69                      |
| for alert-collector monitors, 129          | SAPOPC_R3MONAL_CONFIGFILE, 69               |
| polling rates for Alert Monitors, 59       | SAPOPC_SAPDIR, 69                           |
| polling rates for r3moncol alert-collector | SAPOPC_TRACEMODE, 69                        |
| monitors, 129                              | SAPOPC_TRACEPATH, 69                        |
| Precedence                                 |                                             |
| Order of, 25                               | the Enqueue-server monitor                  |
| pre-requisites                             | Configuring, 115                            |
| ITS 6.20 Monitor                           | the J2EE (Web AS Java) monitor, 109         |
| Service Reports, 351                       | Configuration pre-requisites, 110           |
| PRINT_ERROR_EXISTS, 208                    | Configuring, 111                            |
| problem identification, 398                | Enabling CCMS Alerts, 109                   |
| process, 21                                | GRMG Monitoring, 110                        |
| process monitor, 82                        | J2EE kernel, 110, 114                       |
| environment variables, 83                  | J2EE services, 110, 114                     |
| monitoring conditions, 83                  | SAPCCMSR Availability, 110                  |
| ProcessName Alert Class, 32                | the security-audit monitor, 116             |
| ProcessNumber Alert Class, 32              | SAP security-alerts, 116                    |
| Profile                                    | r3monal.cfg, 70                             |
| Security Audit                             | r3monal.exe, 70                             |
| Define, 119                                | r3monal.his, 70                             |
|                                            | r3monale, 149                               |
| Q                                          | alert types                                 |
| Query Conditions, 130                      | configuring, 150                            |
| for r3moncol alert monitors, 130           | IDOC_CURRENT_STATUS, 151                    |
| ioi ioinoneoi aicit momtoris, iso          | monitor alert types, 149                    |
| R                                          | monitor command-line parameters, 150        |
|                                            | monitor environment variables, 150          |
| R/3 Instances service, 359                 | monitor file locations, 149                 |
| R/3 Service Discovery, 364                 | monitor type, 149                           |
| r3itogui                                   | remote monitoring with, 150                 |
| check version, 401                         | r3monale Monitor, 149                       |
| r3itosap.cfg, 19, 88, 409                  | alert types, 149                            |
| r3itsmon template                          | command-line parameters, 150                |
|                                            |                                             |

| environment variables, 150                    | TASK_CREATED, 172                  |
|-----------------------------------------------|------------------------------------|
| file locations, 149                           | TASK_RELEASEĎ, 173                 |
| remote monitoring with, 150                   | command-line parameters, 166       |
| type, 149                                     | monitor alert types, 165           |
| r3monale.cfg, 149                             | monitor environment variables, 166 |
| r3monale.log, 149                             | monitor file locations, 166        |
| r3monchg, 159                                 | remote monitoring with, 166        |
| alert types                                   | r3moncts Monitor                   |
| CHANGE_OPT SAP R/3 4.6x, 161                  | alert types, 165                   |
| configuring, 160                              | command-line parameters, 166       |
| command-line parameters, 160                  | environment variables, 166         |
| monitor alert types, 159                      | file locations, 166                |
| monitor environment variables, 160            | remote monitoring with, 166        |
| monitor file locations, 159                   | report type, 165                   |
| parameter values, 160                         | r3moncts.cfg, 166                  |
| remote monitoring with, 160                   | r3mondev                           |
| r3monchg Monitor                              | default settings, 81               |
| alert types, 159                              | environment variables, 80          |
| command-line parameters, 160                  | file locations, 79                 |
| environment variables, 160                    | monitor, 79                        |
| file locations, 159                           | monitoring conditions, 80          |
| parameter values, 160                         | run frequency of, 59               |
| remote monitoring with, 160                   | SAPOPC_DRIVE, 80                   |
| r3monchg monitor                              | SAPOPC_R3MONDEV_CONFIGFILE, 80     |
| report type, 159                              | SAPOPC_SAPDIR, 80                  |
| r3monchg.cfg, 159                             | SAPOPC_TRACEMODE, 80               |
| r3moncol, 128                                 | SAPOPC_TRACEPATH, 80               |
| command-line parameters for, 134              | r3mondev.cfg, 79                   |
| configuration file for, 138                   | r3mondev.exe, 79                   |
| error messages, 143                           | r3mondev.his, 80                   |
| validating contents, 143                      | r3mondisp                          |
| environment variables for, 134                | R/3 queue monitor                  |
| history file for, 130                         | File Locations, 104                |
| parameter values, 133                         | run frequency of, 59               |
| query conditions for, 130                     | the dispatch-queue monitor, 103    |
| remote monitoring with, 135                   | r3mondisp(.exe), 104               |
| ReportTypes for, 128                          | r3mondisp.cfg, 105                 |
| run frequency of, 129                         | r3mondisp.log, 105                 |
| run interval for, 129                         | r3mondmp, 178                      |
| run locations for, 59                         | command-line parameters, 179       |
| r3moncol(.exe), 149, 159, 166, 179, 183, 194, | monitor alert types, 178           |
| 197, 200, 205, 210, 220, 222, 226             | monitor environment variables, 179 |
| r3moncol.cfg, 135                             | monitor file locations, 179        |
| r3moncts, 165                                 | remote monitoring with, 179        |
| alert types                                   | r3mondmp Monitor                   |
| configuring, 167                              | alert types, 178                   |
| OBJECT_RELEASED, 175                          | command-line parameters, 179       |
| OBJECT_USED, 174                              | environment variables, 179         |
| REQUEST_CREATED, 168                          | file locations, 179                |
| REQUEST_RELEASED, 170                         | remote monitoring with, 179        |
|                                               |                                    |

| r3mondmp monitor                                        | command-line parameters, 197       |
|---------------------------------------------------------|------------------------------------|
| report type, 178                                        | monitor alert types, 197           |
| r3mondmp.cfg, 179                                       | monitor environment variables, 197 |
| r3monits                                                | monitor file locations, 197        |
| default configuration, 340                              | remote monitoring with, 198        |
| file                                                    | r3monoms Monitor                   |
| configuration keywords, 343                             | alert types, 197                   |
| file locations, 342                                     | command-line parameters, 197       |
| r3monits.cfg, 341, 342                                  | environment variables, 197         |
| r3monits.exe, 342                                       | file locations, 197                |
| r3monits.his, 342                                       | remote monitoring with, 198        |
| r3monits.log, 342                                       | report type, 197                   |
| r3monjob, 181                                           | r3monoms.cfg, 197                  |
| alert types                                             | r3monpro                           |
| configuring, 184                                        | environment variables, 83          |
| command-line parameters, 184                            | file locations, 82                 |
| monitor alert types, 182                                | monitor, 82                        |
| monitor environment variables, 183                      | monitoring conditions, 83          |
| monitor file locations, 183                             | SAPOPC_DRIVE, 83                   |
| parameter values, 184                                   | SAPOPC_HISTORYPATH, 83             |
| remote monitoring with, 184                             | SAPOPC_R3MOPRO_CONFIGFILE, 83      |
| report type, 181                                        | SAPOPC_SAPDIR, 83                  |
| r3monjob Monitor                                        |                                    |
| alert types, 182                                        | SAPOPC_TRACEMODE, 83               |
| command-line parameters, 184                            | SAPOPC_TRACEPATH, 83               |
| environment variables, 183                              | r3monpro.cfg, 82                   |
| file locations, 183                                     | r3monpro.exe, 82                   |
| parameter values, 184                                   | r3monpro.his, 82                   |
| remote monitoring with, 184                             | r3monrfc, 200                      |
| r3monjob.cfg, 183                                       | alert types                        |
| r3monlck, 193                                           | CHECK, 202                         |
| alert types                                             | configuring, 201                   |
| configuring, 195                                        | command-line parameters, 201       |
| command-line parameters, 194                            | monitor alert types, 200           |
| monitor alert types, 193                                | monitor environment variables, 201 |
| monitor environment variables, 194                      | monitor file locations, 200        |
|                                                         | parameter values, 201              |
| monitor file locations, 194 remote monitoring with, 194 | remote monitoring with, 201        |
| r3monlck Monitor                                        | report type, 200                   |
| _                                                       | r3monrfc Monitor                   |
| alert types, 193                                        | alert types, 200                   |
| command-line parameters, 194                            | command-line parameters, 201       |
| environment variables, 194                              | environment variables, 201         |
| file locations, 194                                     | file locations, 200                |
| remote monitoring with, 194                             | parameter values, 201              |
| r3monlck monitor                                        | remote monitoring with, 201        |
| report type, 193                                        | r3monrfc monitor                   |
| r3monlck.cfg, 194                                       | report type, 200                   |
| r3monoms, 196                                           | r3monrfc.cfg, 200                  |
| alert types                                             | r3monsec                           |
| configuring, 198                                        | alert types                        |

| DEFAULT_USERS, 99                       | command-line parameters, 210                                         |
|-----------------------------------------|----------------------------------------------------------------------|
| PRIVILEGED_USERS, 100                   | environment variables, 210                                           |
| SAP_PARAMETERS, 97                      | file locations, 210                                                  |
| R/3 Security monitor, 95                | parameter values, 211                                                |
| Alert types, 96                         | remote monitoring with, 210                                          |
| Configuring, 96                         | r3montra monitor                                                     |
| File Locations, 96                      | report type, 209                                                     |
| run frequency of, 59                    | r3montra.cfg, 210                                                    |
| r3monsec monitor                        | r3monup.his, 409                                                     |
| configuring remote monitoring with, 101 | r3monupd, 219                                                        |
| r3monsec(.exe), 96                      | alert types                                                          |
| r3monsec.cfg, 96                        | configuring, 221                                                     |
| r3monsec.log, 96                        | UPDATE_ACTIVE, 221                                                   |
| r3monsecpw.msg, 96                      | $\overline{\mathrm{UPDATE}}_{\mathrm{ERRORS}}^{\mathrm{EXIST}}, 221$ |
| r3monspl, 169, 204                      | command-line parameters, 220                                         |
| alert types                             | monitor alert types, 219                                             |
| configuring, 206                        | monitor environment variables, 220                                   |
| PRINT_ERROR_EXIST, 208                  | monitor file locations, 220                                          |
| SPOOL_ENTRIES_RANGE, 206                | remote monitoring with, 220                                          |
| SPOOL_ERROR_RANGE, 207                  | r3monupd Monitor                                                     |
| command-line parameters, 205            | alert types, 219                                                     |
| monitor, 169                            | command-line parameters, 220                                         |
| monitor alert types, 204                | environment variables, 220                                           |
| monitor environment variables, 205      | file locations, 220                                                  |
| monitor file locations, 205             | remote monitoring with, 220                                          |
| remote monitoring with, 205             | r3monupd monitor                                                     |
| r3monspl Monitor                        | report type, 219                                                     |
| alert types, 204                        | r3monupd.cfg, 220                                                    |
| command-line parameters, 205            | r3monusr, 222                                                        |
| environment variables, 205              | alert types                                                          |
| file locations, 205                     | configuring, 223                                                     |
| remote monitoring with, 205             | USER_LOGGEDIN_MAX, 223                                               |
| r3monspl monitor                        | command-line parameters, 223                                         |
| report type, 204                        | monitor alert types, 222                                             |
| r3monspl.cfg, 205                       | monitor environment variables, 223                                   |
| r3montra, 209                           | monitor file locations, 222                                          |
| alert types                             |                                                                      |
| configuring, 211                        | remote monitoring with, 223<br>r3monusr Monitor                      |
| REPAIR, 214                             | _                                                                    |
| RFCONNECT, 216                          | alert types, 222<br>command-line parameters, 223                     |
| TPTEST, 217                             |                                                                      |
| TRANS, 211                              | environment variables, 223                                           |
| command-line parameters, 210            | file locations, 222                                                  |
| monitor alert types, 209                | remote monitoring with, 223                                          |
|                                         | r3monusr monitor                                                     |
| monitor environment variables, 210      | report type, 222                                                     |
| monitor file locations, 210             | r3monusr.cfg, 222                                                    |
| parameter values, 211                   | r3monwpa, 225                                                        |
| remote monitoring with, 210             | alert types                                                          |
| r3montra Monitor                        | configuring, 227                                                     |
| alert types, 209                        | WP_AVAILABLE, 228                                                    |

| WP_CHECK_CONFIGURED, 235                     | r3monal monitor, 70                       |
|----------------------------------------------|-------------------------------------------|
| WP_IDLE, 232                                 | Remote monitoring                         |
| WP_STATUS, 236                               | with r3monsec, 101                        |
| command-line parameters, 227                 | remote monitoring                         |
| monitor alert types, 226                     | r3monale monitor, 150                     |
| monitor environment variables, 227           | r3monchg monitor, 160                     |
| monitor file locations, 226                  | r3moncts monitor, 166                     |
| parameter values, 227                        | r3mondmp monitor, 179                     |
| remote monitoring with, 227                  | r3monjob monitor, 184                     |
| r3monwpa Monitor                             | r3monlck monitor, 194                     |
| alert types, 226                             | r3monoms monitor, 198                     |
| command-line parameters, 227                 | r3monrfc monitor, 201                     |
| environment variables, 227                   | r3monspl monitor, 205                     |
| file locations, 226                          | r3montra monitor, 210                     |
| parameter values, 227                        | r3monupd monitor, 220                     |
| remote monitoring with, 227                  | r3monusr monitor, 223                     |
| r3monwpa monitor                             | r3monwpa monitor, 227                     |
| report type, 226                             | with the Alert Monitors, 26               |
| r3monwpa.cfg, 226                            | with the alert-collector monitor, 135     |
| r3monxmi                                     | with the alert-collector monitors, 135    |
| migrating to r3monal, 74                     | with the performance monitor, 286         |
| r3mopro                                      | with the r3status monitor, 92             |
| run frequency of, 59                         | Remote Monitoring for r3perfagent         |
| r3ovo2ccms, 260                              | configuration, 292                        |
| command-line parameter options, 261          | remote monitoring with r3moncol alert     |
| command-line parameters, 260                 | monitors, 135                             |
| r3perfagent.cfg, 284                         | RemoteHost parameter for ITS 6.20 Monitor |
| r3status                                     | configuration, 345                        |
| R/3 Status monitor, 87                       | RemoteMonitoring                          |
| reporting SAP status, 91                     | for ITS 6.20 Monitor configuration, 345   |
| run frequency of, 59                         | RemoteMonitoring Keyword                  |
| SAPOPC_HISTÓRYPATH, 88                       | ITS Number parameter, 345, 346            |
| SAPOPC_R3ITOSAP_CONFIGFILE, 89               | ITS System ID parameter, 345              |
| SAPOPC_R3STATUS_CONFIGFILE, 89               | ITS WGatehost, 346                        |
| SAPOPC_RFC_TIMEOUT, 88                       | ITS WGateport, 346                        |
| SAPOPC_TRACEMODE, 89                         | LocalHost parameter, 345                  |
| SAPOPC_TRACEPATH, 89                         | SAP appserver parameter, 346              |
| r3status monitor                             | SAP system parameter, 346                 |
| configuring remote monitor, 92               | RemoteMonitoring keyword, 42, 91, 139     |
| environment variables, 88                    | for ITS 6.20 Monitor, 345                 |
| file locations, 88                           | remove                                    |
| polling frequency, 87                        | SAP ITS 6.20 software, 332                |
| report type, 87                              | SAP ITS software, 332                     |
| r3status(.exe), 88                           | removing                                  |
| r3status.cfg, 88                             | SAP/Performance subagent, 323             |
| r3status.cfg r3status configuration file, 90 | SPI for SAP service reports, 393          |
| r3status.his, 88                             | REPAIR, 214                               |
| r3status.his r3status history file, 89       | report type                               |
| r3status.log, 88                             | r3monaco, 239                             |
| Remote Monitoring                            | r3monchg, 159                             |

| r3moncts, 165                                              | $\mathbf{S}$                                                   |
|------------------------------------------------------------|----------------------------------------------------------------|
| r3mondmp, 178                                              | SAP appserver parameter for ITS 6.20                           |
| r3monjob, 181                                              | Monitor configuration, 346                                     |
| r3monlck, 193                                              | SAP Client Alert Class, 33, 141                                |
| r3monoms, 197                                              | SAP Hostname Alert Class, 33, 141                              |
| r3monrfc, 200                                              | SAP ITS software                                               |
| r3monspl, 204                                              | remove, 332                                                    |
| r3montra, 209                                              | SAP Number Alert Class, 33, 141                                |
| r3monupd, 219                                              | SAP R/3                                                        |
| r3monusr, 222                                              | Dispatch queue, 103                                            |
| r3monwpa, 226                                              | Dispatcher-queue monitor                                       |
| r3status, 87                                               | File Locations, 104                                            |
| Reports                                                    | J2EE (Web AS Java), 109                                        |
| pre-requisites                                             | Configuration pre-requisites, 110                              |
| ITS 6.20 Monitor, 351                                      | Configuring, 111                                               |
| Service                                                    | Enabling CCMS Alerts, 109                                      |
| ITS 6.20 Monitor integration, 351                          | GRMG Monitoring, 110                                           |
| reports                                                    | J2EE kernel, 110, 114                                          |
| service                                                    | J2EE services, 110, 114                                        |
| gathering data, 387                                        | SAPCCMSR Availability, 110                                     |
| generating, 378                                            | monitoring security audits, 116                                |
| generating in SPI for SAP, 387, 388                        | SAP security-alerts, 116                                       |
| installing in SPI for SAP, 376                             | Security, 95                                                   |
| metrics, 390                                               | Alert Types, 96                                                |
| removing in SPI for SAP, 393                               | Configuring, 96                                                |
| SAP ITS 6.20 metrics, 391                                  | File Locations, 96                                             |
| SAP R/3 metrics, 390                                       | Status, 87                                                     |
| upgrading in SPI for SAP, 375                              | SAP R/3 service, 359                                           |
| viewing in SPI for SAP, 379, 388                           | SAP status                                                     |
| ReportTypes for the Alert Monitors, 128                    | determining with r3status, 91                                  |
| ReportTypes for the r3moncol Alert                         | SAP System Alert Class, 33, 141                                |
| Monitors, 128                                              | SAP system parameter for ITS 6.20 Monitor                      |
| REQUEST_ĆREATED, 168                                       | configuration, 346                                             |
| REQUEST_RELEASED, 170                                      | SAP/Performance subagent                                       |
| RFC connection                                             | de-installing, 323                                             |
| tracing, 402, 404                                          | installing, 273                                                |
| RFC FUNCTION Alert Class                                   | SAPBUFFER_PERF Performance metrics,                            |
| with r3perfagent, 294                                      | 298, 307, 390<br>SARCCMSR Avoilability                         |
| RFC Parameter Alert Class, 32, 140                         | SAPCCMSR Availability<br>monitoring in J2EE (Web AS Java), 110 |
| RFC-destination Monitor, 200                               | SAPMEMORY_PERF Performance metrics,                            |
| RFCONNECT, 216  RECTime Out for Alast Manitons, 44, 70     | 298, 309, 390, 391                                             |
| RFCTimeOut for Alert Monitors, 44, 70 roll/paging messages | SAPOPC_DRIVE, 69, 80, 83                                       |
| disabling in SAP R/3, example, 247                         | SAPOPC_HISTORYPATH, 69, 80, 83, 88                             |
| Run Interval                                               | SAPOPC_R3ITOSAP_CONFIGFILE, 89                                 |
| for alert monitors, 59                                     | SAPOPC_R3MONAL_CONFIGFILE, 69                                  |
| for r3moncol alert-collector monitors, 129                 | SAPOPC_R3MONDEV_CONFIGFILE, 80                                 |
|                                                            | SAPOPC_R3MOPRO_CONFIGFILE, 83                                  |
|                                                            | SAPOPC_R3STATUS_CONFIGFILE, 89                                 |
|                                                            | SAPOPC SAPDIB CO 90 92                                         |
|                                                            | SAPOPC_SAPDIR, 69, 80, 83                                      |

| SAPOPC_TRACEMODE, 69, 80, 83, 89        | ITS 6.20 Monitor, 351                        |
|-----------------------------------------|----------------------------------------------|
| SAPOPC_TRACEPATH, 69, 80, 83, 89        | service reports                              |
| schedule synchronization                | gathering data, 387                          |
| for r3perfagent configuration, 292      | generating, 378                              |
| SyncBack for r3perfagent configuration, | generating SPI for SAP, 387                  |
| 291                                     | installing SPI for SAP, 376, 388             |
| scheduler                               |                                              |
| performance-monitor, 288                | metrics, 390                                 |
| Security Audit                          | removing SPI for SAP, 393                    |
| Define security-audit profile, 119      | SAP ITS 6.20 metrics, 391                    |
|                                         | SAP R/3 metrics, 390                         |
| Enabling CCMS Security Monitoring, 120  | upgrading SPI for SAP, 375                   |
| Security monitor, 95                    | viewing SPI for SAP, 379, 388                |
| Alert Types, 96                         | service view, 357                            |
| Configuring, 96                         | ServiceNavigator, 357                        |
| File locations, 96                      | Services                                     |
| Security-Audit Logs                     | m J2EE                                       |
| monitoring with r3monal, 77             | monitoring in Web AS Java, 110, 114          |
| Security-Audit monitor, 116             | setting thresholds, 249                      |
| Configuring, 117                        | Setting Up Messages for Inclusion in the SAP |
| Define security audits, 119             | R/3 System Log File, 250                     |
| Install Security Monitoring, 118        | severity level                               |
| Enabliing CCMS Security Monitoring, 120 | changing, 245                                |
| SAP security alerts, 116                | Severity Major, 141                          |
| service                                 | Severity Minor, 141                          |
| batch, 359                              | SeverityCritical, 71                         |
| batch WP, 361                           | SeverityNormal, 71                           |
| database, 359                           | SeverityNull, 72                             |
| dialog, 359                             | SeverityWarning, 71, 72                      |
|                                         | Snapshot Monitor Type, 129                   |
| dialog WP, 361                          | software                                     |
| environment, 359                        | de-install SAP ITS 6.20 from managed         |
| gateway, 361                            | node, 332                                    |
| interface, 359                          | Solution Manager                             |
| line of business (LOB), 361             | Integration with SPI for SAP, 253            |
| memory management, 360                  | pre-requisites, 253                          |
| message, 361                            | SPI for SAP                                  |
| network, 360                            | Solution-Manager integration, 253            |
| operating system, 360                   | pre-requisites, 253                          |
| R/3 instances, 359                      | Spool service, 359                           |
| SAP R/3, 359                            | Spool WP service, 361                        |
| spool, 359                              | SPOOL_ENTRIES_RANGE, 206                     |
| spool WP, 361                           | SPOOL_ERROR_RANGE, 207                       |
|                                         | SPOOL_PERF Performance metrics, 311          |
| update, 359                             | SPOOLER Monitor, 204                         |
| update WP, 361                          | START_PASSED, 189                            |
| service configuration file, 357         | condition in job monitor, 181, 196, 219, 225 |
| service report, 373                     | STATRECS_PERF                                |
| Service Reporter, 373                   | configuring, 313                             |
| Service Reports                         | STATRECS_PERF Performance metrics,           |
| ITS 6.20 Monitor                        |                                              |
| integration, 351                        | 298, 312, 391<br>status                      |
| pre-requisites                          | status                                       |

| ITS monitor, 350                                            | tracefile                                       |
|-------------------------------------------------------------|-------------------------------------------------|
| Status monitor, 87                                          | alert-monitor list, 47                          |
| status of SAP                                               | TraceFile keyword                               |
| reporting with r3status, 91                                 | for alert monitors, 46                          |
| SyncBack                                                    | for ITS 6.20 Monitor, 343                       |
| synchronize schedule of r3perfagent, 291                    | for r3moncol alert collectors, 138              |
| synchronization schedule for r3perfagent configuration, 292 | TraceLevel keyword<br>for ITS 6.20 Monitor, 343 |
| schedule SyncBack for r3perfagent                           | tracing                                         |
| configuration, 291                                          | ITS 6.20 monitor, 342                           |
| SyslogId Alert Class, 33, 34                                | TRANS, 211                                      |
| SYSTEM CHANGE Monitor, 159                                  | TRANSPORT Monitor, 209                          |
| system log file                                             | troubleshooting                                 |
| adding messages, 250                                        | access to SAP front end, 403                    |
| system log filter                                           | characterizing problems, 397                    |
| configuring for alert generation, 251                       | common SPI problems, 407                        |
| SYSUP_PERF Performance metrics, 298,                        | context of problem, 397                         |
| 315, 391                                                    | duration of problem, 397                        |
| ,                                                           | ITO agent, 399                                  |
| T                                                           | ITO agent, 555<br>ITO server, 400               |
|                                                             | monitor execution, 402                          |
| TASK_CREATED, 172                                           |                                                 |
| TASK_RELEASED, 173 templates                                | problem identification, 398                     |
| ITS 6.20                                                    | SAP SPI installation, 401                       |
| r3itsmon, 336                                               | templates, 401                                  |
| Temporary Sequential File                                   | type                                            |
| see TEMSE, 239                                              | r3monaco monitor report, 239                    |
| TEMSE                                                       | r3monchg monitor report, 159                    |
| Monitoring the file, 239                                    | r3moncts monitor report, 165                    |
| report, 239                                                 | r3mondmp monitor report, 178                    |
| threshold                                                   | r3monjob monitor report, 181                    |
| performance alert, 250                                      | r3monlck monitor report, 193                    |
| syslog alert, 252                                           | r3monoms monitor report, 197                    |
| Threshold parameter for ITS 6.20 Monitor                    | r3monrfc monitor report, 200                    |
| configuration, 349                                          | r3monspl monitor report, 204                    |
| thresholds in SAP R/3, 249                                  | r3montra monitor report, 209                    |
| Time Frame monitor type, 128                                | r3monupd monitor report, 219                    |
| TPTEST, 217                                                 | r3monusr monitor report, 222                    |
| trace                                                       | r3monwpa monitor report, 226                    |
| file for Alert-Monitor configuration, 45, 90, 106           | r3status monitor report, 87                     |
| file for ITS 6.20 Monitor configuration, 343                | U                                               |
| file for r3moncol configuration, 138                        |                                                 |
| file for r3perfagent configuration, 290                     | UPDATE Monitor, 219                             |
| level for Alert-Monitor configuration, 46,                  | Update service, 359<br>Update WP service, 361   |
| 73, 90, 106                                                 | UPDATE_ACTIVE, 221                              |
| level for ITS 6.20 Monitor configuration,                   | UPDATE_ERRORS_EXIST, 221                        |
| 343                                                         | UPDATE_PERF Performance metrics, 299,           |
| level for r3moncol configuration, 138                       | 316, 391                                        |
| level for r3perfagent configuration, 290                    | upgrading                                       |
| iever for roperragent configuration, 200                    | performance monitor subagent, 266               |
|                                                             |                                                 |

| SPI for SAP service reports, 375         | r3monusr monitor environment, 223            |
|------------------------------------------|----------------------------------------------|
| USER Monitor, 222                        | r3monwpa monitor environment, 227            |
| USER_LOGGEDIN_MAX, 223                   | r3status monitor environment, 88             |
| APSERVER, 224                            | verifying the ITS 6.20 Monitor installation, |
| MAX, 224                                 | 336                                          |
| USER_PERF Performance metrics, 299, 317, | viewing                                      |
| 391                                      | SPI for SAP service reports, 379, 388        |
| utility                                  | of the oat service reports, 575, 500         |
| dsi2ddf wrapper, 273, 333                | ***                                          |
| usizuur wrapper, 275, 555                | W                                            |
| 37                                       | Web AS (J2EE) monitor, 109, 110              |
| V                                        | Configuring, 111                             |
| values                                   | Enabling CCMS Alerts, 109                    |
| r3moncol monitor parameters, 133         | GRMG Monitoring, 110                         |
| r3monjob monitor parameters, 184         | J2EE kernel, 110, 114                        |
| r3monrfc monitor parameters, 201         | J2EE services, 110, 114                      |
| r3montra monitor parameters, 211         |                                              |
| r3monwpa monitor parameters, 227         | SAPCCMSR Availability, 110                   |
| variable                                 | WebServer                                    |
| _                                        | for ITS 6.20 Monitor configuration, 346, 347 |
| environment                              | WebServer keyword                            |
| SAPOPC_DRIVE, 69, 80, 83                 | for ITS 6.20 Monitor, 346, 347               |
| SAPOPC_HISTORYPATH, 69, 80, 83, 88       | WLSUM_PERF Performance metrics, 299,         |
| SAPOPC_R3ITOSAP_CONFIGFILE, 89           | 318, 391                                     |
| SAPOPC_R3MONAL_CONFIGFILE, 69            | WORKPROCESS Monitor, 225                     |
| SAPOPC_R3MONDEV_CONFIGFILE,              | WP_AVAILABLE, 228                            |
| 80                                       | APSERVER, 229                                |
| SAPOPC_R3MONPRO_CONFIGFILE,              | WP_CHECK_CONFIGURED, 235                     |
| 83                                       | WP_IDLE, 232                                 |
| SAPOPC_R3STATUS_CONFIGFILE, 89           | APSERVER, 233                                |
| SAPOPC_RFC_TIMEOUT, 88                   | WP_PERF Performance metrics, 299, 321,       |
| SAPOPC_SAPDIR, 69, 80, 83                | 391                                          |
|                                          | WP_STATUS, 236                               |
| SAPOPC_TRACEMODE, 69, 80, 83, 89         | APSERVER, 237                                |
| SAPOPC_TRACEPATH, 69, 80, 83, 89         |                                              |
| variables                                | X                                            |
| r3monal monitor environment, 69          | XMI syslog mode for Alert Monitors, 73       |
| r3monale monitor environment, 150        | Ami sysing mode for Alert Monitors, 75       |
| r3monchg monitor environment, 160        |                                              |
| r3moncol (alert-collectors) environment, |                                              |
| 134                                      |                                              |
| r3moncts monitor environment, 166        |                                              |
| r3mondev monitor environment, 80         |                                              |
| r3mondmp monitor environment, 179        |                                              |
| r3monjob monitor environment, 183        |                                              |
| r3monlck monitor environment, 194        |                                              |
| r3monoms monitor environment, 197        |                                              |
| r3monpro monitor environment, 83         |                                              |
|                                          |                                              |
| r3monrfc monitor environment, 201        |                                              |
| r3monspl monitor environment, 205        |                                              |
| r3montra monitor environment, 210        |                                              |
| r3monupd monitor environment, 220        |                                              |

| Index |  |  |  |
|-------|--|--|--|
|       |  |  |  |
|       |  |  |  |
|       |  |  |  |
|       |  |  |  |
|       |  |  |  |
|       |  |  |  |
|       |  |  |  |
|       |  |  |  |
|       |  |  |  |
|       |  |  |  |
|       |  |  |  |
|       |  |  |  |
|       |  |  |  |
|       |  |  |  |
|       |  |  |  |
|       |  |  |  |
|       |  |  |  |
|       |  |  |  |
|       |  |  |  |
|       |  |  |  |
|       |  |  |  |